**Oracle® Solaris 11.1 Tunable Parameters Reference Manual**

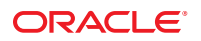

Part No: E29022–04 May 2013

Copyright © 2000, 2013, Oracle and/or its affiliates. All rights reserved.

This software and related documentation are provided under a license agreement containing restrictions on use and disclosure and are protected by intellectual property laws. Except as expressly permitted in your license agreement or allowed by law, you may not use, copy, reproduce, translate, broadcast, modify, license, transmit, distribute, exhibit, perform, publish, or display any part, in any form, or by any means. Reverse engineering, disassembly, or decompilation of this software, unless required by law for interoperability, is prohibited.

The information contained herein is subject to change without notice and is not warranted to be error-free. If you find any errors, please report them to us in writing.

If this is software or related documentation that is delivered to the U.S. Government or anyone licensing it on behalf of the U.S. Government, the following notice is applicable:

U.S. GOVERNMENT END USERS. Oracle programs, including any operating system, integrated software, any programs installed on the hardware, and/or documentation, delivered to U.S. Government end users are "commercial computer software" pursuant to the applicable Federal Acquisition Regulation and agency-specific supplemental regulations. As such, use, duplication, disclosure, modification, and adaptation of the programs, including any operating system, integrated software, any programs installed on the hardware, and/or documentation, shall be subject to license terms and license restrictions applicable to the programs. No other rights are granted to the U.S. Government.

This software or hardware is developed for general use in a variety of information management applications. It is not developed or intended for use in any inherently dangerous applications, including applications that may create a risk of personal injury. If you use this software or hardware in dangerous applications, then you shall be responsible to take all appropriate fail-safe, backup, redundancy, and other measures to ensure its safe use. Oracle Corporation and its affiliates disclaim any liability for any damages caused by use of this software or hardware in dangerous applications.

Oracle and Java are registered trademarks of Oracle and/or its affiliates. Other names may be trademarks of their respective owners.

Intel and Intel Xeon are trademarks or registered trademarks of Intel Corporation. All SPARC trademarks are used under license and are trademarks or registered trademarks of SPARC International, Inc. AMD, Opteron, the AMD logo, and the AMD Opteron logo are trademarks or registered trademarks of Advanced Micro Devices. UNIX is a registered trademark of The Open Group.

This software or hardware and documentation may provide access to or information on content, products, and services from third parties. Oracle Corporation and its affiliates are not responsible for and expressly disclaim all warranties of any kind with respect to third-party content, products, and services. Oracle Corporation and its affiliates will not be responsible for any loss, costs, or damages incurred due to your access to or use of third-party content, products, or services.

Ce logiciel et la documentation qui l'accompagne sont protégés par les lois sur la propriété intellectuelle. Ils sont concédés sous licence et soumis à des restrictions d'utilisation et de divulgation. Sauf disposition de votre contrat de licence ou de la loi, vous ne pouvez pas copier, reproduire, traduire, diffuser, modifier, breveter, transmettre, distribuer, exposer, exécuter, publier ou afficher le logiciel, même partiellement, sous quelque forme et par quelque procédé que ce soit. Par ailleurs, il est interdit de procéder à toute ingénierie inverse du logiciel, de le désassembler ou de le décompiler, excepté à des fins d'interopérabilité avec des logiciels tiers ou tel que prescrit par la loi.

Les informations fournies dans ce document sont susceptibles de modification sans préavis. Par ailleurs, Oracle Corporation ne garantit pas qu'elles soient exemptes d'erreurs et vous invite, le cas échéant, à lui en faire part par écrit.

Si ce logiciel, ou la documentation qui l'accompagne, est concédé sous licence au Gouvernement des Etats-Unis, ou à toute entité qui délivre la licence de ce logiciel ou l'utilise pour le compte du Gouvernement des Etats-Unis, la notice suivante s'applique:

U.S. GOVERNMENT END USERS. Oracle programs, including any operating system, integrated software, any programs installed on the hardware, and/or documentation, delivered to U.S. Government end users are "commercial computer software" pursuant to the applicable Federal Acquisition Regulation and agency-specific supplemental regulations. As such, use, duplication, disclosure, modification, and adaptation of the programs, including any operating system, integrated software, any programs installed on the hardware, and/or documentation, shall be subject to license terms and license restrictions applicable to the programs. No other rights are granted to the U.S. Government.

Ce logiciel ou matériel a été développé pour un usage général dans le cadre d'applications de gestion des informations. Ce logiciel ou matériel n'est pas conçu ni n'est destiné à être utilisé dans des applications à risque, notamment dans des applications pouvant causer des dommages corporels. Si vous utilisez ce logiciel ou matériel dans le cadre d'applications dangereuses, il est de votre responsabilité de prendre toutes les mesures de secours, de sauvegarde, de redondance et autres mesures nécessaires à son utilisation dans des conditions optimales de sécurité. Oracle Corporation et ses affiliés déclinent toute responsabilité quant aux dommages causés par l'utilisation de ce logiciel ou matériel pour ce type d'applications.

Oracle et Java sont des marques déposées d'Oracle Corporation et/ou de ses affiliés. Tout autre nom mentionné peut correspondre à des marques appartenant à d'autres propriétaires qu'Oracle.

Intel et Intel Xeon sont des marques ou des marques déposées d'Intel Corporation. Toutes les marques SPARC sont utilisées sous licence et sont des marques ou des marques déposées de SPARC International, Inc. AMD, Opteron, le logo AMD et le logo AMD Opteron sont des marques ou des marques déposées d'Advanced Micro Devices. UNIX est une marque déposée d'The Open Group.

Ce logiciel ou matériel et la documentation qui l'accompagne peuvent fournir des informations ou des liens donnant accès à des contenus, des produits et des services émanant de tiers. Oracle Corporation et ses affiliés déclinent toute responsabilité ou garantie expresse quant aux contenus, produits ou services émanant de tiers. En aucun cas, Oracle Corporation et ses affiliés ne sauraient être tenus pour responsables des pertes subies, des coûts occasionnés ou des dommages causés par l'accès à des contenus, produits ou services tiers, ou à leur utilisation.

# Contents

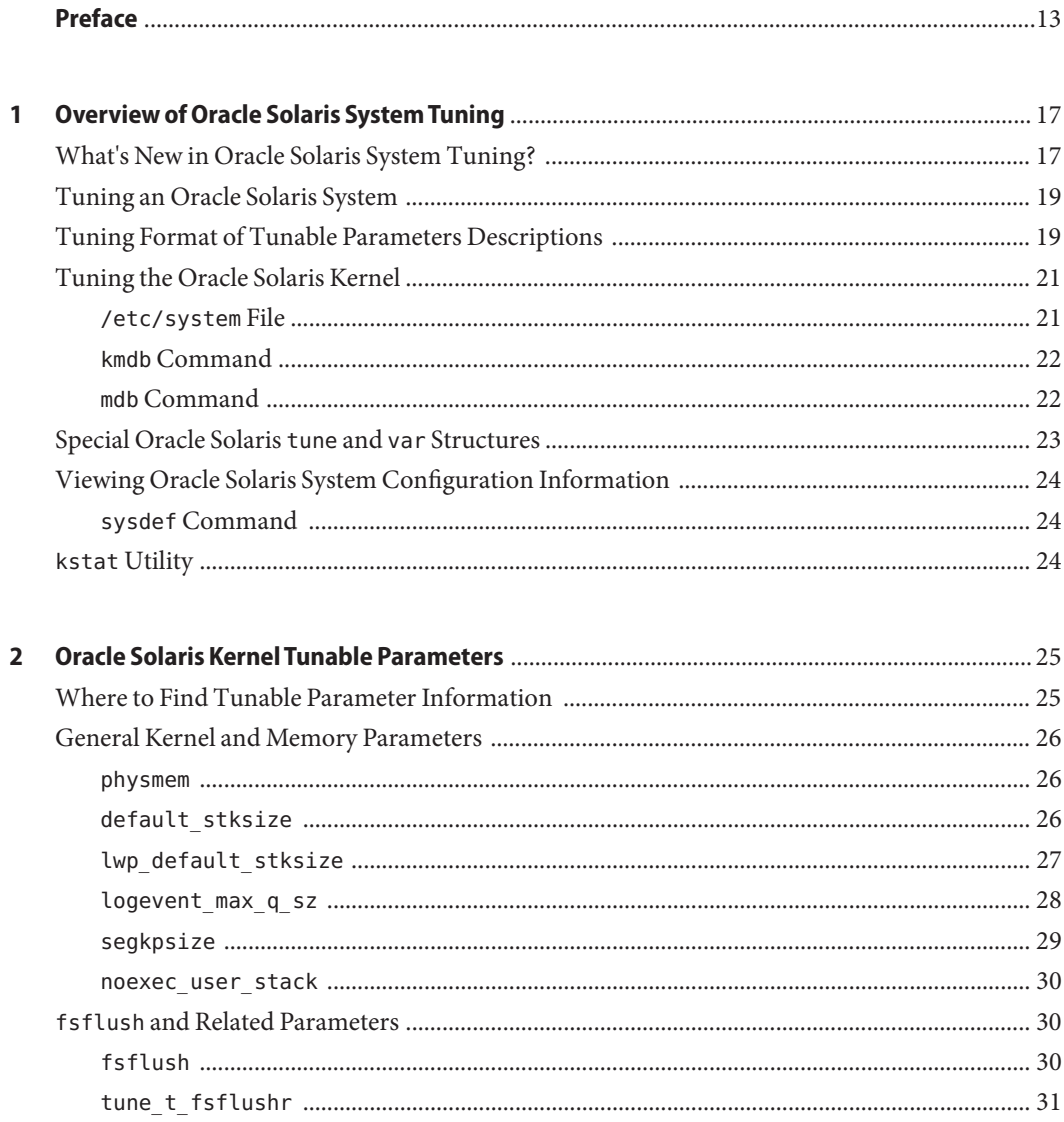

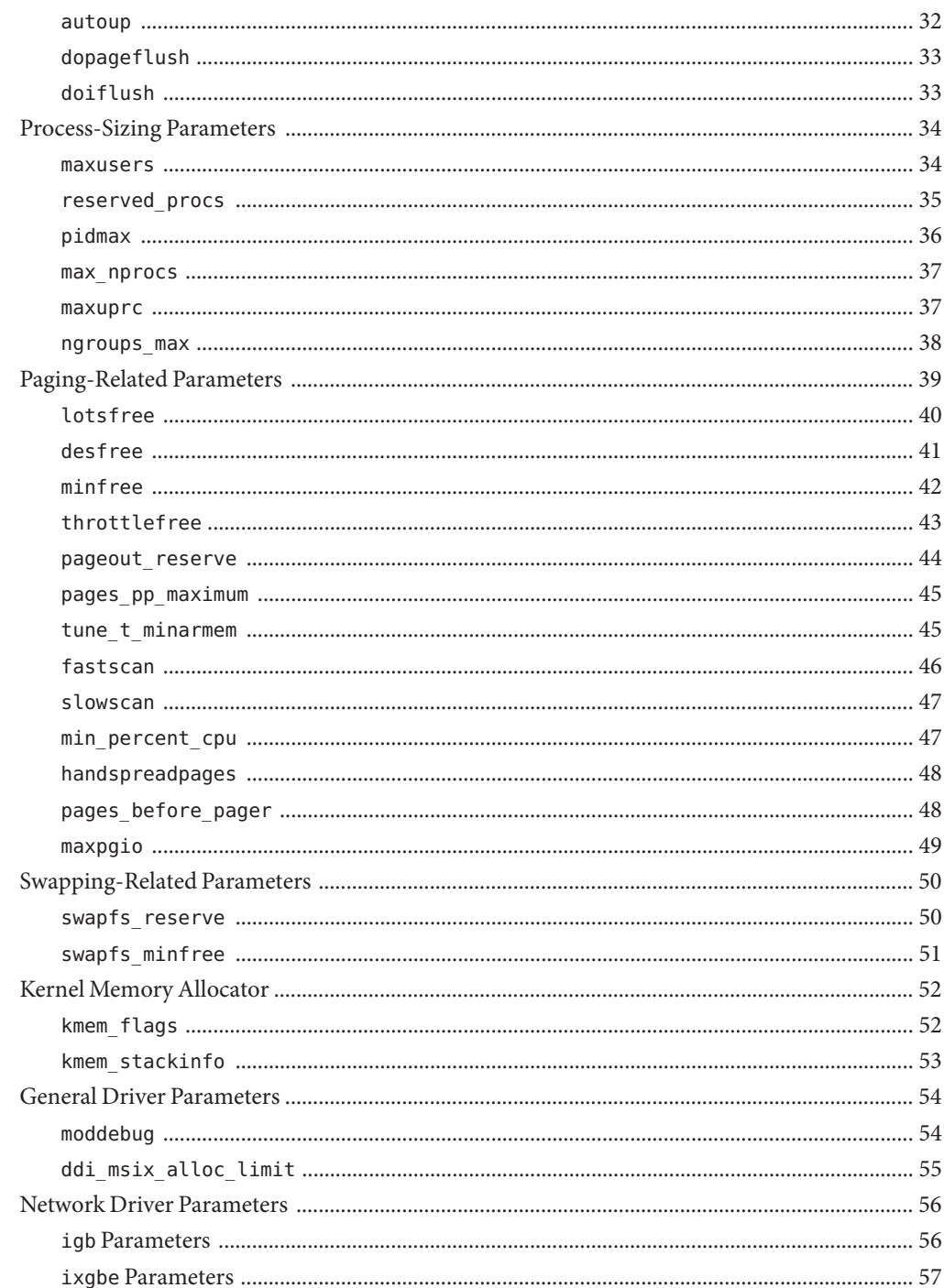

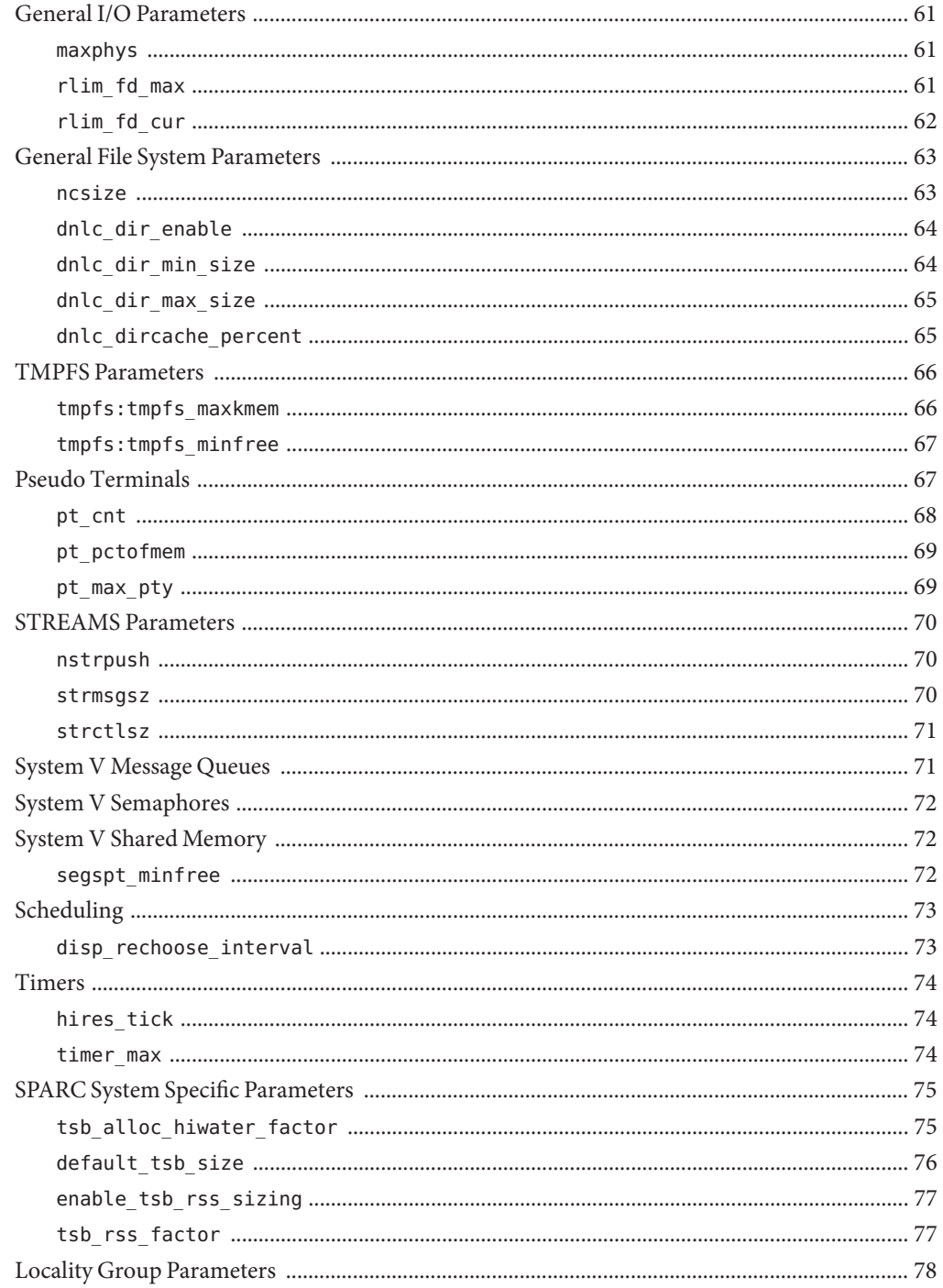

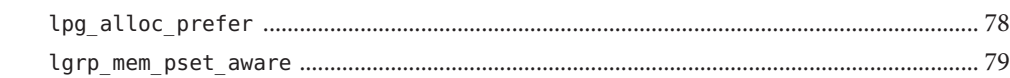

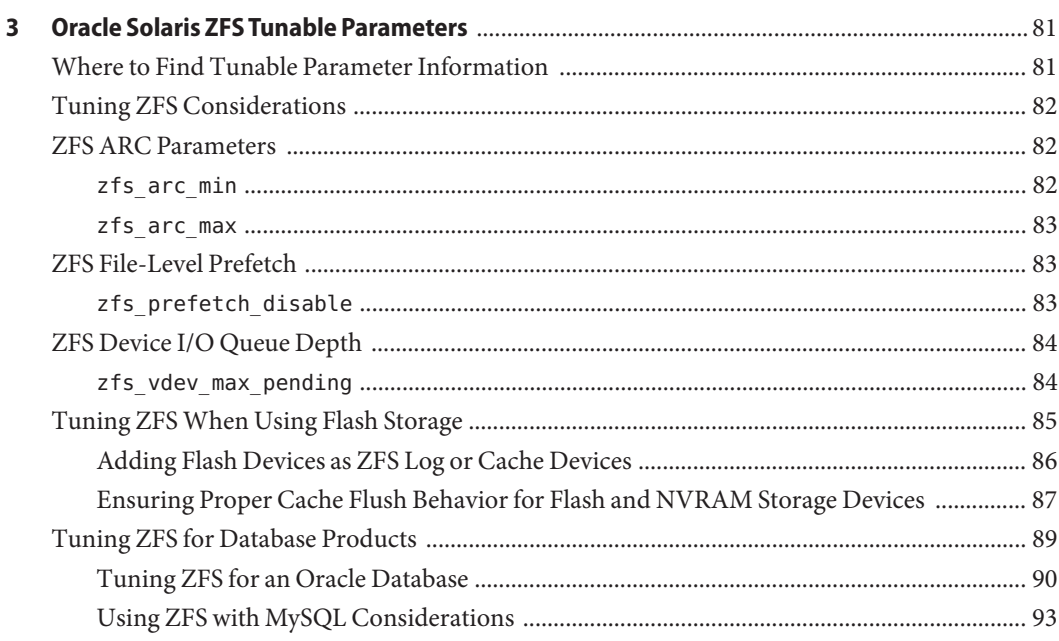

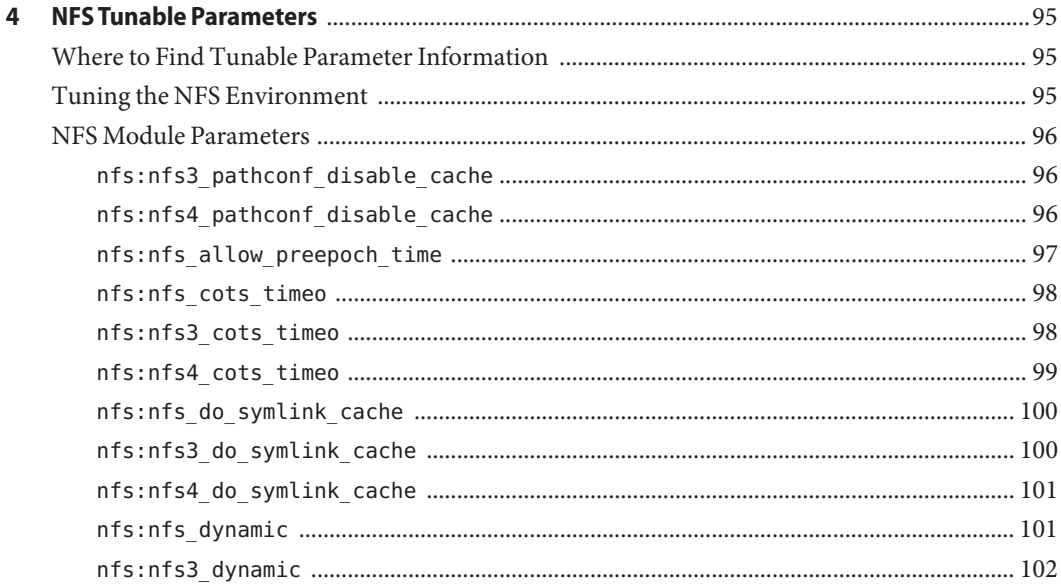

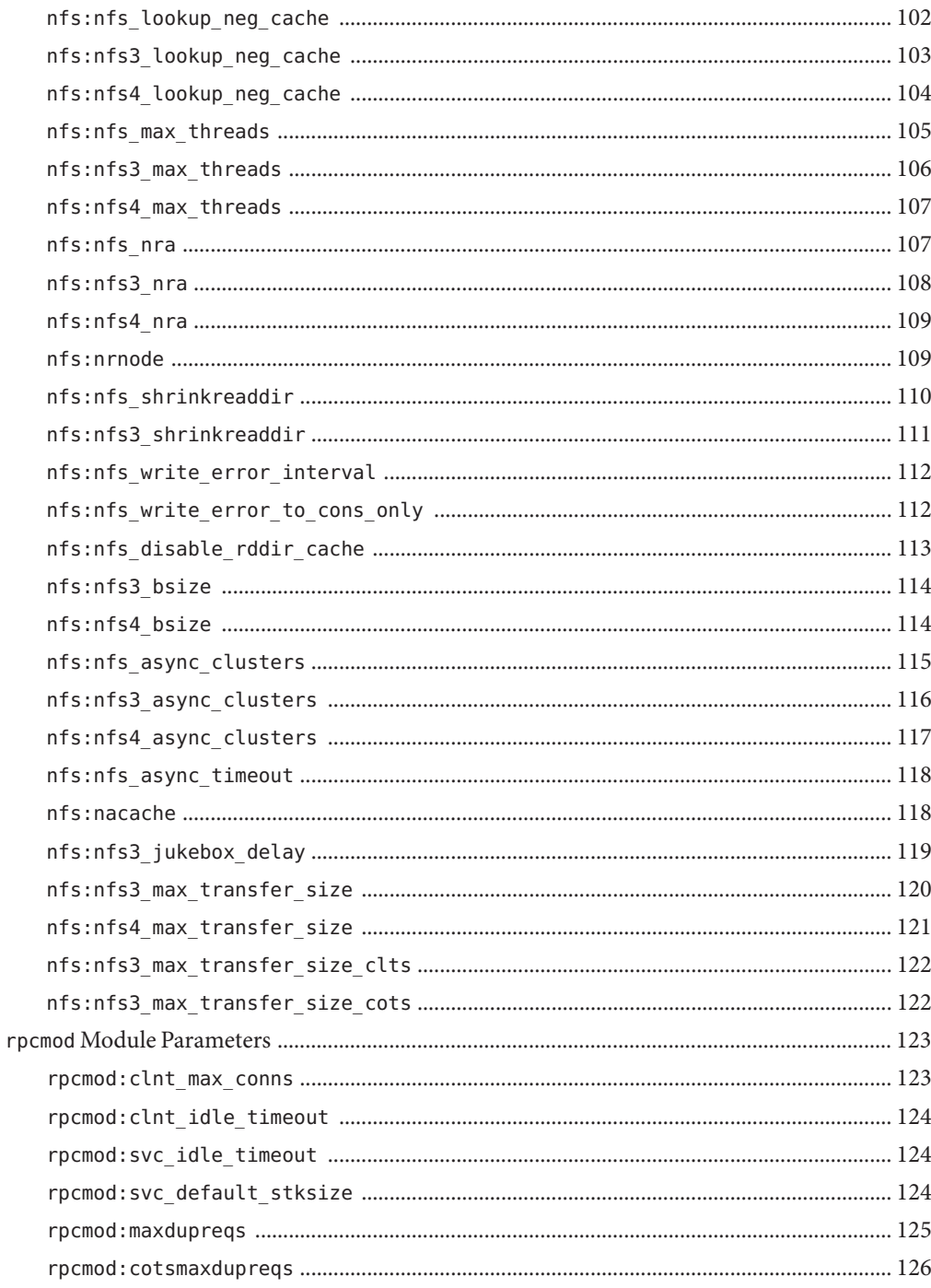

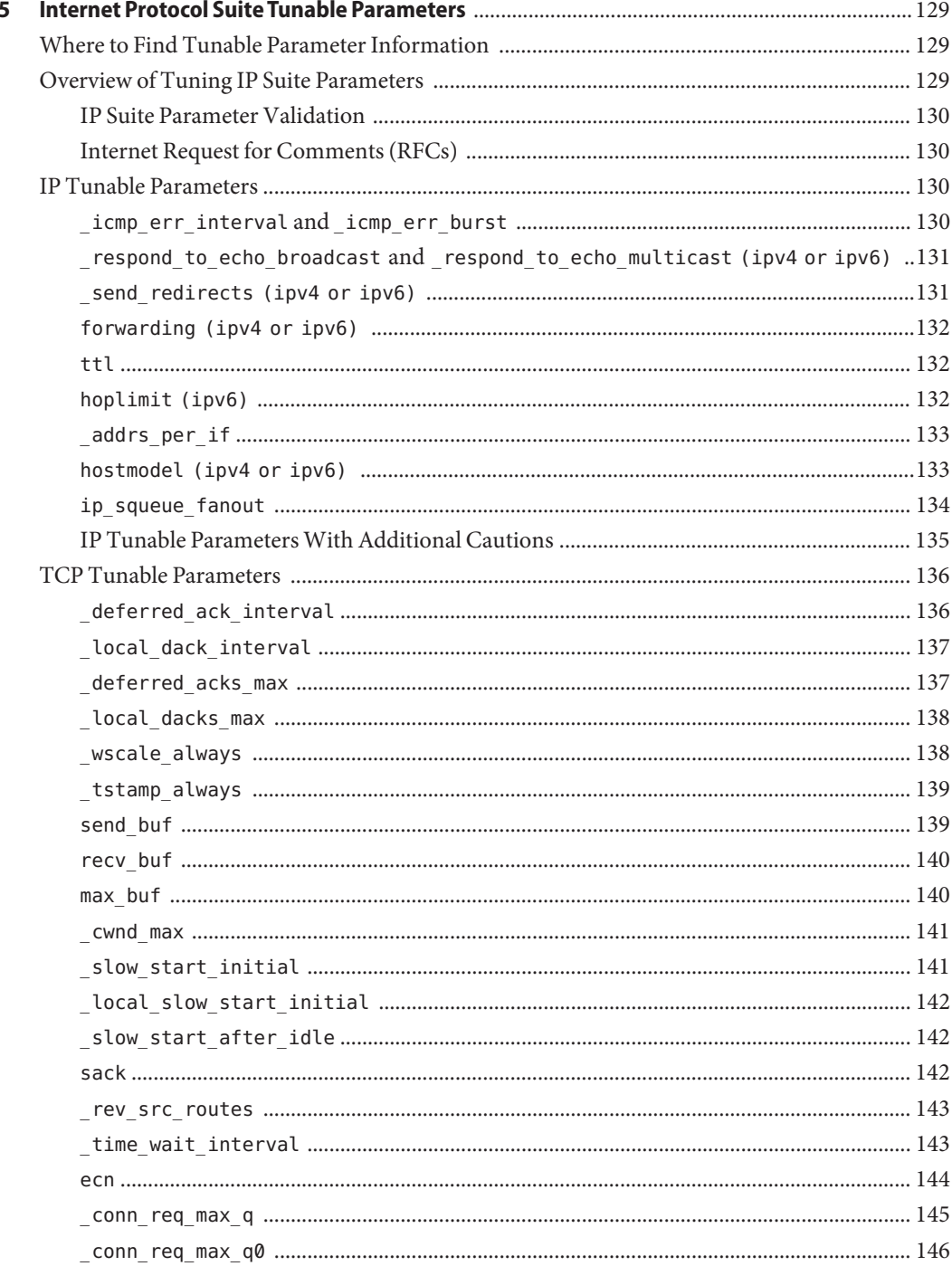

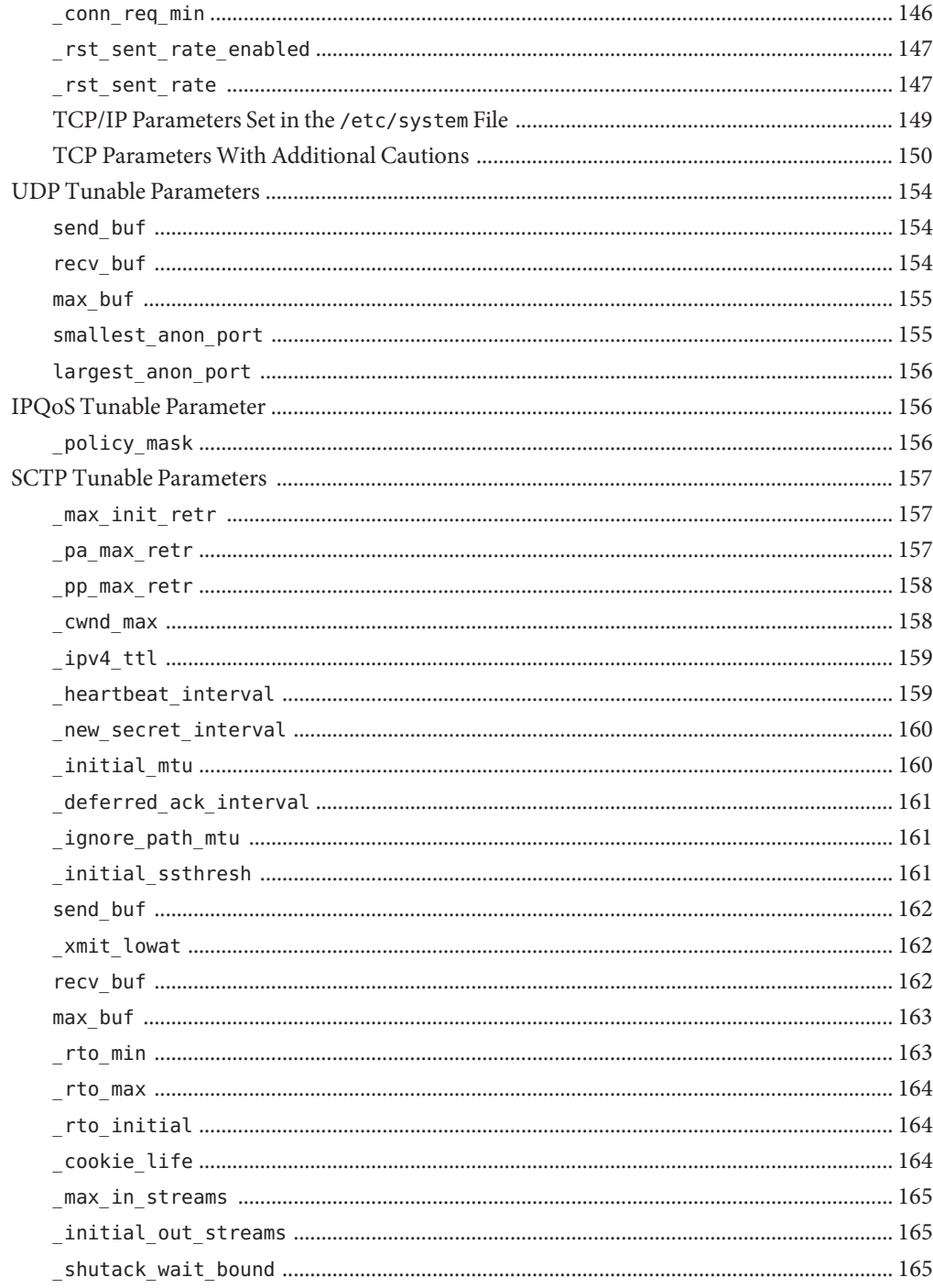

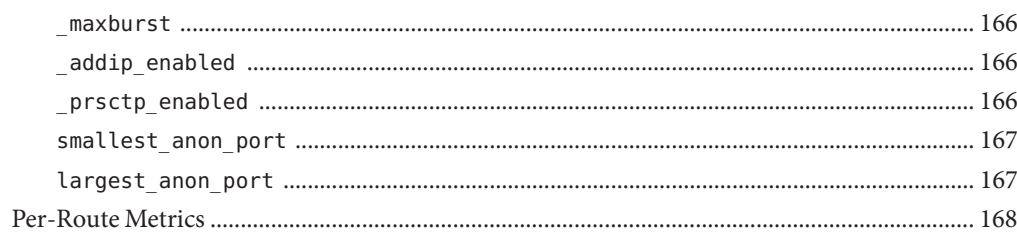

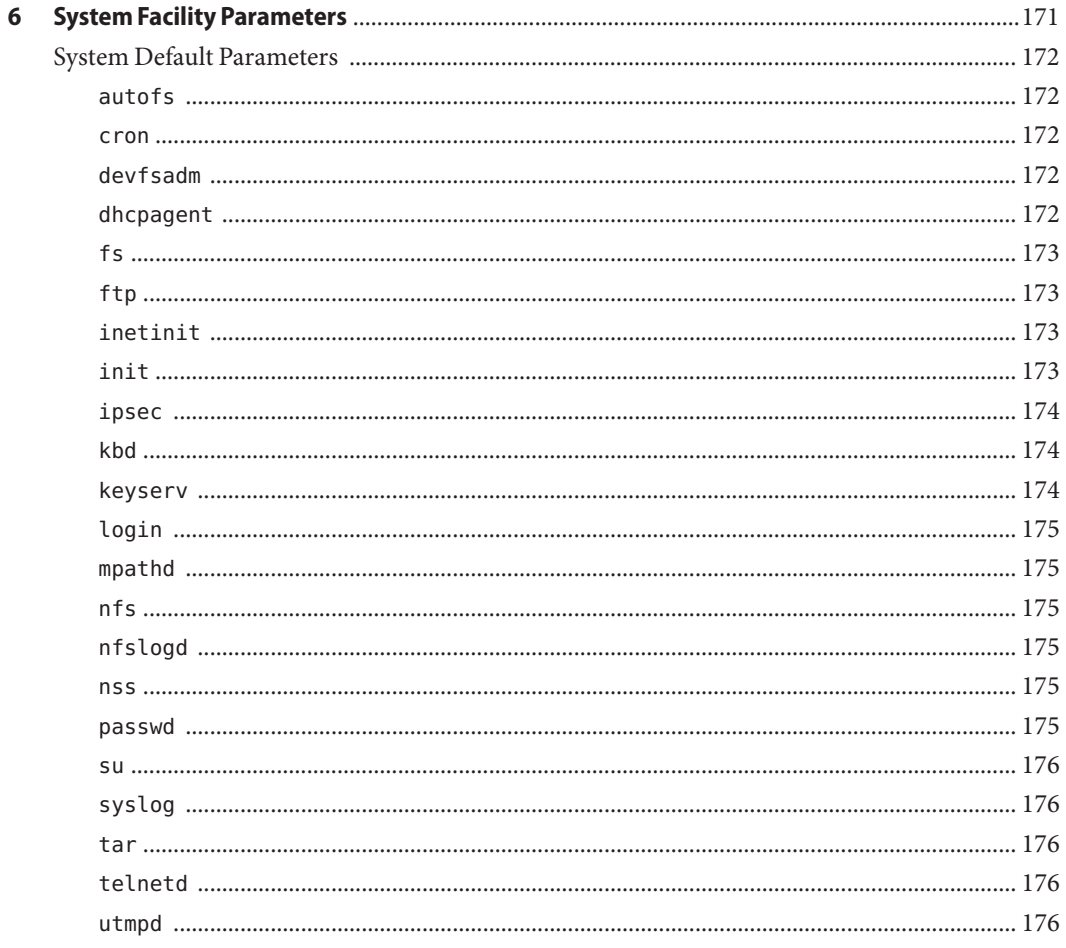

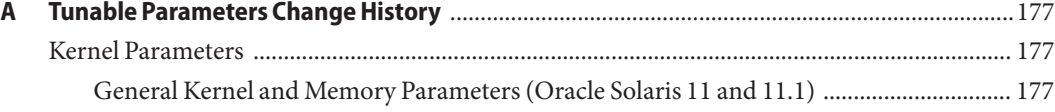

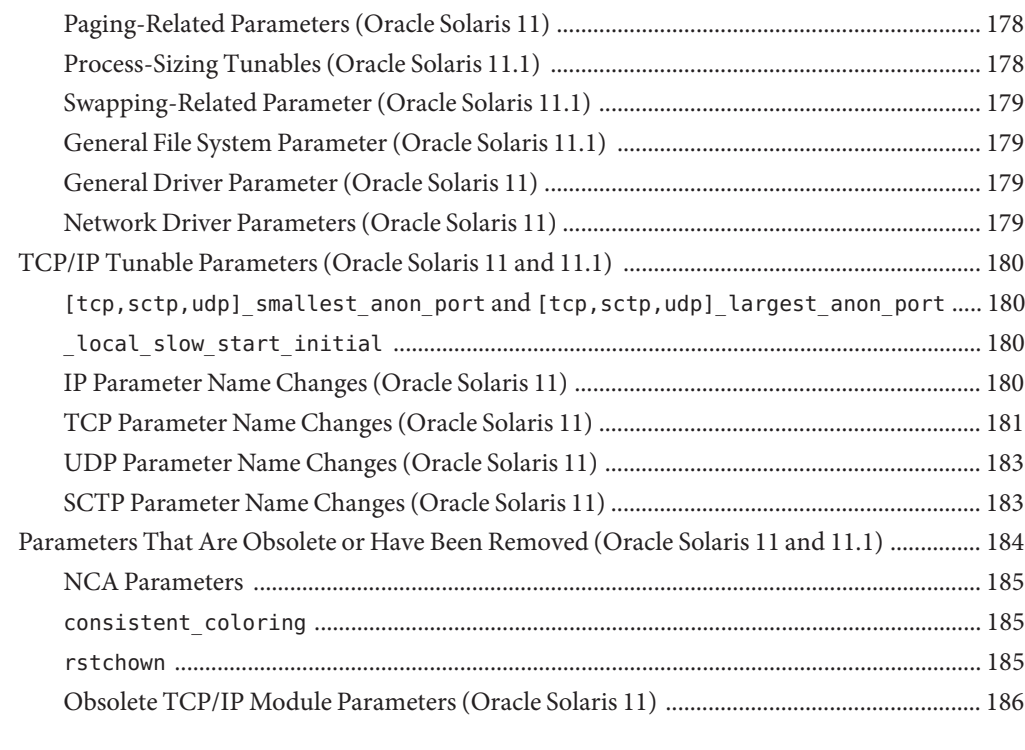

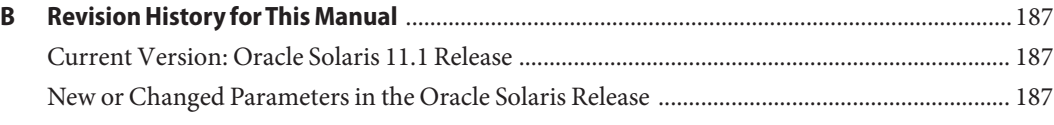

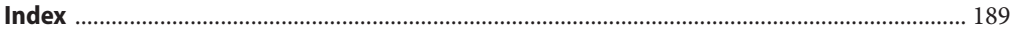

## <span id="page-12-0"></span>Preface

The Oracle Solaris 11.1 Tunable Parameters Reference Manual provides reference information about Oracle Solaris OS kernel and network tunable parameters. This manual does not provide tunable parameter information about desktop systems or Java environments.

This manual contains information for both SPARC based and x86 based systems.

**Note –** This Oracle Solaris release supports systems that use the SPARC and x86 families of processor architectures. The supported systems appear in the *Oracle Solaris Hardware Compatibility List* at <http://www.oracle.com/webfolder/technetwork/hcl/index.html>. This document cites any implementation differences between the platform types.

## **Who Should Use This Book**

This book is intended for experienced Oracle Solaris system administrators who might need to change kernel tunable parameters in certain situations. For guidelines on changing Oracle Solaris tunable parameters, refer to ["Tuning an Oracle Solaris System" on page 19.](#page-18-0)

## **How This Book Is Organized**

The following table describes the chapters and appendixes in this book.

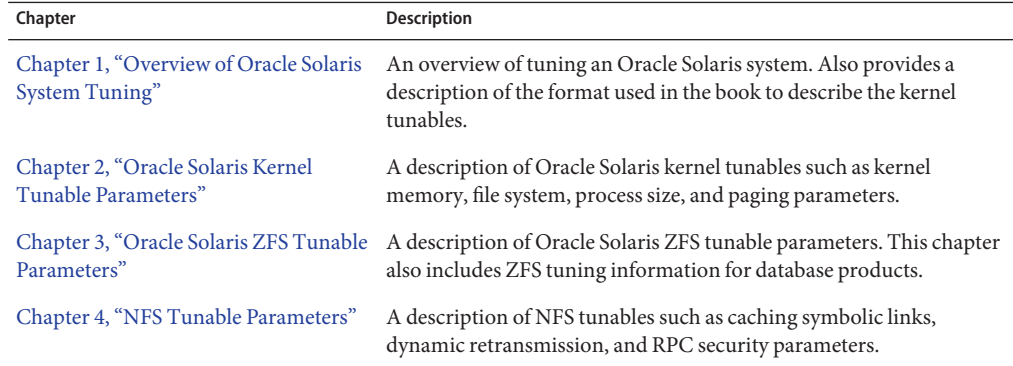

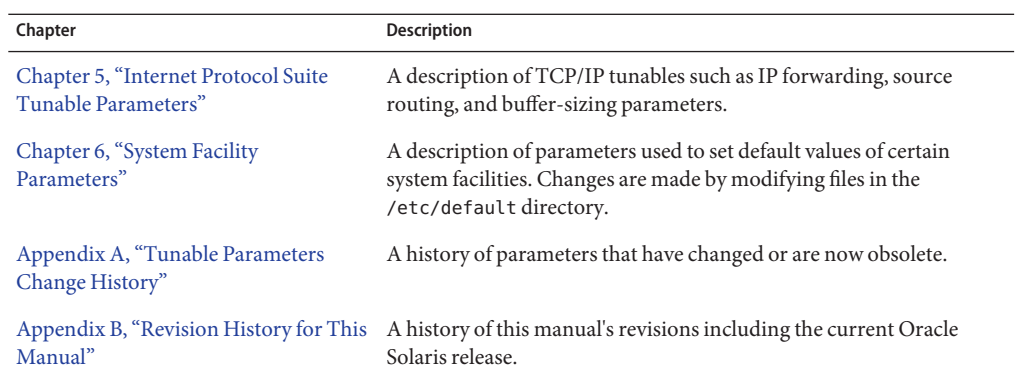

## **Other Resources for Oracle Solaris Tuning Information**

This table describes other resources for Oracle Solaris tuning information.

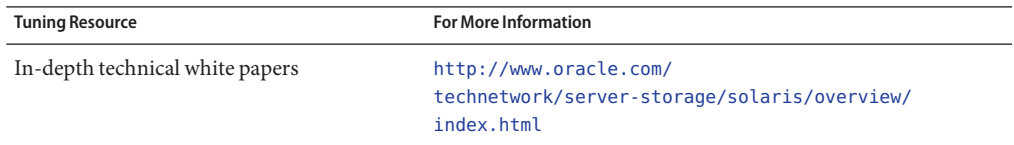

## **Access to Oracle Support**

Oracle customers have access to electronic support through My Oracle Support. For information, visit <http://www.oracle.com/pls/topic/lookup?ctx=acc&id=info> or visit <http://www.oracle.com/pls/topic/lookup?ctx=acc&id=trs> if you are hearing impaired.

## **Typographic Conventions**

The following table describes the typographic conventions that are used in this book.

| <b>Typeface</b> | <b>Description</b>                                                             | Example                       |
|-----------------|--------------------------------------------------------------------------------|-------------------------------|
| AaBbCc123       | The names of commands, files, and directories,<br>and onscreen computer output | Edit your . login file.       |
|                 |                                                                                | Use 1s - a to list all files. |
|                 |                                                                                | machine name% you have mail.  |

**TABLE P–1** Typographic Conventions

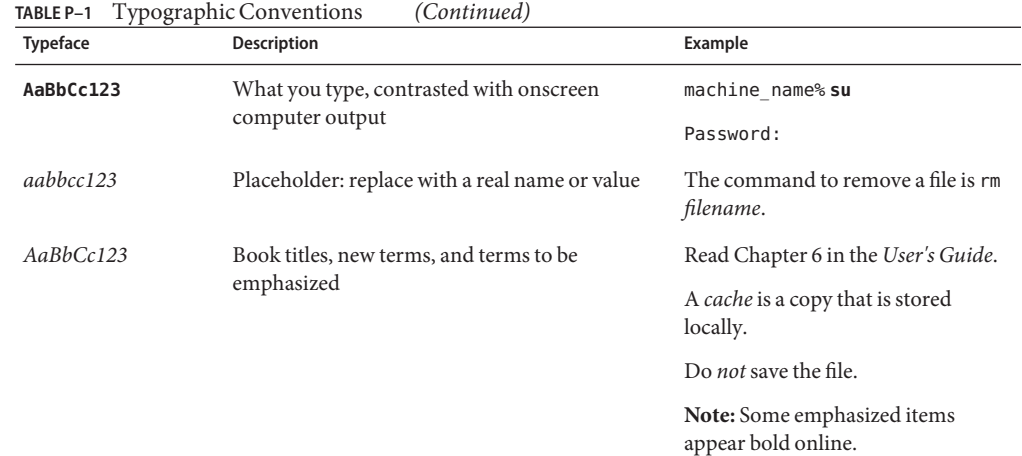

# **Shell Prompts in Command Examples**

The following table shows UNIX system prompts and superuser prompts for shells that are included in the Oracle Solaris OS. In command examples, the shell prompt indicates whether the command should be executed by a regular user or a user with privileges.

**TABLE P–2** Shell Prompts

| Shell                                                  | Prompt        |
|--------------------------------------------------------|---------------|
| Bash shell, Korn shell, and Bourne shell               | \$            |
| Bash shell, Korn shell, and Bourne shell for superuser | #             |
| C shell                                                | machine name% |
| C shell for superuser                                  | machine name# |

# <span id="page-16-0"></span>Overview of Oracle Solaris System Tuning

This section provides overview information about the format of the tuning information in this manual. This section also describes the different ways to tune an Oracle Solaris system.

- "What's New in Oracle Solaris System Tuning?" on page 17
- ["Tuning an Oracle Solaris System" on page 19](#page-18-0)
- ["Tuning Format of Tunable Parameters Descriptions" on page 19](#page-18-0)
- ["Tuning the Oracle Solaris Kernel" on page 21](#page-20-0)
- "Special Oracle Solaris tune and var [Structures" on page 23](#page-22-0)
- ["Viewing Oracle Solaris System Configuration Information" on page 24](#page-23-0)
- "kstat [Utility" on page 24](#page-23-0)

## **What's New in Oracle Solaris System Tuning?**

This section describes new or changed parameters in the Oracle Solaris 11.1 release.

- Oracle Solaris 11.1: Oracle Solaris ZFS tunable information is provided in [Chapter 3,](#page-80-0) ["Oracle Solaris ZFS Tunable Parameters."](#page-80-0)
- Oracle Solaris 11.1: The maxusers, max\_nprocs, ngroups\_max, pidmax, and segkpsize parameters have been revised. For more information, see [Chapter 2, "Oracle Solaris Kernel](#page-24-0) [Tunable Parameters."](#page-24-0)
- Oracle Solaris 11.1: The dnlc\_dircache\_percent parameter is new . For more information, see "[dnlc\\_dircache\\_percent](#page-64-0)" on page 65.
- Oracle Solaris 11: The rstchown parameter that was previously set in the /etc/system file is obsolete. If you set this parameter in the /etc/system file, the following error message is displayed:

sorry, variable 'rstchown' is not defined in the 'kernel'

This parameter has been replaced by the ZFS rstchown file system property and a general file system mount option. For more information, see *[Oracle Solaris 11.1 Administration: ZFS](http://www.oracle.com/pls/topic/lookup?ctx=E26502&id=ZFSADMIN) [File Systems](http://www.oracle.com/pls/topic/lookup?ctx=E26502&id=ZFSADMIN)* and [mount](http://www.oracle.com/pls/topic/lookup?ctx=E26502&id=REFMAN1Mmount-1m)(1M).

- Oracle Solaris 11: The following system configuration parameters that were previously configured by editing files in the /etc/default directory have changed to SMF services:
	- autofs
	- init
	- kbd
	- nfs

For information about changing SMF service properties, see [Chapter 6, "System Facility](#page-170-0) [Parameters."](#page-170-0)

■ Oracle Solaris 11: The ipadm command replaces the ndd command for setting network properties. TCP, IP, UDP, and SCTP properties are set as follows:

ipadm set-prop -p *parameter* ip|ipv4|ipv6|tcp|udp|sctp

In addition, most of the network tunable names have changed slightly to correlate better with the ipadm format.

For more information, see ["Overview of Tuning IP Suite Parameters" on page 129.](#page-128-0)

- Oracle Solaris 11: This release includes the disp\_rechoose\_interval parameter. For more information, see "[disp\\_rechoose\\_interval](#page-72-0)" on page 73.
- Oracle Solaris 11: This release includes the ngroups\_max parameter description. For more information, see "[ngroups\\_max](#page-37-0)" on page 38.
- Oracle Solaris 11: This release includes the zfs\_arc\_min and zfs\_arc\_max parameter descriptions. For more information, see "[zfs\\_arc\\_min](#page-81-0)" on page 82 and "[zfs\\_arc\\_max](#page-82-0)" on [page 83.](#page-82-0)
- Oracle Solaris 11: This release includes several igb and ixgbe network driver parameters. For more information, see "igb [Parameters" on page 56](#page-55-0) and "ixgbe [Parameters" on](#page-56-0) [page 57.](#page-56-0)
- Oracle Solaris 11: This release includes the ddi\_msix\_alloc\_limit parameter that can be used to increase the number of MSI-X interrupts that a device instance can allocate. For more information, see "[ddi\\_msix\\_alloc\\_limit](#page-54-0)" on page 55.
- Oracle Solaris 11: This release includes the kmem stackinfo parameter, which can be enabled to monitor kernel thread stack usage. For more information, see "[kmem\\_stackinfo](#page-52-0)" [on page 53.](#page-52-0)
- Oracle Solaris 11: Memory locality group parameters are provided in this release. For more information about these parameters, see ["Locality Group Parameters" on page 78.](#page-77-0)

## <span id="page-18-0"></span>**Tuning an Oracle Solaris System**

The Oracle Solaris OS is a multi-threaded, scalable UNIX operating system that runs on SPARC and x86 processors. It is self-adjusting to system load and demands minimal tuning. In some cases, however, tuning is necessary. This book provides details about the officially supported kernel tuning options available for the Oracle Solaris OS.

The Solaris kernel is composed of a core portion, which is always loaded, and a number of loadable modules that are loaded as references are made to them. Many variables referred to in the kernel portion of this guide are in the core portion. However, a few variables are located in loadable modules.

A key consideration in system tuning is that setting system parameters (or system variables) is often the least effective action that can be done to improve performance. Changing the behavior of the application is generally the most effective tuning aid available. Adding more physical memory and balancing disk I/O patterns are also useful. In a few rare cases, changing one of the variables described in this guide will have a substantial effect on system performance.

Remember that one system's /etc/system settings might not be applicable, either wholly or in part, to another system's environment. Carefully consider the values in the file with respect to the environment in which they will be applied. Make sure that you understand the behavior of a system before attempting to apply changes to the system variables that are described here.

We recommend that you start with an empty /etc/system file when moving to a new Oracle Solaris release. As a first step, add only those tunables that are required by in-house or third-party applications. After baseline testing has been established, evaluate system performance to determine if additional tunable settings are required.

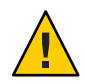

**Caution –** The tunable parameters described in this book can and do change from Oracle Solaris release to Oracle Solaris release. Publication of these tunable parameters does not preclude changes to the tunable parameters and their descriptions without notice.

## **Tuning Format of Tunable Parameters Descriptions**

The format for the description of each tunable parameter is as follows:

- Parameter Name
- Description
- Data Type
- Default
- Range
- Units
- Dynamic?
- **Validation**
- Implicit
- When to Change
- Zone Configuration
- Commitment Level
- Change History

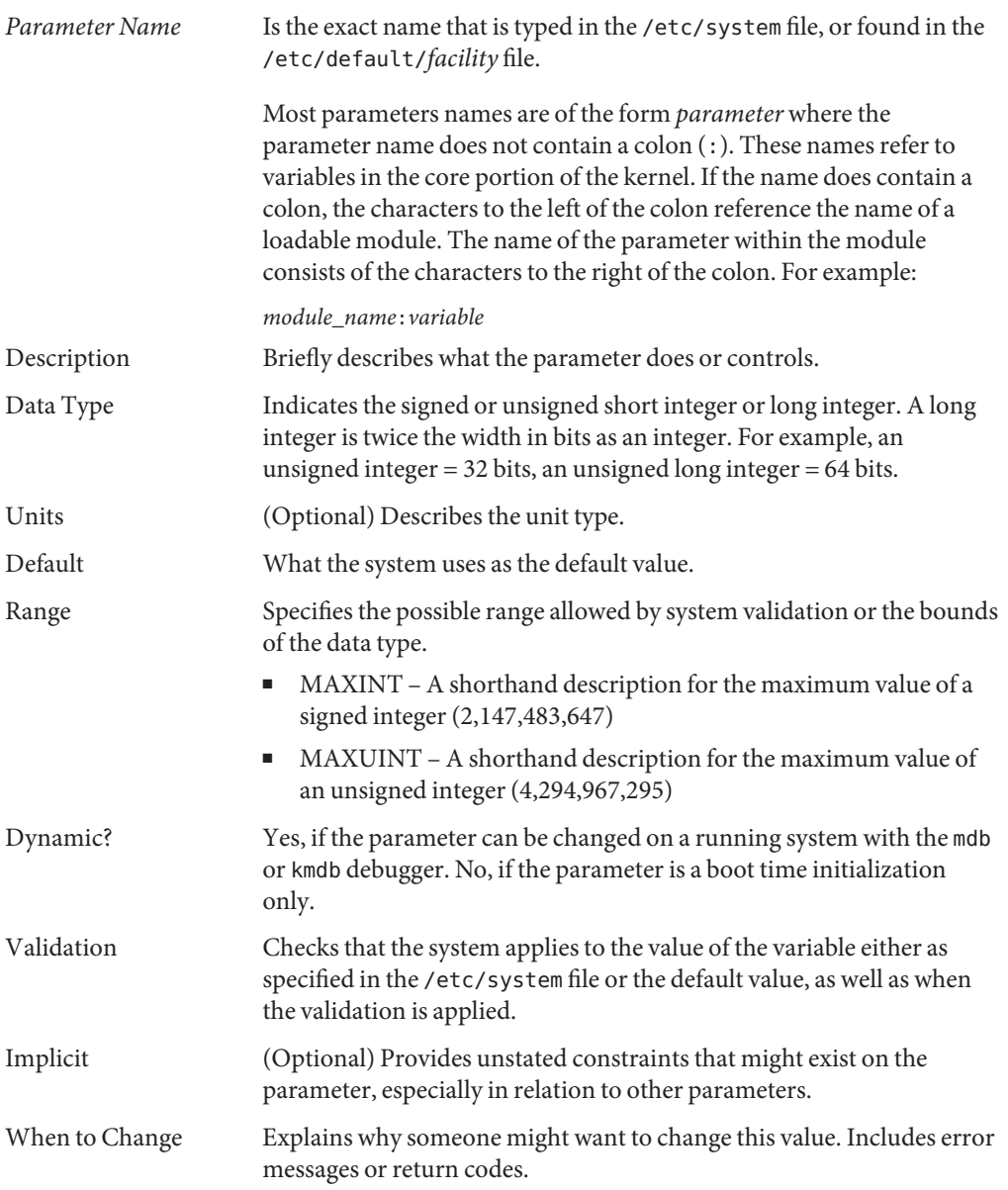

<span id="page-20-0"></span>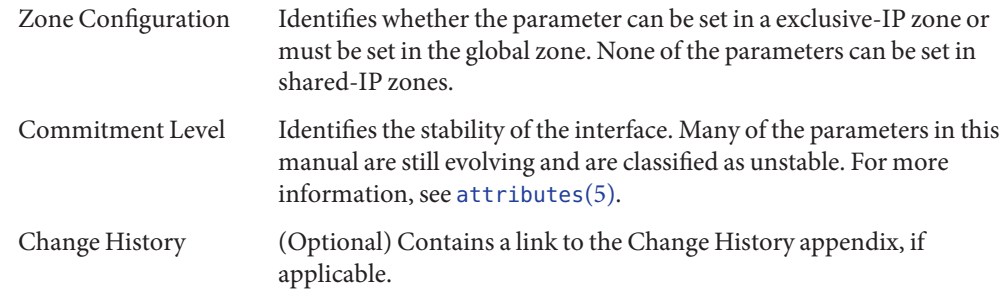

## **Tuning the Oracle Solaris Kernel**

The following table describes the different ways tunable parameters can be applied.

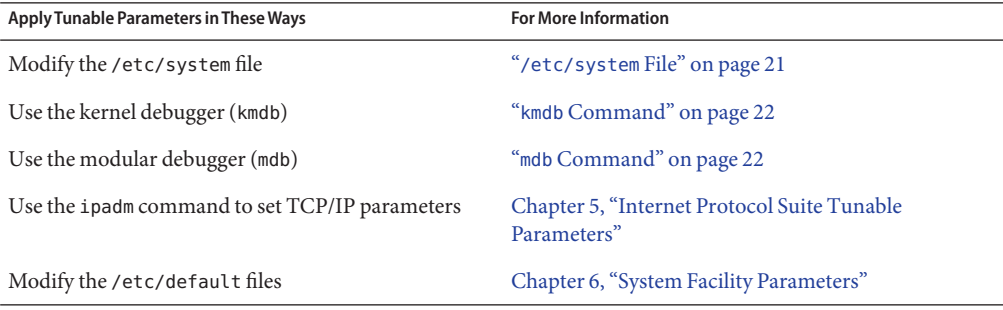

### **/etc/system File**

The /etc/system file provides a static mechanism for adjusting the values of kernel parameters. Values specified in this file are read at boot time and are applied. Any changes that are made to the file are not applied to the operating system until the system is rebooted.

One pass is made to set all the values before the configuration parameters are calculated.

#### **Example-Setting a Parameter in /etc/system**

The following /etc/system entry sets the ZFS ARC maximum (zfs\_arc\_max) to 30 GB.

```
set zfs:zfs_arc_max = 0x780000000
```
#### <span id="page-21-0"></span>**Recovering From an Incorrect Value**

Make a copy of the /etc/system file before modifying it so that you can easily recover from incorrect value. For example:

#### # **cp /etc/system /etc/system.good**

If a value specified in the /etc/system file causes the system to become unbootable, you can recover with the following command:

#### ok **boot -a**

This command causes the system to ask for the name of various files used in the boot process. Press the Return key to accept the default values until the name of the /etc/system file is requested. When the Name of system file [/etc/system]: prompt is displayed, type the name of the good /etc/system file or /dev/null:

```
Name of system file [/etc/system]: /etc/system.good
```
If /dev/null is specified, this path causes the system to attempt to read from /dev/null for its configuration information. Because this file is empty, the system uses the default values. After the system is booted, the /etc/system file can be corrected.

For more information on system recovery, see *[Oracle Solaris Administration: Common Tasks](http://www.oracle.com/pls/topic/lookup?ctx=E23824&id=SYSADV1)*.

### **kmdb Command**

kmdb is a interactive kernel debugger with the same general syntax as mdb. An advantage of interactive kernel debugger is that you can set breakpoints. When a breakpoint is reached, you can examine data or step through the execution of kernel code.

kmdb can be loaded and unloaded on demand. You do not have to reboot the system to perform interactive kernel debugging, as was the case with kadb.

For more information, see [kmdb](http://www.oracle.com/pls/topic/lookup?ctx=E26502&id=REFMAN1kmdb-1)(1).

#### **mdb Command**

The modular debugger, mdb, is unique among Solaris debuggers because it is easily extensible. A programming API is available that allows compilation of modules to perform desired tasks within the context of the debugger.

mdb also includes a number of desirable usability features, including command-line editing, command history, built-in output pager, syntax checking, and command pipelining. mdb is the recommended post-mortem debugger for the kernel.

For more information, see [mdb](http://www.oracle.com/pls/topic/lookup?ctx=E26502&id=REFMAN1mdb-1)(1).

#### **Example–Using mdb to Display Information**

Display a high-level view of a system's memory usage. For example:

<span id="page-22-0"></span># **mdb -k** Loading modules: [ unix genunix specfs dtrace mac cpu.generic cpu\_ms.AuthenticAMD.15 uppc pcplusmp scsi\_vhci zfs mpt sd ip hook neti arp usba sockfs kssl qlc fctl stmf stmf\_ sbd md lofs random idm fcp crypto cpc smbsrv nfs fcip sppp ufs logindmux ptm nsmb scu mpt\_sas pmcs emlxs ] > **::memstat** Page Summary **Pages** MB %Tot ------------ ---------------- ---------------- ----  $160876$  628 16%<br>303401 1185 30% ZFS File Data 303401 1185 30% Anon 25335 98 2% Exec and libs  $1459$  5 0% Page cache  $19$  1%<br>Free (cachelist) 6616 25 1%

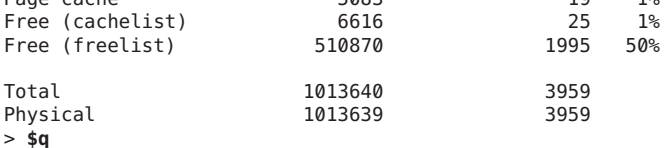

> **\$q**

For more information on using the modular debugger, see the *[Oracle Solaris Modular Debugger](http://www.oracle.com/pls/topic/lookup?ctx=E19963&id=MODDEBUG) [Guide](http://www.oracle.com/pls/topic/lookup?ctx=E19963&id=MODDEBUG)*.

When using either kmdb or mdb debugger, the module name prefix is not required. After a module is loaded, its symbols form a common name space with the core kernel symbols and any other previously loaded module symbols.

### **Special Oracle Solaris tune and var Structures**

Oracle Solaris tunable parameters come in a variety of forms. The tune structure defined in the/usr/include/sys/tuneable.h file is the runtime representation of tune\_t\_fsflushr, tune t minarmem, and tune t flkrec. After the kernel is initialized, all references to these variables are found in the appropriate field of the tune structure.

The proper way to set parameters for this structure at boot time is to initialize the special parameter that corresponds to the desired field name. The system initialization process then loads these values into the tune structure.

A second structure into which various tunable parameters are placed is the var structure named v. You can find the definition of a var structure in the /usr/include/sys/var.h file. The runtime representation of variables such as autoup and bufhwm is stored here.

Do not change either the tune or v structure on a running system. Changing any field in these structures on a running system might cause the system to panic.

## <span id="page-23-0"></span>**Viewing Oracle Solaris System Configuration Information**

Several tools are available to examine system configuration information. Some tools require superuser privilege. Other tools can be run by a non-privileged user. Every structure and data item can be examined with the kernel debugger by using mdb on a running system or by booting under kmdb.

For more information, see  $mdb(1)$  $mdb(1)$  or kadb $(1M)$ .

## **sysdef Command**

The sysdef command provides the values of memory and process resource limits, and portions of the tune and v structures. For example, the sysdef "Tunable Parameters" section from a SPARC T3-4 system with 500 GB of memory is as follows:

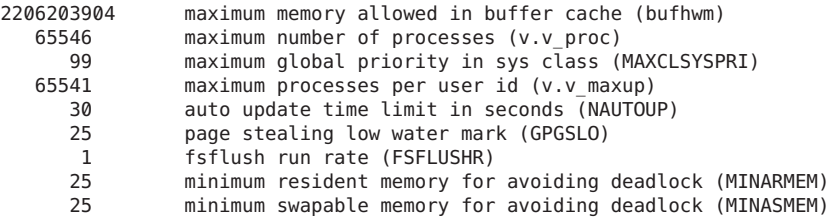

For more information, see [sysdef](http://www.oracle.com/pls/topic/lookup?ctx=E26502&id=REFMAN1Msysdef-1m)(1M).

## **kstat Utility**

kstats are data structures maintained by various kernel subsystems and drivers. They provide a mechanism for exporting data from the kernel to user programs without requiring that the program read kernel memory or have superuser privilege. For more information, see [kstat](http://www.oracle.com/pls/topic/lookup?ctx=E26502&id=REFMAN1Mkstat-1m)(1M) or kstat[\(3KSTAT\).](http://www.oracle.com/pls/topic/lookup?ctx=E26502&id=REFMAN3Ekstat-3kstat)

<span id="page-24-0"></span>**CHAPTER 2** 2

# Oracle Solaris Kernel Tunable Parameters

This chapter describes most of the Oracle Solaris kernel tunable parameters.

- ["General Kernel and Memory Parameters" on page 26](#page-25-0)
- "fsflush [and Related Parameters" on page 30](#page-29-0)
- ["Process-Sizing Parameters" on page 34](#page-33-0)
- ["Paging-Related Parameters" on page 39](#page-38-0)
- ["Swapping-Related Parameters" on page 50](#page-49-0)
- ["Kernel Memory Allocator" on page 52](#page-51-0)
- ["General Driver Parameters" on page 54](#page-53-0)
- ["Network Driver Parameters" on page 56](#page-55-0)
- ["General I/O Parameters" on page 61](#page-60-0)
- ["General File System Parameters" on page 63](#page-62-0)
- ["TMPFS Parameters" on page 66](#page-65-0)
- ["Pseudo Terminals" on page 67](#page-66-0)
- ["STREAMS Parameters" on page 70](#page-69-0)
- ["System V Message Queues" on page 71](#page-70-0)
- ["System V Semaphores" on page 72](#page-71-0)
- ["System V Shared Memory" on page 72](#page-71-0)
- ["Scheduling" on page 73](#page-72-0)
- ["Timers" on page 74](#page-73-0)
- ["SPARC System Specific Parameters" on page 75](#page-74-0)
- ["Locality Group Parameters" on page 78](#page-77-0)

### **Where to Find Tunable Parameter Information**

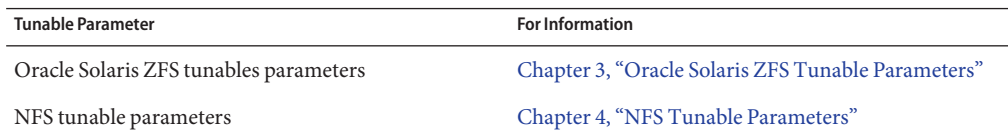

<span id="page-25-0"></span>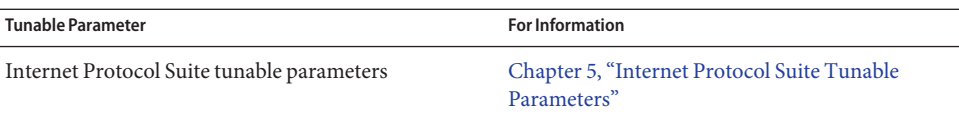

## **General Kernel and Memory Parameters**

This section describes general kernel parameters that are related to physical memory and stack configuration. The ZFS-related memory parameters have moved to [Chapter 3, "Oracle Solaris](#page-80-0) [ZFS Tunable Parameters."](#page-80-0)

### **physmem**

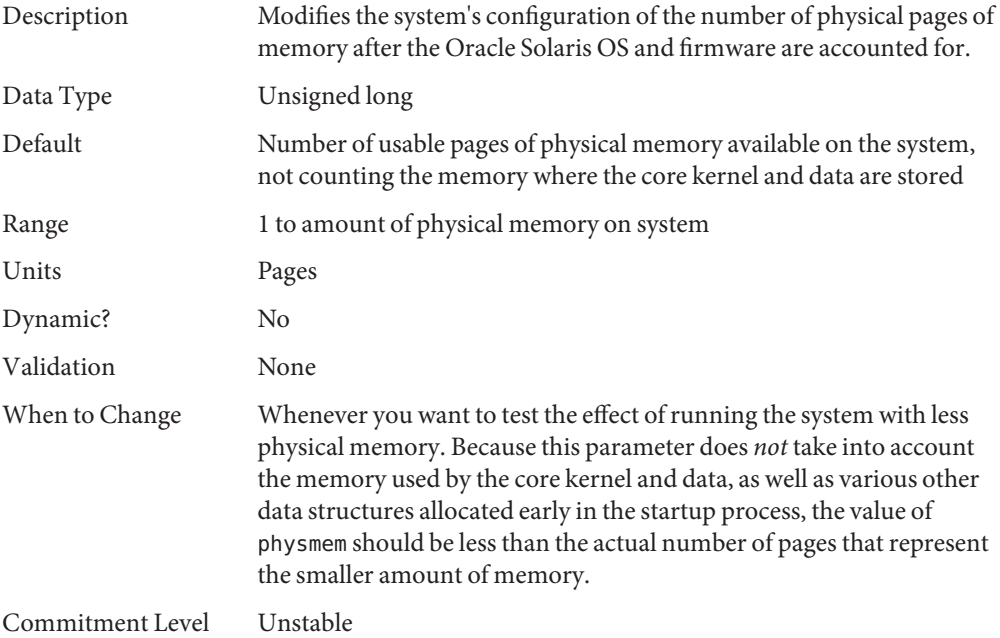

## **default\_stksize**

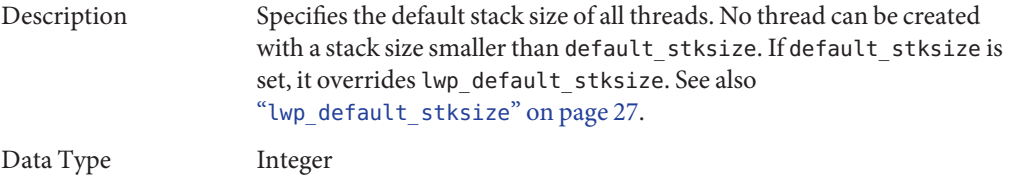

<span id="page-26-0"></span>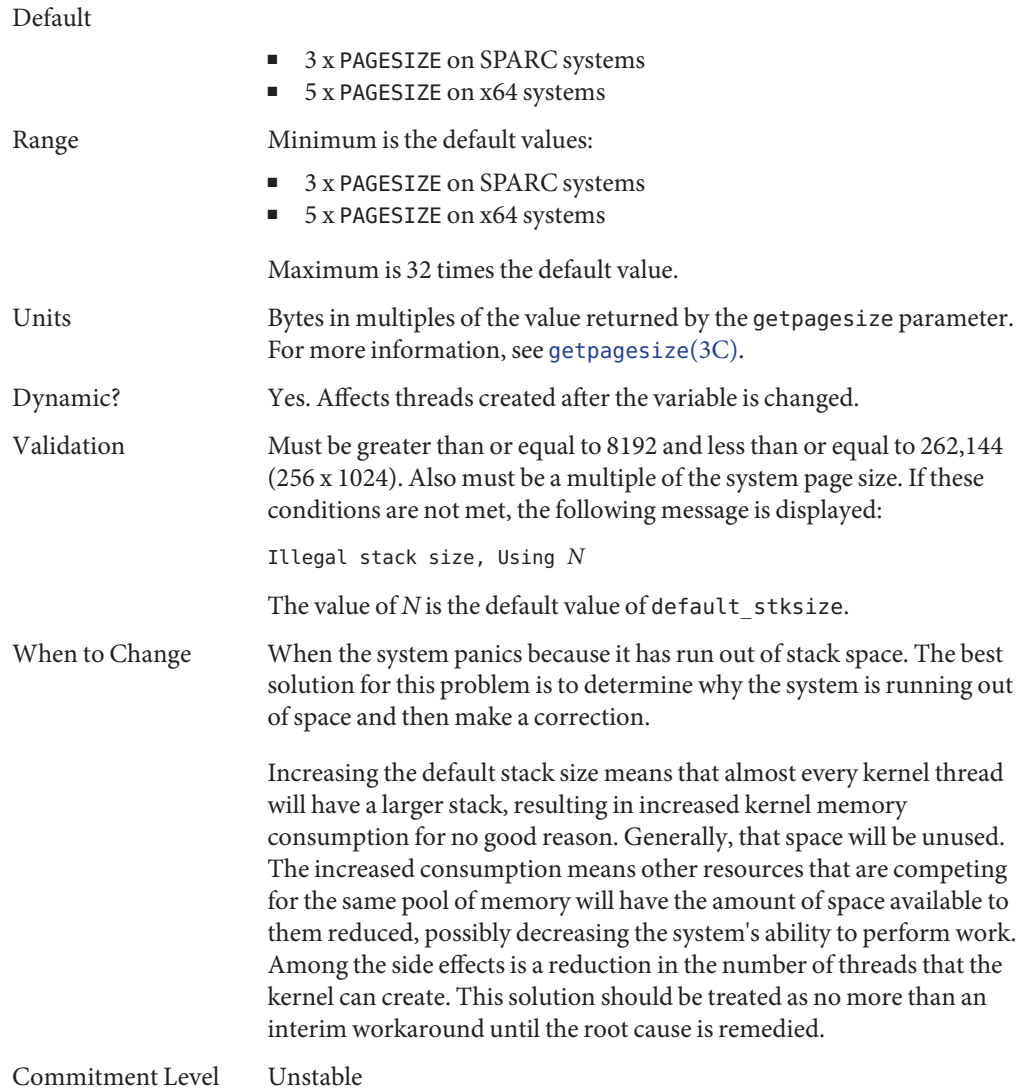

# **lwp\_default\_stksize**

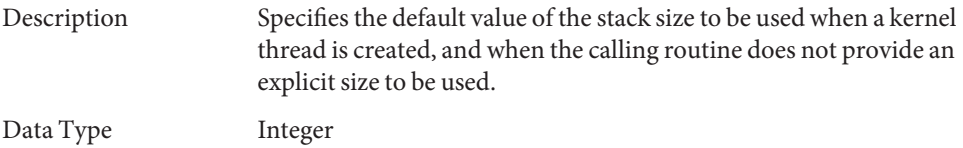

<span id="page-27-0"></span>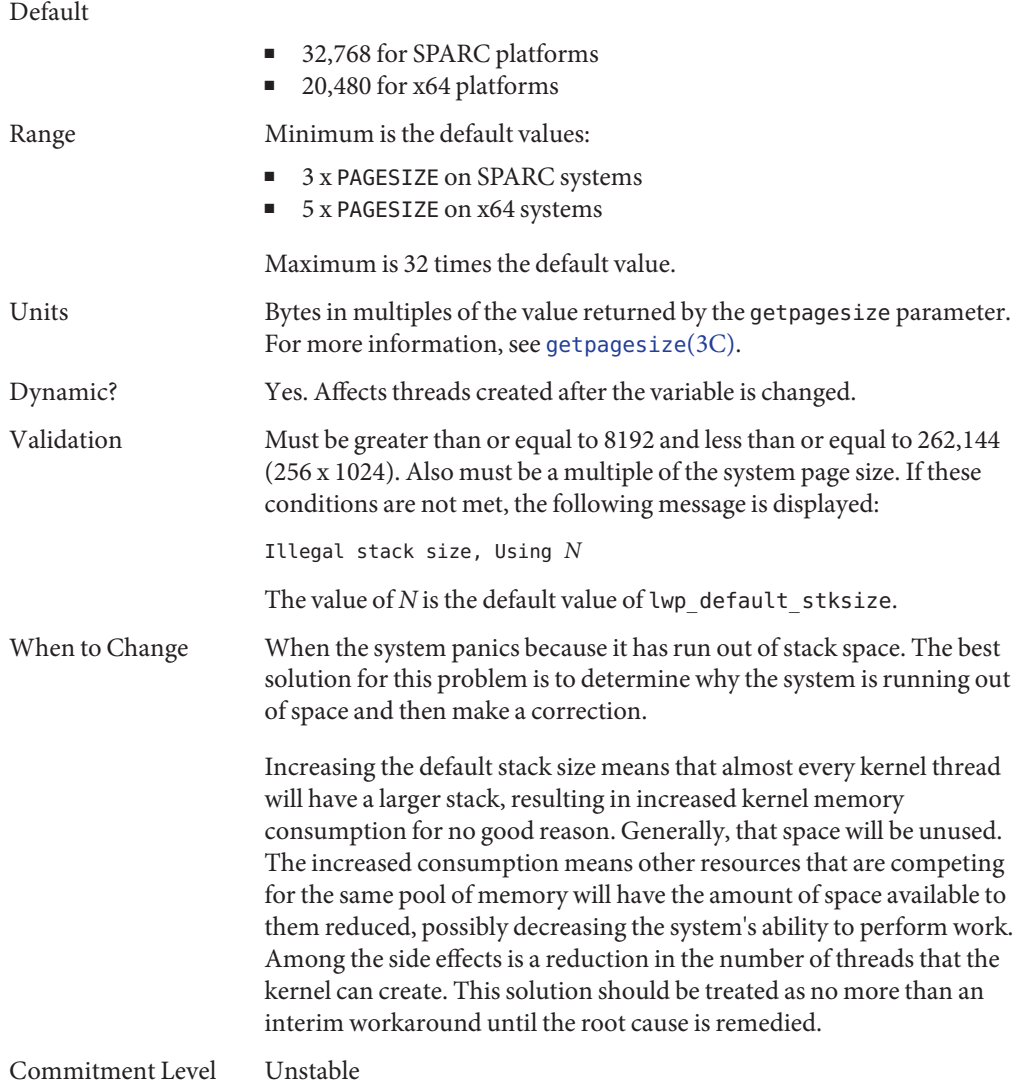

### **logevent\_max\_q\_sz**

Description Maximum number of system events allowed to be queued and waiting for delivery to the syseventd daemon. Once the size of the system event queue reaches this limit, no other system events are allowed on the queue.

Data Type Integer

<span id="page-28-0"></span>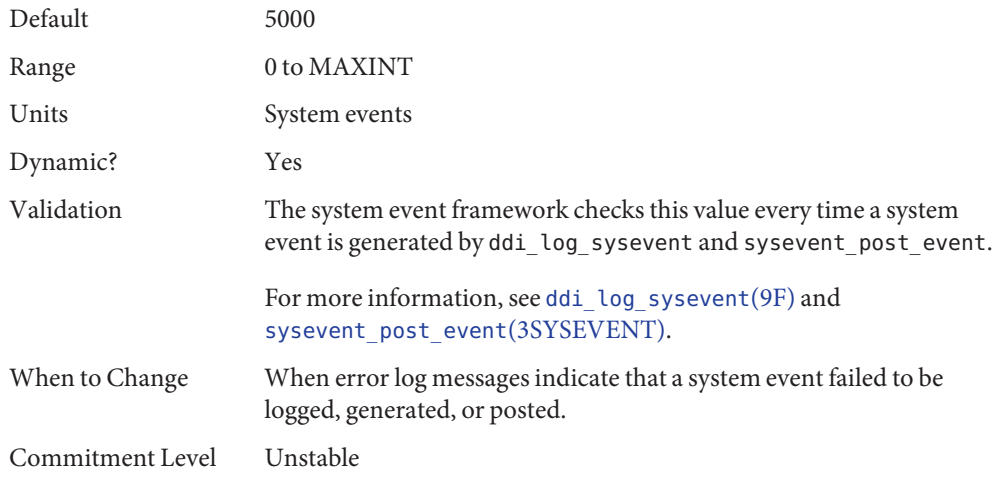

## **segkpsize**

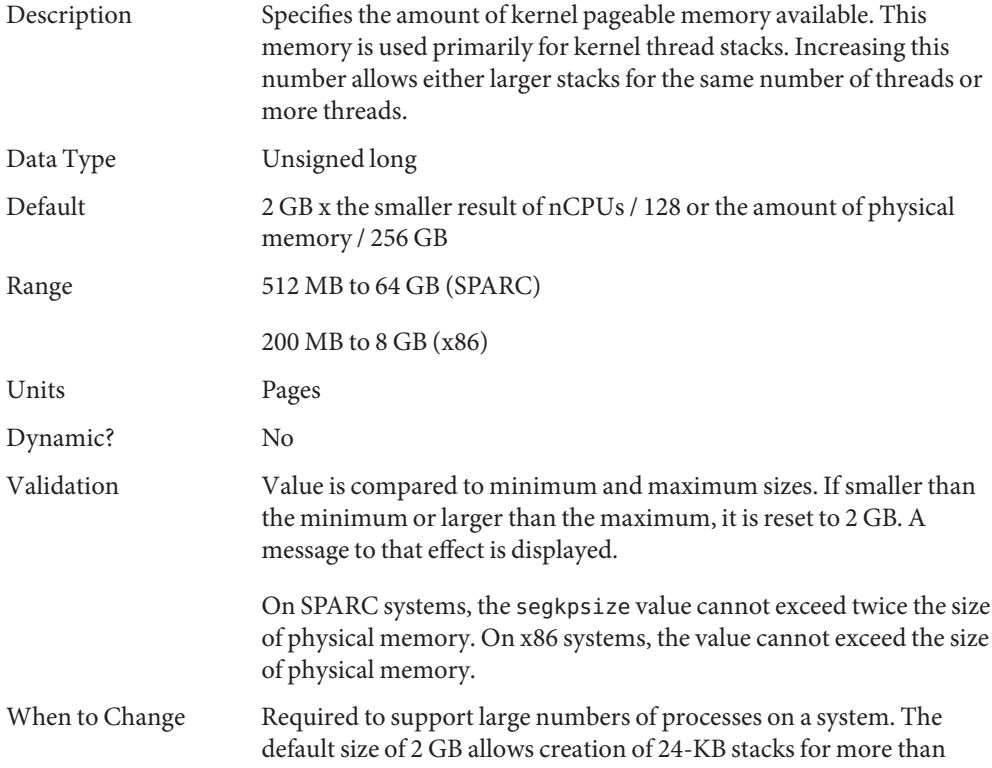

<span id="page-29-0"></span>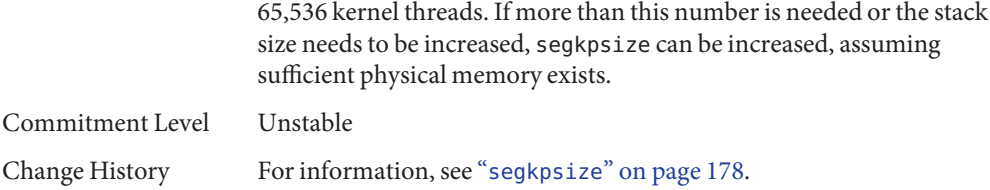

#### **noexec\_user\_stack**

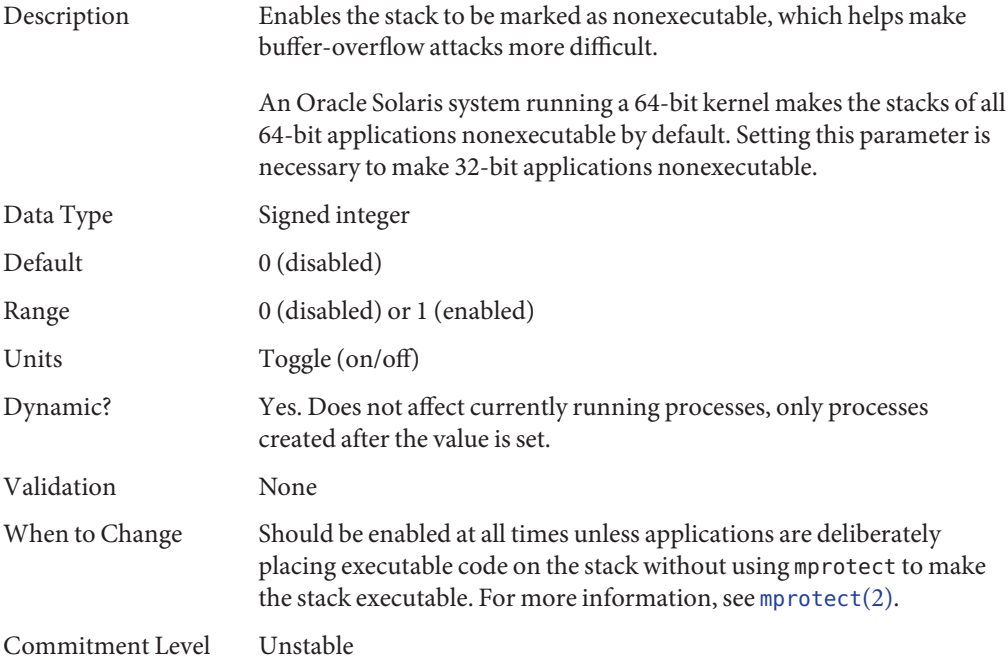

## **fsflush and Related Parameters**

This section describes fsflush and related tunables.

## **fsflush**

The system daemon, fsflush, runs periodically to do three main tasks:

1. On every invocation, fsflush flushes dirty file system pages over a certain age to disk.

- <span id="page-30-0"></span>2. On every invocation, fsflush examines a portion of memory and causes modified pages to be written to their backing store. Pages are written if they are modified and if they do not meet one of the following conditions:
	- Pages are kernel page
	- Pages are free
	- Pages are locked
	- Pages are associated with a swap device
	- Pages are currently involved in an I/O operation

The net effect is to flush pages from files that are mapped with mmap with write permission and that have actually been changed.

Pages are flushed to backing store but left attached to the process using them. This will simplify page reclamation when the system runs low on memory by avoiding delay for writing the page to backing store before claiming it, if the page has not been modified since the flush.

3. fsflush writes file system metadata to disk. This write is done every *n*th invocation, where *n* is computed from various configuration variables. See "tune t fsflushr" on page 31 and "autoup[" on page 32](#page-31-0) for details.

The following features are configurable:

- Frequency of invocation (tune\_t\_fsflushr)
- Whether memory scanning is executed (dopageflush)
- Whether file system data flushing occurs (doiflush)
- The frequency with which file system data flushing occurs (autoup)

For most systems, memory scanning and file system metadata synchronizing are the dominant activities for fsflush. Depending on system usage, memory scanning can be of little use or consume too much CPU time.

### **tune\_t\_fsflushr**

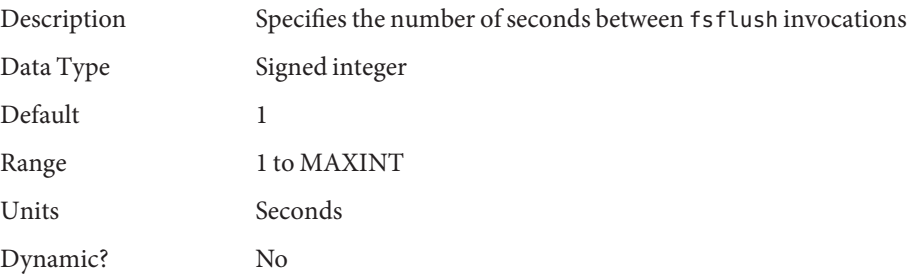

<span id="page-31-0"></span>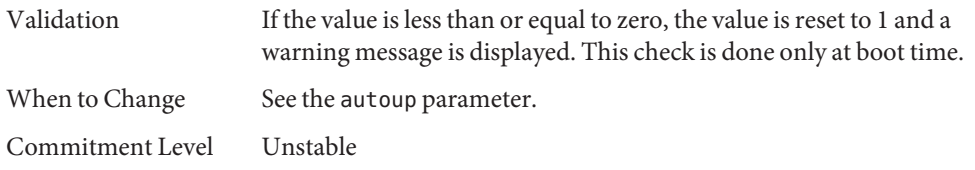

## **autoup**

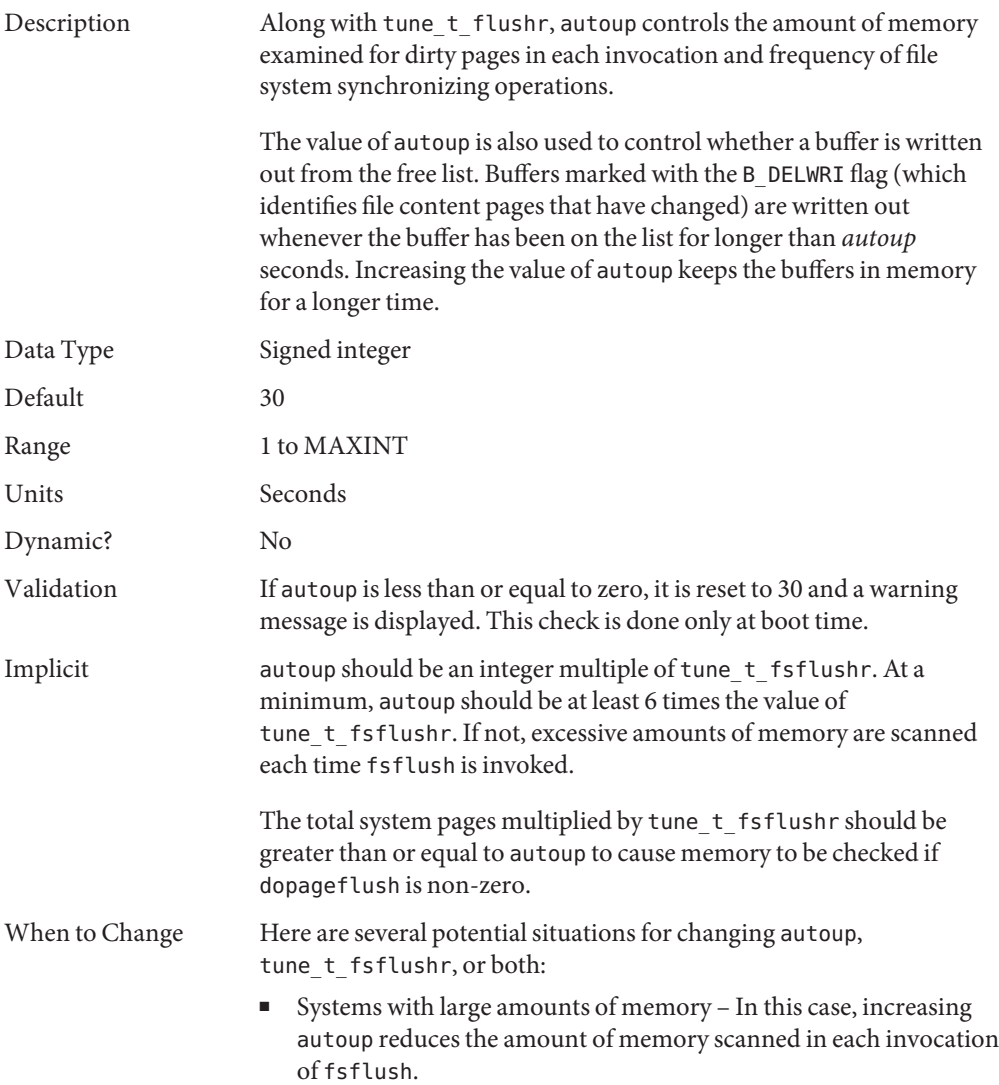

- Systems with minimal memory demand Increasing both autoup and tune t fsflushr reduces the number of scans made. autoup should be increased also to maintain the current ratio of autoup / tune\_t\_fsflushr.
- Systems with large numbers of transient files (for example, mail servers or software build machines) – If large numbers of files are created and then deleted, fsflush might unnecessarily write data pages for those files to disk.

<span id="page-32-0"></span>Commitment Level Unstable

## **dopageflush**

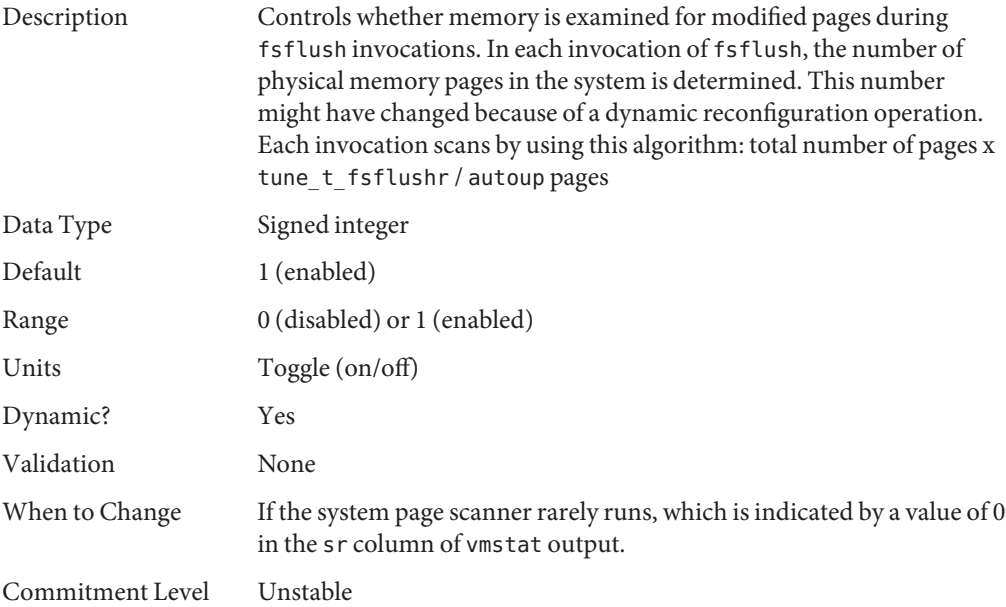

## **doiflush**

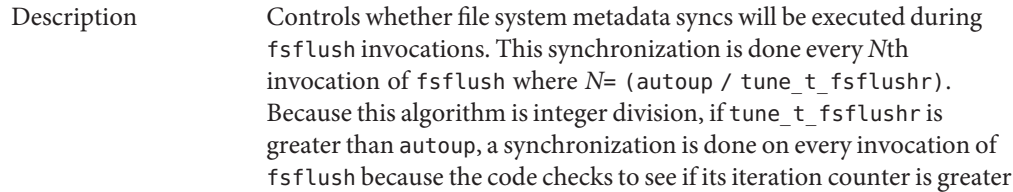

<span id="page-33-0"></span>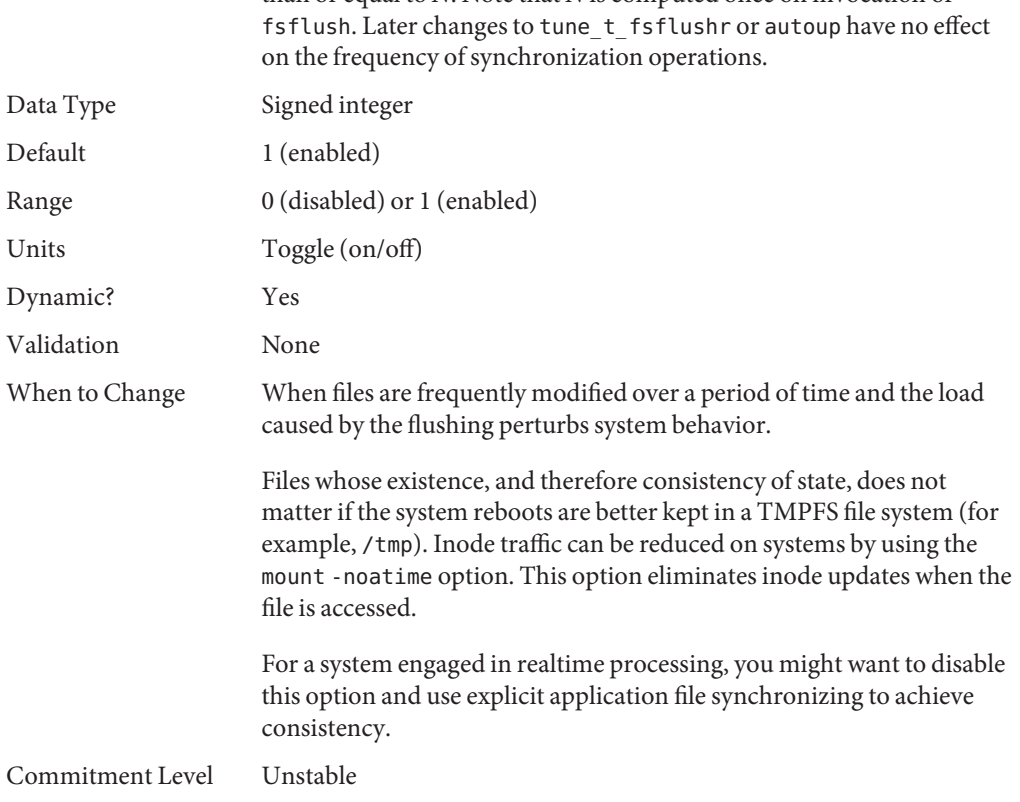

than or equal to *N*. Note that *N* is computed once on invocation of

### **Process-Sizing Parameters**

Several parameters (or variables) are used to control the number of processes that are available on the system and the number of processes that an individual user can create. The foundation parameter is maxusers. This parameter drives the values assigned to max\_nprocs and maxuprc.

#### **maxusers**

Description Originally, maxusers defined the number of logged in users the system could support. When a kernel was generated, various tables were sized based on this setting. Current Oracle Solaris releases do much of its sizing based on the amount of memory on the system. Thus, much of the past use of maxusers has changed. A number of subsystems that are still derived from maxusers:

<span id="page-34-0"></span>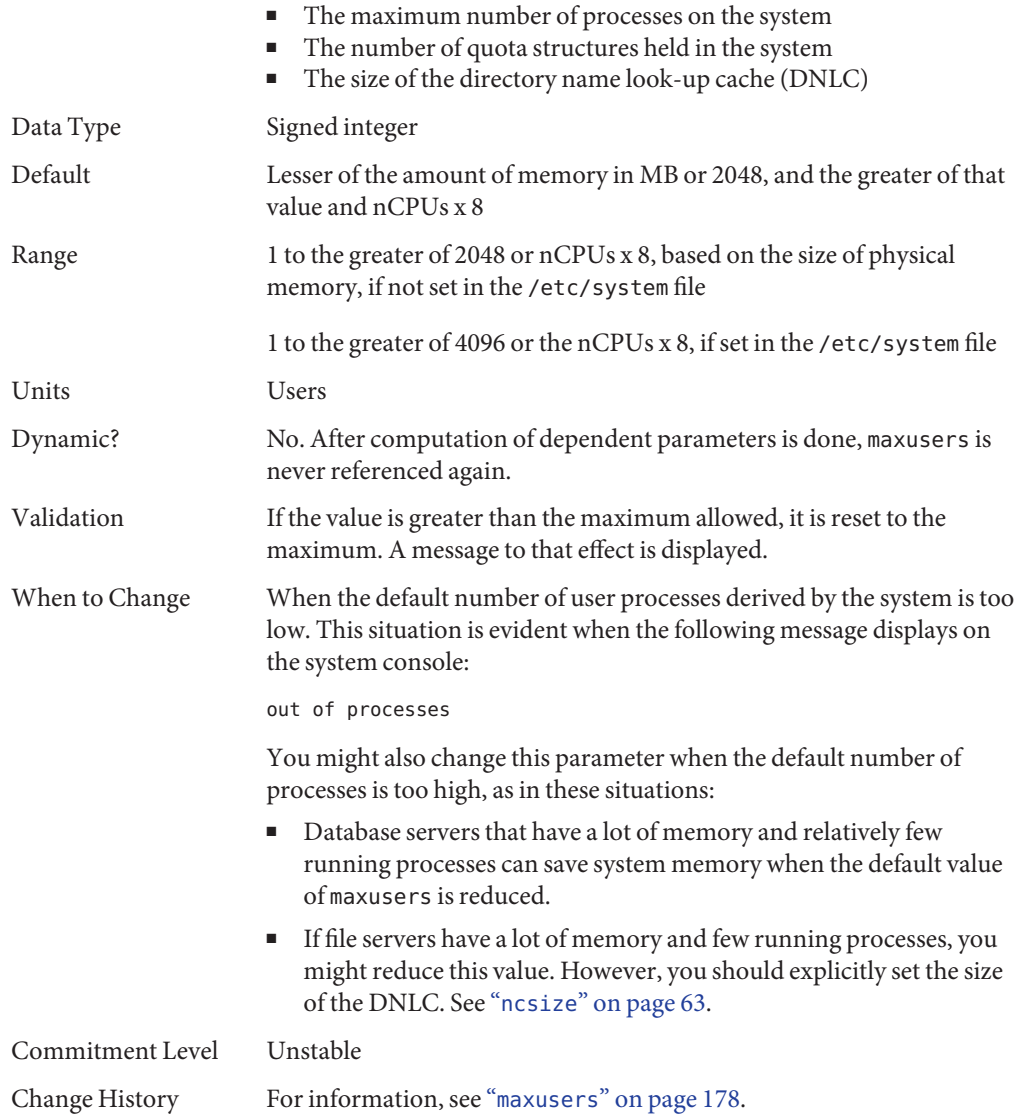

## **reserved\_procs**

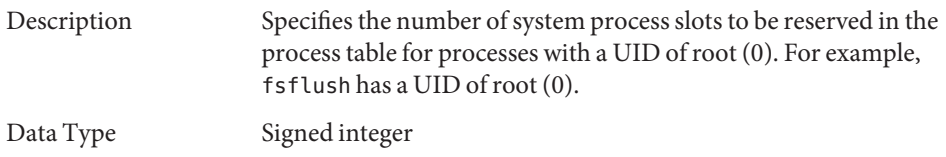

<span id="page-35-0"></span>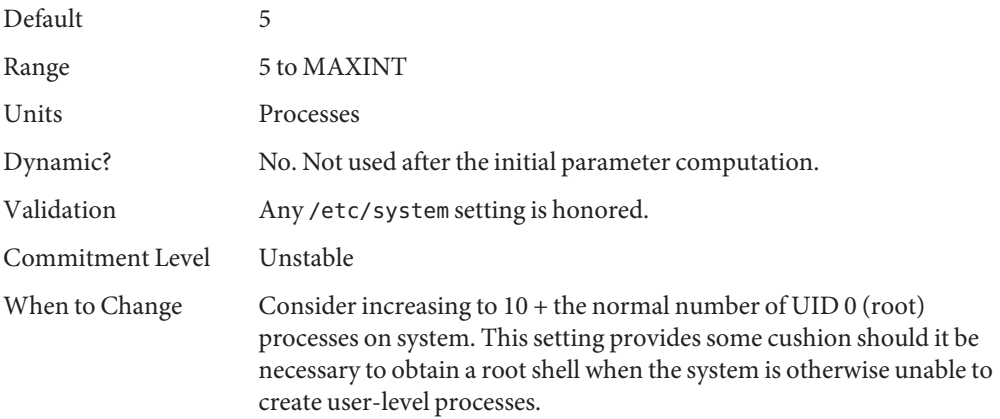

## **pidmax**

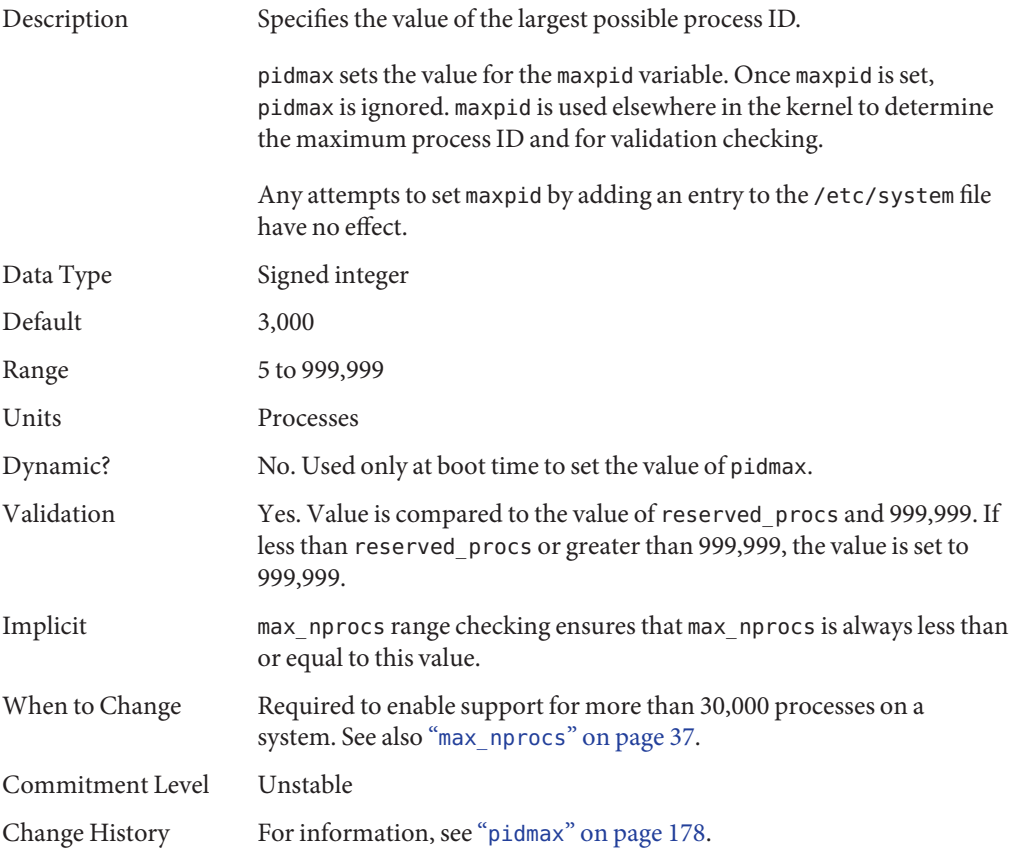
### **max\_nprocs**

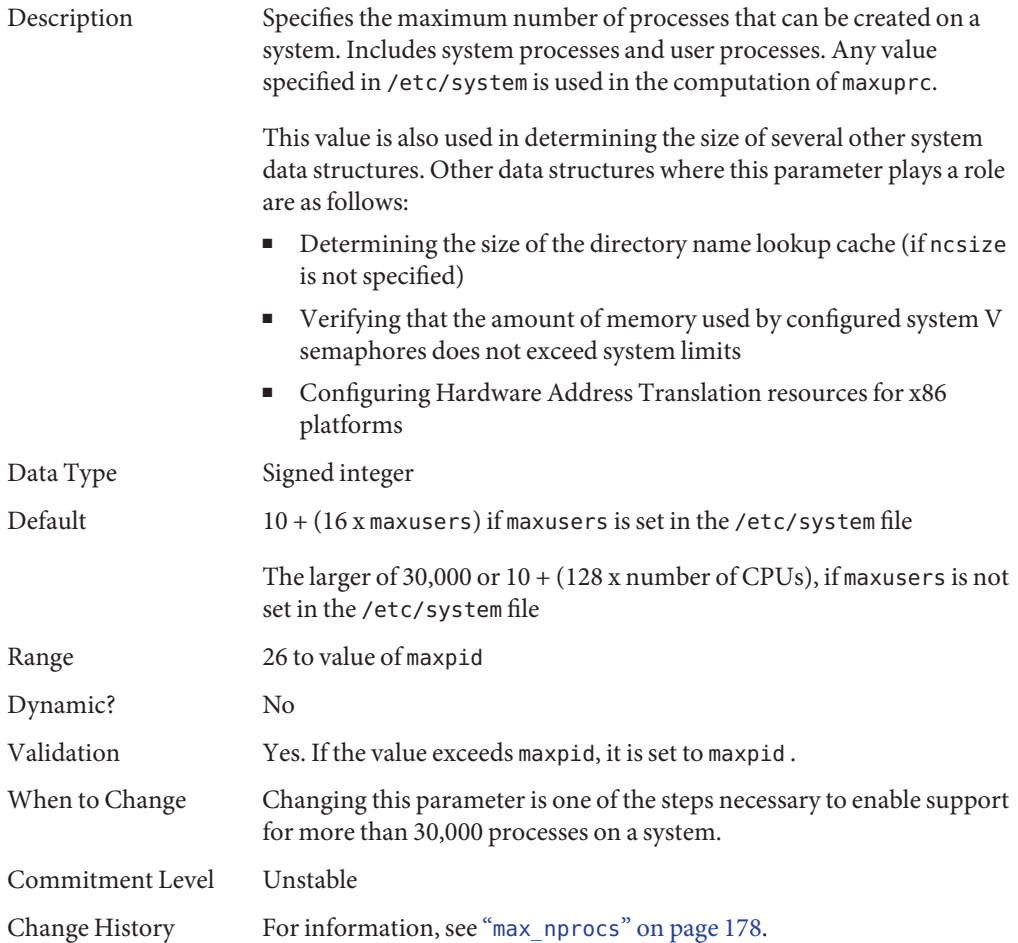

#### **maxuprc**

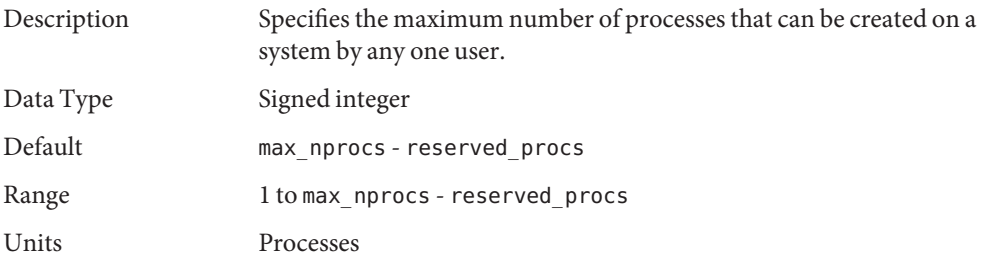

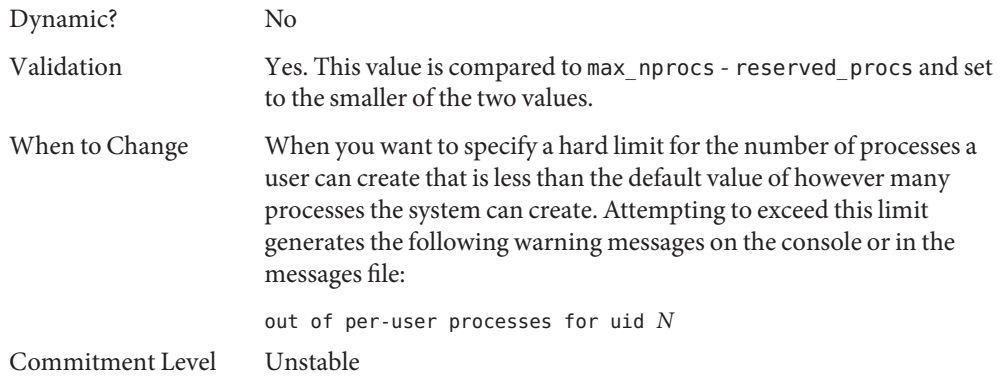

### **ngroups\_max**

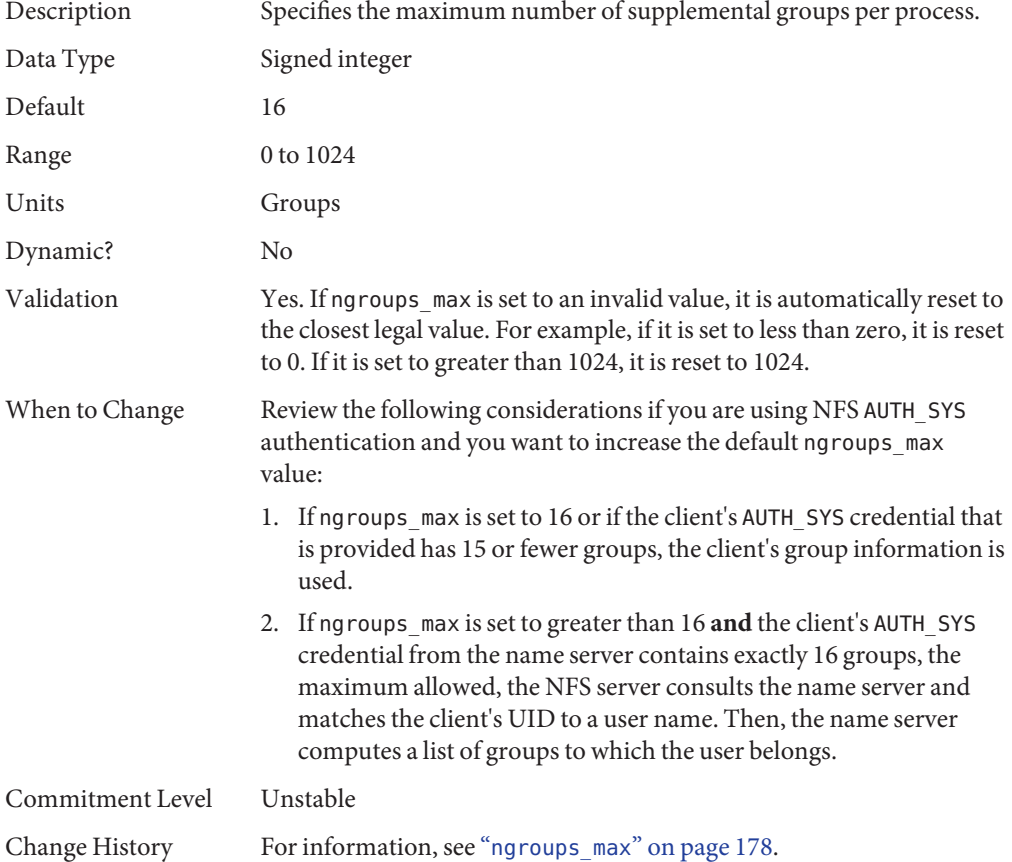

### **Paging-Related Parameters**

The Solaris OS uses a demand paged virtual memory system. As the system runs, pages are brought into memory as needed. When memory becomes occupied above a certain threshold and demand for memory continues, paging begins. Paging goes through several levels that are controlled by certain parameters.

The general paging algorithm is as follows:

- A memory deficit is noticed. The page scanner thread runs and begins to walk through memory. A two-step algorithm is employed:
	- 1. A page is marked as unused.
	- 2. If still unused after a time interval, the page is viewed as a subject for reclaim.

If the page has been modified, a request is made to the pageout thread to schedule the page for I/O. Also, the page scanner continues looking at memory. Pageout causes the page to be written to the page's backing store and placed on the free list. When the page scanner scans memory, no distinction is made as to the origin of the page. The page might have come from a data file, or it might represent a page from an executable's text, data, or stack.

■ As memory pressure on the system increases, the algorithm becomes more aggressive in the pages it will consider as candidates for reclamation and in how frequently the paging algorithm runs. (For more information, see "fastscan[" on page 46](#page-45-0) and "[slowscan](#page-46-0)" on [page 47.](#page-46-0)) As available memory falls between the range lotsfree and minfree, the system linearly increases the amount of memory scanned in each invocation of the pageout thread from the value specified by slowscan to the value specified by fastscan. The system uses the desfree parameter to control a number of decisions about resource usage and behavior.

The system initially constrains itself to use no more than 4 percent of one CPU for pageout operations. As memory pressure increases, the amount of CPU time consumed in support of pageout operations linearly increases until a maximum of 80 percent of one CPU is consumed. The algorithm looks through some amount of memory between slowscan and fastscan, then stops when one of the following occurs:

- Enough pages have been found to satisfy the memory shortfall.
- The planned number of pages have been looked at.
- Too much time has elapsed.

If a memory shortfall is still present when pageout finishes its scan, another scan is scheduled for 1/4 second in the future.

The configuration mechanism of the paging subsystem was changed. Instead of depending on a set of predefined values for fastscan, slowscan, and handspreadpages, the system determines the appropriate settings for these parameters at boot time. Setting any of these parameters in the /etc/system file can cause the system to use less than optimal values.

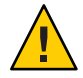

**Caution –** Remove all tuning of the VM system from the /etc/system file. Run with the default settings and determine if it is necessary to adjust any of these parameters. Do not set either cachefree or priority\_paging.

Dynamic reconfiguration (DR) for CPU and memory is supported. A system in a DR operation that involves the addition or deletion of memory recalculates values for the relevant parameters, unless the parameter has been explicitly set in /etc/system. In that case, the value specified in /etc/system is used, unless a constraint on the value of the variable has been violated. In this case, the value is reset.

### **lotsfree**

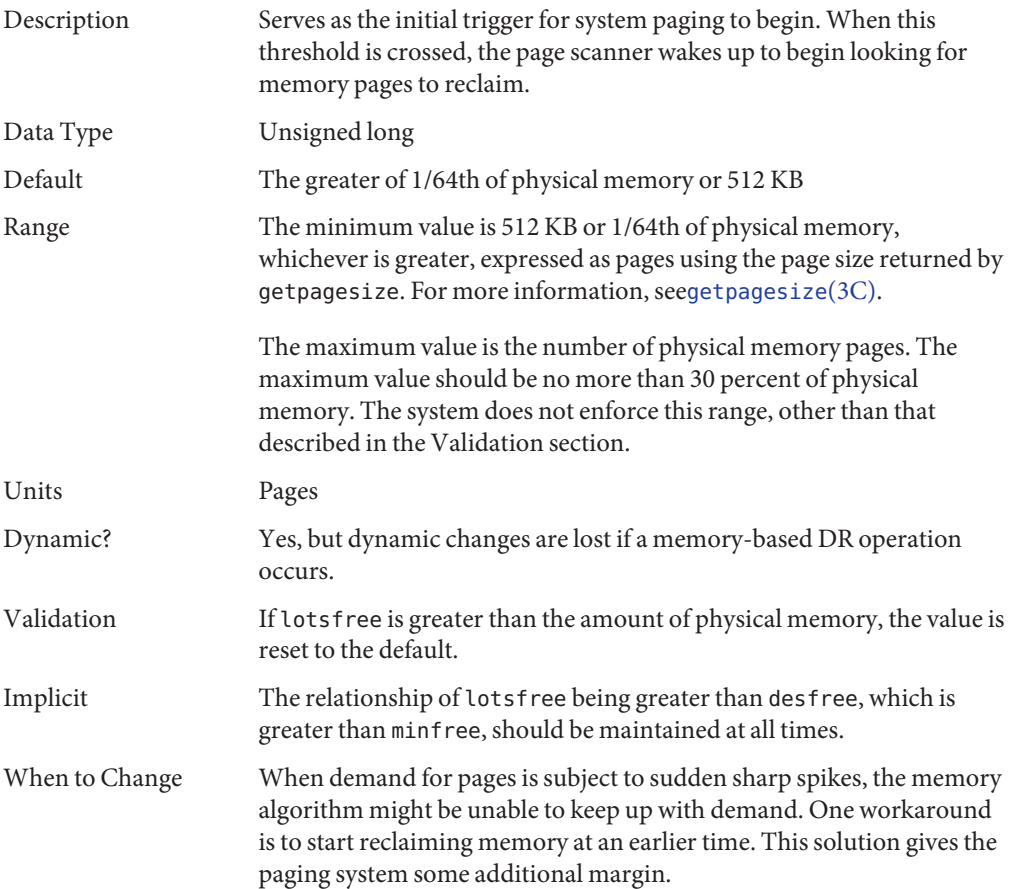

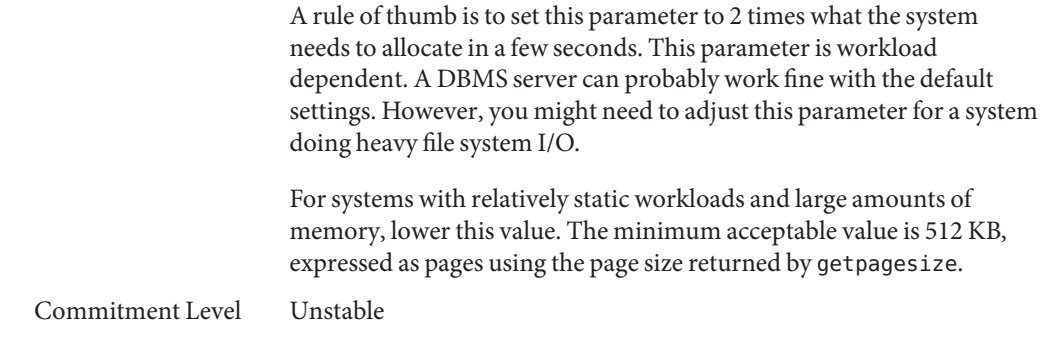

### **desfree**

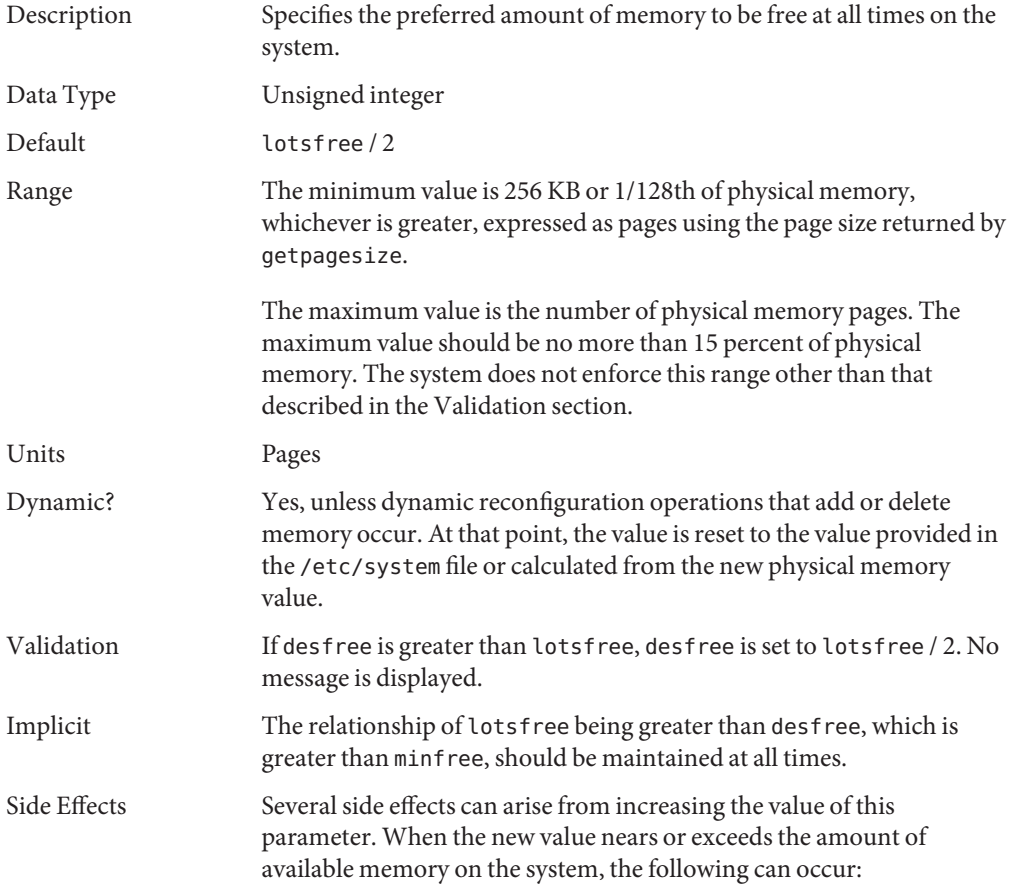

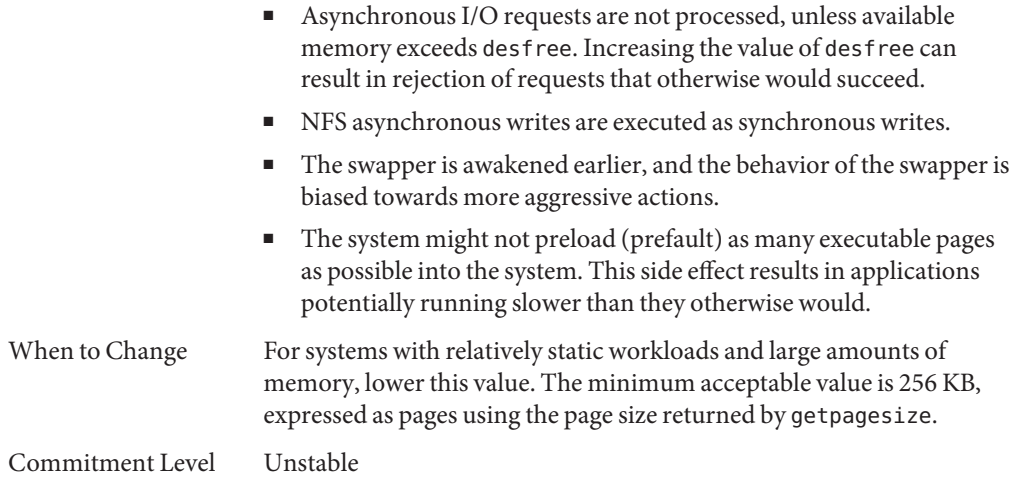

## **minfree**

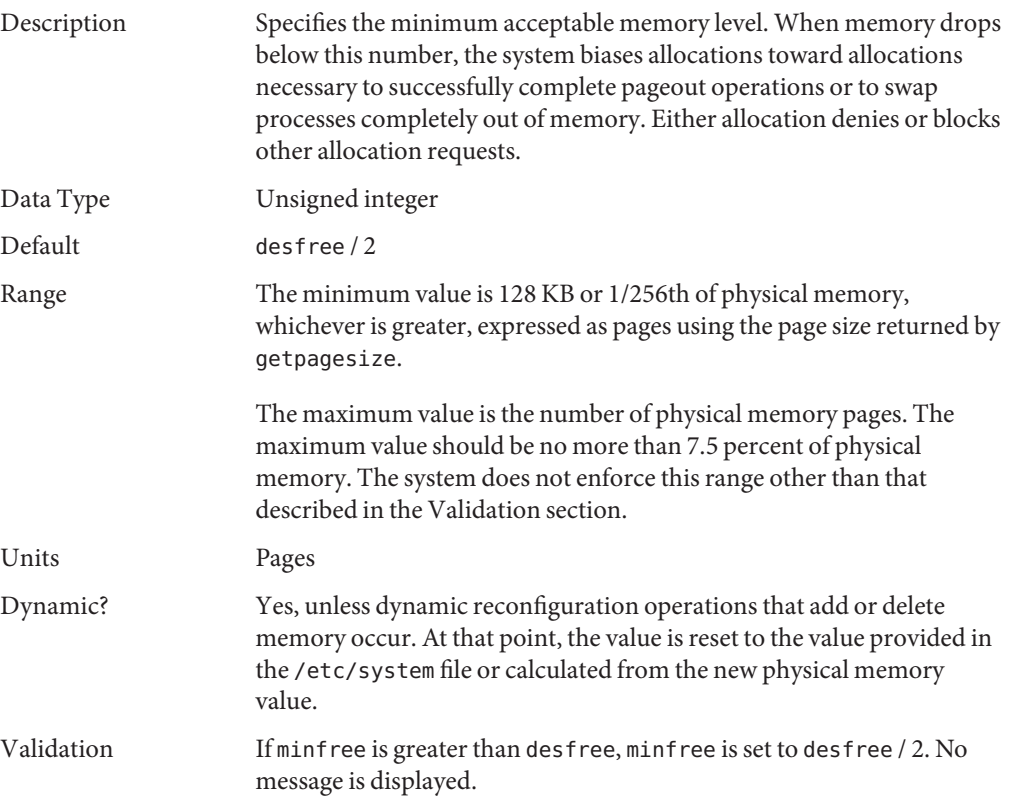

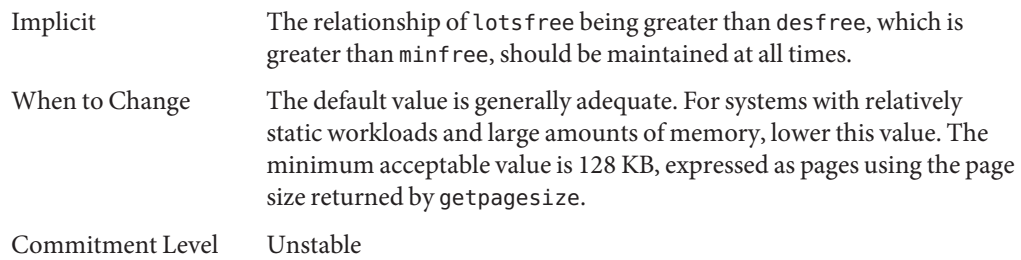

### **throttlefree**

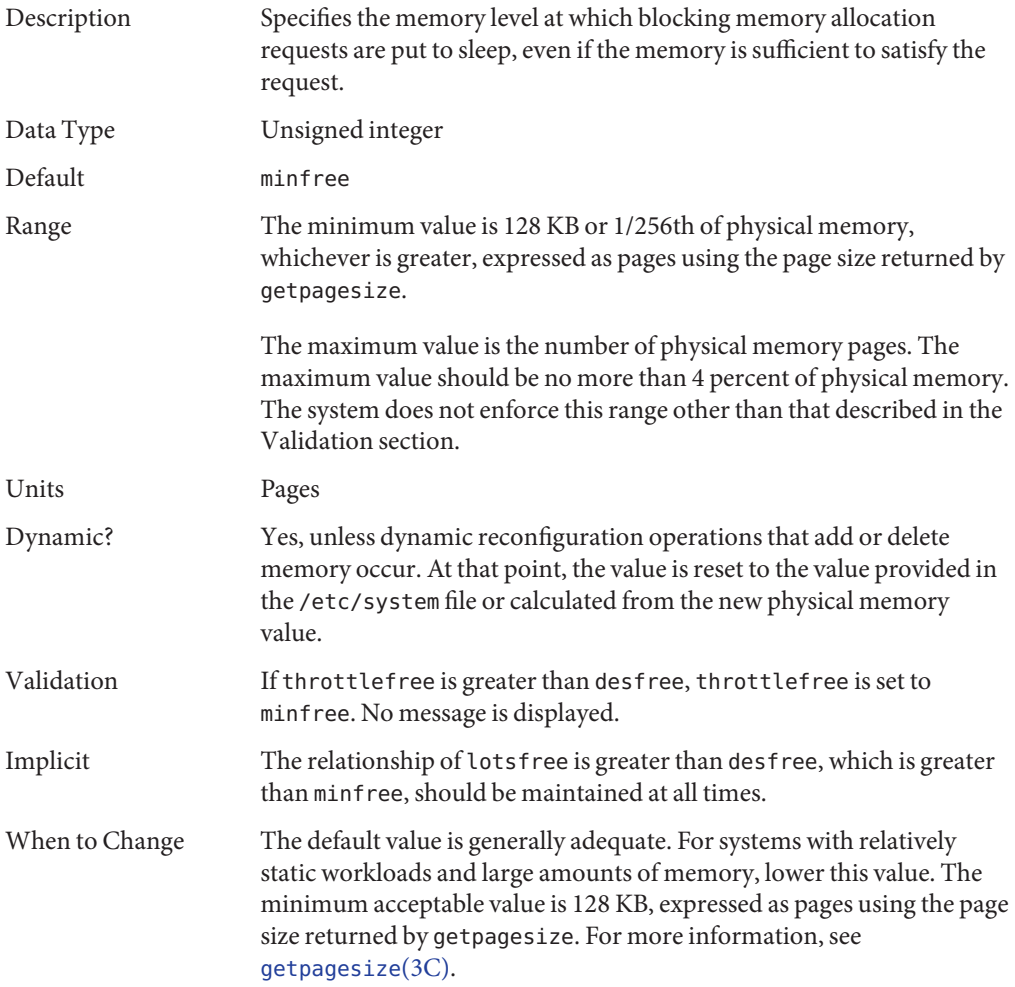

Commitment Level Unstable

## **pageout\_reserve**

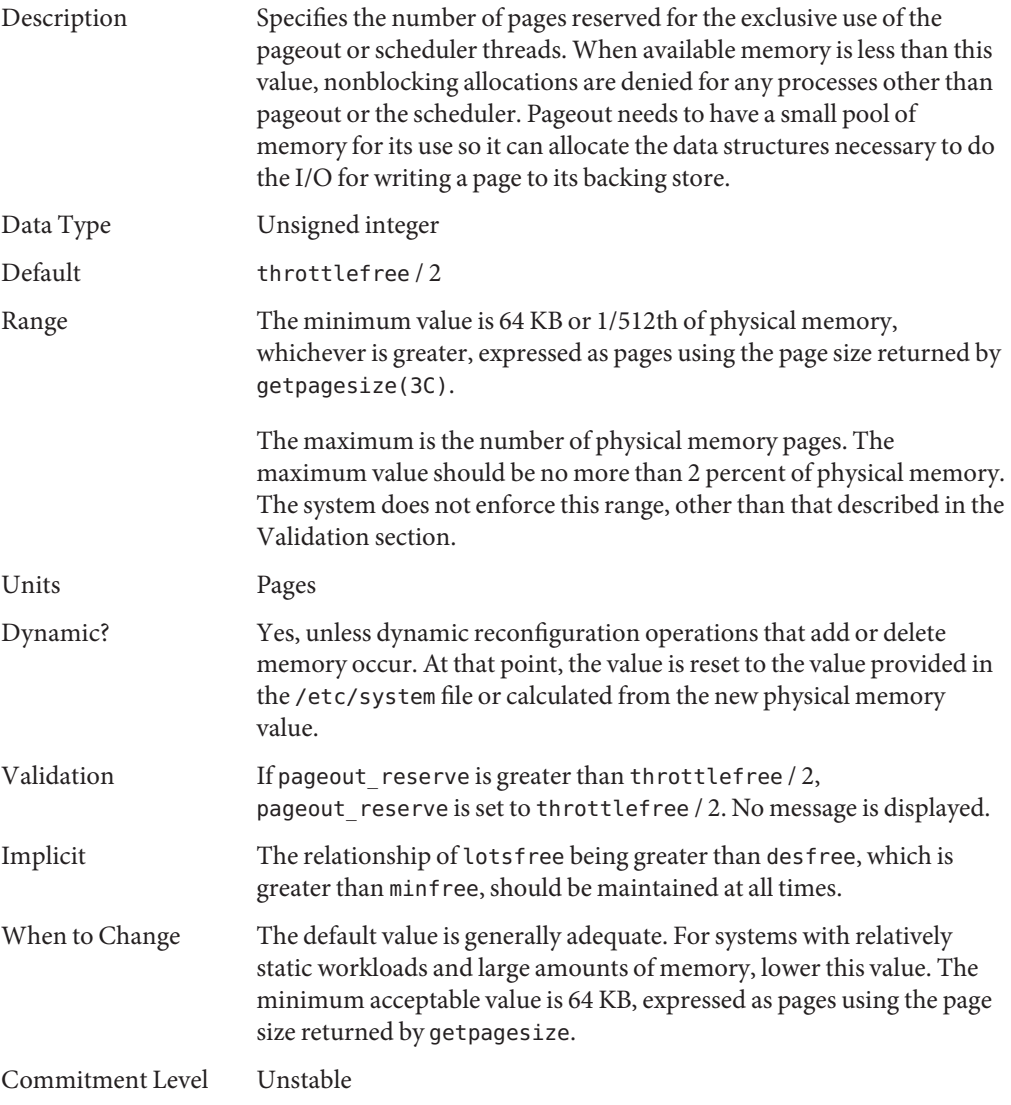

# **pages\_pp\_maximum**

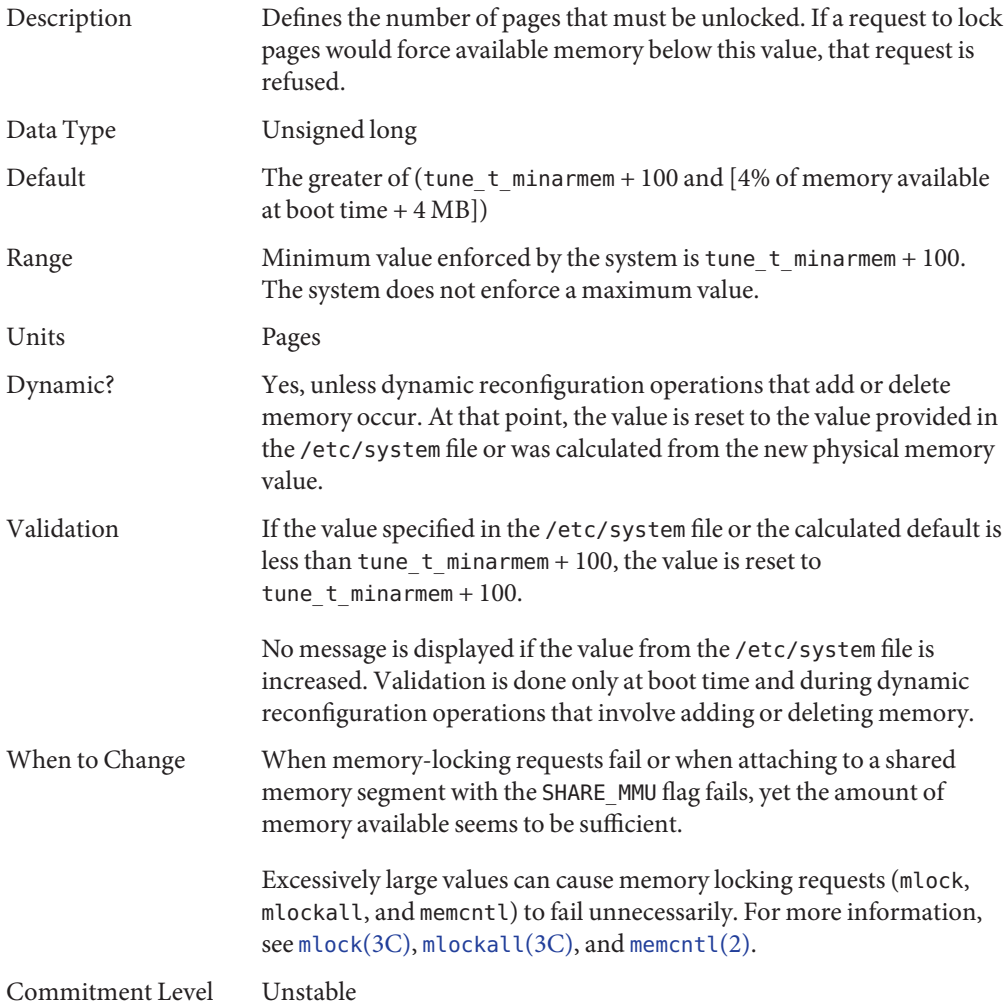

### **tune\_t\_minarmem**

Description Defines the minimum available resident (not swappable) memory to maintain necessary to avoid deadlock. Used to reserve a portion of memory for use by the core of the OS. Pages restricted in this way are not seen when the OS determines the maximum amount of memory available.

<span id="page-45-0"></span>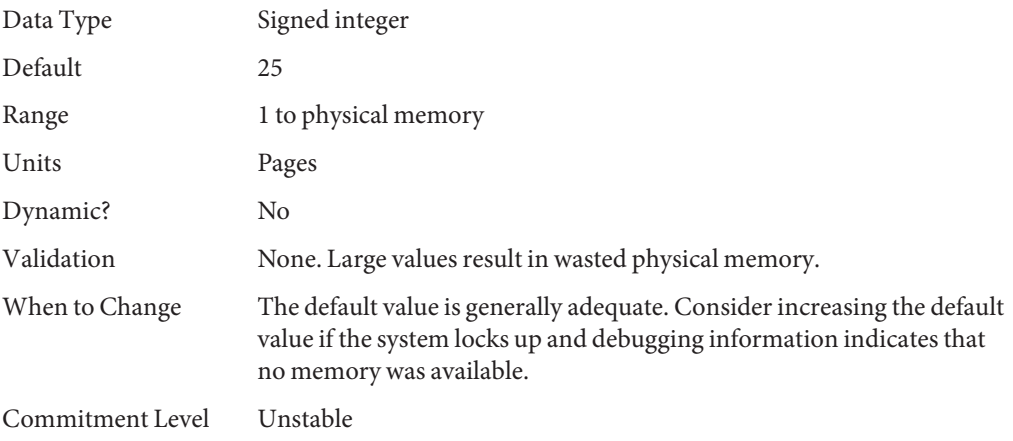

### **fastscan**

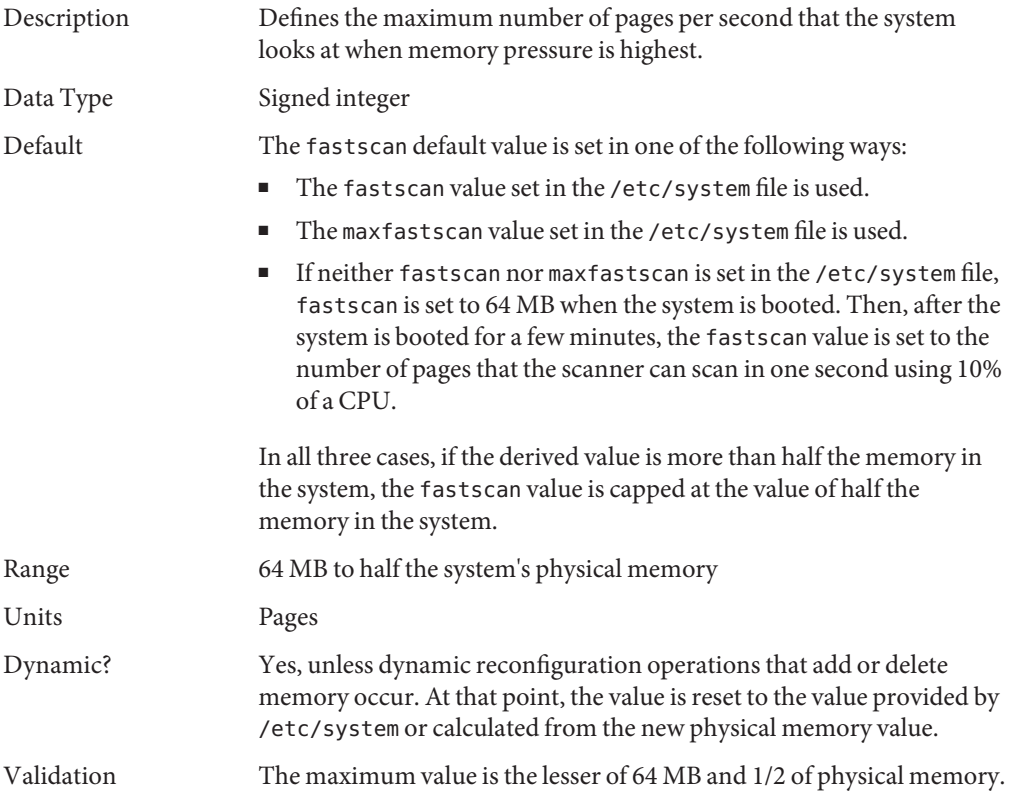

<span id="page-46-0"></span>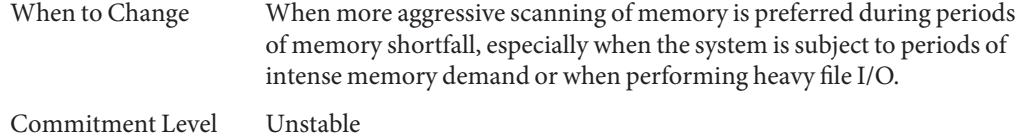

### **slowscan**

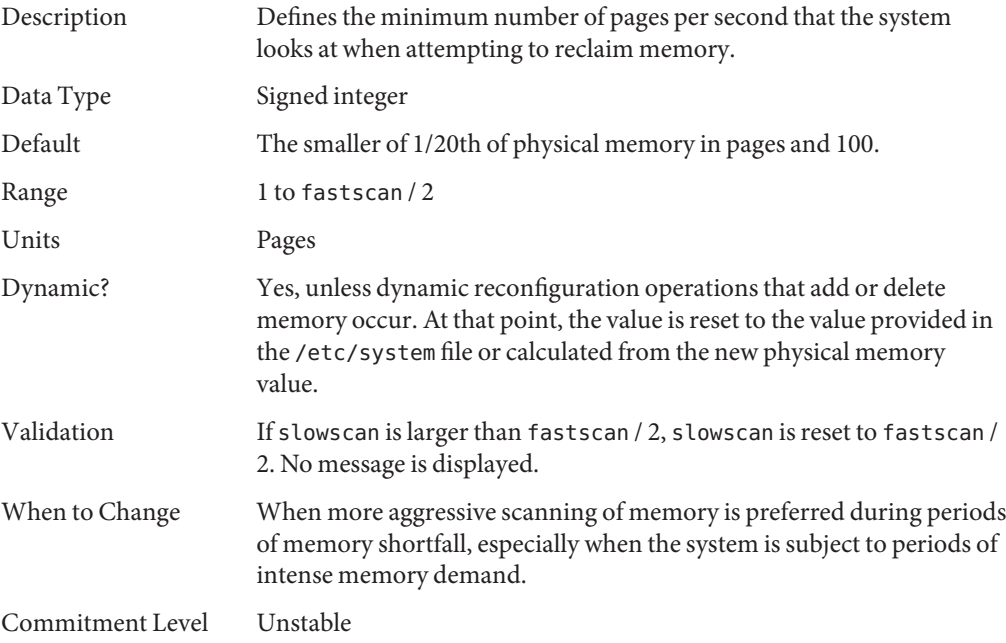

# **min\_percent\_cpu**

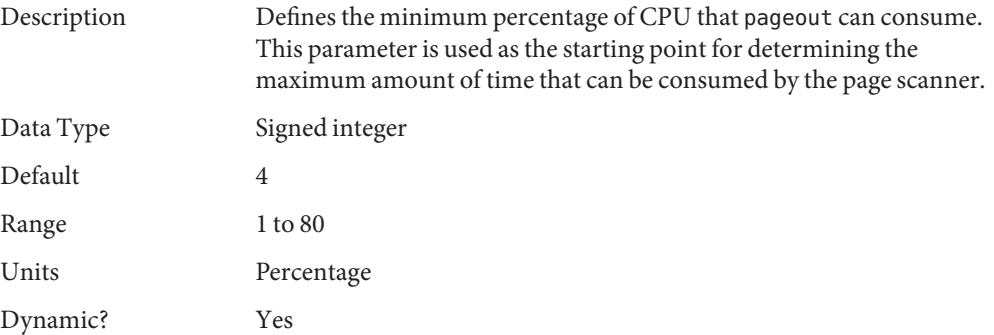

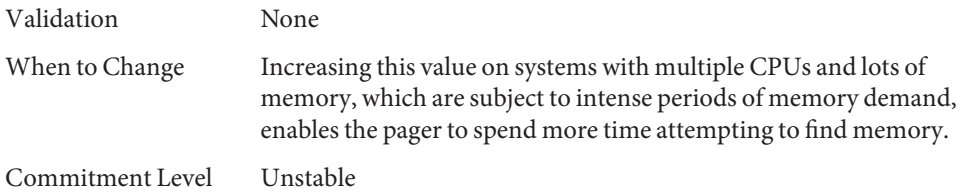

## **handspreadpages**

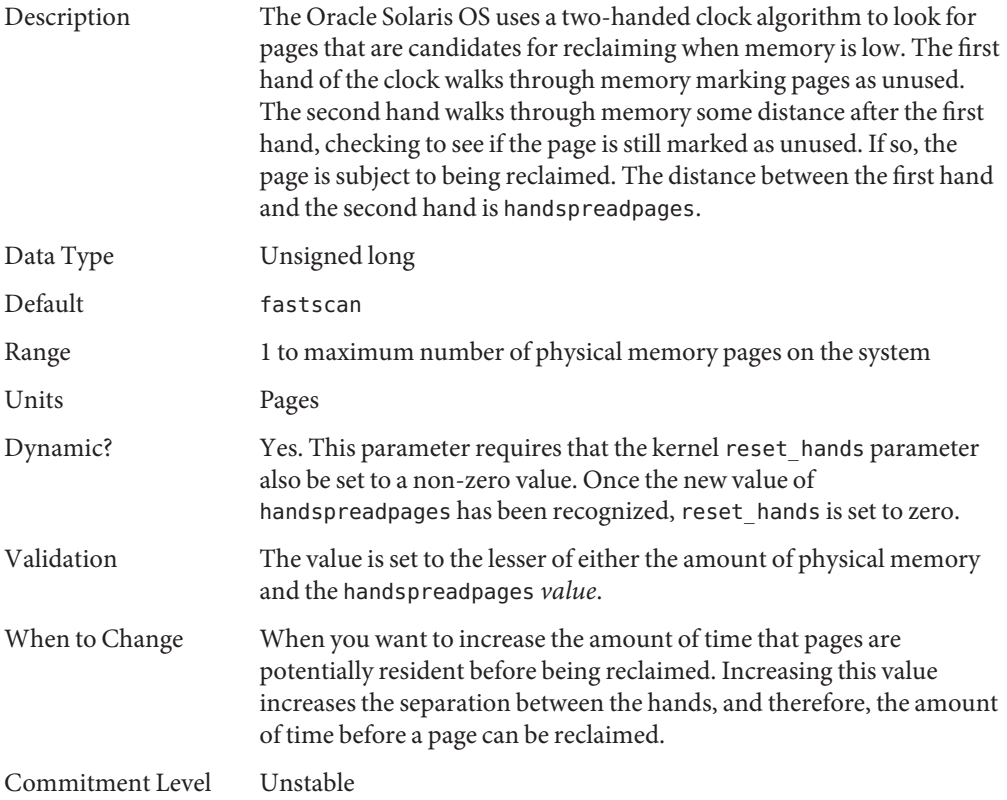

## **pages\_before\_pager**

Description Defines part of a system threshold that immediately frees pages after an I/O completes instead of storing the pages for possible reuse. The

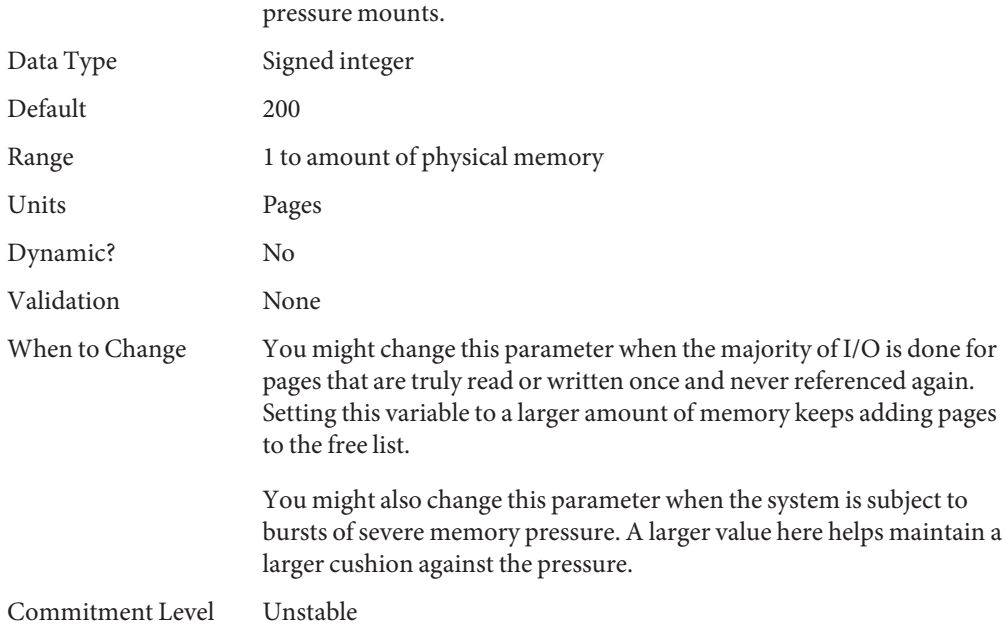

threshold is lotsfree + pages\_before\_pager. The NFS environment also uses this threshold to curtail its asynchronous activities as memory

### **maxpgio**

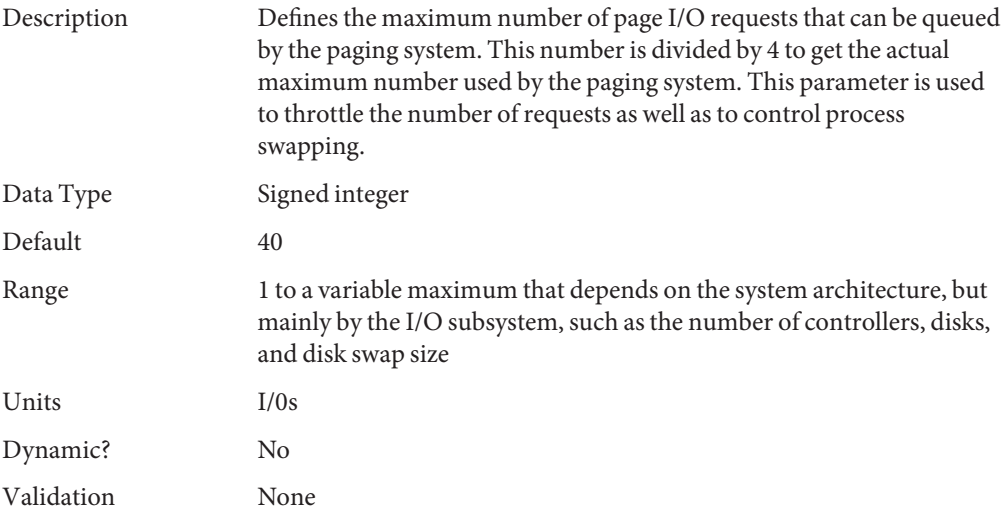

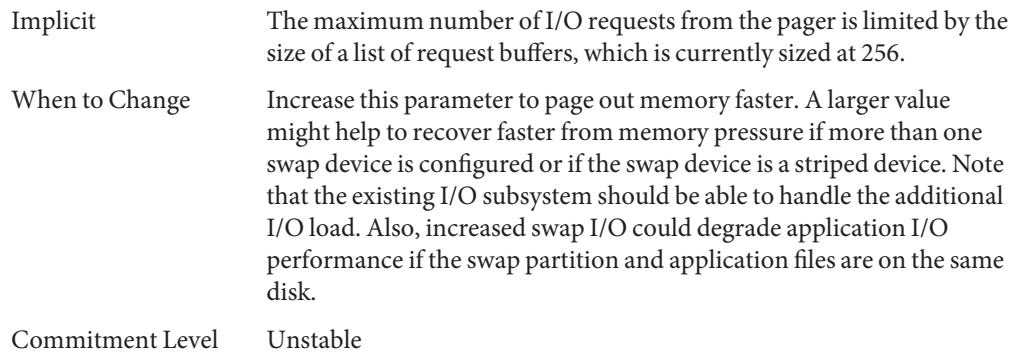

### **Swapping-Related Parameters**

Swapping in the Oracle Solaris OS is accomplished by the swapfs pseudo file system. The combination of space on swap devices and physical memory is treated as the pool of space available to support the system for maintaining backing store for anonymous memory. The system attempts to allocate space from disk devices first, and then uses physical memory as backing store. When swapfs is forced to use system memory for backing store, limits are enforced to ensure that the system does not deadlock because of excessive consumption by swapfs.

### **swapfs\_reserve**

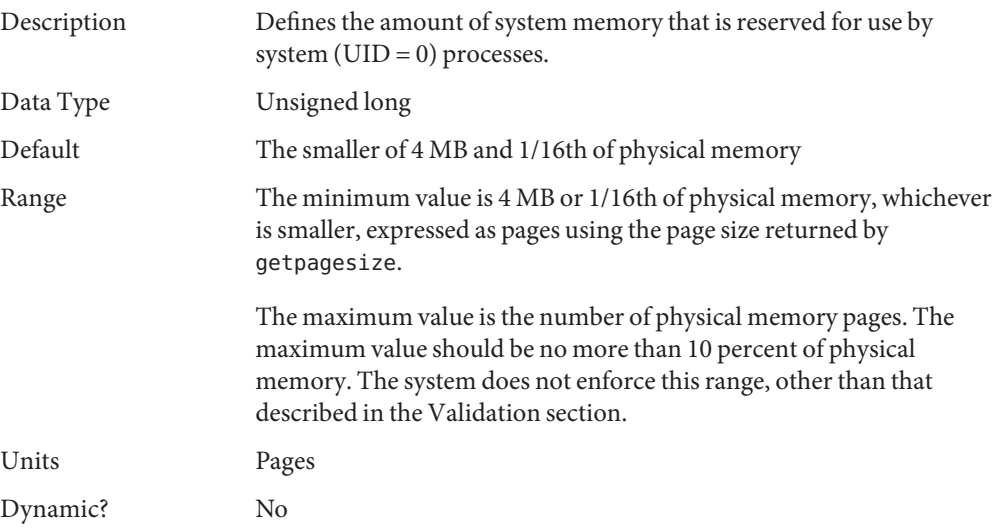

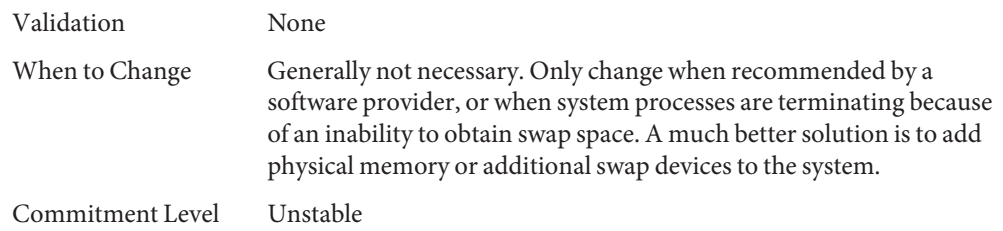

# **swapfs\_minfree**

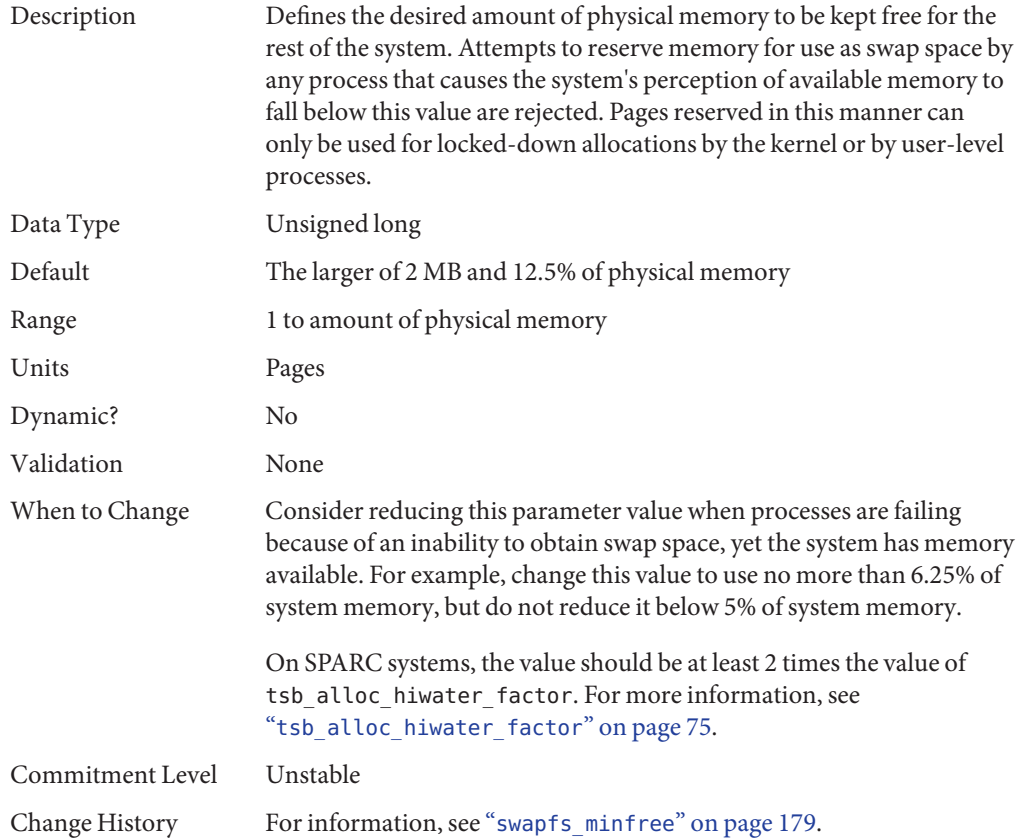

## **Kernel Memory Allocator**

The Oracle Solaris kernel memory allocator distributes chunks of memory for use by clients inside the kernel. The allocator creates a number of caches of varying size for use by its clients. Clients can also request the allocator to create a cache for use by that client (for example, to allocate structures of a particular size). Statistics about each cache that the allocator manages can be seen by using the kstat -c kmem\_cache command.

Occasionally, systems might panic because of memory corruption. The kernel memory allocator supports a debugging interface (a set of flags), that performs various integrity checks on the buffers. The kernel memory allocator also collects information on the allocators. The integrity checks provide the opportunity to detect errors closer to where they actually occurred. The collected information provides additional data for support people when they try to ascertain the reason for the panic.

Use of the flags incurs additional overhead and memory usage during system operations. The flags should only be used when a memory corruption problem is suspected.

## **kmem\_flags**

Description The Oracle Solaris kernel memory allocator has various debugging and test options.

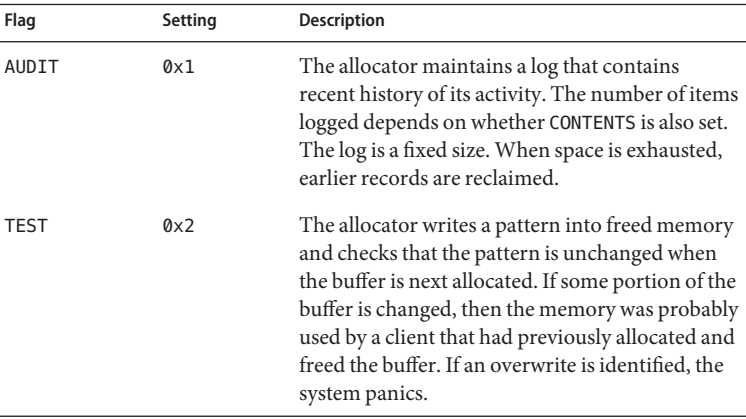

Five supported flag settings are described here.

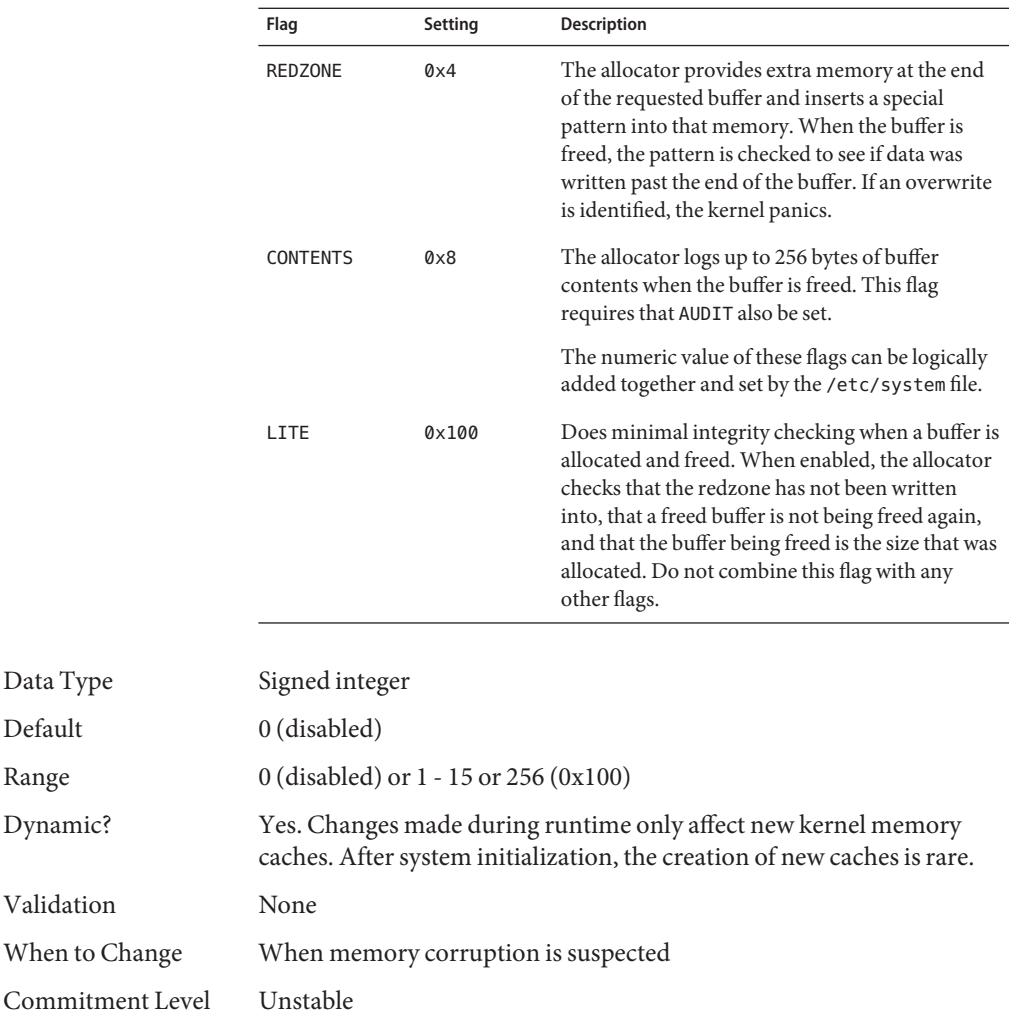

### **kmem\_stackinfo**

Default

Range

Description If the kmem\_stackinfo variable is enabled in the /etc/system file at kernel thread creation time, the kernel thread stack is filled with a specific pattern instead of filled with zeros. During kernel thread execution, this kernel thread stack pattern is progressively overwritten. A simple count from the stack top until the pattern is not found gives a high watermark value, which is the maximum kernel stack space used by a kernel thread. This mechanism allows the following features:

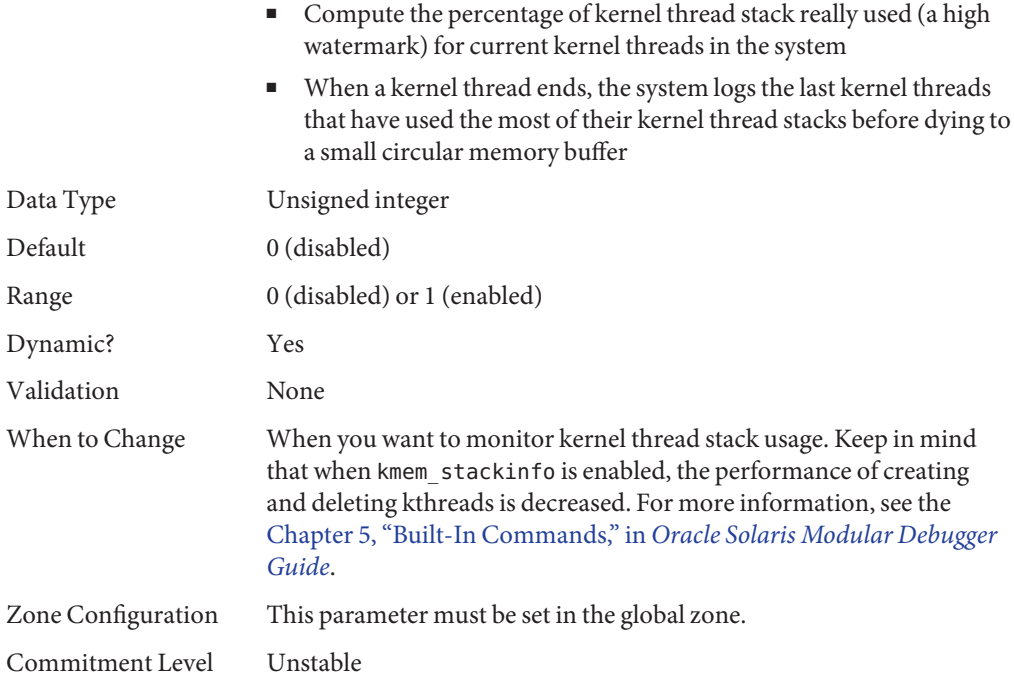

# **General Driver Parameters**

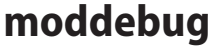

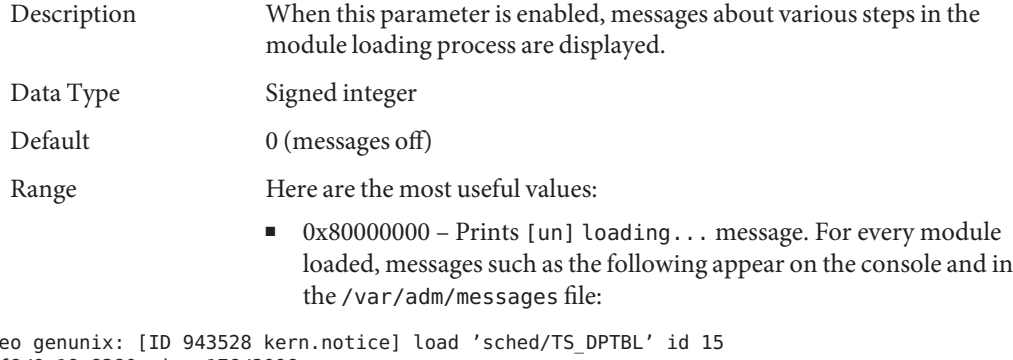

Apr 20 17:18:04 ne loaded @ 0x7be1b2f8/0x19c8380 size 176/2096 Apr 20 17:18:04 neo genunix: [ID 131579 kern.notice] installing TS\_DPTBL, module id 15.

■ 0x40000000 – Prints detailed error messages. For every module loaded, messages such as the following appear on the console and in the /var/adm/messages file:

```
Apr 20 18:30:00 neo unix: Errno = 2
Apr 20 18:30:00 neo unix: kobj_open: vn_open of /platform/sun4v/kernel/exec/sparcv9/intpexec fails
Apr 20 18:30:00 neo unix: Errno = 2
Apr 20 18:30:00 neo unix: kobj_open: '/kernel/exec/sparcv9/intpexec'
Apr 20 18:30:00 neo unix: vp = 60015777600
Apr 20 18:30:00 neo unix: kobj_close: 0x60015777600
Apr 20 18:30:00 neo unix: kobj_open: vn_open of /platform/SUNW,Sun-Fire-T200/kernel/exec/sparcv9
/intpexec fails,
Apr 20 18:30:00 neo unix: Errno = 2
Apr 20 18:30:00 neo unix: kobj open: vn open of /platform/sun4v/kernel/exec/sparcv9/intpexec fails
                                           0x20000000 - Prints even more detailed messages. This value
                                           doesn't print any additional information beyond what the
                                           0x40000000 flag does during system boot. However, this value does
                                           print additional information about releasing the module when the
                                           module is unloaded.
                                        These values can be added together to set the final value.
                  Dynamic? Yes
                  Validation None
                  When to Change When a module is either not loading as expected, or the system seems
                                        to hang while loading modules. Note that when 0x40000000 is set,
                                        system boot is slowed down considerably by the number of messages
                                        written to the console.
                  Commitment Level Unstable
```
### **ddi\_msix\_alloc\_limit**

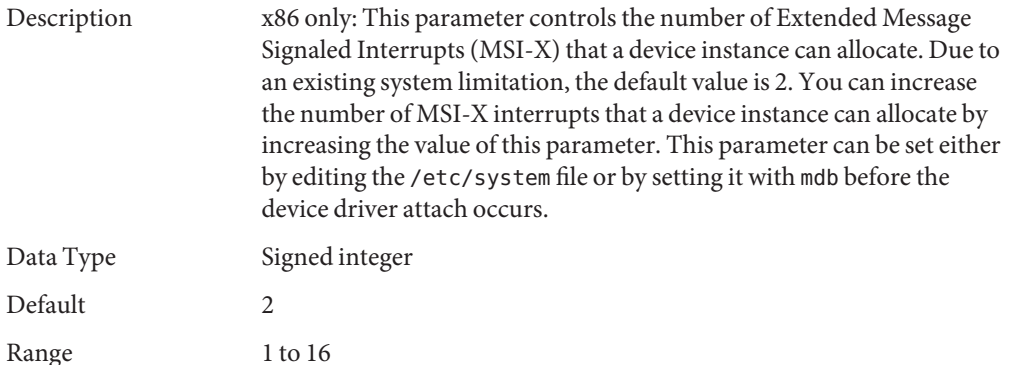

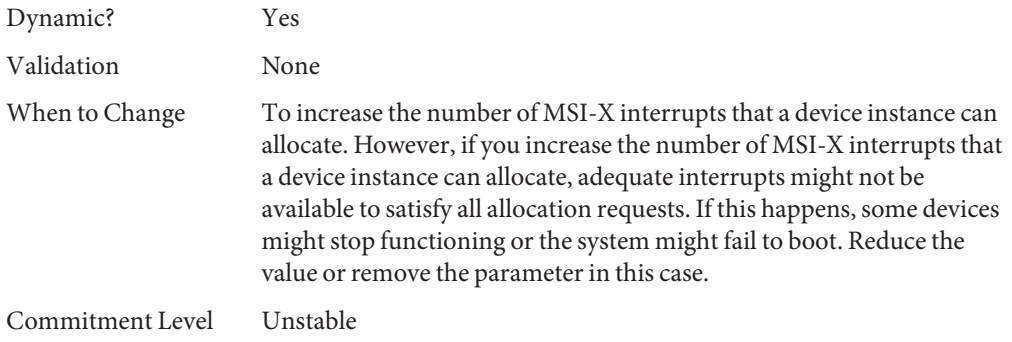

## **Network Driver Parameters**

# **igb Parameters**

#### **mr\_enable**

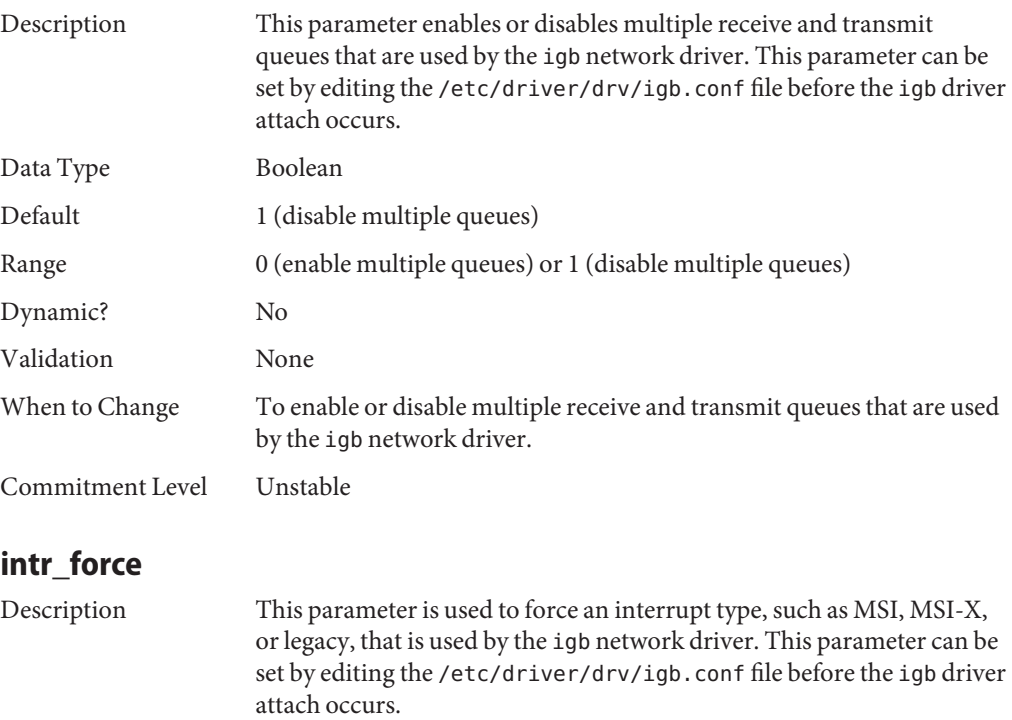

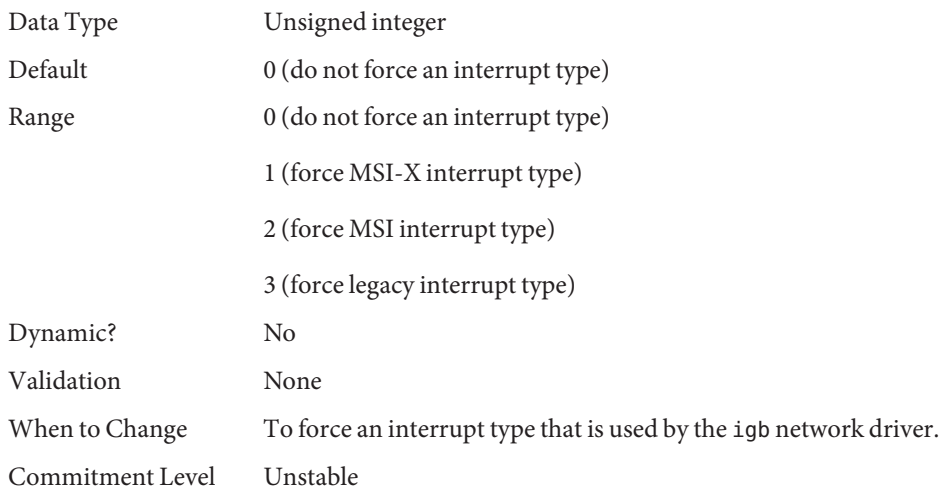

# **ixgbe Parameters**

#### **tx\_queue\_number**

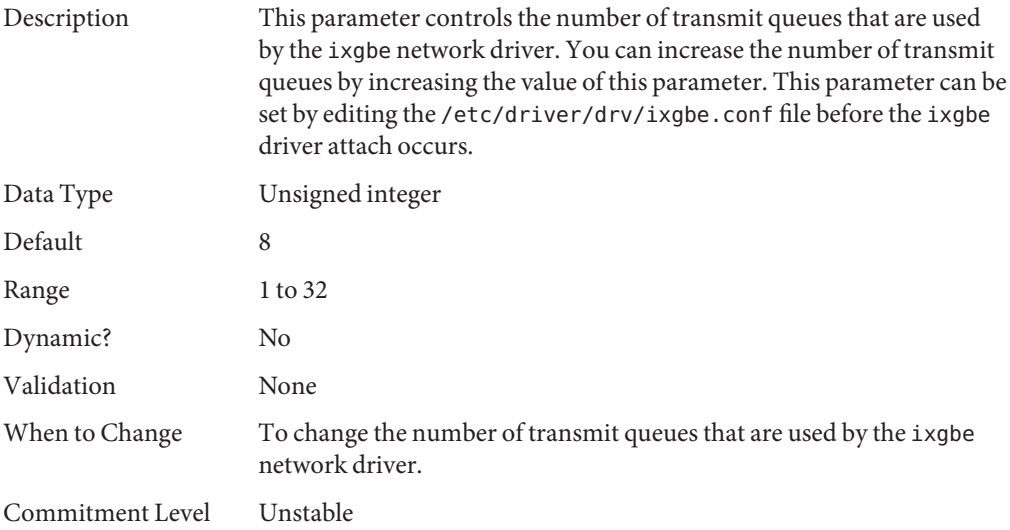

#### **rx\_queue\_number**

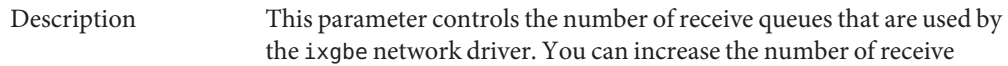

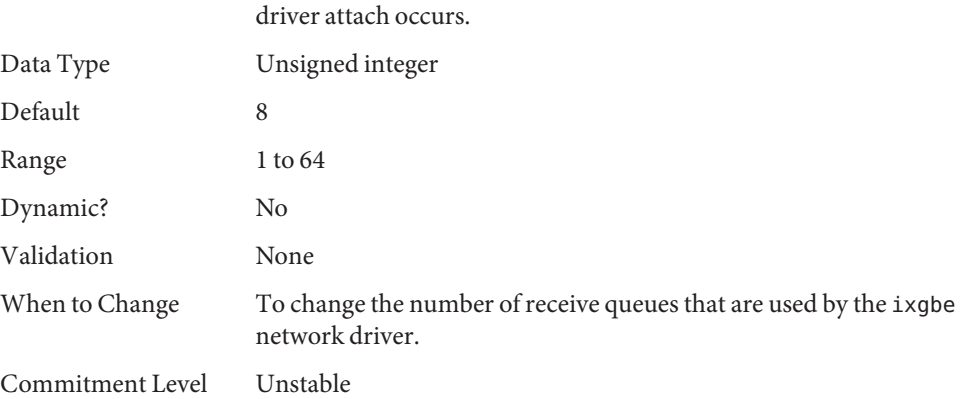

queues by increasing the value of this parameter. This parameter can be set by editing the /etc/driver/drv/ixgbe.conf file before the ixgbe

#### **intr\_throttling**

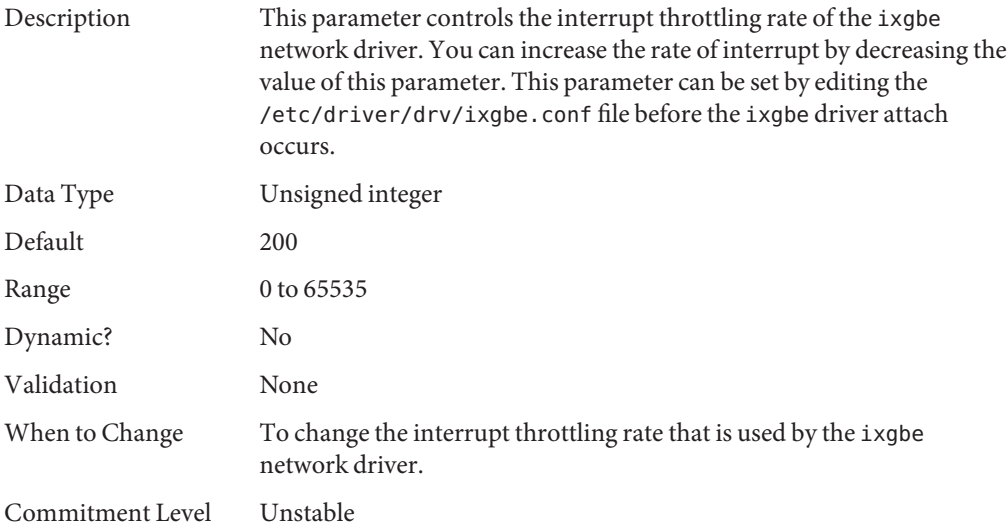

#### **rx\_limit\_per\_intr**

Description This parameter controls the maximum number of receive queue buffer descriptors per interrupt that are used by the ixgbe network driver. You can increase the number of receive queue buffer descriptors by increasing the value of this parameter. This parameter can be set by editing the /etc/driver/drv/ixgbe.conf file before the ixgbe driver attach occurs.

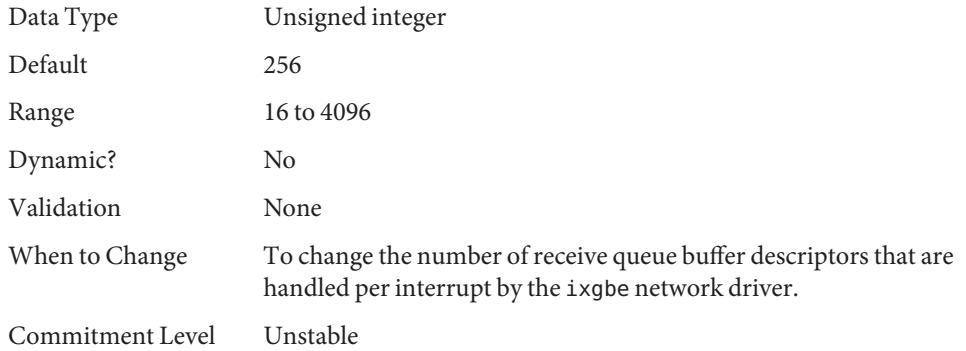

#### **tx\_ring\_size**

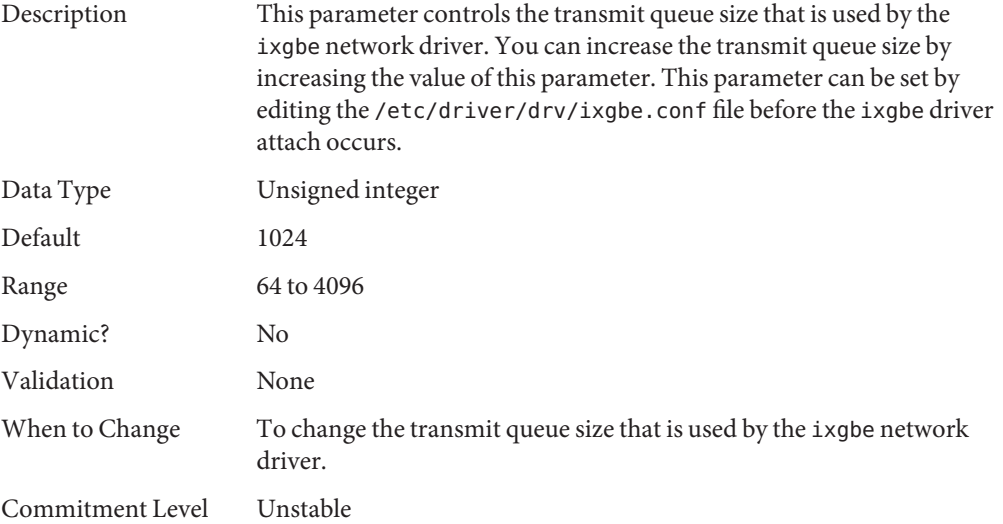

#### **rx\_ring\_size**

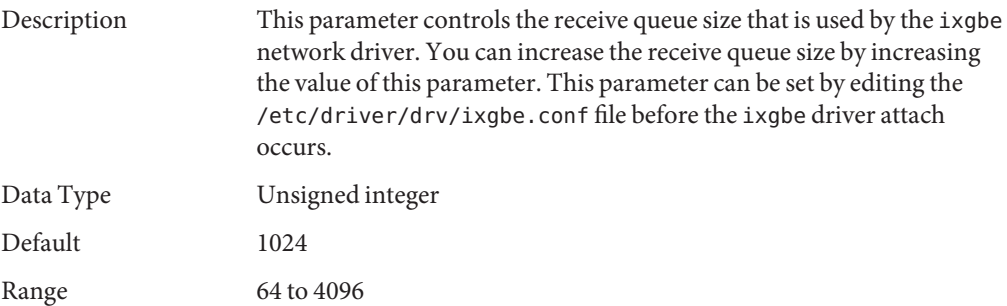

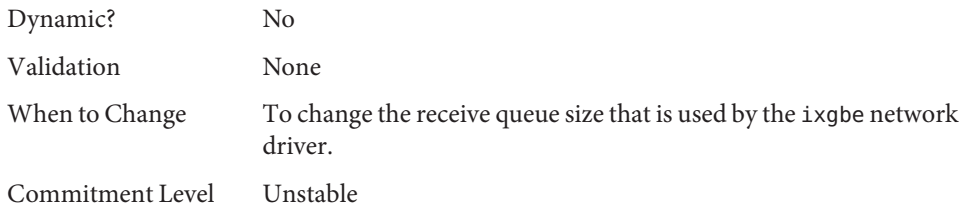

#### **tx\_copy\_threshold**

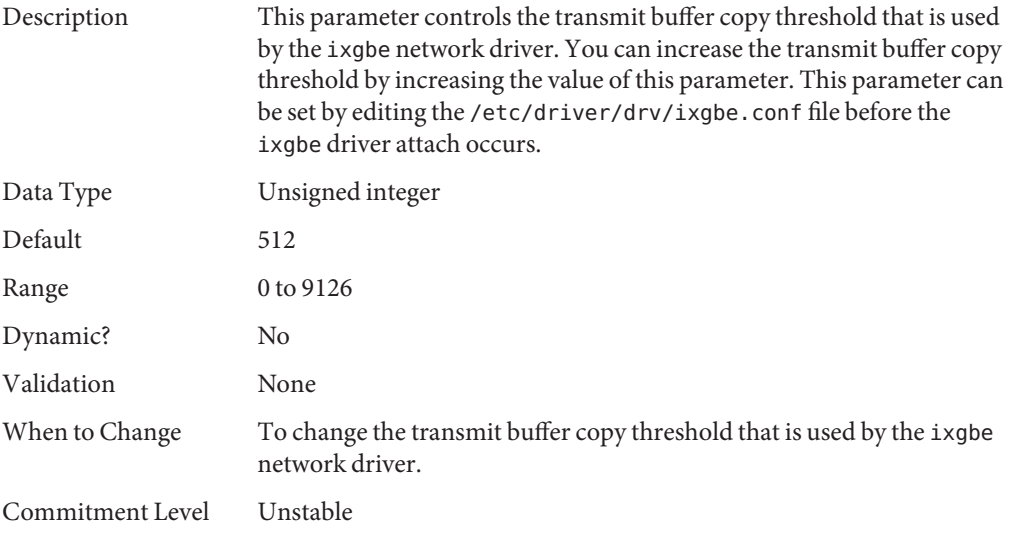

#### **rx\_copy\_threshold**

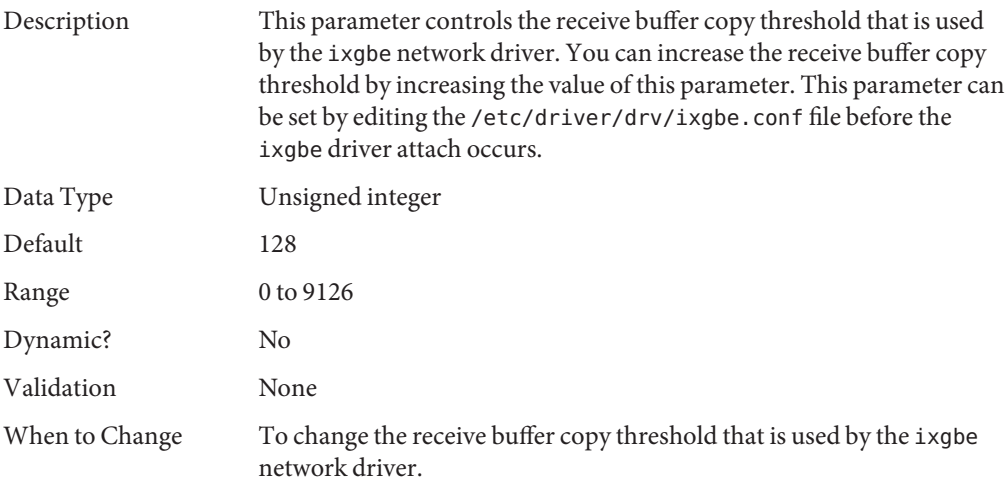

Commitment Level Unstable

# **General I/O Parameters**

## **maxphys**

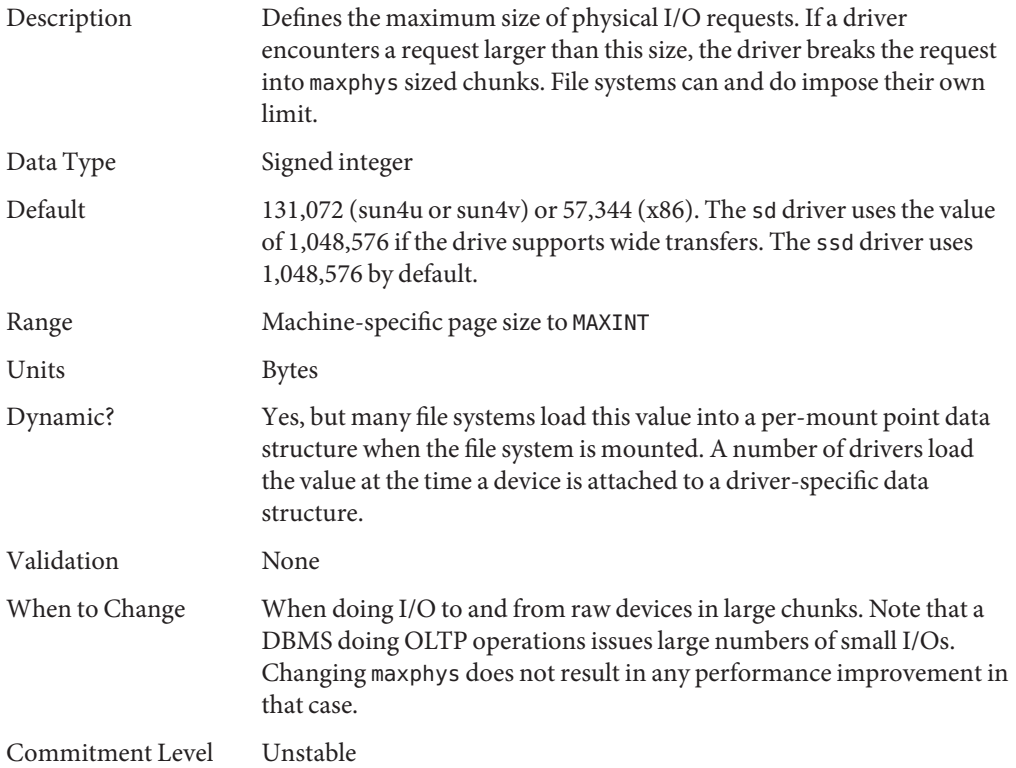

### **rlim\_fd\_max**

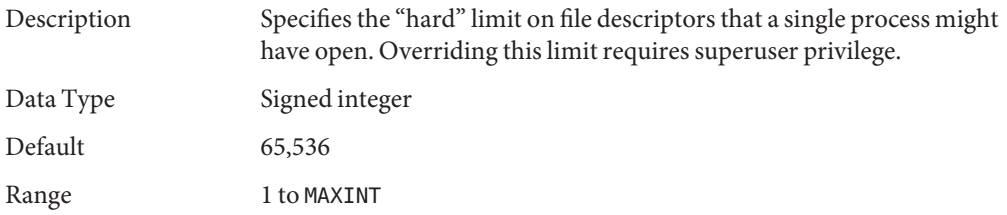

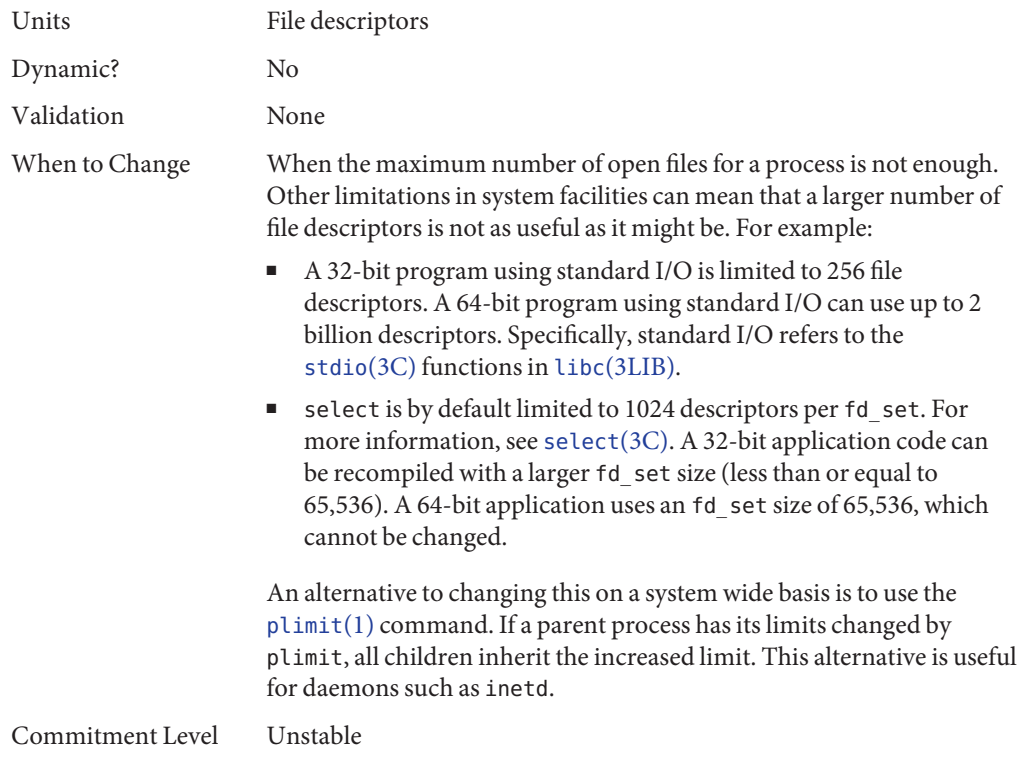

## **rlim\_fd\_cur**

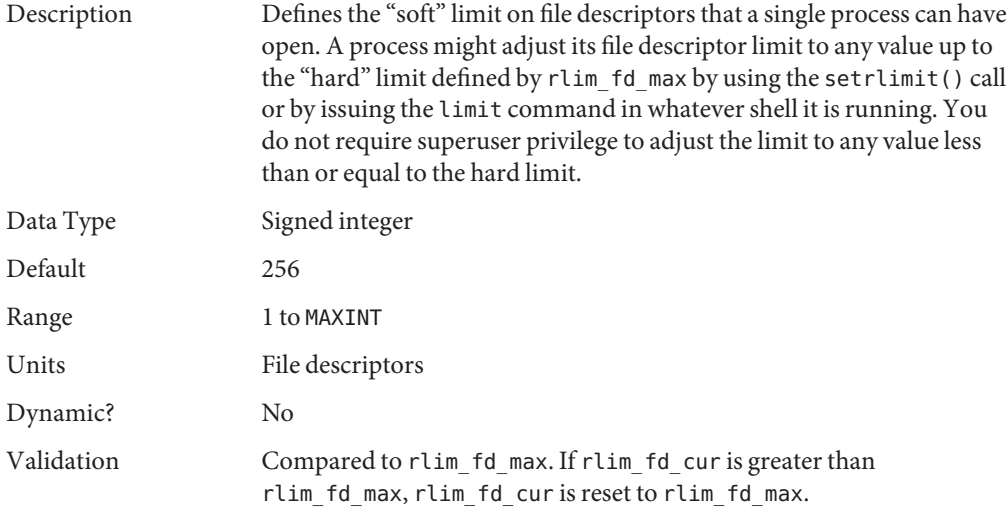

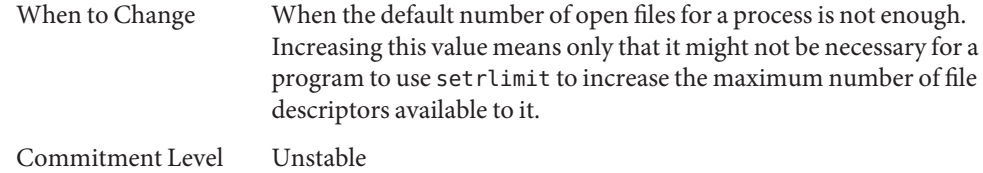

# **General File System Parameters**

# **ncsize**

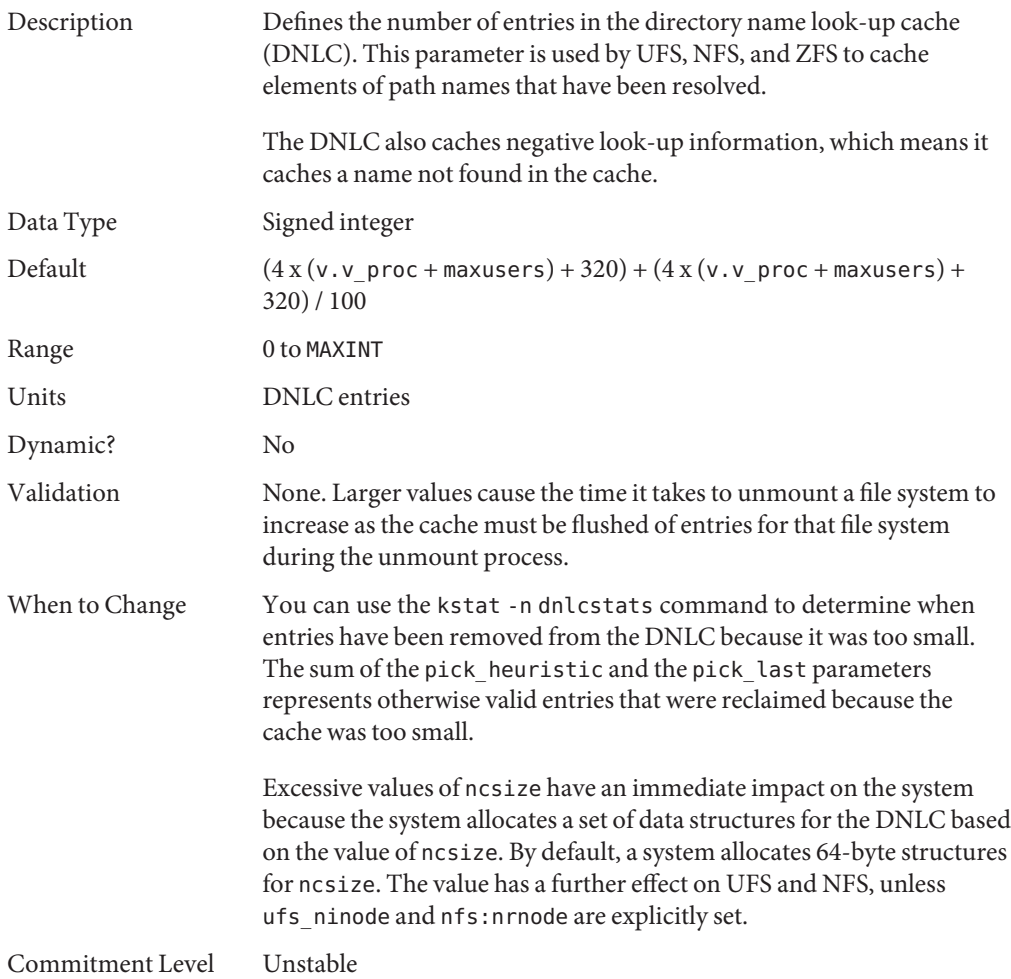

# **dnlc\_dir\_enable**

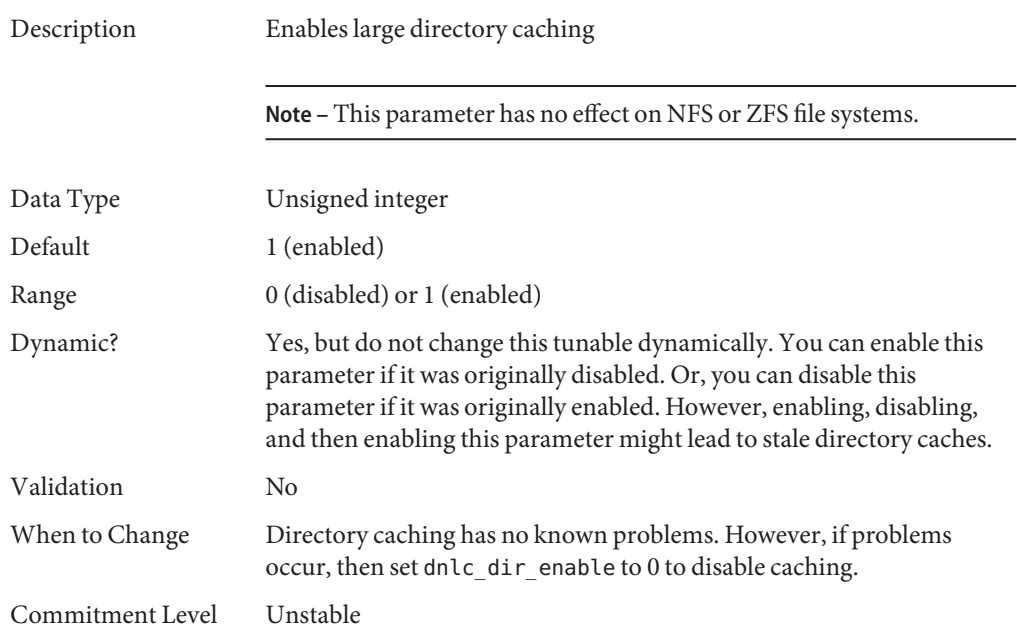

# **dnlc\_dir\_min\_size**

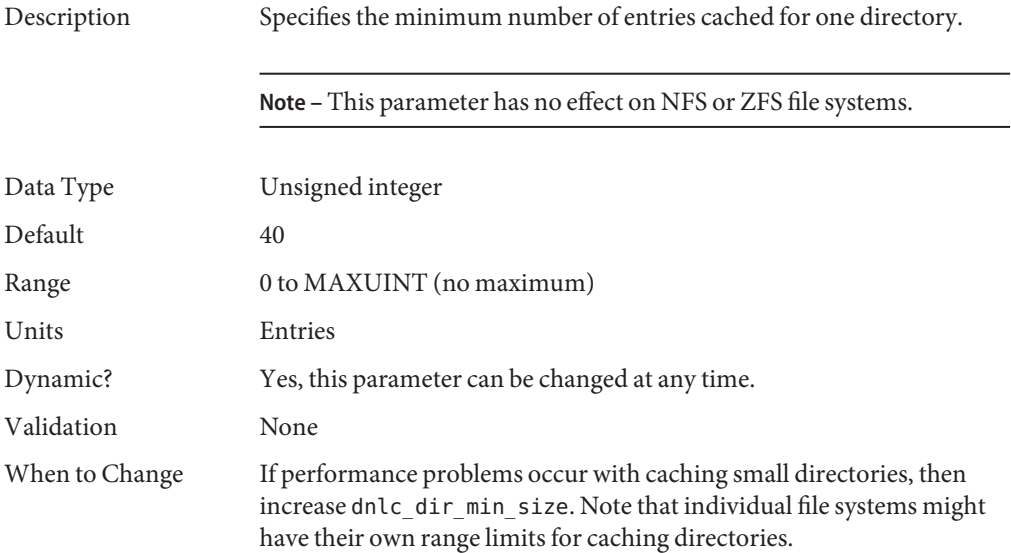

Commitment Level Unstable

# **dnlc\_dir\_max\_size**

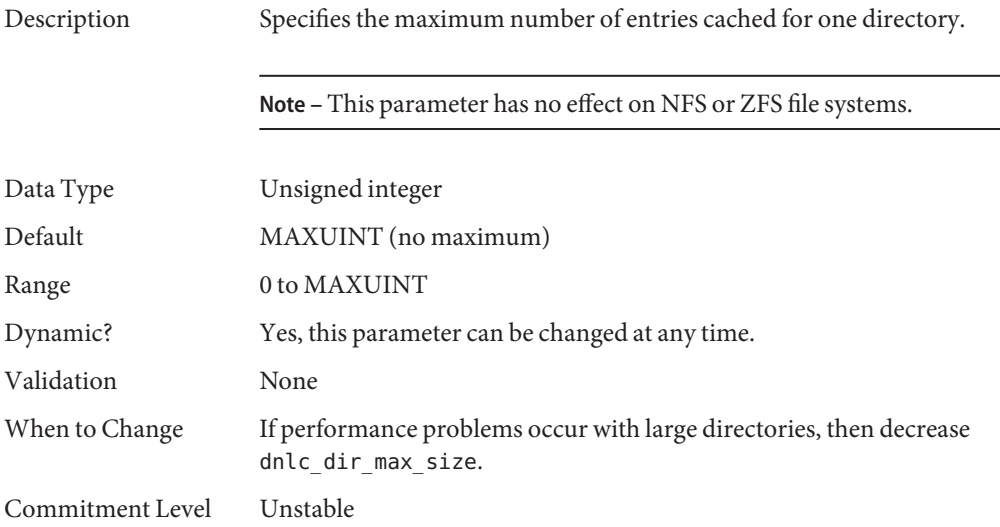

## **dnlc\_dircache\_percent**

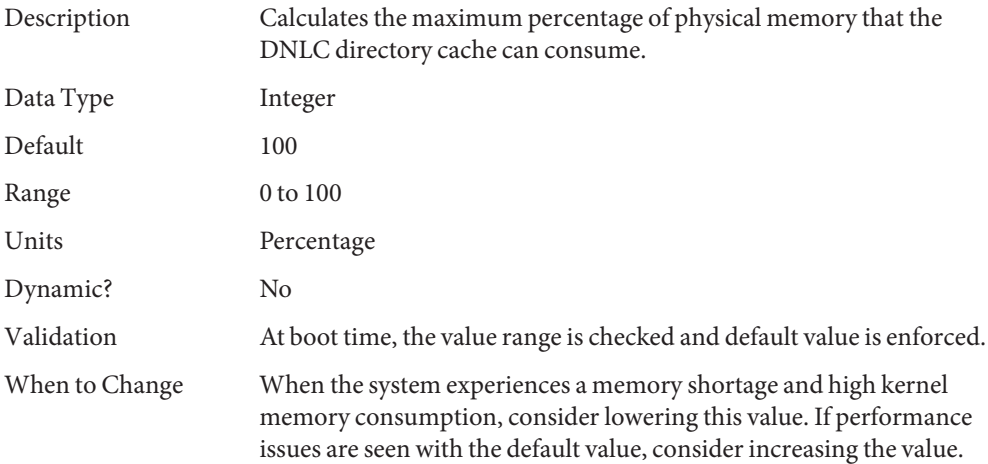

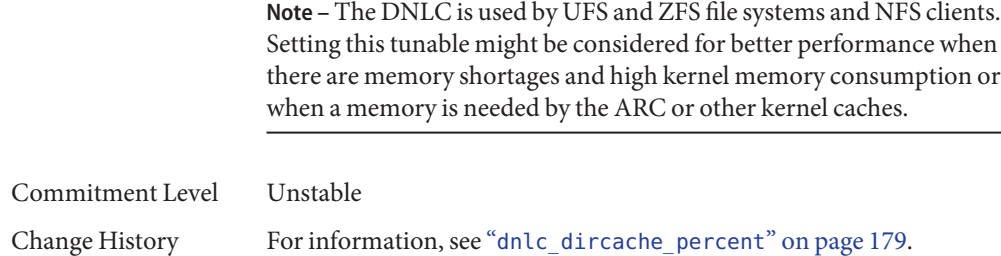

### **TMPFS Parameters**

# **tmpfs:tmpfs\_maxkmem**

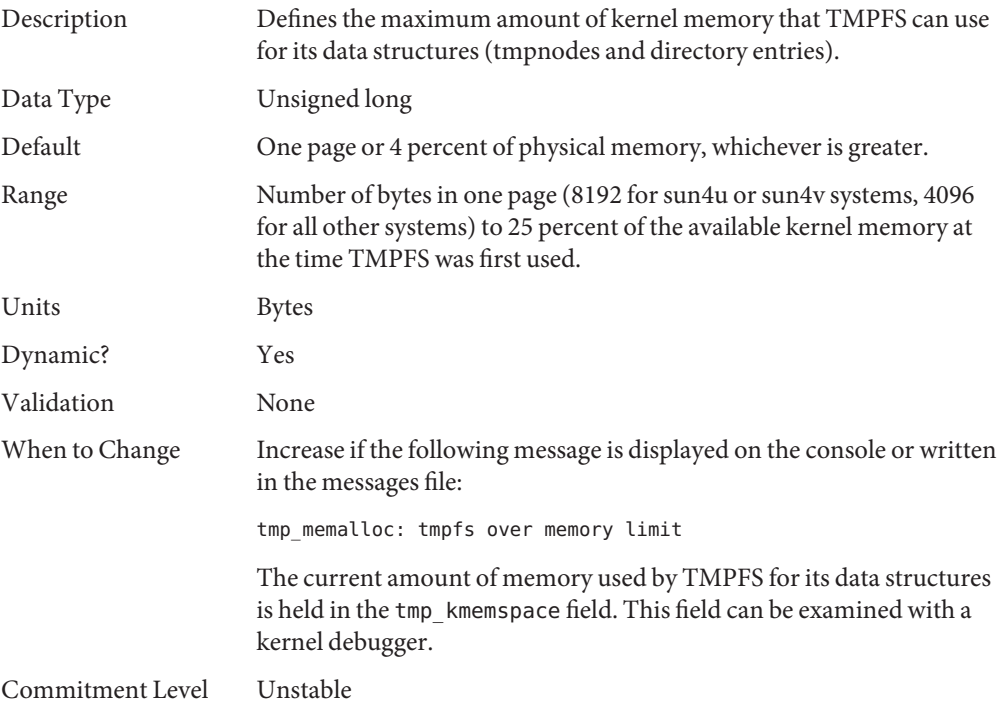

### **tmpfs:tmpfs\_minfree**

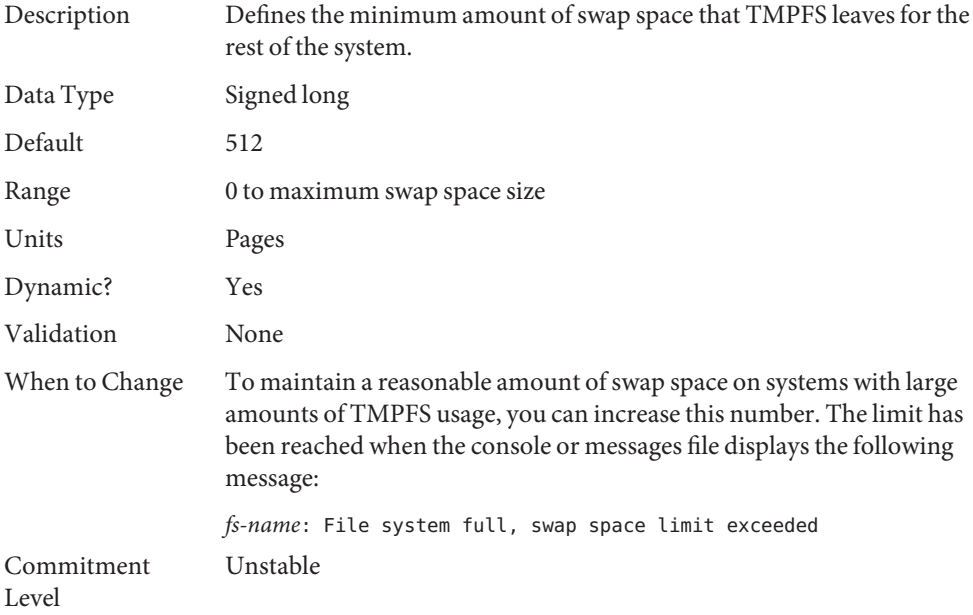

### **Pseudo Terminals**

Pseudo terminals, ptys, are used for two purposes in Oracle Solaris software:

- Supporting remote logins by using the telnet, rlogin, or rsh commands
- Providing the interface through which the X Window system creates command interpreter windows

The default number of pseudo-terminals is sufficient for a desktop workstation. So, tuning focuses on the number of ptys available for remote logins.

The default number of ptys is now based on the amount of memory on the system. This default should be changed only to restrict or increase the number of users who can log in to the system.

Three related variables are used in the configuration process:

- pt\_cnt Default maximum number of ptys.
- pt\_pctofmem Percentage of kernel memory that can be dedicated to pty support structures. A value of zero means that no remote users can log in to the system.
- pt\_max\_pty Hard maximum for number of ptys.

pt cnt has a default value of zero, which tells the system to limit logins based on the amount of memory specified in pct pctofmem, unless pt max pty is set. If pt cnt is non-zero, ptys are allocated until this limit is reached. When that threshold is crossed, the system looks at pt\_max\_pty. If pt\_max\_pty has a non-zero value, it is compared to pt\_cnt. The pty allocation is allowed if pt\_cnt is less than pt\_max\_pty. If pt\_max\_pty is zero, pt\_cnt is compared to the number of ptys supported based on pt\_pctofmem. If pt\_cnt is less than this value, the pty allocation is allowed. Note that the limit based on pt\_pctofmem only comes into play if both pt\_cnt and ptms\_ptymax have default values of zero.

To put a hard limit on ptys that is different than the maximum derived from pt\_pctofmem, set pt cnt and ptms ptymax in /etc/system to the preferred number of ptys. The setting of ptms\_pctofmem is not relevant in this case.

To dedicate a different percentage of system memory to pty support and let the operating system manage the explicit limits, do the following:

- Do not set pt\_cnt or ptms\_ptymax in /etc/system.
- Set pt\_pctofmem in /etc/system to the preferred percentage. For example, set pt\_pctofmem=10 for a 10 percent setting.

Note that the memory is not actually allocated until it is used in support of a pty. Once memory is allocated, it remains allocated.

### **pt\_cnt**

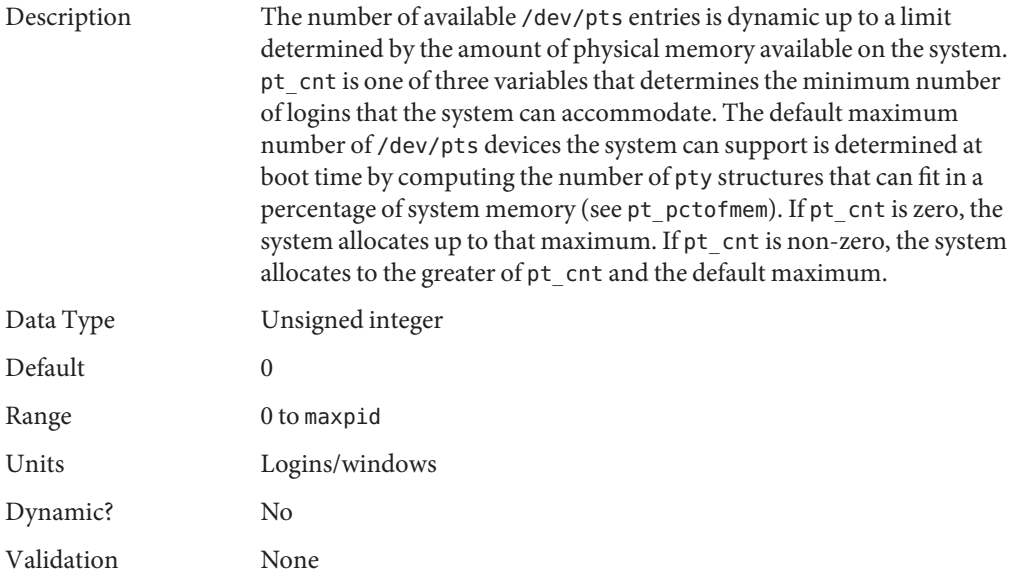

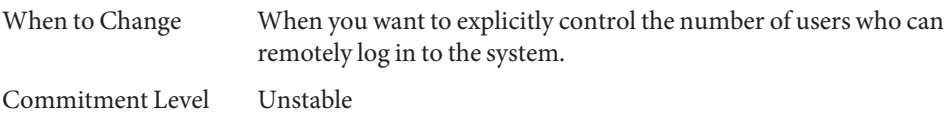

# **pt\_pctofmem**

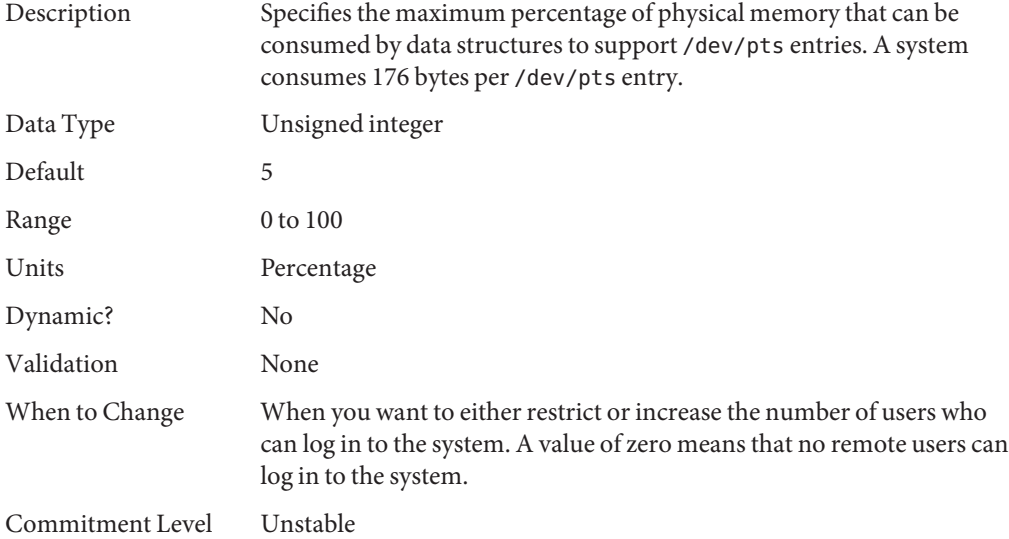

### **pt\_max\_pty**

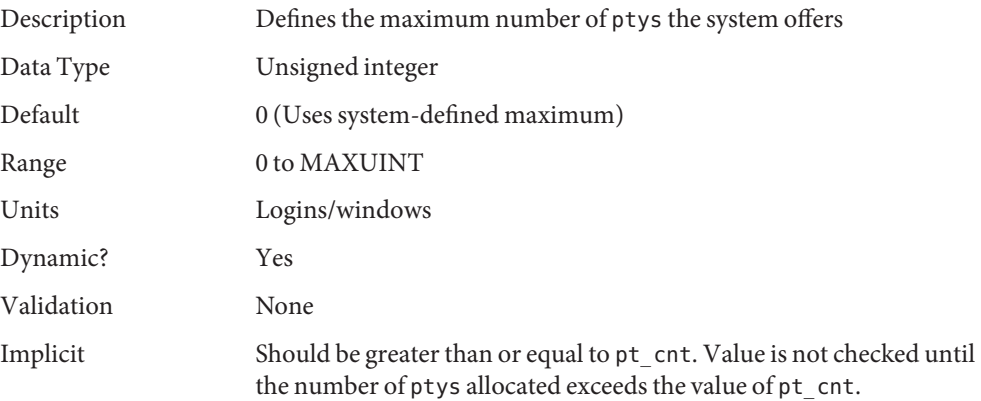

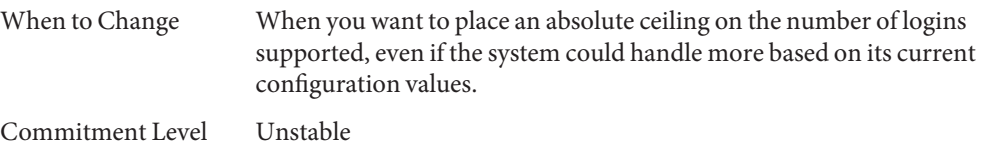

# **STREAMS Parameters**

## **nstrpush**

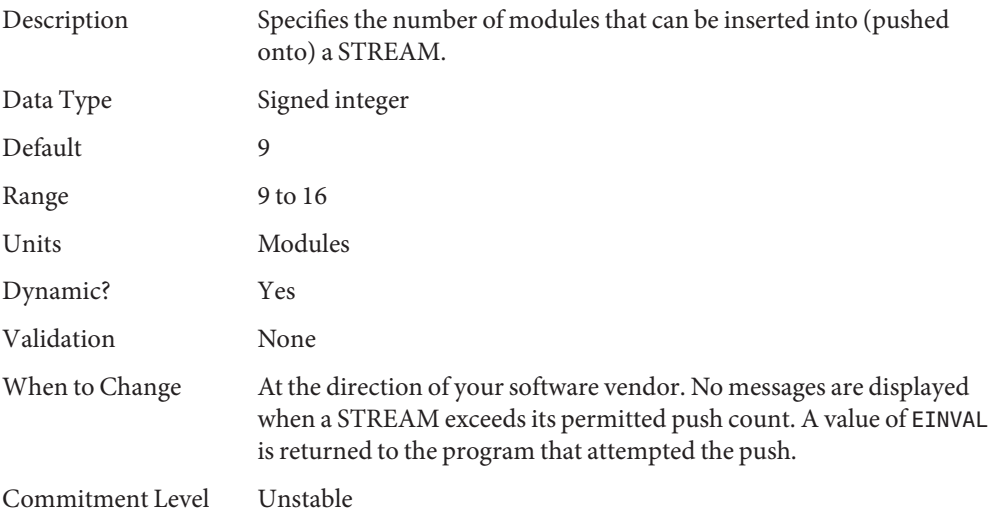

### **strmsgsz**

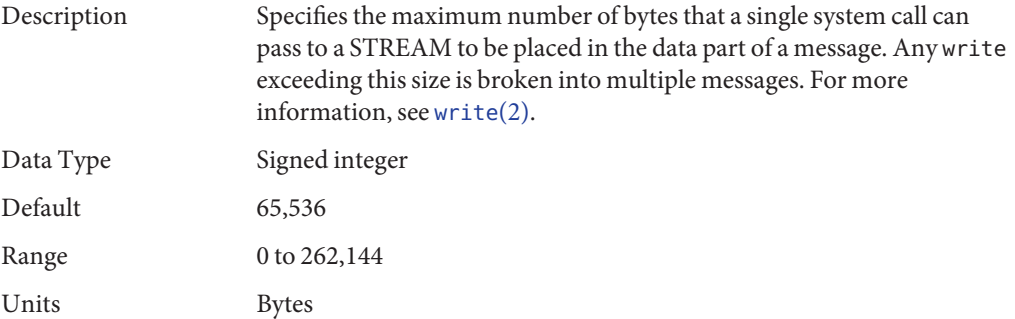

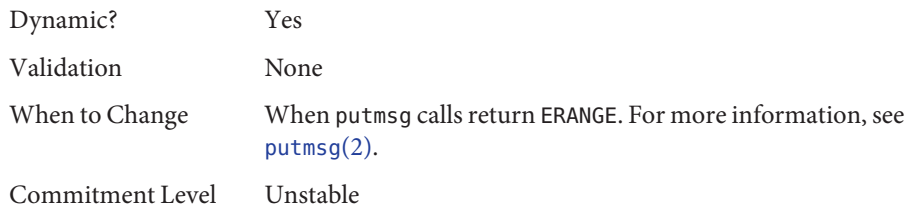

### **strctlsz**

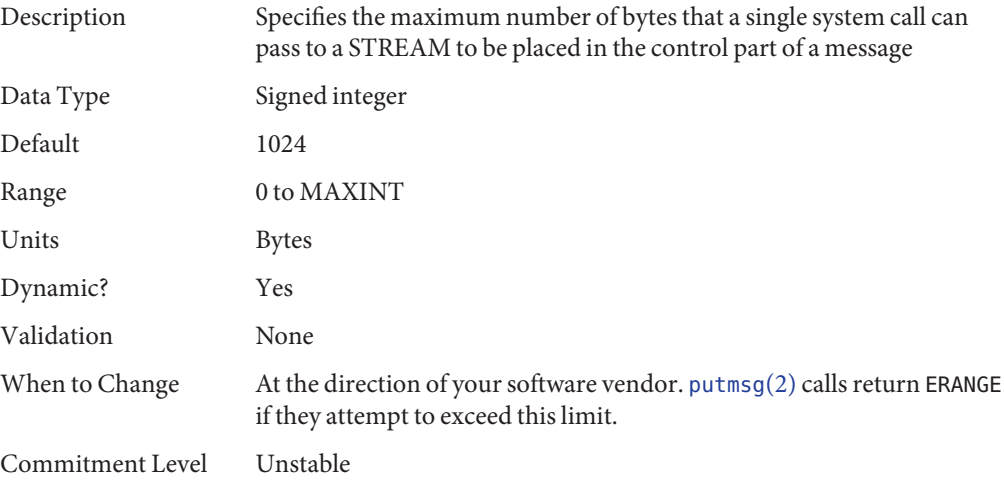

## **System V Message Queues**

System V message queues provide a message-passing interface that enables the exchange of messages by queues created in the kernel. Interfaces are provided in the Oracle Solaris environment to enqueue and dequeue messages. Messages can have a type associated with them. Enqueueing places messages at the end of a queue. Dequeuing removes the first message of a specific type from the queue or the first message if no type is specified.

For detailed information on tuning these system resources, see [Chapter 6, "Resource Controls](http://www.oracle.com/pls/topic/lookup?ctx=E23824&id=SYSADRMrmctrls-1) (Overview)," in *[Oracle Solaris Administration: Oracle Solaris Zones, Oracle Solaris 10 Zones, and](http://www.oracle.com/pls/topic/lookup?ctx=E23824&id=SYSADRMrmctrls-1) [Resource Management](http://www.oracle.com/pls/topic/lookup?ctx=E23824&id=SYSADRMrmctrls-1)*.

### **System V Semaphores**

System V semaphores provide counting semaphores in the Oracle Solaris OS. A *semaphore* is a counter used to provide access to a shared data object for multiple processes. In addition to the standard set and release operations for semaphores, System V semaphores can have values that are incremented and decremented as needed (for example, to represent the number of resources available). System V semaphores also provide the ability to do operations on a group of semaphores simultaneously as well as to have the system undo the last operation by a process if the process dies.

## **System V Shared Memory**

System V shared memory allows the creation of a segment by a process. Cooperating processes can attach to the memory segment (subject to access permissions on the segment) and gain access to the data contained in the segment. This capability is implemented as a loadable module. Entries in the /etc/system file must contain the shmsys: prefix.

A special kind of shared memory known as*intimate shared memory* (ISM) is used by DBMS vendors to maximize performance. When a shared memory segment is made into an ISM segment, the memory for the segment is locked. This feature enables a faster I/O path to be followed and improves memory usage. A number of kernel resources describing the segment are then shared between all processes that attach to the segment in ISM mode.

### **segspt\_minfree**

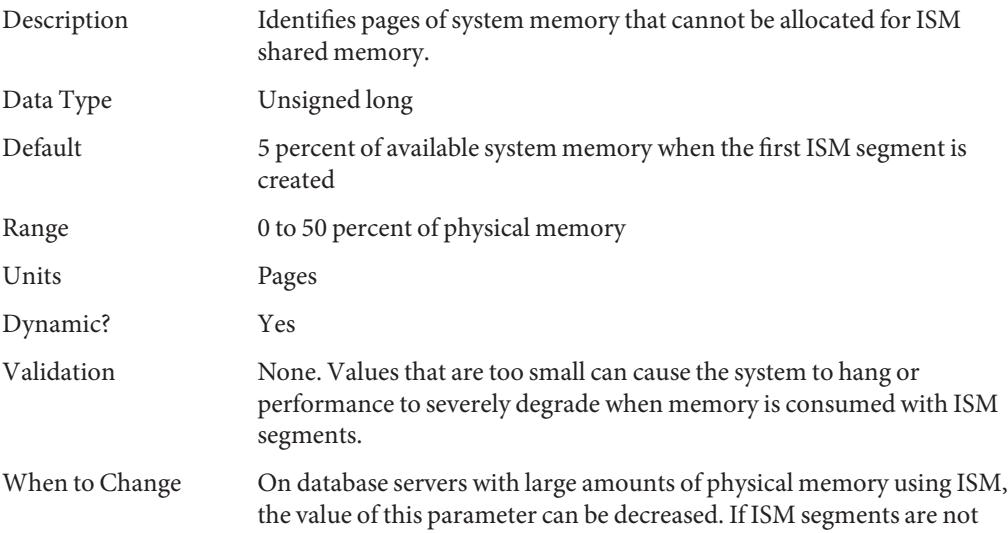
used, this parameter has no effect. A maximum value of 128 MB (0x4000) is almost certainly sufficient on large memory machines.

Commitment Level Unstable

## **Scheduling**

## **disp\_rechoose\_interval**

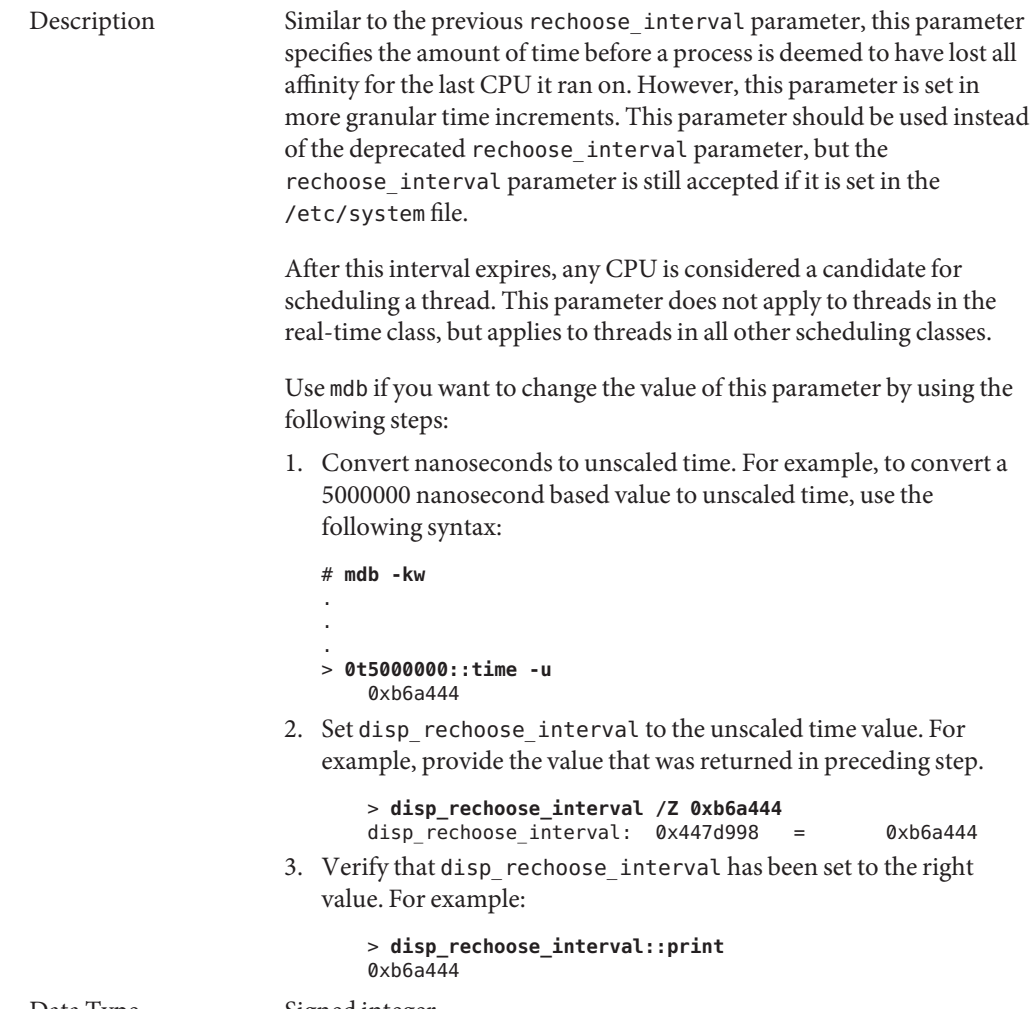

Data Type Signed integer

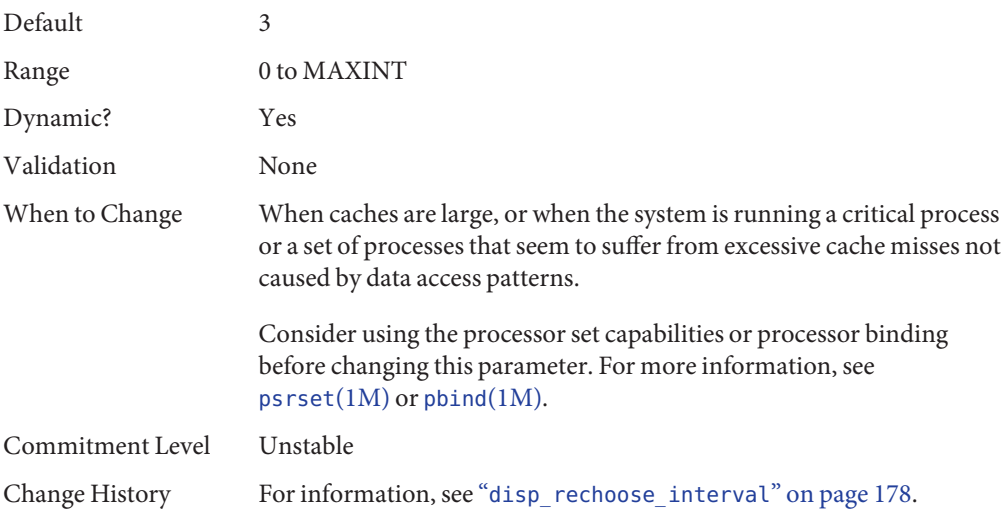

### **Timers**

## **hires\_tick**

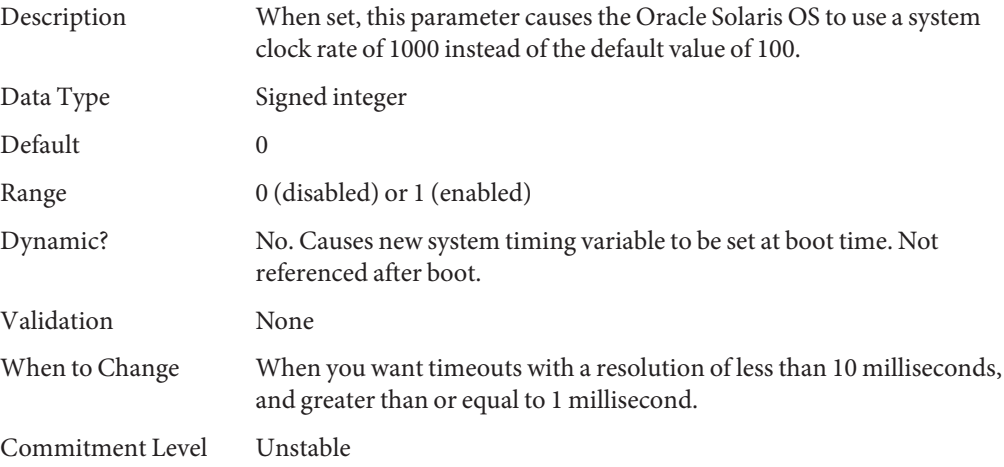

## **timer\_max**

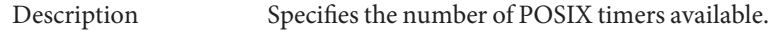

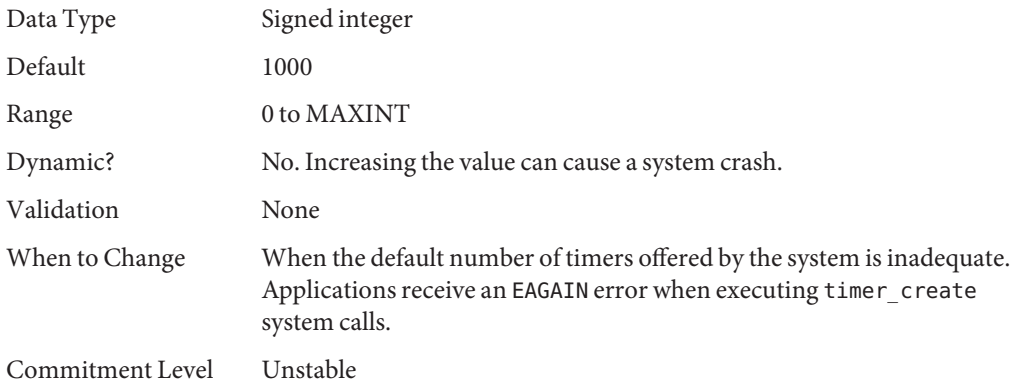

## **SPARC System Specific Parameters**

The following parameters apply to sun4v and SPARC M-Series sun4u platforms.

## **tsb\_alloc\_hiwater\_factor**

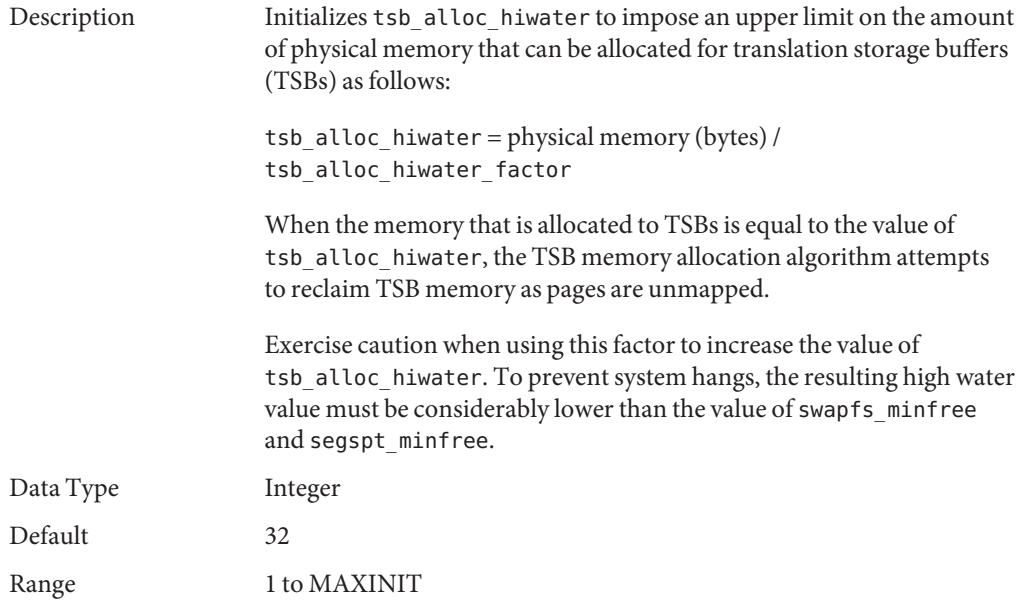

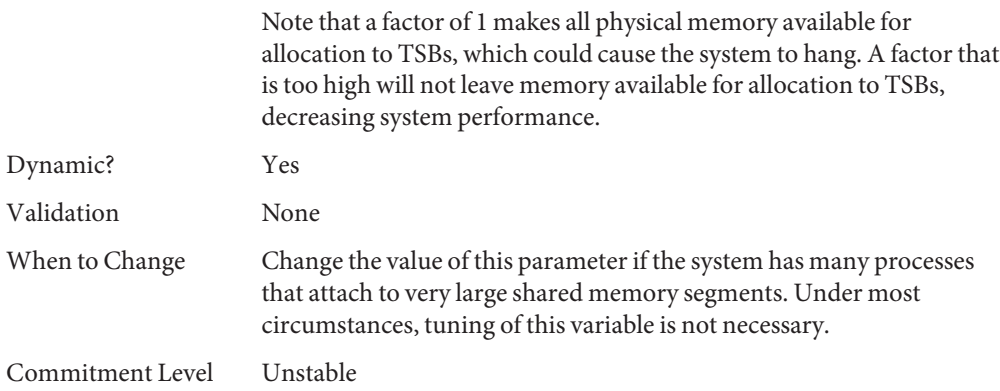

## **default\_tsb\_size**

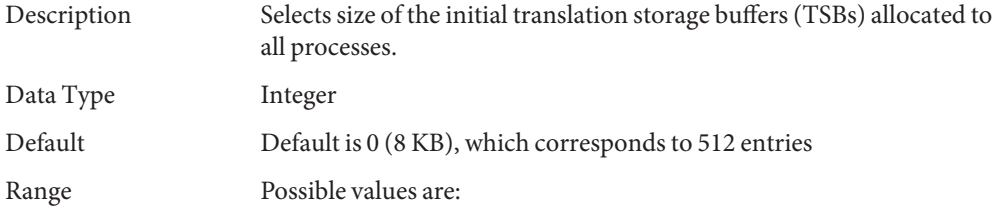

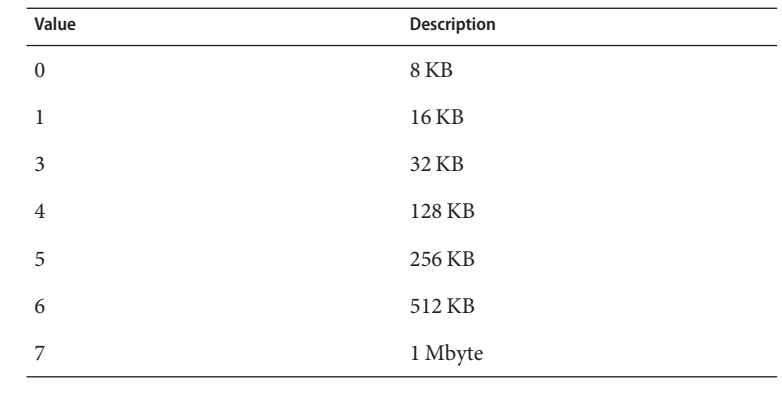

Dynamic? Yes

Validation None

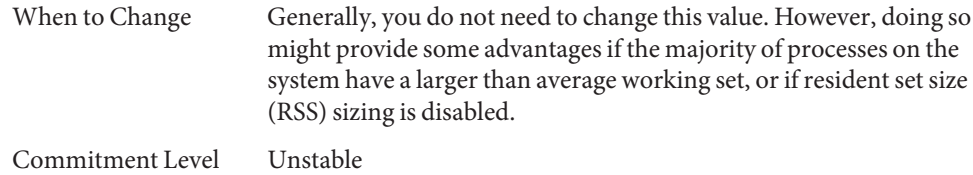

## **enable\_tsb\_rss\_sizing**

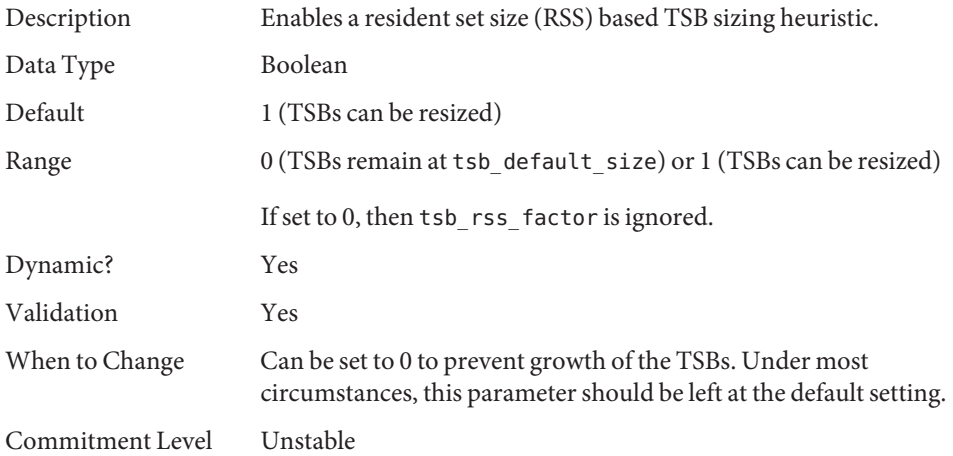

## **tsb\_rss\_factor**

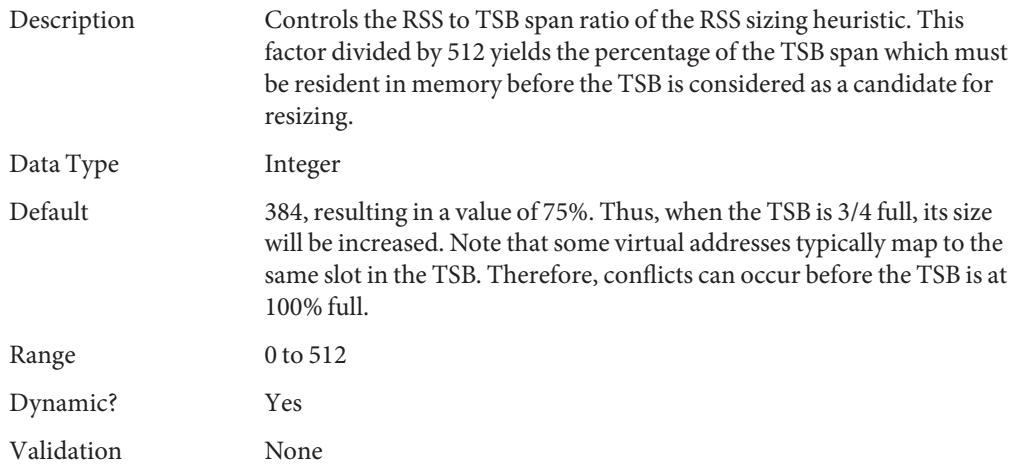

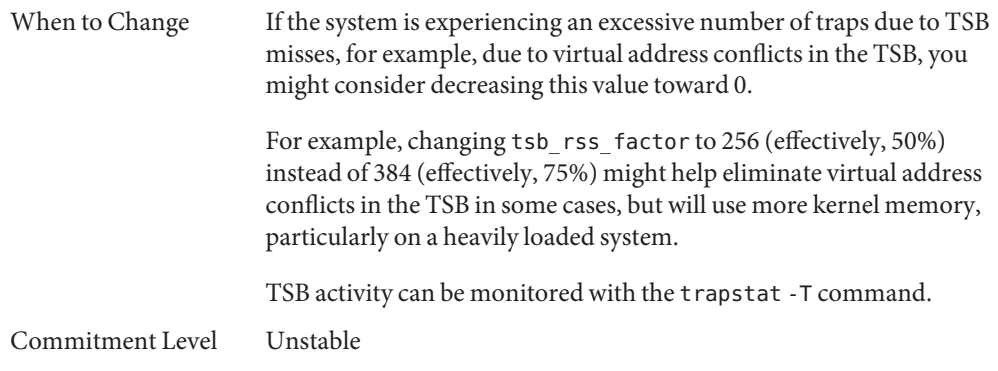

## **Locality Group Parameters**

This section provides generic memory tunables, which apply to any SPARC or x86 system that uses a Non-Uniform Memory Architecture (NUMA).

### **lpg\_alloc\_prefer**

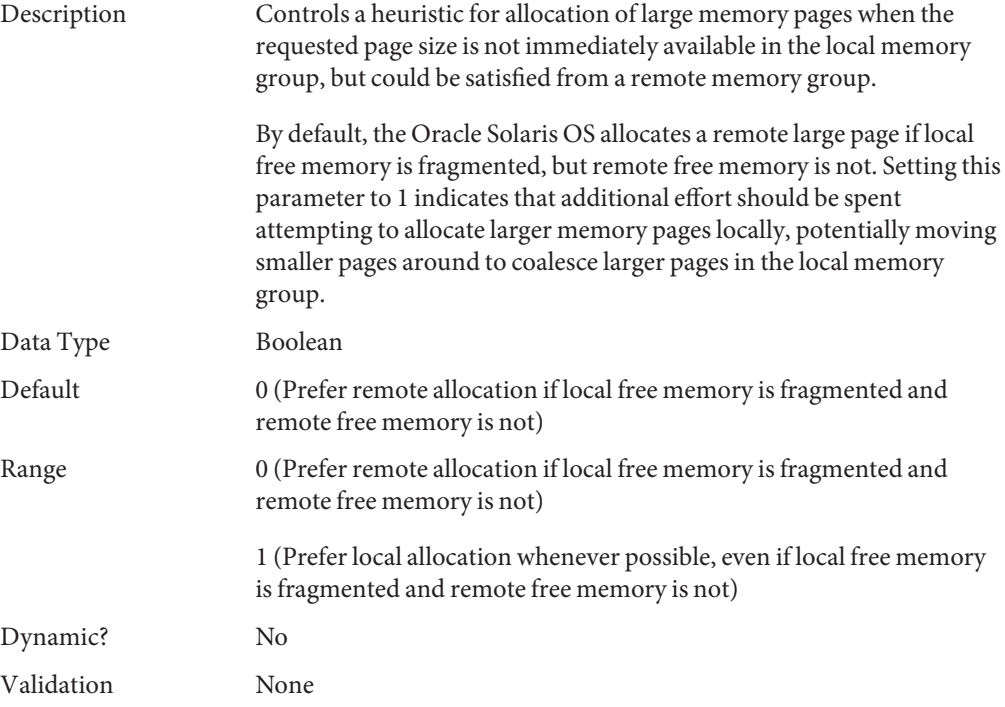

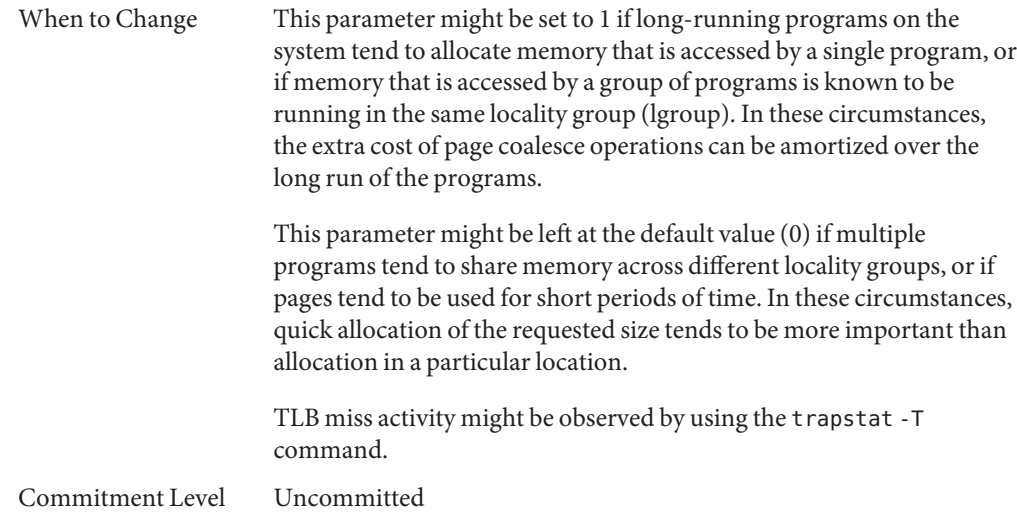

## **lgrp\_mem\_pset\_aware**

![](_page_78_Picture_129.jpeg)

Commitment Level Uncommitted

<span id="page-80-0"></span>**CHAPTER 3** 3

# Oracle Solaris ZFS Tunable Parameters

This chapter describes ZFS tunable parameters that might need consideration, depending on your system and application requirements. In addition, tunable recommendations for using ZFS with database products are provided.

- ["Tuning ZFS Considerations" on page 82](#page-81-0)
- ["ZFS ARC Parameters" on page 82](#page-81-0)
- ["ZFS File-Level Prefetch" on page 83](#page-82-0)
- ["ZFS Device I/O Queue Depth" on page 84](#page-83-0)
- ["Tuning ZFS When Using Flash Storage" on page 85](#page-84-0)
- ["Tuning ZFS for Database Products" on page 89](#page-88-0)

### **Where to Find Tunable Parameter Information**

![](_page_80_Picture_107.jpeg)

### <span id="page-81-0"></span>**Tuning ZFS Considerations**

Review the following considerations before tuning ZFS:

- Default values are generally the best value. If a better value exists, it should be the default. While alternative values might help a given workload, it could quite possibly degrade some other aspects of performance. Occasionally, catastrophically so.
- The ZFS best practices should be followed before ZFS tuning is applied. These practices are a set of recommendations that have been shown to work in different environments and are expected to keep working in the foreseeable future. So, before turning to tuning, make sure you've read and understood the best practices. For more information, see [Chapter 12,](http://www.oracle.com/pls/topic/lookup?ctx=E26502&id=ZFSADMINpractice-1) ["Recommended Oracle Solaris ZFS Practices," in](http://www.oracle.com/pls/topic/lookup?ctx=E26502&id=ZFSADMINpractice-1) *Oracle Solaris 11.1 Administration: ZFS [File Systems](http://www.oracle.com/pls/topic/lookup?ctx=E26502&id=ZFSADMINpractice-1)*.
- Unless noted otherwise, the tunable parameters are global and impact ZFS behavior across the system.

### **ZFS ARC Parameters**

This section describes parameters related to ZFS ARC behavior.

### **zfs\_arc\_min**

![](_page_81_Picture_140.jpeg)

![](_page_82_Picture_141.jpeg)

### <span id="page-82-0"></span>**zfs\_arc\_max**

## **ZFS File-Level Prefetch**

## **zfs\_prefetch\_disable**

Description This parameter determines a file-level prefetching mechanism called zfetch. This mechanism looks at the patterns of reads to files and anticipates on some reads, thereby reducing application wait times. The current behavior suffers from two drawbacks:

- Sequential read patterns made of small reads very often hit in the cache. In this case, the current behavior consumes a significant amount of CPU time trying to find the next I/O to issue, whereas performance is governed more by the CPU availability.
- The zfetch code has been observed to limit scalability of some loads. CPU profiling can be done by using the lockstat -I command or er\_kernel as described here:

<span id="page-83-0"></span>![](_page_83_Picture_138.jpeg)

## **ZFS Device I/O Queue Depth**

### **zfs\_vdev\_max\_pending**

![](_page_83_Picture_139.jpeg)

<span id="page-84-0"></span>raid-group, then using 5 to 10 LUNs to build a storage pool allows ZFS to manage enough of an I/O queue without the need to set this specific tunable.

However, when no separate intent log is in use and the pool is made of JBOD disks, using a small zfs\_vdev\_max\_pending value, such as 10, can improve the synchronous write latency as those are competing for the disk resource. Using separate intent log devices can alleviate the need to tune this parameter for loads that are synchronously write intensive since those synchronous writes are not competing with a deep queue of non-synchronous writes.

Tuning this parameter is not expected to be effective for NVRAM-based storage arrays in the case where volumes are made of small number of spindles. However, when ZFS is presented with a volume made of a large (greater than 10) number of spindles, then this parameter can limit the read throughput obtained on the volume. The reason is that with a maximum of 10 or 35 queued I/Os per LUN, this can translate into less than 1 I/O per storage spindle, which is not enough for individual disks to deliver their IOPS. This issue would appear in iostat actv queue output approaching the value of zfs vdev max pending.

Device drivers may also limit the number of outstanding I/Os per LUN. If you are using LUNs on storage arrays that can handle large numbers of concurrent IOPS, then the device driver constraints can limit concurrency. Consult the configuration for the drivers your system uses. For example, the limit for the QLogic ISP2200, ISP2300, and SP212 family FCl HBA (qlc) driver is described as the execution-throttle parameter in /kernel/drv/qlc.conf.

Commitment Level Unstable

### **Tuning ZFSWhen Using Flash Storage**

The following information applies to Flash SSDs, F20 PCIe Accelerator Card, F40 PCIe Accelerator Card, and F5100 Flash Storage Array.

Review the following general comments when using ZFS with Flash storage:

■ Consider using LUNs or low latency disks that are managed by a controller with persistent memory, if available, for the ZIL (ZFS intent log). This option can be considerably more cost effective than using flash for low latency commits. The size of the log devices must only be

large enough to hold 10 seconds of maximum write throughput. Examples would include a storage array based LUN, or a disk connected to an HBA with a battery protected write cache.

If no such device is available, segment a separate pool of flash devices for use as log devices in a ZFS storage pool.

- The F40 and F20 Flash Accelerator cards contain and export 4 independent flash modules to the OS. The F5100 contains up to 80 independent flash modules. Each flash module appear to the operating system as a single device. SSDs are viewed as a single device by the OS. Flash devices may be used as ZFS log devices to reduce commit latency, particularly if used in an NFS server. For example, a single flash module of a flash device used as a ZFS log device can reduce latency of single lightly threaded operations by 10x. More flash devices can be striped together to achieve higher throughput for large amounts of synchronous operations.
- Log devices should be mirrored for reliability. For maximum protection, the mirrors should be created on separate flash devices. In the case of F20 and F40 PCIe accelerator cards, maximum protection is achieved by ensuring that mirrors reside on different physical PCIe cards. Maximum protection with the F5100 storage array is obtained by placing mirrors on separate F5100 devices.
- Flash devices that are not used as log devices may be used as second level cache devices. This serves to both offload IOPS from primary disk storage and also to improve read latency for commonly used data.

### **Adding Flash Devices as ZFS Log or Cache Devices**

Review the following recommendations when adding flash devices as ZFS log or cache devices.

- A ZFS log or cache device can be added to an existing ZFS storage pool by using the zpool add command. Be very careful with zpool add commands. Mistakenly adding a log device as a normal pool device is a mistake that will require you to destroy and restore the pool from scratch. Individual log devices themselves can be removed from a pool.
- Familiarize yourself with the zpool add command before attempting this operation on active storage. You can use the zpool add -n option to preview the configuration without creating the configuration. For example, the following incorrect zpool add preview syntax attempts to add a device as a log device:

```
# zpool add -n tank c4t1d0
vdev verification failed: use -f to override the following errors:
mismatched replication level: pool uses mirror and new vdev is disk
Unable to build pool from specified devices: invalid vdev configuration
```
This is the correct zpool add preview syntax for adding a log device to an existing pool:

```
# zpool add -n tank log c4t1d0
would update 'tank' to the following configuration:
        tank
```
mirror c4t0d0 c5t0d0 logs c4t1d0

If multiple devices are specified, they are striped together. For more information, see the examples below or [zpool](http://www.oracle.com/pls/topic/lookup?ctx=E26502&id=REFMAN1Mzpool-1m)(1M).

A flash device, c4t1d0, can be added as a ZFS log device:

```
# zpool add pool log c4t1d0
```
If 2 flash devices are available, you can add mirrored log devices:

```
# zpool add pool log mirror c4t1d0 c4t2d0
```
Available flash devices can be added as a cache device for reads.

```
# zpool add pool cache c4t3d0
```
You can't mirror cache devices, they will be striped together.

```
# zpool add pool cache c4t3d0 c4t4d0
```
## **Ensuring Proper Cache Flush Behavior for Flash and NVRAM Storage Devices**

ZFS is designed to work with storage devices that manage a disk-level cache. ZFS commonly asks the storage device to ensure that data is safely placed on stable storage by requesting a cache flush. For JBOD storage, this works as designed and without problems. For many NVRAM-based storage arrays, a performance problem might occur if the array takes the cache flush request and actually does something with it, rather than ignoring it. Some storage arrays flush their large caches despite the fact that the NVRAM protection makes those caches as good as stable storage.

ZFS issues infrequent flushes (every 5 second or so) after the uberblock updates. The flushing infrequency is fairly inconsequential so no tuning is warranted here. ZFS also issues a flush every time an application requests a synchronous write (O\_DSYNC, fsync, NFS commit, and so on). The completion of this type of flush is waited upon by the application and impacts performance. Greatly so, in fact. From a performance standpoint, this neutralizes the benefits of having an NVRAM-based storage.

Cache flush tuning was recently shown to help flash device performance when used as log devices. When all LUNs exposed to ZFS come from NVRAM-protected storage array and procedures ensure that no unprotected LUNs will be added in the future, ZFS can be tuned to not issue the flush requests by setting zfs\_nocacheflush. If some LUNs exposed to ZFS are not protected by NVRAM, then this tuning can lead to data loss, application level corruption, or even pool corruption. In some NVRAM-protected storage arrays, the cache flush command is a no-op, so tuning in this situation makes no performance difference.

A recent OS change is that the flush request semantic has been qualified to instruct storage devices to ignore the requests if they have the proper protection. This change requires a fix to our disk drivers and for the NVRAM device to support the updated semantics. If the NVRAM device does not recognize this improvement, use these instructions to tell the Solaris OS not to send any synchronize cache commands to the array. If you use these instructions, make sure all targeted LUNS are indeed protected by NVRAM.

Occasionally, flash and NVRAM devices do not properly advertise to the OS that they are nondevices, and that caches do not need to be flushed. Cache flushing is an expensive operation. Unnecessary flushes can drastically impede performance in some cases.

Review the following zfs nocacheflush syntax restrictions before applying the tuning entries below:

- The tuning syntax below can be included in sd.conf but there must be only a single sd-config-list entry per vendor/product.
- If multiple devices entries are desired, multiple pairs of vendor IDs and sd tuning strings can be specified on the same line by using the following syntax:

# "012345670123456789012345","tuning ", sd-config-list="|-VID1-||-----PID1-----|","param1:val1, param2:val2", "|-VIDN-||-----PIDN-----|","param1:val1, param3:val3";

Make sure the vendor ID (VID) string is padded to 8 characters and the product ID (PID) string is padded to 16 characters as described in the preceding example.

![](_page_87_Picture_9.jpeg)

**Caution –** All cache sync commands are ignored by the device. Use at your own risk.

1. Use the format utility to run the inquiry subcommand on a LUN from the storage array. For example:

```
# format
.
.
.
Specify disk (enter its number): x
format> inquiry
Vendor: ATA
Product: Marvell
Revision: XXXX
format>
```
2. Select one of the following based on your architecture:

<span id="page-88-0"></span>■ For F40 flash devices, add the following entry to /kernel/drv/sd.conf. In the entry below, ensure that "ATA " is padded to 8 characters, and "3E128-TS2-550B01" contains 16 characters. Total string length is 24.

sd-config-list="ATA 3E128-TS2-550B01","disksort:false, cache-non:true";

- For F20 and F5100 flash devices, choose one of the following based on your architecture. In the entries below, "ATA " is padded to 8 characters, and "MARVELL SD88SA02" contains 16 characters. The total string length is 24.
- Many SPARC architectures Add the following entry to /kernel/drv/ssd.conf:
- ssd-config-list = "ATA MARVELL SD88SA02","throttle-max:32, disksort:false, cache-non:true";
	- x64 and a few SPARC drivers Add the following entry to /kernel/drv/sd.conf

```
ssd-config-list="ATA MARVELL SD88SA02","throttle-max:32, disksort:false, cache-non:true";
```
- 3. Carefully add whitespace to make the vendor ID (VID) 8 characters long (here ATA) and Product ID (PID) 16 characters long (here MARVELL) in the sd-config-list entry as illustrated.
- 4. Reboot the system.

You can tune zfs nocacheflush back to it's default value (0) with no adverse effect on performance.

#### **SCSI Unmap Considerations for Flash Devices**

The Solaris 11.1 OS has a problem that resulted in excessive calls to SCSI unmap routines. This particular problem is detrimental to flash performance. The workaround is to disable the unmap feature as follows:

■ Include the following entry in the /etc/system file.

set zfs:zfs\_unmap\_ignore\_size=0

■ Reboot the system.

### **Tuning ZFS for Database Products**

Review the following considerations when using ZFS with a database product.

- If the database uses a fixed disk block or record size for I/O, set the ZFS recordsize property to match it. You can do this on a per-file system basis, even though multiple file systems might share a single pool.
- With ZFS's copy-on-write design, tuning down the recordsize is a way to improve OLTP performance at the expense of batch reporting queries.
- ZFS checksums every block stored on disk. This alleviates the need for the database layer to checksum data an additional time. If checksums are computed by ZFS instead of at the database layer, any discrepancy can be caught and fixed before the data is returned to the application.
- UFS direct I/O is used to overcome some of the design deficiencies of UFS and to eliminate double buffering of data. In ZFS, the UFS design deficiencies do not exist and ZFS uses the primarycache and secondarycache properties to manage buffering data in the ARC. Note that using the secondarycache (L2ARC) property to improve random reads also requires the primarycache property to be enabled.
- Keep pool space under 90% utilization to maintain pool performance.

## **Tuning ZFS for an Oracle Database**

ZFS is recommended for any Oracle database version in single instance mode. ZFS can be used with an Oracle RAC database when it is available as a NFS-shared file system.

Review the following recommendations below for tuning ZFS for an Oracle database:

■ **Verify that you are running the latest Solaris release**

Start with the latest Solaris 10 or Solaris 11 release, with the Solaris 10 9/10 release as a minimum starting point.

■ **Create LUNs for your ZFS storage pools, if needed**

Use your storage array tools to create LUNs that will be presented to the ZFS storage pool. Or, consider using whole disks for your mirrored ZFS storage pools. For more information, see [Chapter 3, "Managing Oracle Solaris ZFS Storage Pools," in](http://www.oracle.com/pls/topic/lookup?ctx=E26502&id=ZFSADMINgavwn) *Oracle Solaris 11.1 [Administration: ZFS File Systems](http://www.oracle.com/pls/topic/lookup?ctx=E26502&id=ZFSADMINgavwn)*.

#### ■ **Create a storage pool for data files for tables, index, undo and temp data**

Consider creating a mirrored storage pool to provide a higher level of data redundancy. For example:

```
# zpool status dbpool
  pool: dbpool
 state: ONLINE
  scan: none requested
config:
```
![](_page_89_Picture_179.jpeg)

errors: No known data errors

For databases with high redo log activity, such as a typical OLTP database with many commits, use a separate LUN for a separate log device.

■ **Create a storage pool for the archivelog**

If available, a system's internal disk can handle this type of load. The archivelog file system can also be a file system in the dbpool.

# **zpool create archivepool c0t5000C500335E106Bd0**

■ **Create the ZFS file systems and set the specific file system properties by using the following guidelines**.

Create separate file systems for redo, archive, undo, and temp database components using the default record size of 128 KB. The general rule is to set the file system recordsize = db\_block\_size for the file systems that contains Oracle data files. For table data and index components, create a file system with an 8 KB record size. Also consider providing metadata caching hints for your database file systems by using the primarycache property. For more information about ZFS file system properties, see ["Introducing ZFS Properties" in](http://www.oracle.com/pls/topic/lookup?ctx=E26502&id=ZFSADMINgazss) *Oracle [Solaris 11.1 Administration: ZFS File Systems](http://www.oracle.com/pls/topic/lookup?ctx=E26502&id=ZFSADMINgazss)*.

Create file systems for the table data files and index data files with an 8 KB recordsize. Use the default value for primarycache.

![](_page_90_Picture_229.jpeg)

■ Create file systems for temporary and undo table spaces, using the default recordsize and primarycache values.

```
# zfs create -o mountpoint=/my_db_path/temp dbpool/temp
# zfs set logbias=throughput dbpool/temp
# zfs create -o mountpoint=/my_db_path/undo dbpool/undo
# zfs set logbias=throughput dbpool/undo
```
■ Create a storage pool for redo logs with a separate log device. For databases with high redo log activity, such as a typical OLTP database with many commits, use a separate log device LUN.

Partition the disk into two slices, a small slice, s0, in the 64 to 150 MB range, for the separate log device. The s1 slice contains the remaining disk space for the redo log.

```
# zpool create redopool c0t50015179594B6F11d0s1 log c0t50015179594B6F11d0s0
# zpool status redopool
 pool: redopool
 state: ONLINE
  scan: none requested
config:
```
![](_page_91_Picture_231.jpeg)

errors: No known data errors

■ Create a file system for redo logs in the redo pool. Use default file system values for recordsize and primarycache.

```
# zfs create -o mountpoint=/my_db_path/redo redopool/redo
# zfs set logbias=latency redopool/redo
```
■ Create a file system for archivelog files in the archive pool, enabling compression, use the default value for recordsize and set primarycache to metadata.

```
# zfs create -o compression=on -o primarycache=metadata -o mountpoint=
/my_db_admin_path/archive archivepool/archive
# zfs get primarycache,recordsize,compressratio,compression,available,
used,quota archivepool/archive
NAME PROPERTY VALUE SOURCE
archivepool/archive primarycache metadata local
archivepool/archive recordsize 128K default
archivepool/archive compressratio 1.32x -<br>archivepool/archive compression on bocal
archivepool/archive compression on local
archivepool/archive available 40.0G -
archivepool/archive available 40.0G<br>archivepool/archive used 10.0G -<br>archivepool/archive quota 50G - local
archivepool/archive quota
```
#### ■ Consider tuning storage array I/O queues (for systems with HDS or EMC storage arrays)

ZFS aggregates read and write I/O and manages the priority of I/O before sending it to the driver level, which handles the device. The zfs\_vdev\_max\_pending parameter defines the maximum number of I/Os that ZFS sends to any storage pool device.

In a legacy storage environment, the ssd\_max\_throttle and sd\_max\_throttle parameters define the maximum number of concurrent I/Os that the driver can send to the storage. By setting the zfs\_vdev\_max\_pending default value equal to the value of the [s]sd\_max\_throttle parameter, we prevent ZFS from queuing I/O to yet another unnecessary SD layer.

If you have ssd:ssd\_max\_throttle or sd:sd\_max\_throttle in the /etc/system file in your existing environment, then set zfs: zfs\_vdev\_max\_pending at the same value. For example, if the storage array administrator asked for the following setting:

```
set ssd:ssd_max_throttle=20
```
Then, also set this parameter as follows:

```
set ssd:ssd max throttle=20
set zfs:zfs vdev max pending=20
```
Setting this parameter allows ZFS to control each LUN queue. This means that the total number of pending I/Os in the storage can grow as follows:

number of LUNs \* ZFS\_VDEV\_MAX\_PENDING

#### ■ **Allocate sufficient memory and swap resources**

You can reduce ZFS memory consumption by tuning the zfs arc max parameter to a low value, but we still recommend provisioning enough memory to cache metadata for the actively used portion of the database, which is estimated at 1.5% with an 8 KB ZFS record size and proportionately less or more with larger or smaller records. The file system that hold index files is the one that has the largest benefit from file system caching because it is the last one to invalidate in case of lack of memory. The zfs\_arc\_max parameter is in bytes and accepts decimal or hexadecimal values. The following example sets this parameter to 2 GB:

set zfs:zfs\_arc\_max=2147483648 or set zfs:zfs\_arc\_max=0x80000000

To prevent applications from failing due to lack of memory, you must configure some amount of swap space. The amount of swap equivalent to all of system memory is always enough for this purpose. This swap space is not expected to be used, but is needed as a reservation area. For information about increasing swap space, see ["Managing Your ZFS](http://www.oracle.com/pls/topic/lookup?ctx=E26502&id=ZFSADMINggrln) Swap and Dump Devices" in *[Oracle Solaris 11.1 Administration: ZFS File Systems](http://www.oracle.com/pls/topic/lookup?ctx=E26502&id=ZFSADMINggrln)*.

- Additional Oracle database configuration recommendations
	- *Configuring Your Oracle Database on ZFS File Systems* in the following white paper:

```
http://www.oracle.com/
technetwork/server-storage/solaris/config-solaris-zfs-wp-167894.pdf
```
■ *Dynamic SGA Tuning of Oracle Database on Oracle Solaris with DISM* white paper:

[http://www.oracle.com/](http://www.oracle.com/technetwork/articles/systems-hardware-architecture/using-dynamic-intimate-memory-sparc-168402.pdf) [technetwork/articles/systems-hardware-architecture/](http://www.oracle.com/technetwork/articles/systems-hardware-architecture/using-dynamic-intimate-memory-sparc-168402.pdf) [using-dynamic-intimate-memory-sparc-168402.pdf](http://www.oracle.com/technetwork/articles/systems-hardware-architecture/using-dynamic-intimate-memory-sparc-168402.pdf)

- Oracle 11g Installation Guides
	- Oracle Database Quick Installation Guide 11g Release 2 (11.2) for Oracle Solaris on SPARC (64-Bit)

[http://docs.oracle.com/cd/E11882\\_01/install.112/e24349/toc.htm](http://docs.oracle.com/cd/E11882_01/install.112/e24349/toc.htm)

■ Oracle Database Quick Installation Guide 11g Release 2 (11.2) for Oracle Solaris on x86-64 (64-Bit)

[http://docs.oracle.com/cd/E11882\\_01/install.112/e24351/toc.htm](http://docs.oracle.com/cd/E11882_01/install.112/e24351/toc.htm)

### **Using ZFS with MySQL Considerations**

Review the following considerations when using ZFS with MySQL.

■ **ZFS recordsize**

Match the ZFS recordsize property to the storage engine block size for better OLTP performance.

- **InnoDB**
	- With a known application memory footprint, such as for a database application, you might cap the ARC size so that the application will not need to reclaim its necessary memory from the ZFS cache.
- Create a separate pool for the logs.
- Set a different path for data and log in the my. cnf file.
- Set the ZFS recordsize property to 16K for the InnoDB data files, and use the default recordsize value for InnoDB logs, prior to creating data files.

<span id="page-94-0"></span>![](_page_94_Picture_0.jpeg)

# NFS Tunable Parameters

This section describes the NFS tunable parameters.

- "Tuning the NFS Environment" on page 95
- ["NFS Module Parameters" on page 96](#page-95-0)
- "rpcmod [Module Parameters" on page 123](#page-122-0)

### **Where to Find Tunable Parameter Information**

![](_page_94_Picture_106.jpeg)

## **Tuning the NFS Environment**

You can define NFS parameters in the /etc/system file, which is read during the boot process. Each parameter includes the name of its associated kernel module. For more information, see ["Tuning an Oracle Solaris System" on page 19.](#page-18-0)

![](_page_94_Picture_10.jpeg)

**Caution –** The names of the parameters, the modules that they reside in, and the default values can change between releases. Check the documentation for the version of the active SunOS release before making changes or applying values from previous releases.

### <span id="page-95-0"></span>**NFS Module Parameters**

This section describes parameters related to the NFS kernel module.

## **nfs:nfs3\_pathconf\_disable\_cache**

![](_page_95_Picture_119.jpeg)

### **nfs:nfs4\_pathconf\_disable\_cache**

![](_page_95_Picture_120.jpeg)

Commitment Level Unstable

# **nfs:nfs\_allow\_preepoch\_time**

![](_page_96_Picture_108.jpeg)

# **nfs:nfs\_cots\_timeo**

![](_page_97_Picture_114.jpeg)

### **nfs:nfs3\_cots\_timeo**

![](_page_97_Picture_115.jpeg)

![](_page_98_Picture_114.jpeg)

## **nfs:nfs4\_cots\_timeo**

![](_page_98_Picture_115.jpeg)

Increase this parameter to prevent the client from timing out incorrectly. The range of values is very large, so increasing this value too much might result in situations where a retransmission is not detected for long periods of time.

Commitment Level Unstable

### **nfs:nfs\_do\_symlink\_cache**

![](_page_99_Picture_106.jpeg)

### **nfs:nfs3\_do\_symlink\_cache**

![](_page_99_Picture_107.jpeg)

![](_page_100_Picture_113.jpeg)

### **nfs:nfs4\_do\_symlink\_cache**

![](_page_100_Picture_114.jpeg)

## **nfs:nfs\_dynamic**

Description Controls whether a feature known as *dynamic retransmission* is enabled for NFS version 2 mounted file systems using connectionless transports such as UDP. This feature attempts to reduce retransmissions by monitoring server response times and then adjusting RPC timeouts and read- and write- transfer sizes.

![](_page_101_Picture_103.jpeg)

### **nfs:nfs3\_dynamic**

![](_page_101_Picture_104.jpeg)

### **nfs:nfs\_lookup\_neg\_cache**

Description Controls whether a negative name cache is used for NFS version 2 mounted file systems. This negative name cache records file names that

![](_page_102_Picture_117.jpeg)

## **nfs:nfs3\_lookup\_neg\_cache**

![](_page_102_Picture_118.jpeg)

![](_page_103_Picture_119.jpeg)

## **nfs:nfs4\_lookup\_neg\_cache**

![](_page_103_Picture_120.jpeg)

Validation None

![](_page_104_Picture_122.jpeg)

## **nfs:nfs\_max\_threads**

![](_page_104_Picture_123.jpeg)

NFS client does not overload the network. Alternately, if the network is very high bandwidth, and the client and server have sufficient resources, you might want to increase this value. Doing so can more effectively utilize the available network bandwidth, and the client and server resources.

Commitment Level Unstable

### **nfs:nfs3\_max\_threads**

![](_page_105_Picture_109.jpeg)

# **nfs:nfs4\_max\_threads**

![](_page_106_Picture_113.jpeg)

## **nfs:nfs\_nra**

![](_page_106_Picture_114.jpeg)

![](_page_107_Picture_125.jpeg)

## **nfs:nfs3\_nra**

![](_page_107_Picture_126.jpeg)
# **nfs:nfs4\_nra**

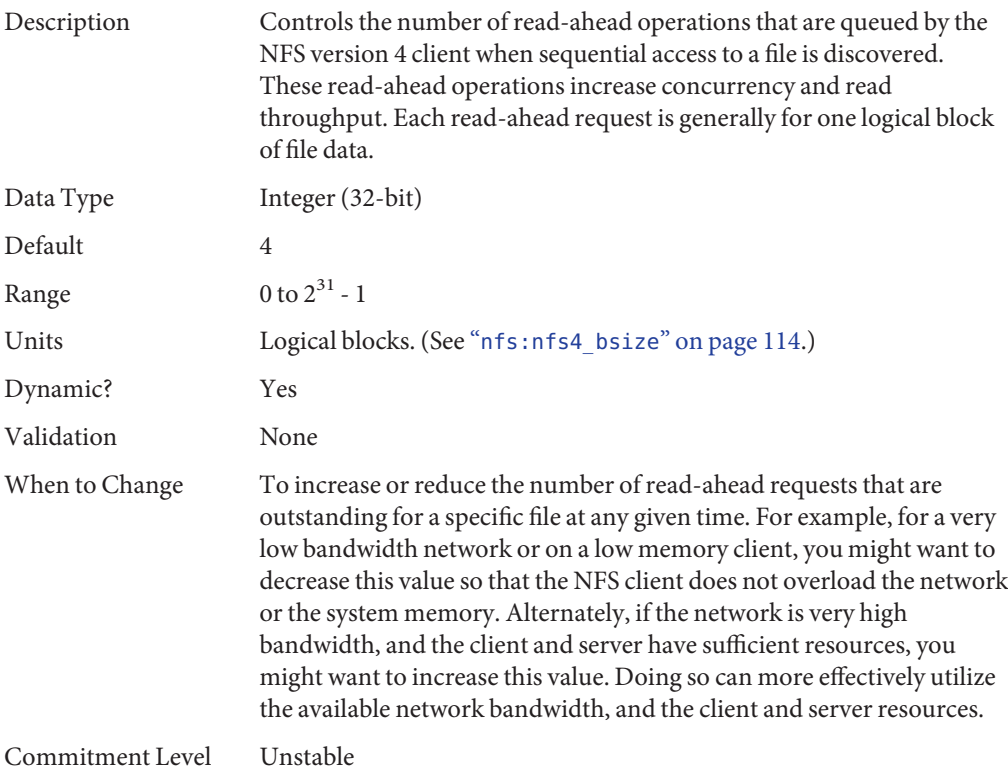

## **nfs:nrnode**

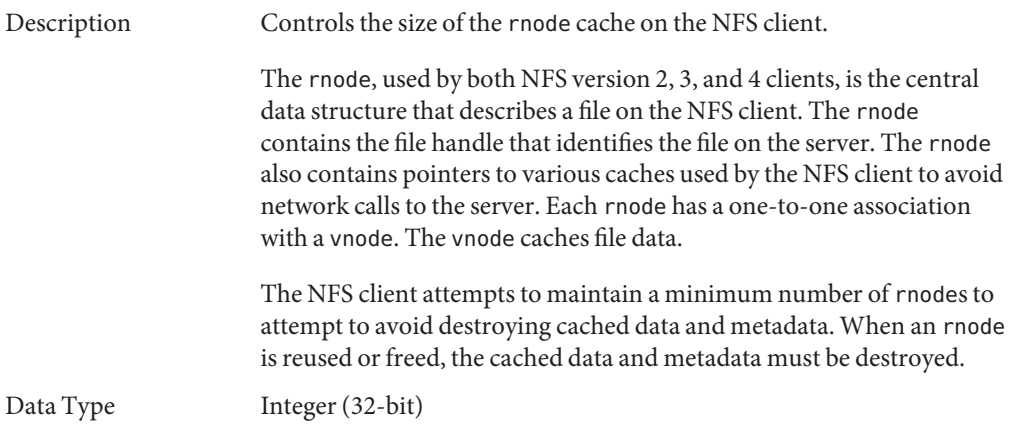

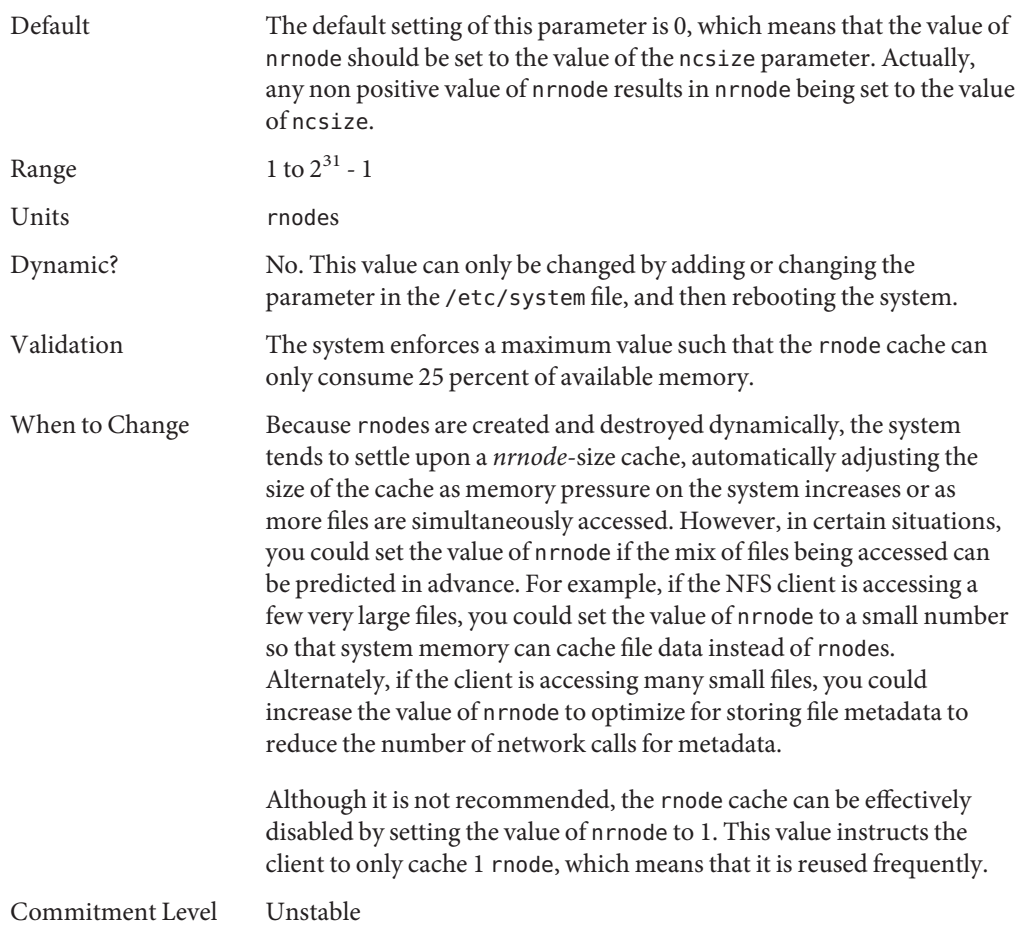

# **nfs:nfs\_shrinkreaddir**

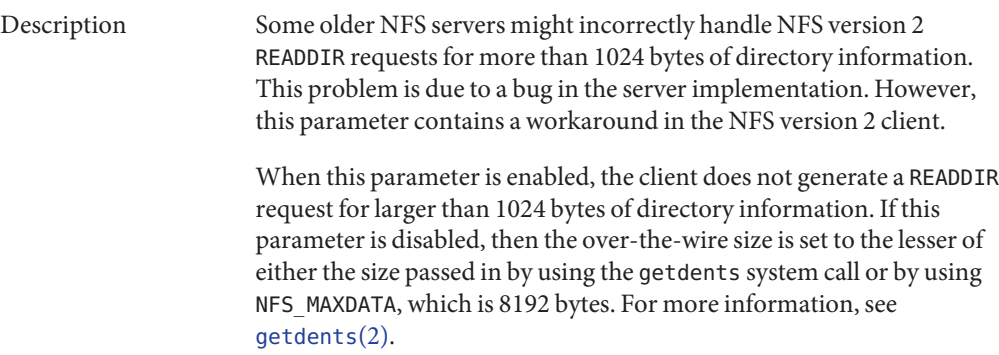

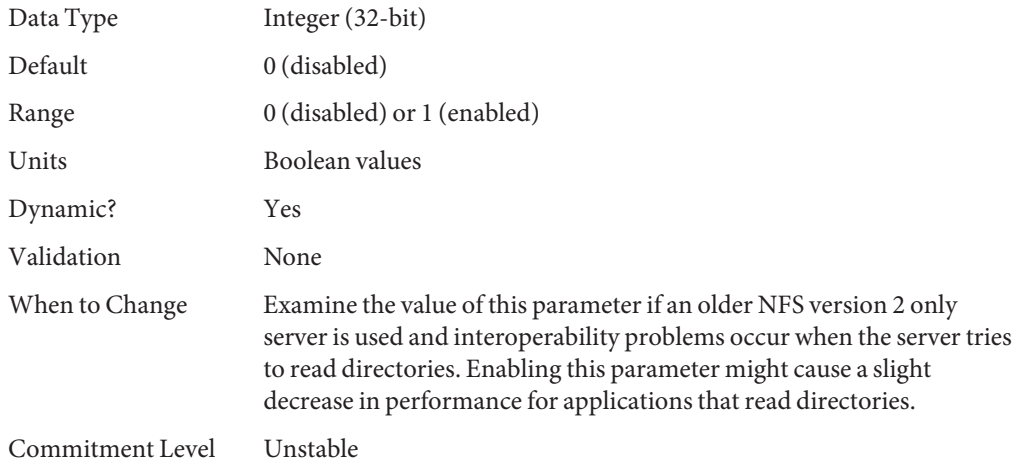

## **nfs:nfs3\_shrinkreaddir**

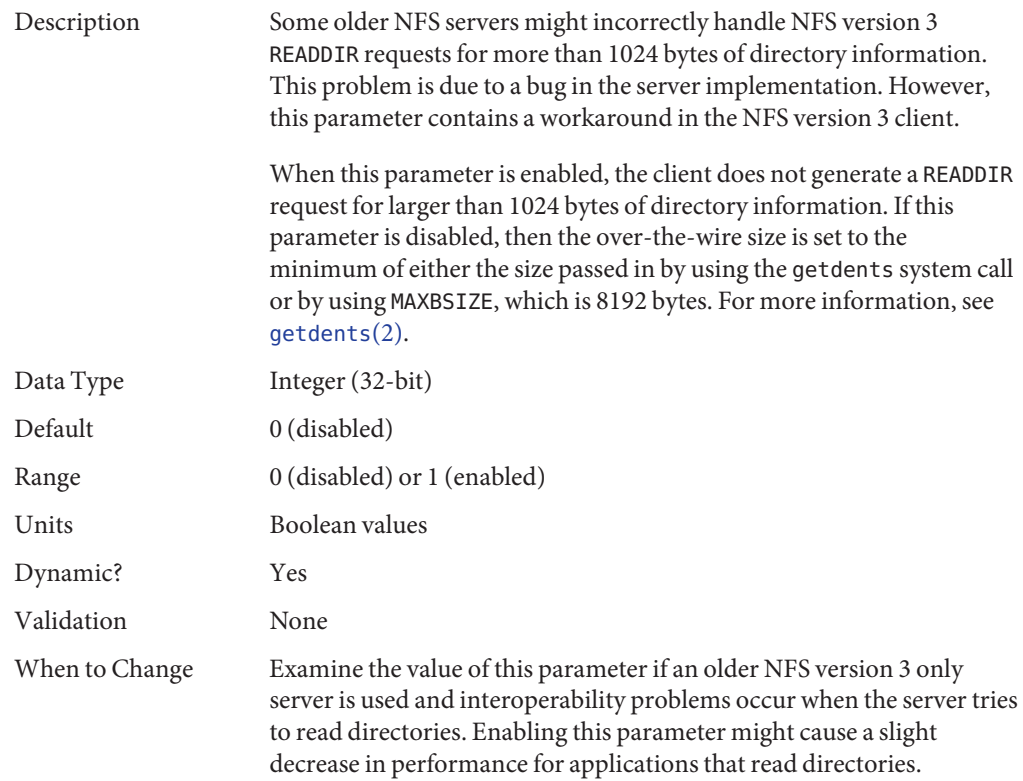

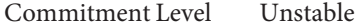

### **nfs:nfs\_write\_error\_interval**

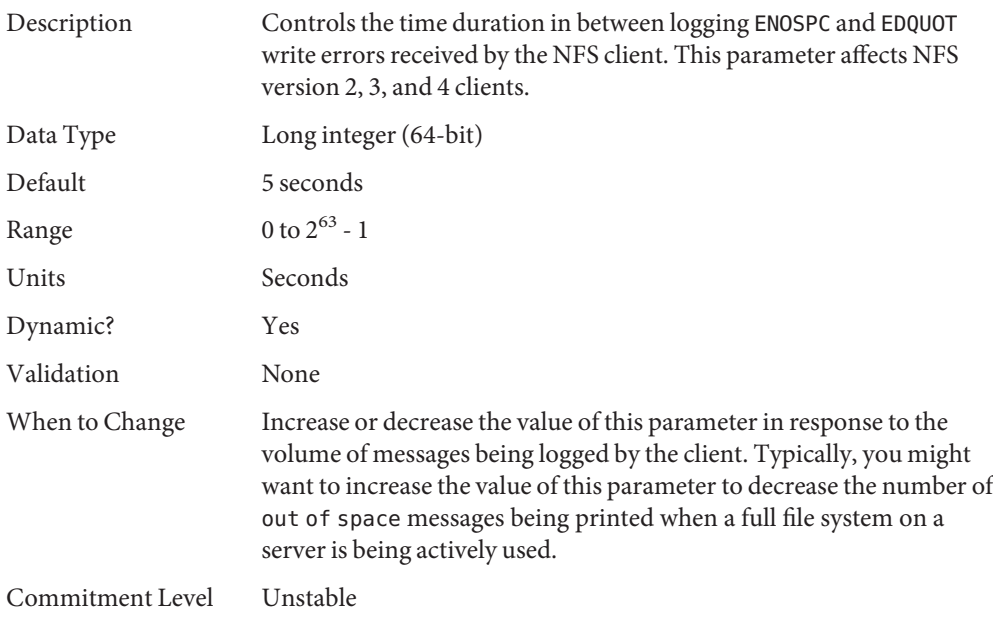

## **nfs:nfs\_write\_error\_to\_cons\_only**

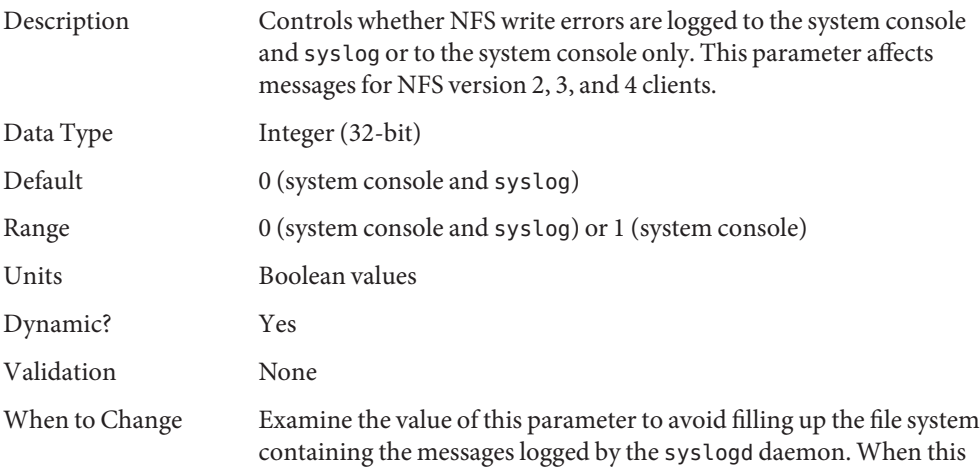

parameter is enabled, messages are printed on the system console only and are not copied to the syslog messages file.

Commitment Level Unstable

### **nfs:nfs\_disable\_rddir\_cache**

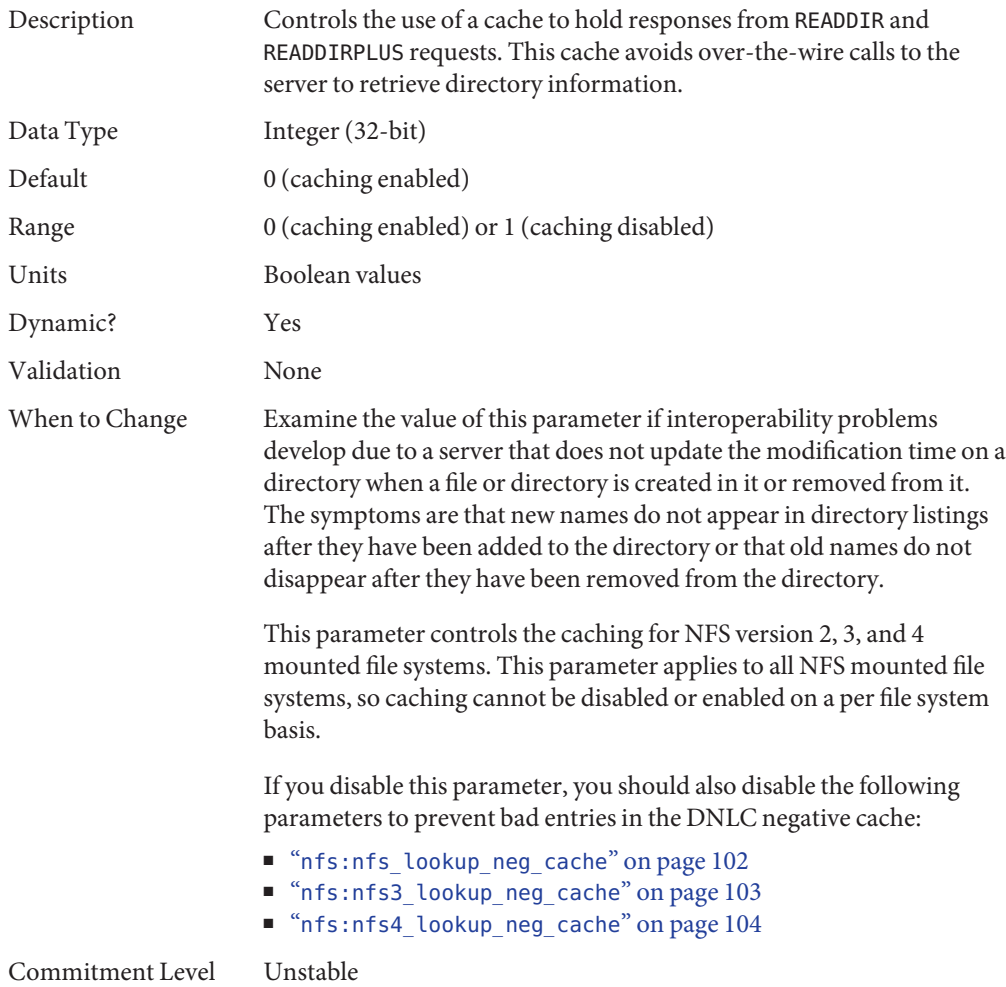

# <span id="page-113-0"></span>**nfs:nfs3\_bsize**

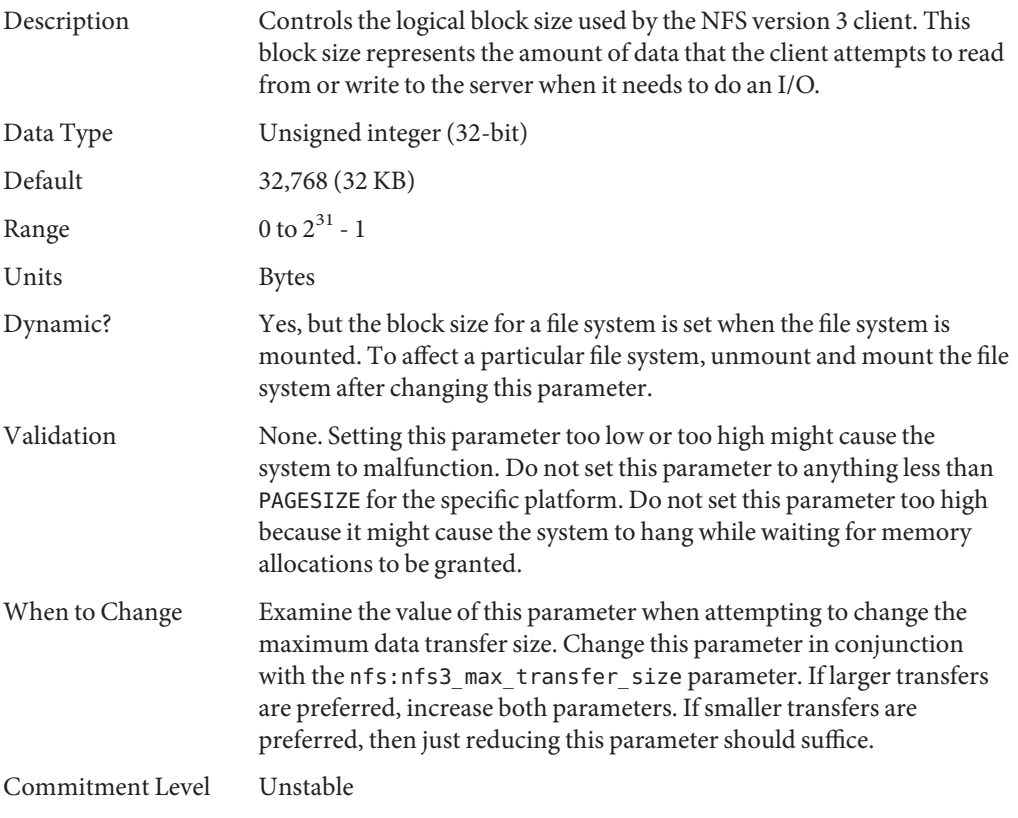

# **nfs:nfs4\_bsize**

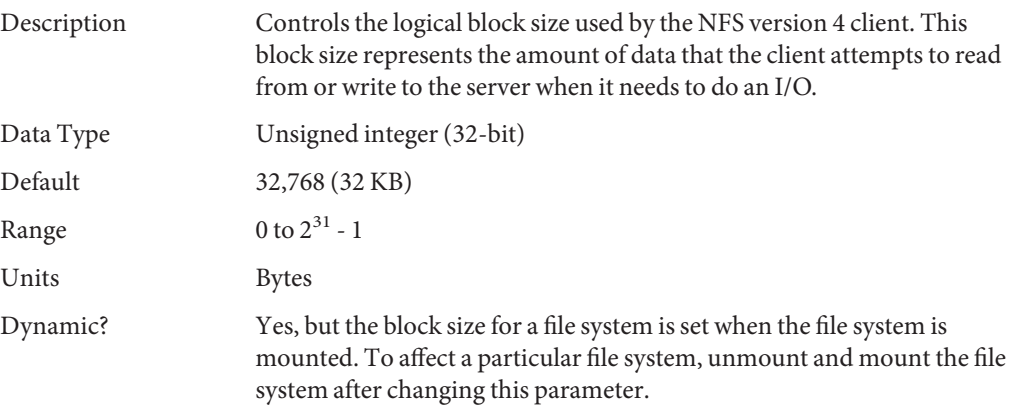

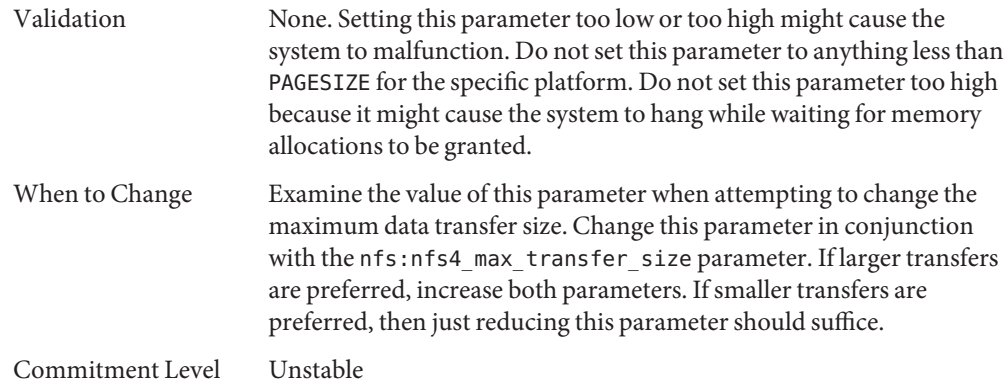

# **nfs:nfs\_async\_clusters**

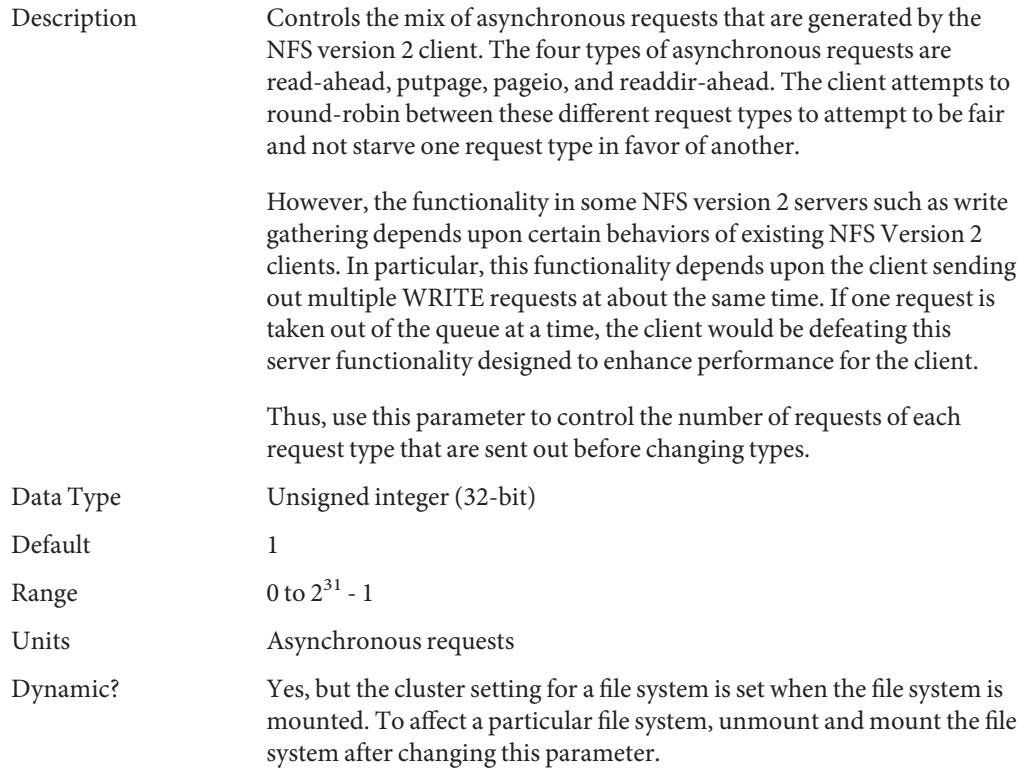

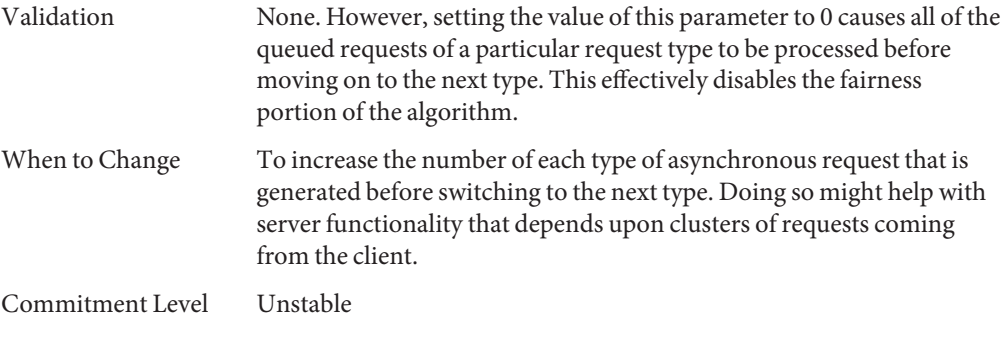

# **nfs:nfs3\_async\_clusters**

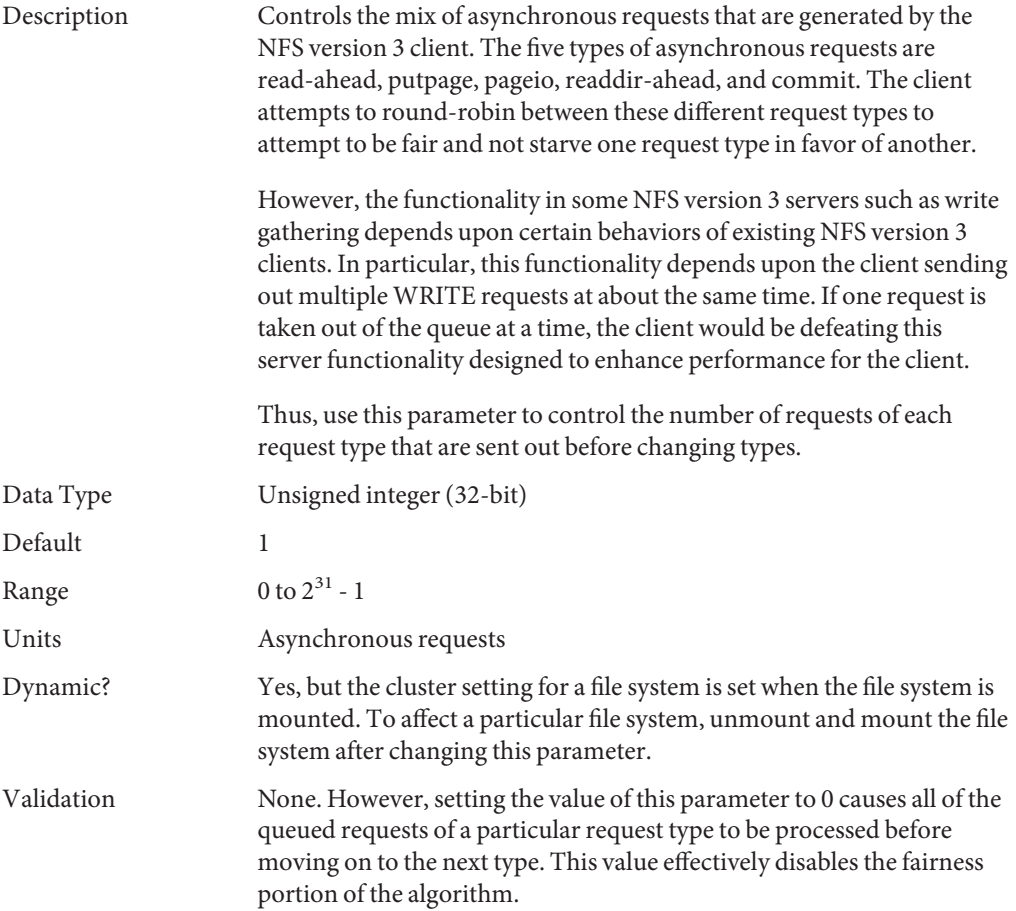

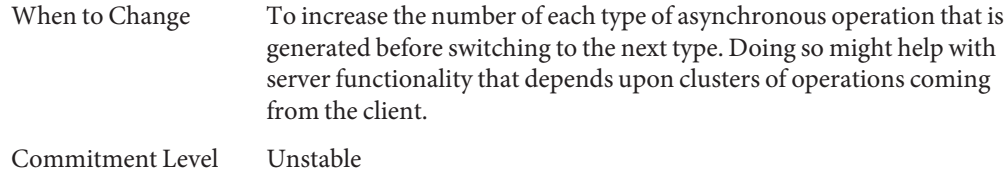

# **nfs:nfs4\_async\_clusters**

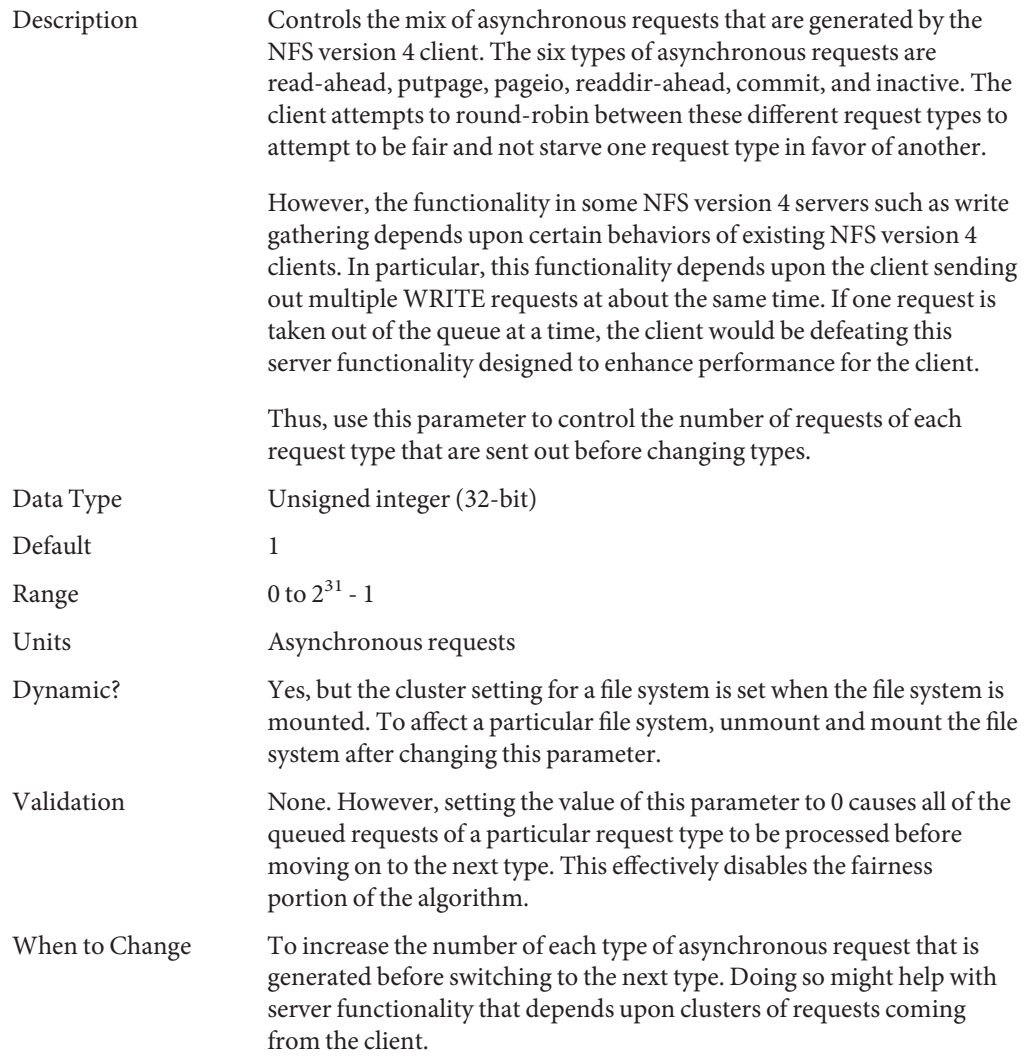

Commitment Level Unstable

### **nfs:nfs\_async\_timeout**

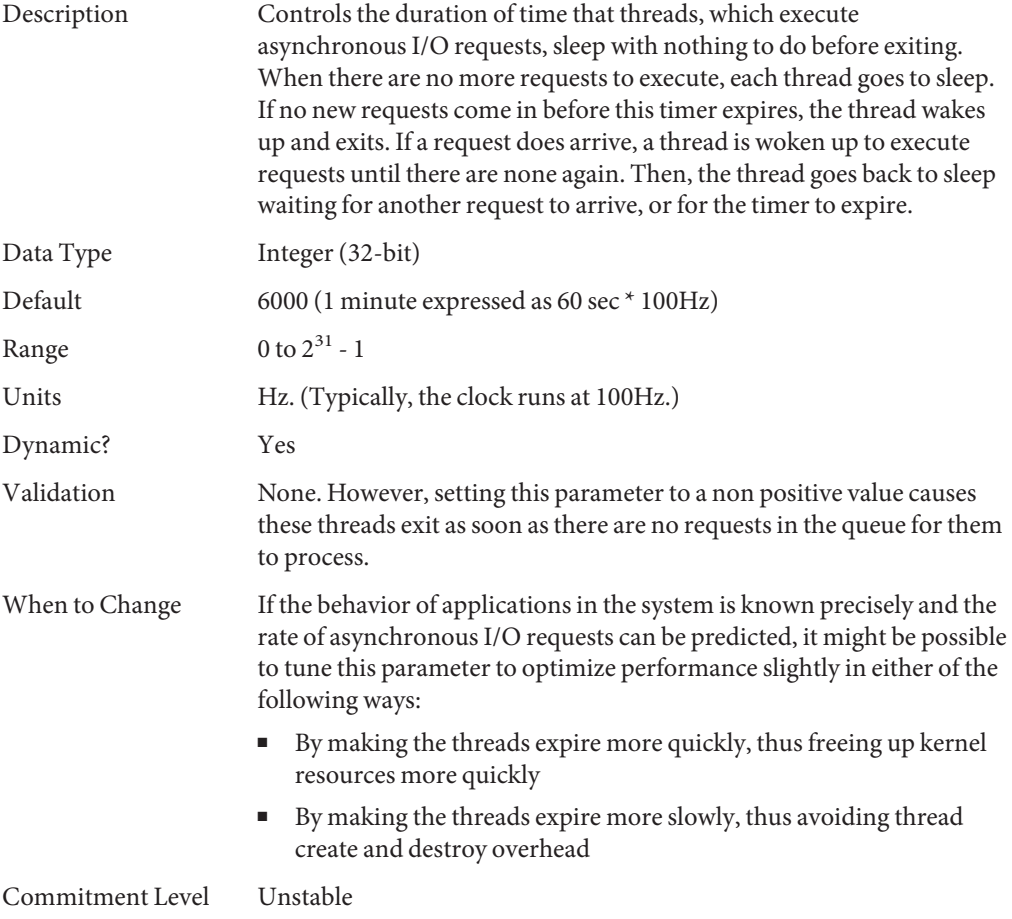

### **nfs:nacache**

Description Tunes the number of hash queues that access the file access cache on the NFS client. The file access cache stores file access rights that users have with respect to files that they are trying to access. The cache itself is dynamically allocated. However, the hash queues used to index into the cache are statically allocated. The algorithm assumes that there is one access cache entry per active file and four of these access cache

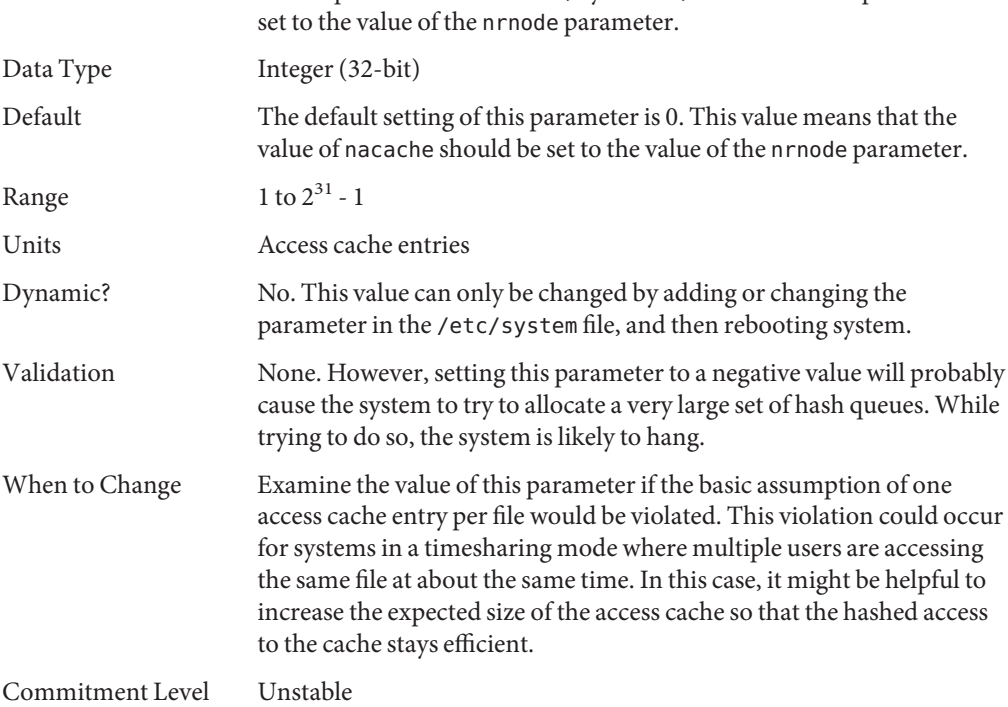

entries per hash bucket. Thus, by default, the value of this parameter is

# **nfs:nfs3\_jukebox\_delay**

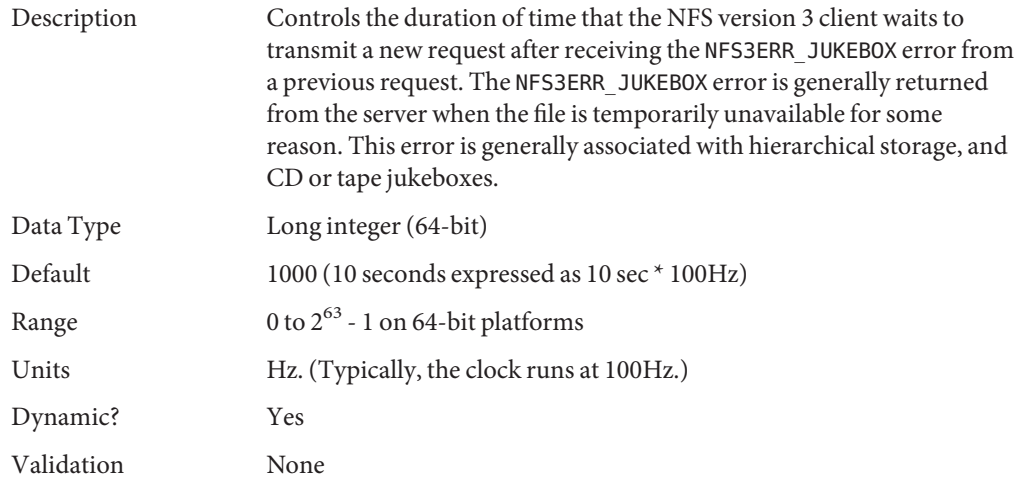

<span id="page-119-0"></span>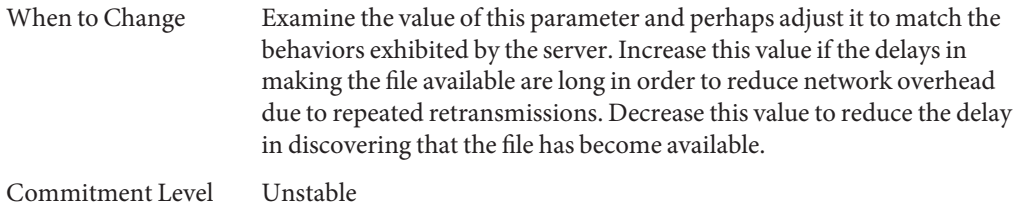

# **nfs:nfs3\_max\_transfer\_size**

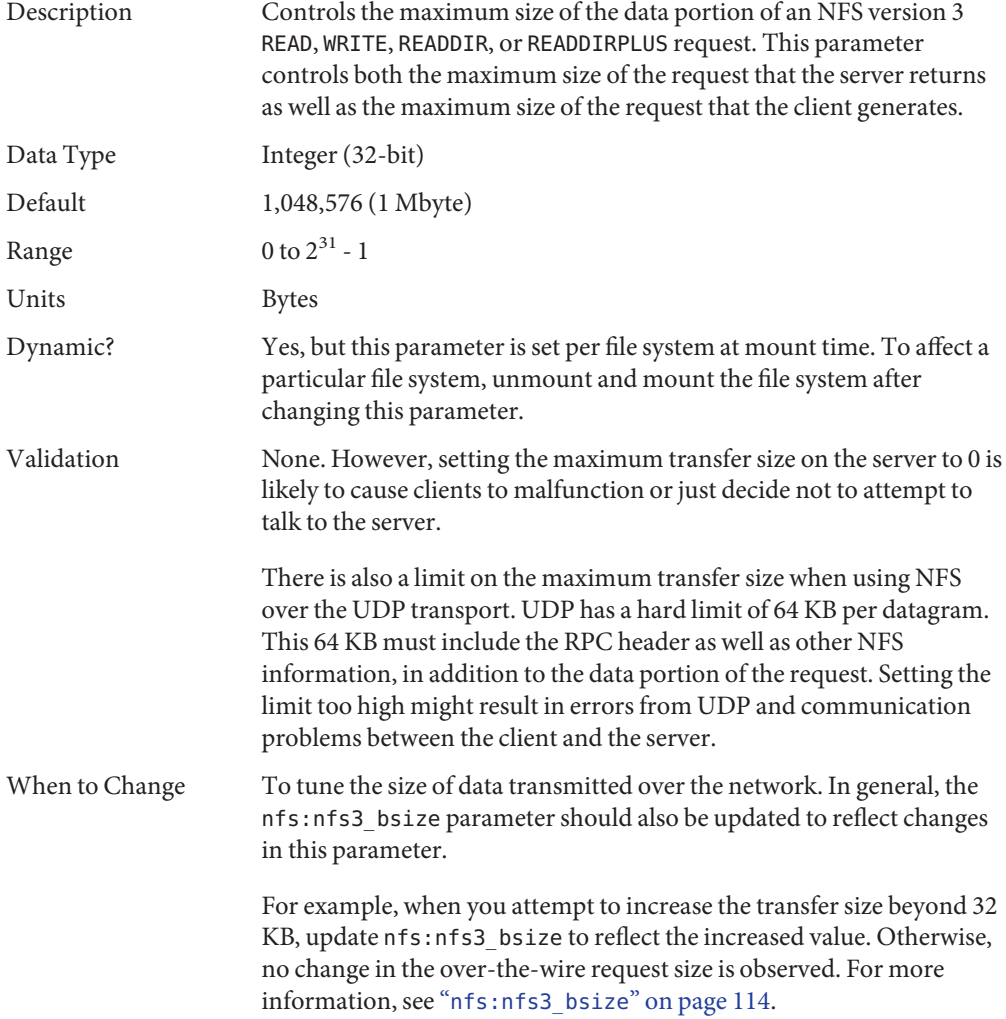

If you want to use a smaller transfer size than the default transfer size, use the mount command's -wsize or -rsize option on a per-file system basis.

Commitment Level Unstable

### **nfs:nfs4\_max\_transfer\_size**

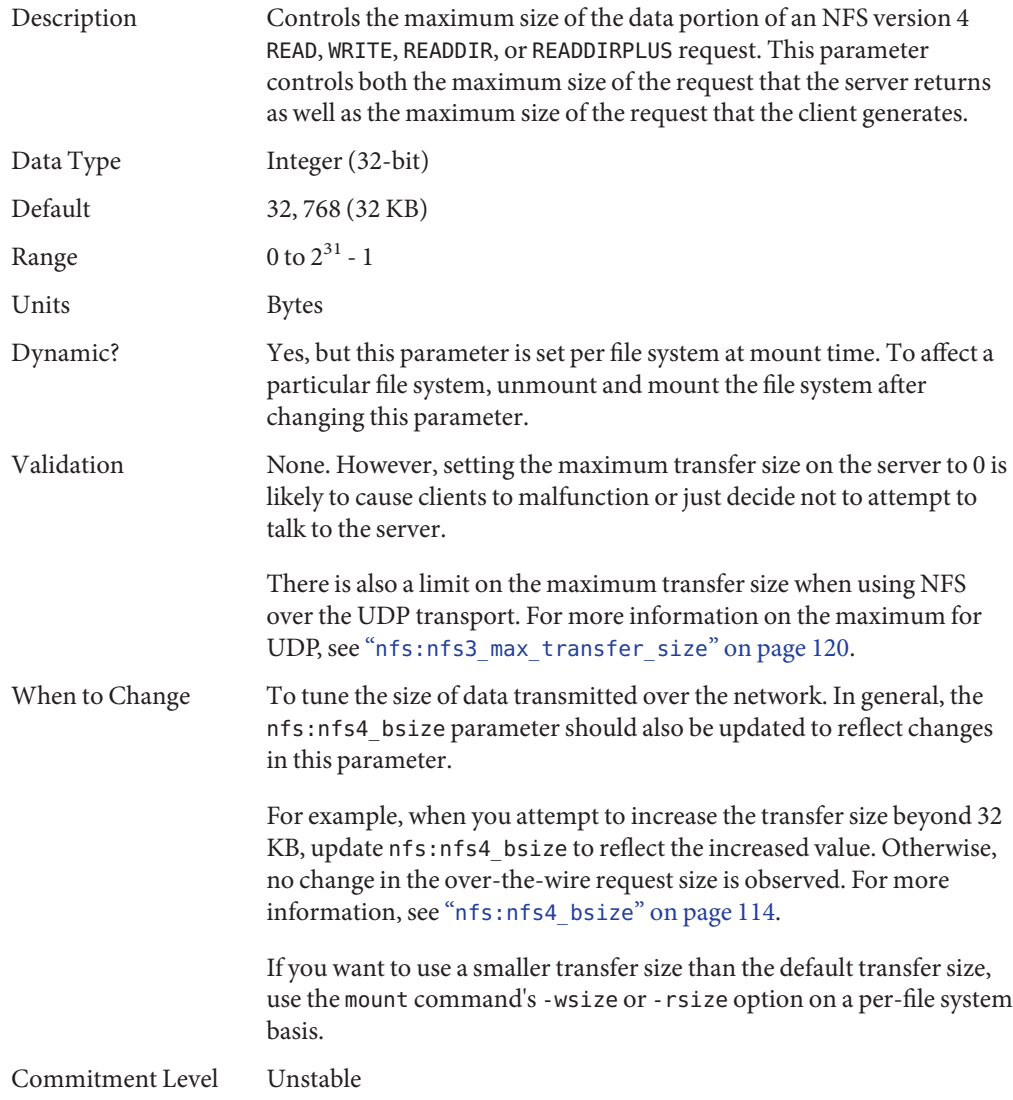

# **nfs:nfs3\_max\_transfer\_size\_clts**

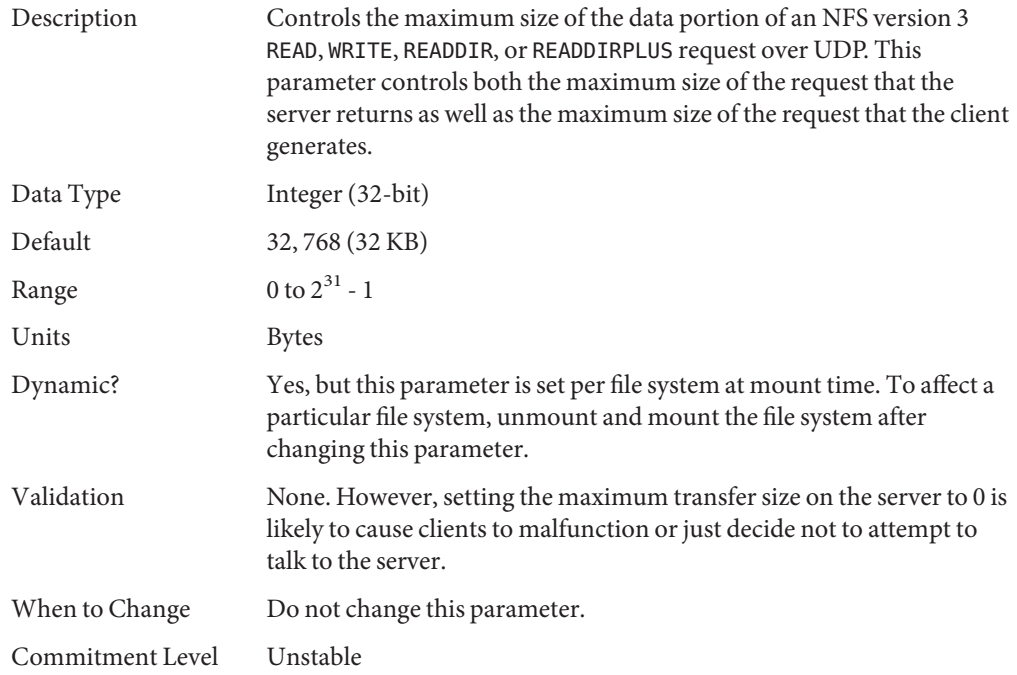

### **nfs:nfs3\_max\_transfer\_size\_cots**

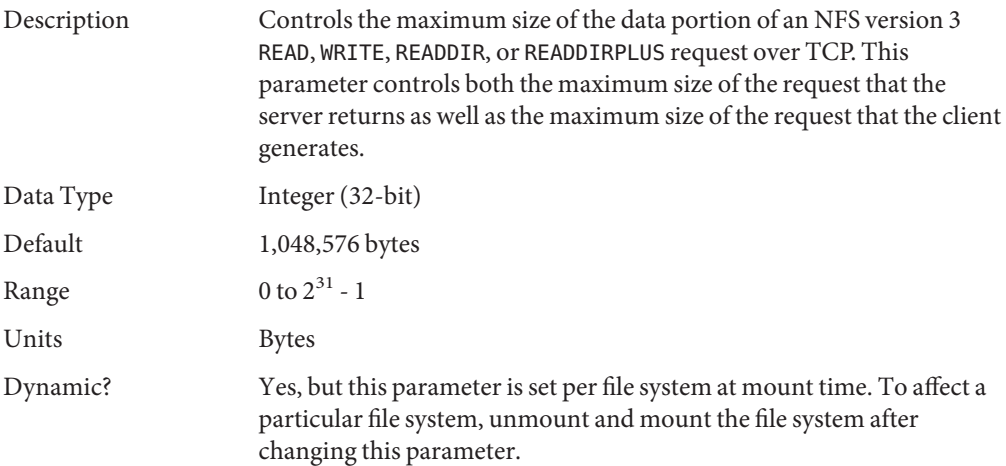

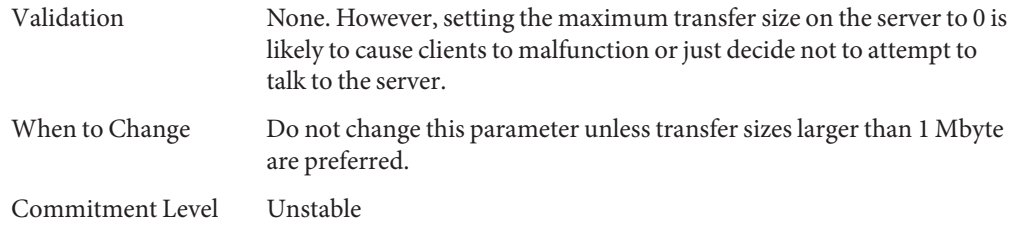

## **rpcmod Module Parameters**

This section describes NFS parameters for the rpcmod module.

## **rpcmod:clnt\_max\_conns**

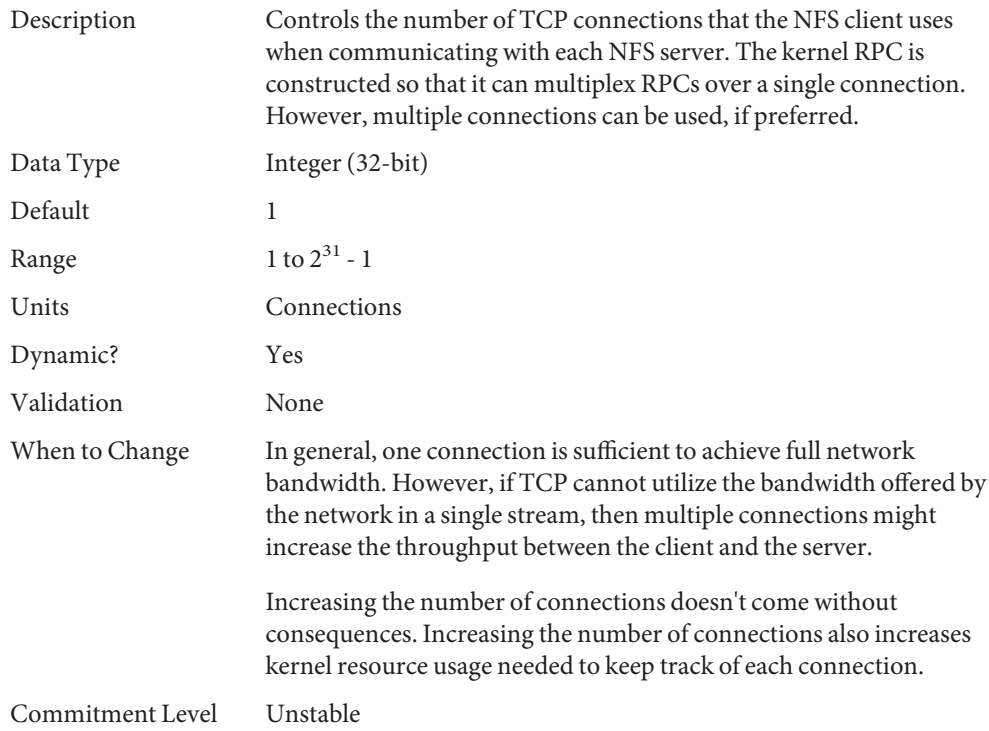

# **rpcmod:clnt\_idle\_timeout**

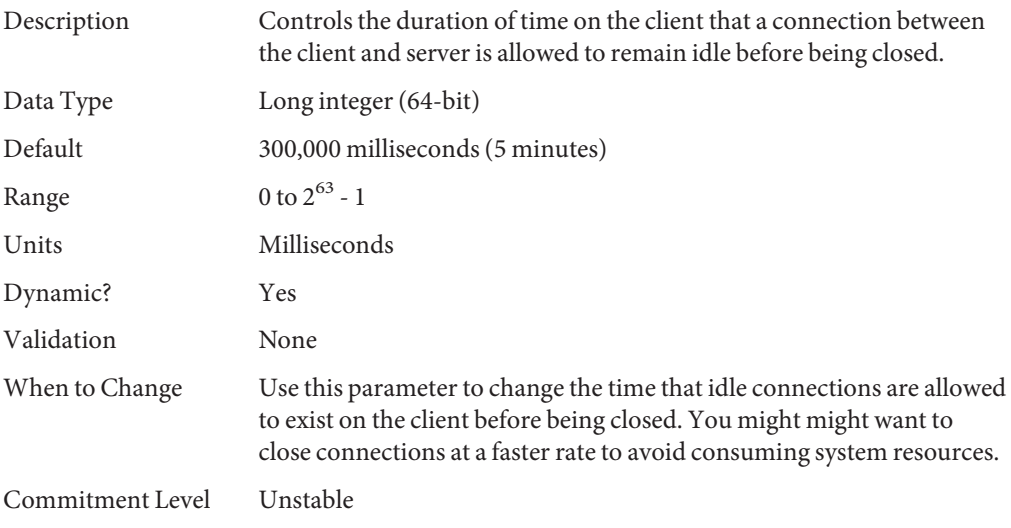

### **rpcmod:svc\_idle\_timeout**

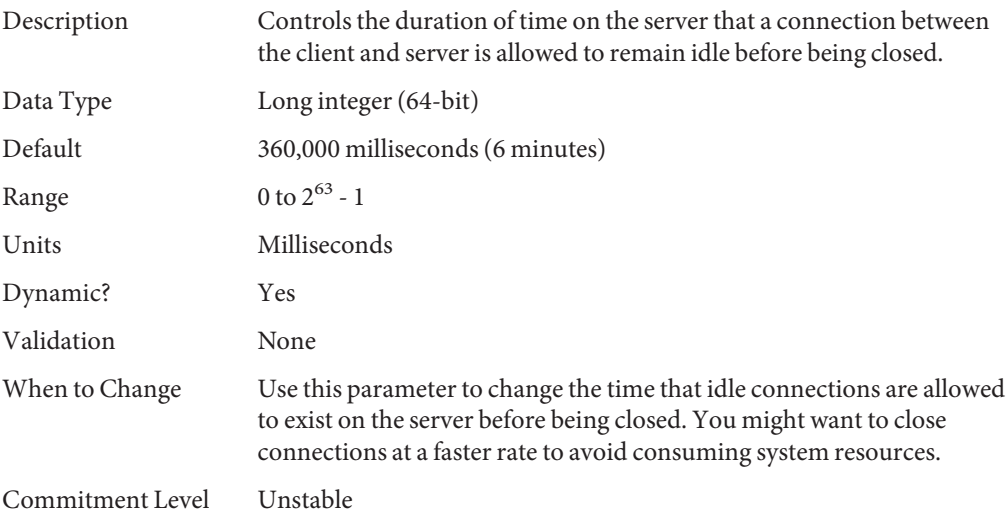

### **rpcmod:svc\_default\_stksize**

Description Sets the size of the kernel stack for kernel RPC service threads.

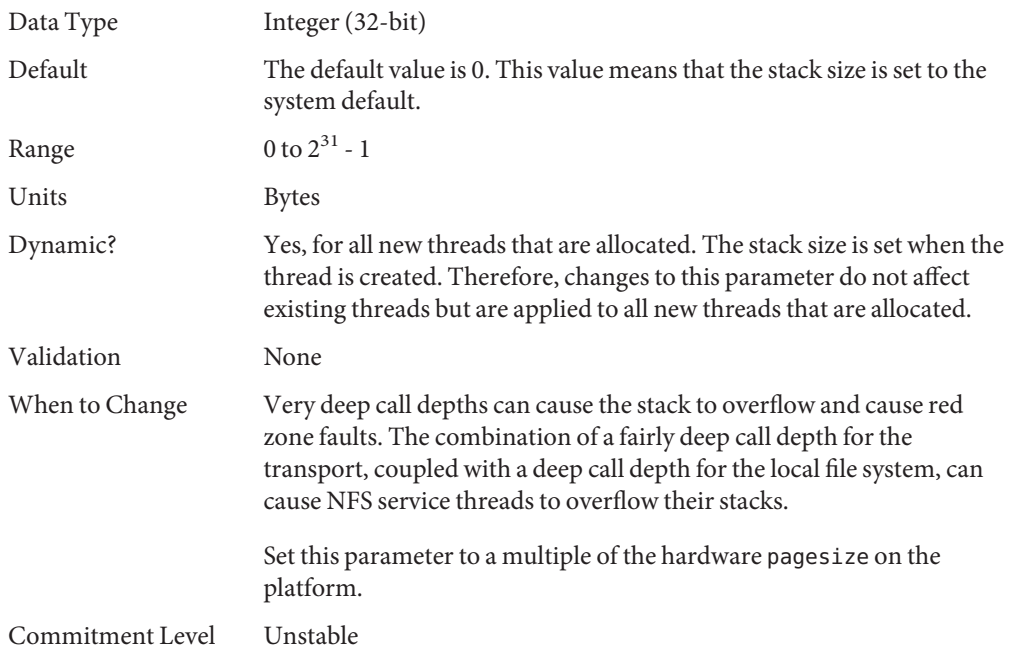

# **rpcmod:maxdupreqs**

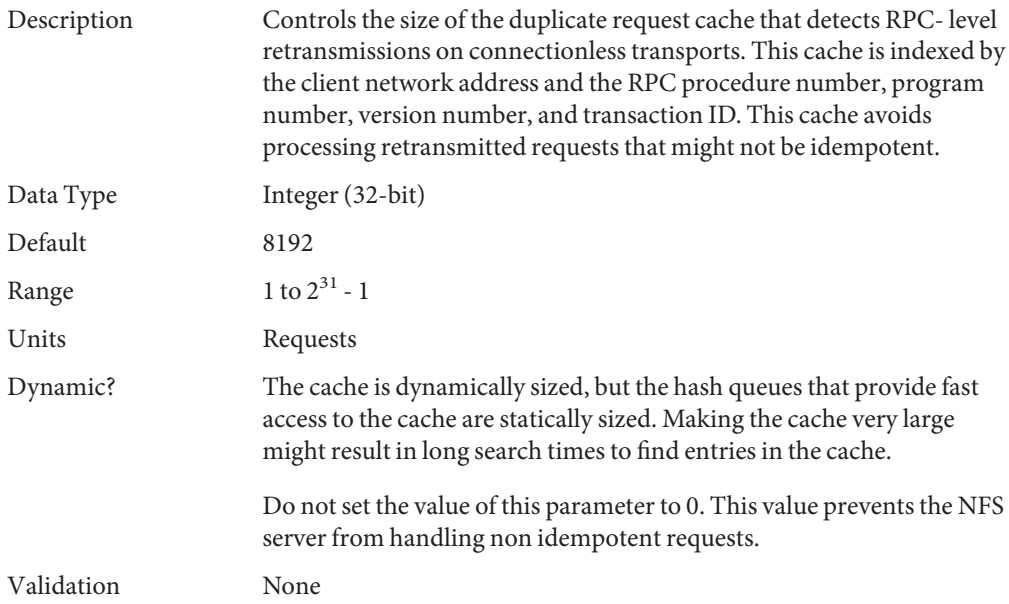

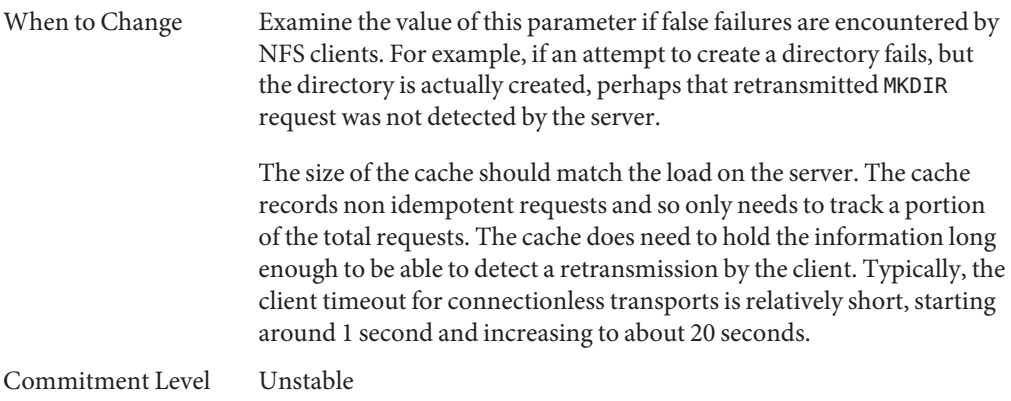

# **rpcmod:cotsmaxdupreqs**

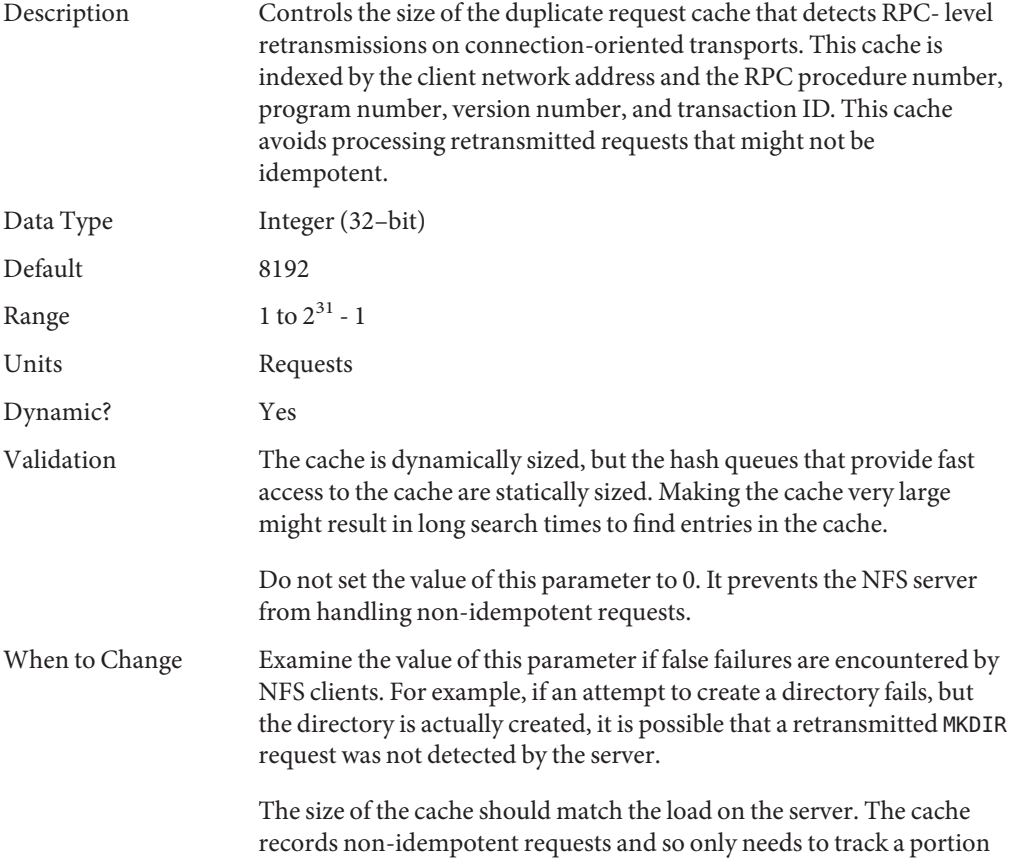

of the total requests. It does need to hold the information long enough to be able to detect a retransmission on the part of the client. Typically, the client timeout for connection oriented transports is very long, about 1 minute. Thus, entries need to stay in the cache for fairly long times.

Commitment Level Unstable

**CHAPTER 5** 5

# Internet Protocol Suite Tunable Parameters

This chapter describes various Internet Protocol suite properties.

- ["IP Tunable Parameters" on page 130](#page-129-0)
- ["TCP Tunable Parameters" on page 136](#page-135-0)
- ["UDP Tunable Parameters" on page 154](#page-153-0)
- ["IPQoS Tunable Parameter" on page 156](#page-155-0)
- ["SCTP Tunable Parameters" on page 157](#page-156-0)
- ["Per-Route Metrics" on page 168](#page-167-0)

### **Where to Find Tunable Parameter Information**

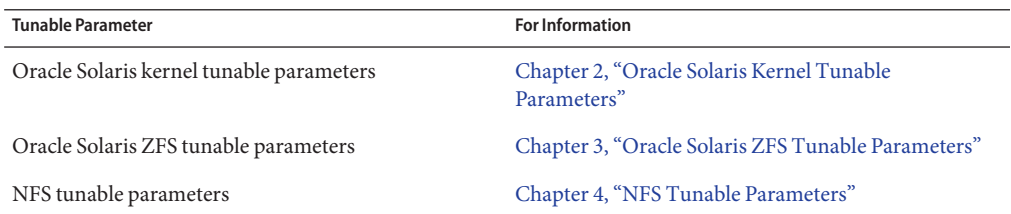

### **Overview of Tuning IP Suite Parameters**

You can set all of the tuning parameters described in this chapter by using the ipadm command except for the following parameters:

- "[ipcl\\_conn\\_hash\\_size](#page-148-0)" on page 149
- "[ip\\_squeue\\_worker\\_wait](#page-148-0)" on page 149
- "[ip\\_squeue\\_fanout](#page-133-0)" on page 134

These parameters can only be set in the /etc/system file.

<span id="page-129-0"></span>Use the following syntax to set TCP/IP parameters by using the ipadm command:

# ipadm set-prop -p *parameter* ip|ipv4|ipv6|tcp|udp|sctp For example:

# **ipadm set-prop -p extra\_priv\_ports=1047 tcp** # **ipadm show-prop -p extra\_priv\_ports tcp** PERM CURRENT PERSISTENT DEFAULT POSSIBLE<br>
rw 1047 1047 2049.4045 1-65535 tcp extra priv ports

For more information, see [ipadm](http://www.oracle.com/pls/topic/lookup?ctx=E26502&id=REFMAN1Mipadm-1m)(1M).

Use the following syntax to set TCP/IP parameters by using the ndd command:

# **ndd -set** *driver parameter value*

For more information, see ndd[\(1M\).](http://www.oracle.com/pls/topic/lookup?ctx=E26502&id=REFMAN1Mndd-1m)

#### **IP Suite Parameter Validation**

All parameters described in this section are checked to verify that they fall in the parameter range. The parameter's range is provided with the description for each parameter.

#### **Internet Request for Comments (RFCs)**

Internet protocol and standard specifications are described in RFC documents. You can review RFCs from the following site:

```
https://www.ietf.org/rfc.html
```
At this site, you can browse RFC topics by entering an RFC number or an internet-draft file name in the IETF Repository Retrieval search field.

### **IP Tunable Parameters**

### **\_icmp\_err\_interval and \_icmp\_err\_burst**

Description Controls the rate of IP in generating ICMP error messages. IP generates only up to icmp err burst IP error messages in any icmp err interval.

> The icmp err interval parameter protects IP from denial of service attacks. Setting this parameter to 0 disables rate limiting. It does not disable the generation of error messages.

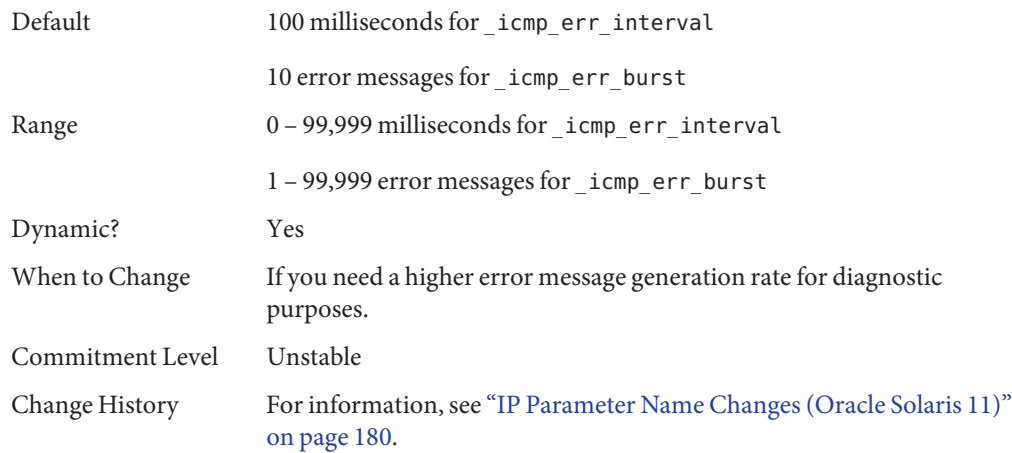

### **\_respond\_to\_echo\_broadcast and \_respond\_to\_echo\_multicast (ipv4 or ipv6)**

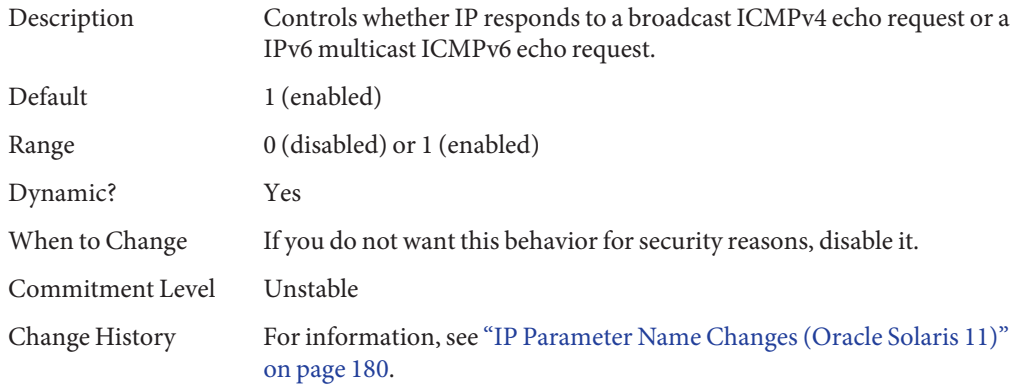

### **\_send\_redirects (ipv4 or ipv6)**

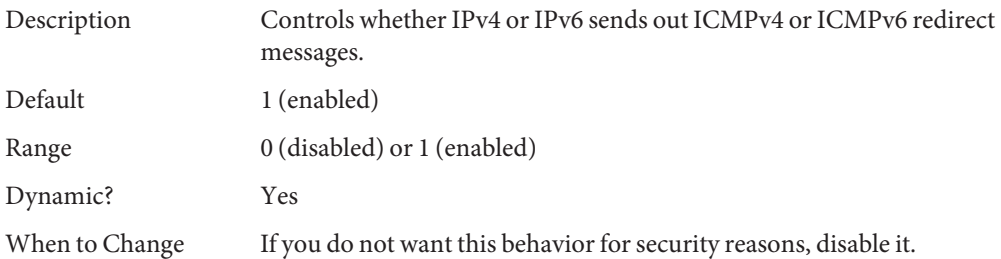

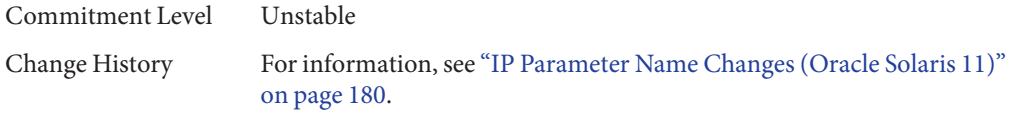

# **forwarding (ipv4 or ipv6)**

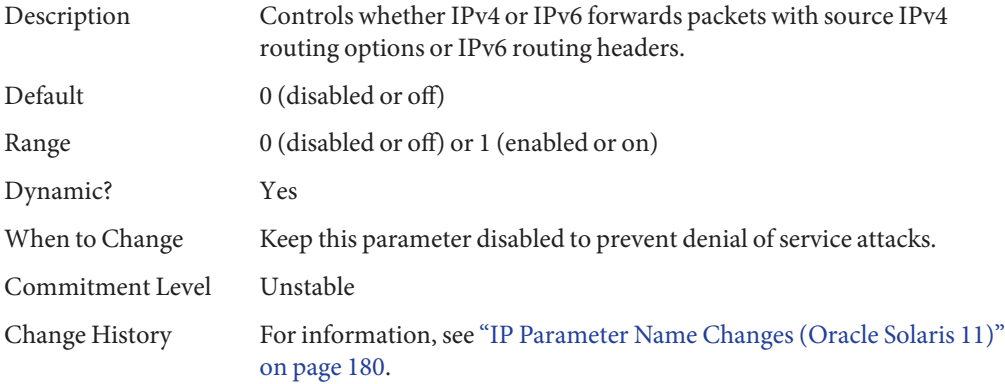

### **ttl**

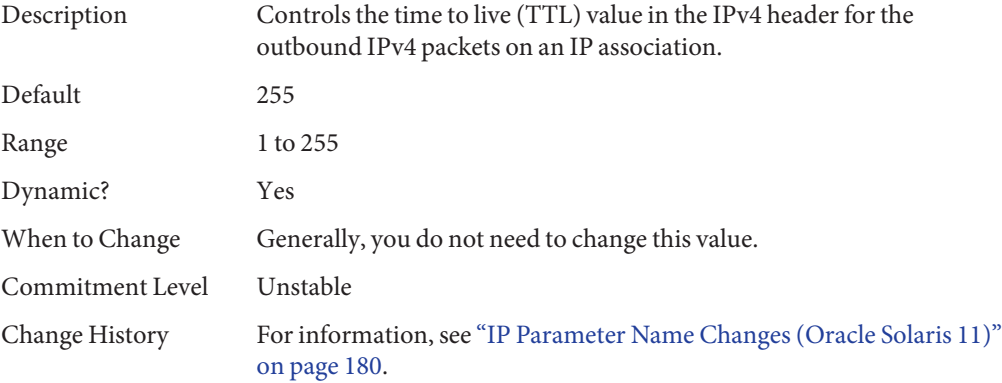

# **hoplimit (ipv6)**

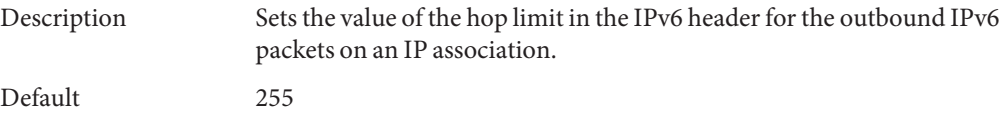

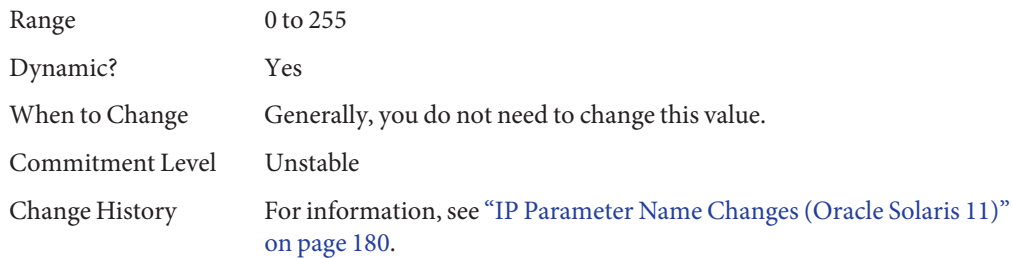

## **\_addrs\_per\_if**

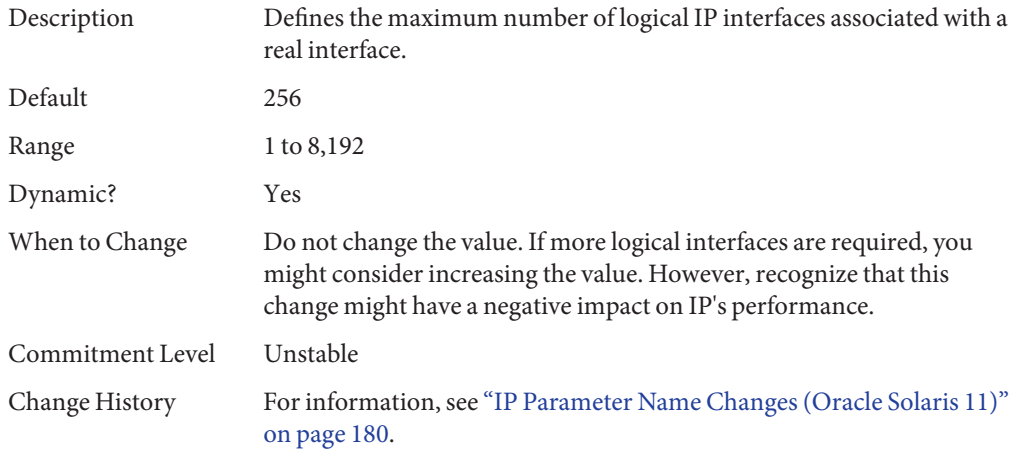

## **hostmodel (ipv4 or ipv6)**

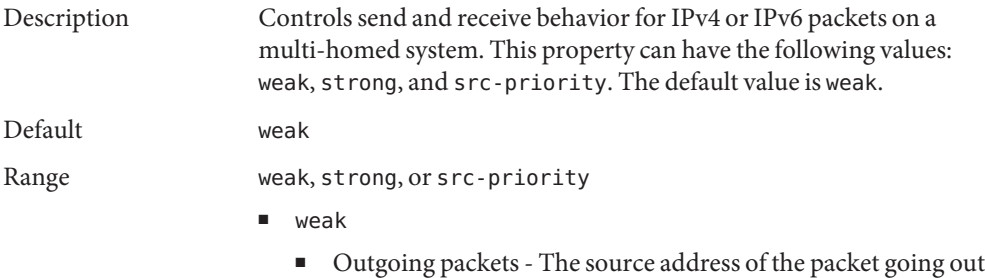

need not match the address configured on the outgoing interface.

<span id="page-133-0"></span>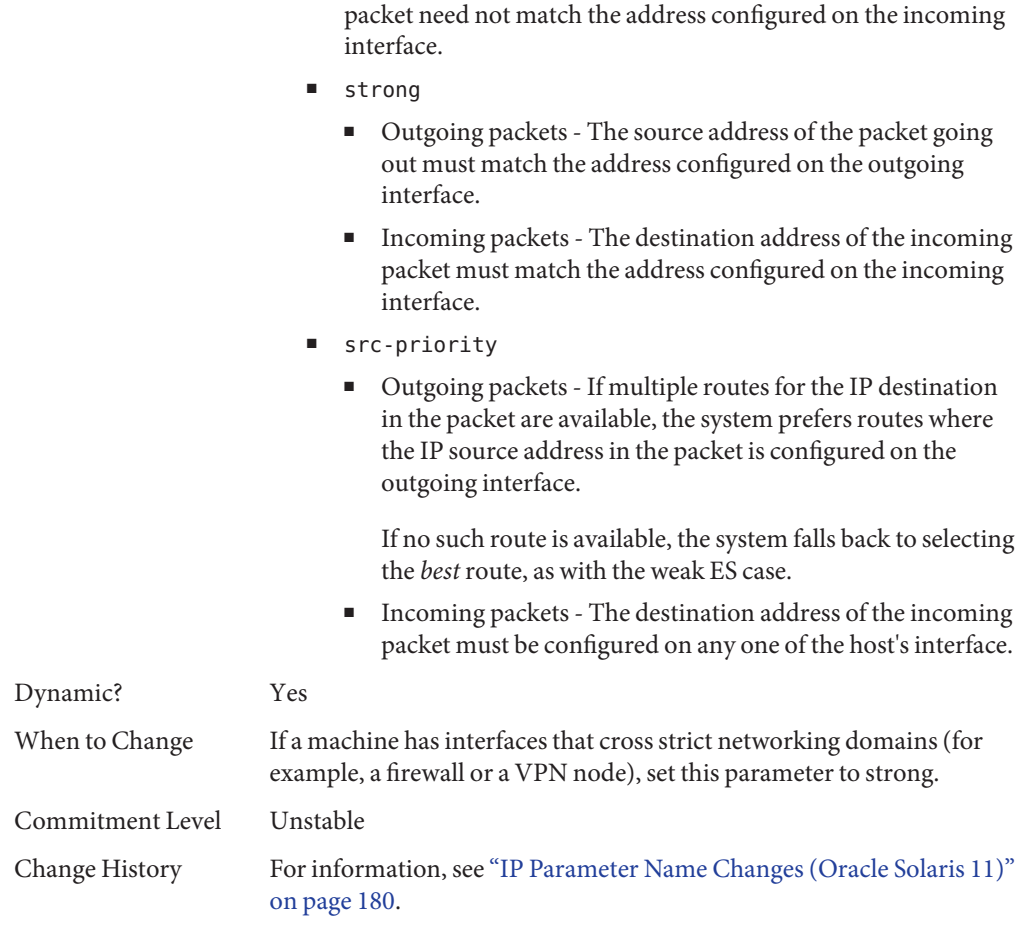

■ Incoming packets - The destination address of the incoming

# **ip\_squeue\_fanout**

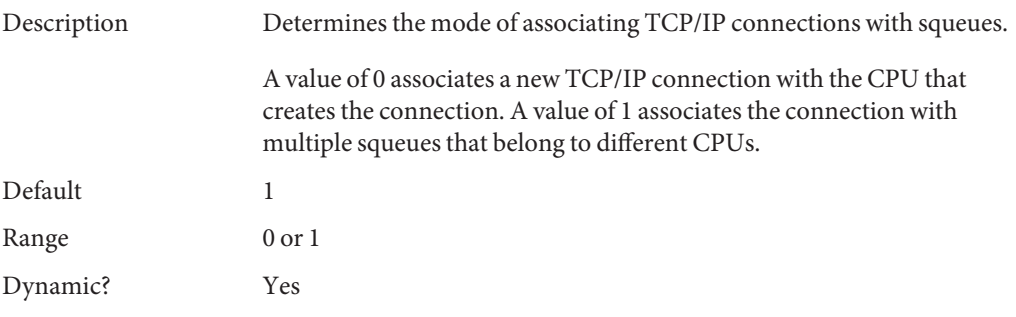

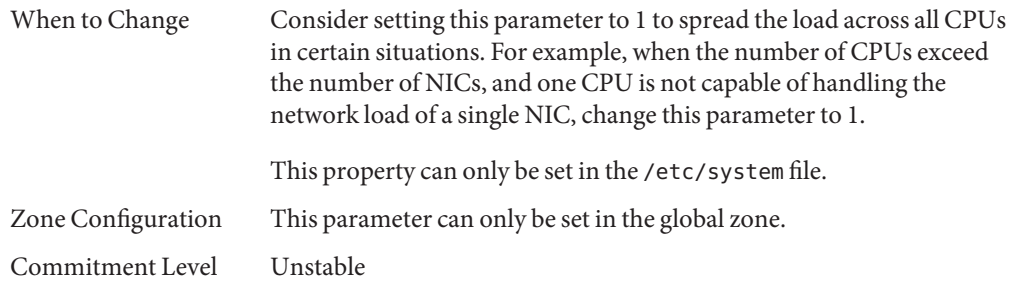

### **IP Tunable ParametersWith Additional Cautions**

Changing the following parameters is not recommended.

#### **\_pathmtu\_interval**

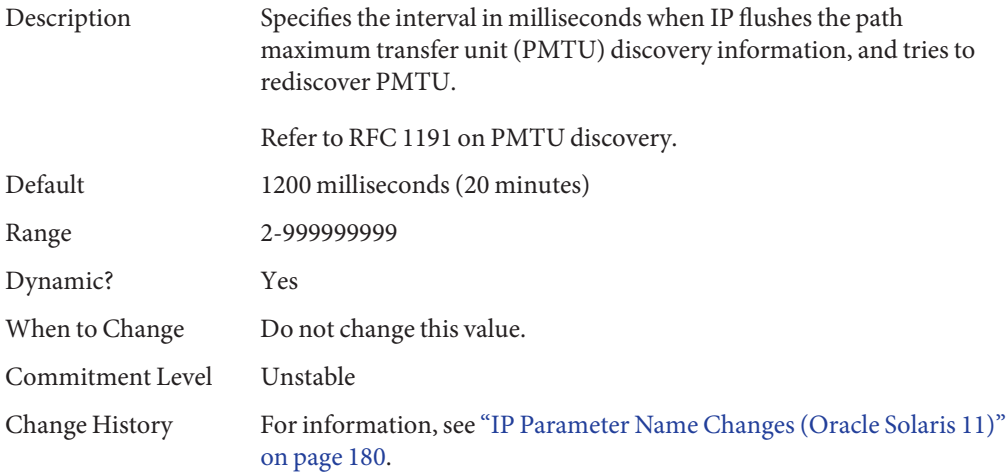

#### **\_icmp\_return\_data\_bytes (ipv4 or ipv6)**

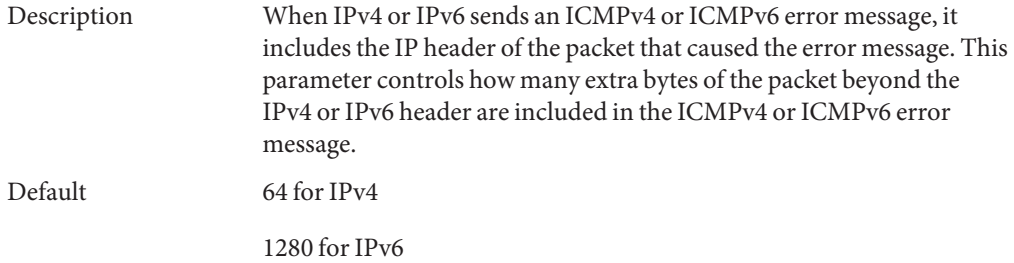

<span id="page-135-0"></span>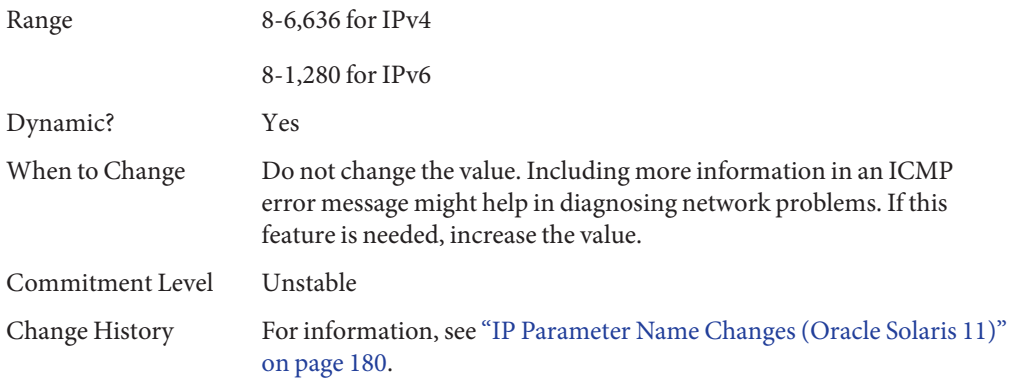

# **TCP Tunable Parameters**

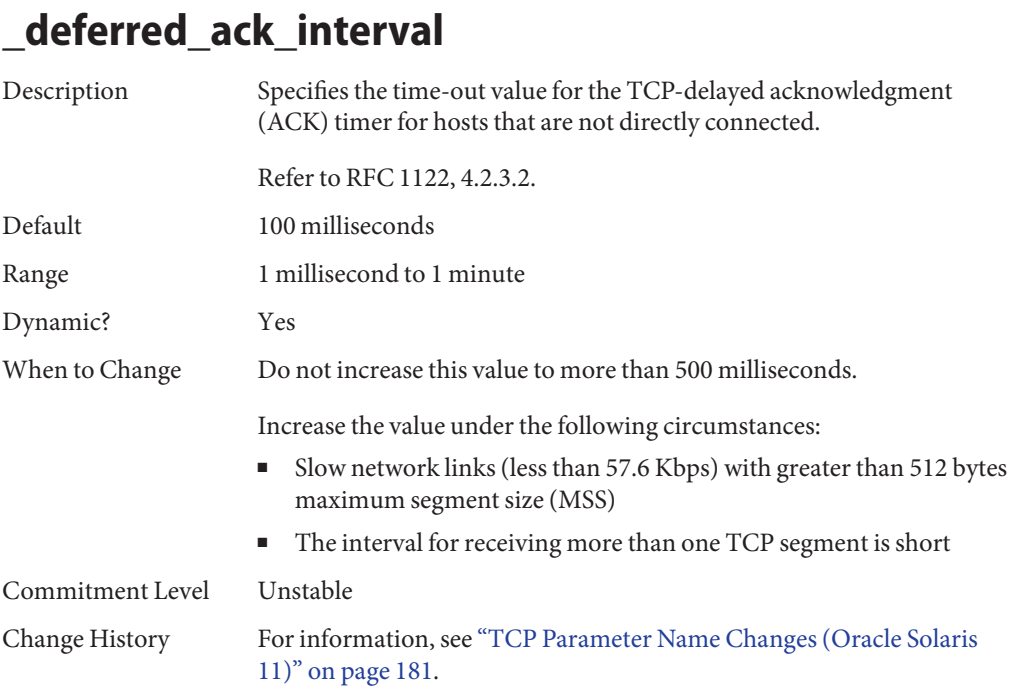

# **\_local\_dack\_interval**

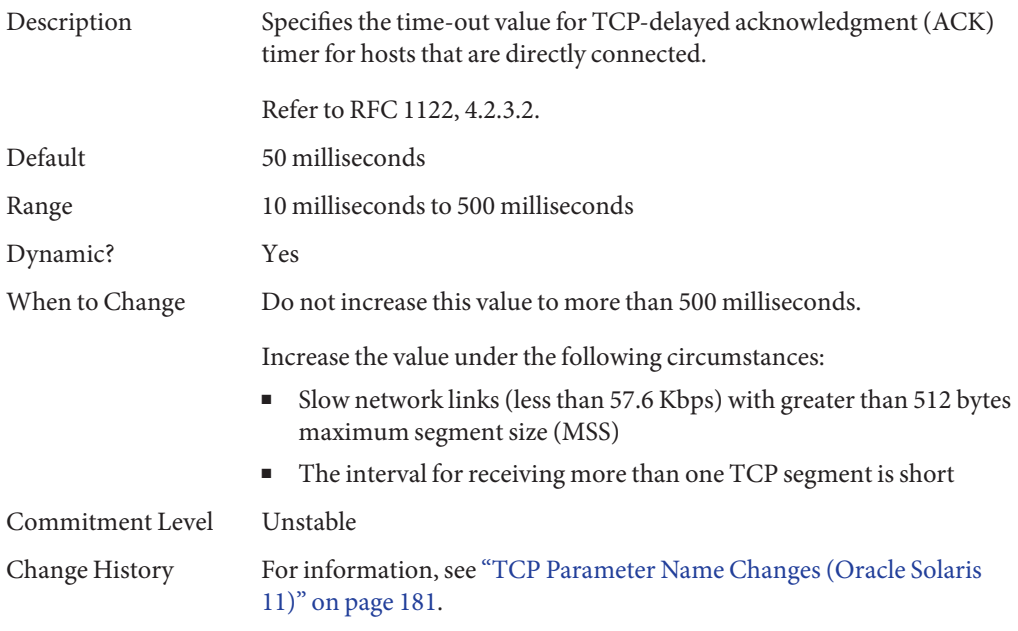

## **\_deferred\_acks\_max**

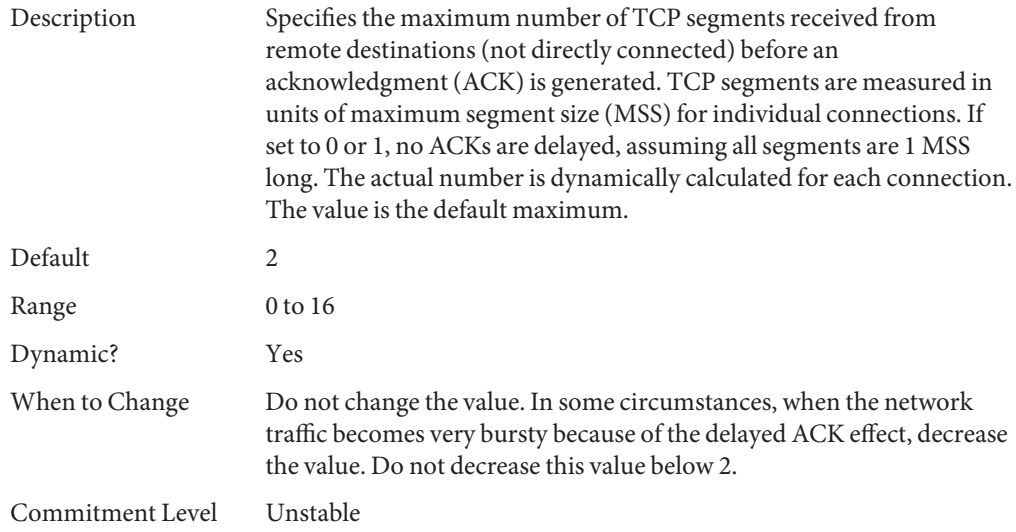

Change History For information, see ["TCP Parameter Name Changes \(Oracle Solaris](#page-180-0) [11\)" on page 181.](#page-180-0)

### **\_local\_dacks\_max**

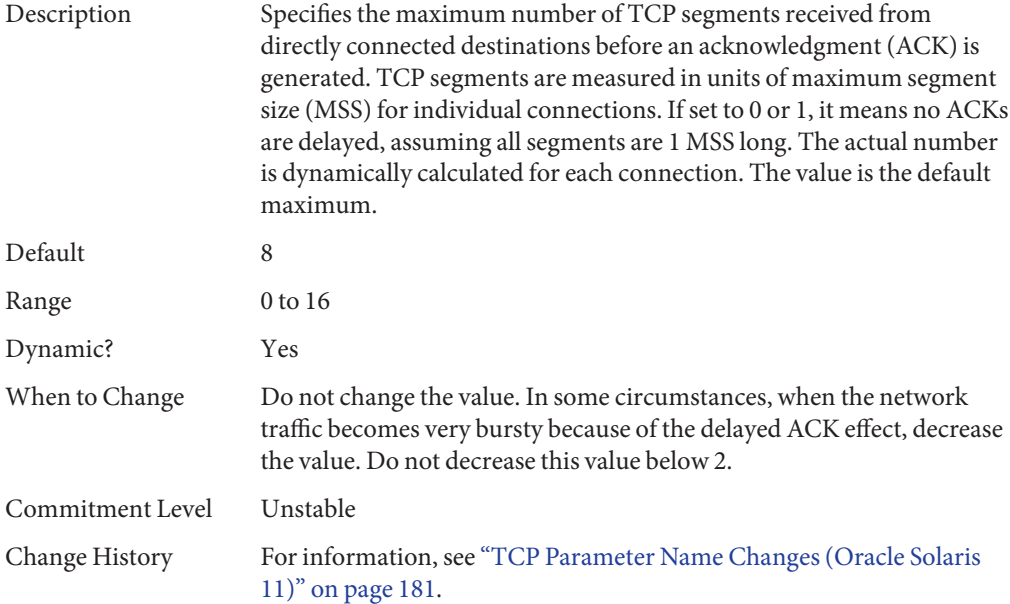

### **\_wscale\_always**

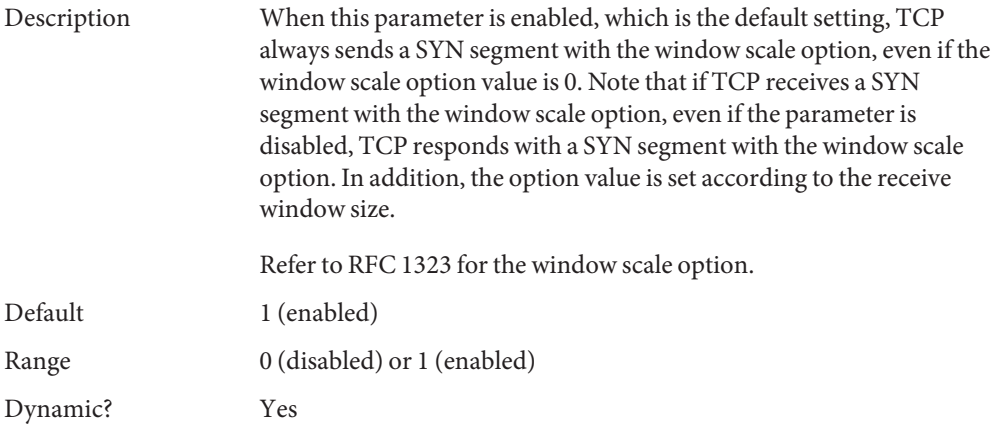

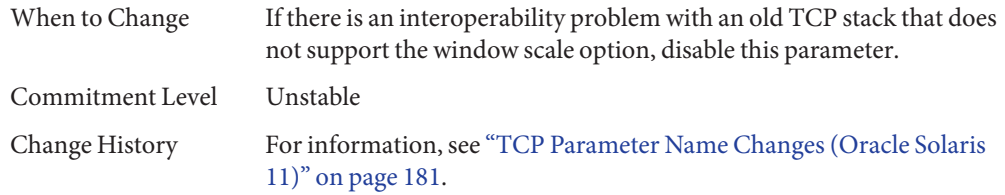

## **\_tstamp\_always**

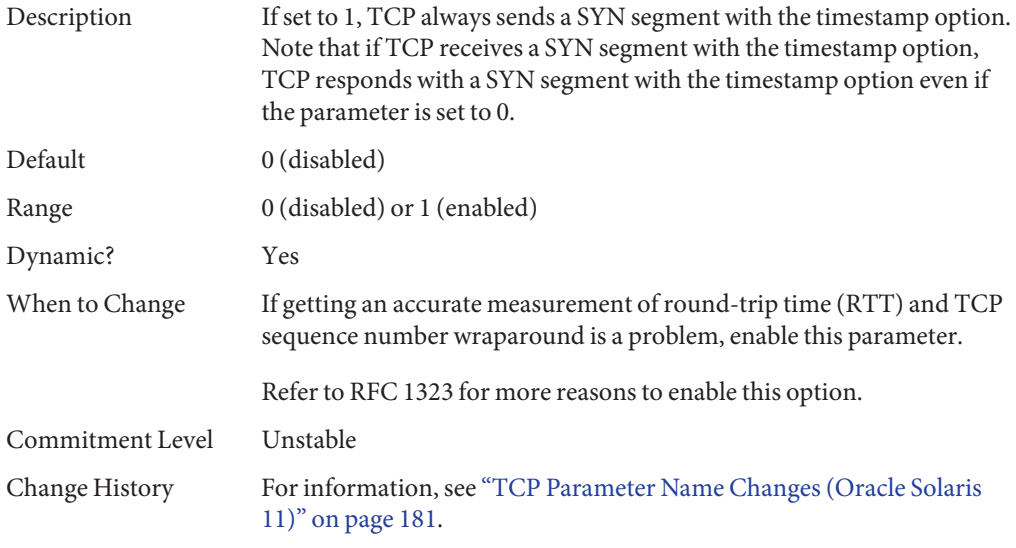

## **send\_buf**

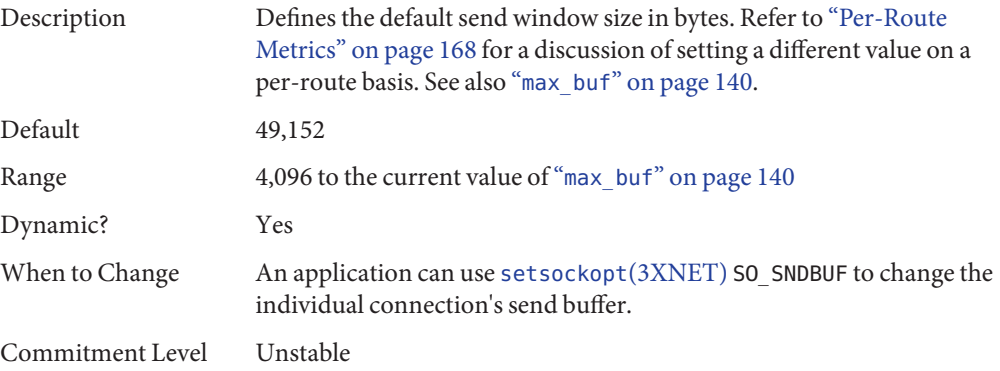

<span id="page-139-0"></span>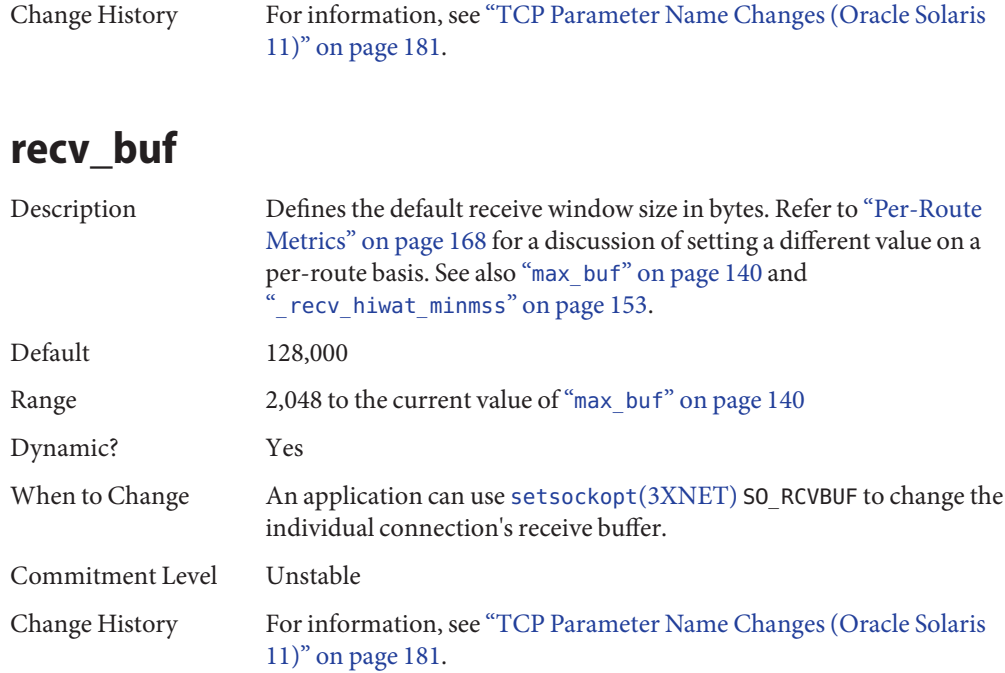

### **max\_buf**

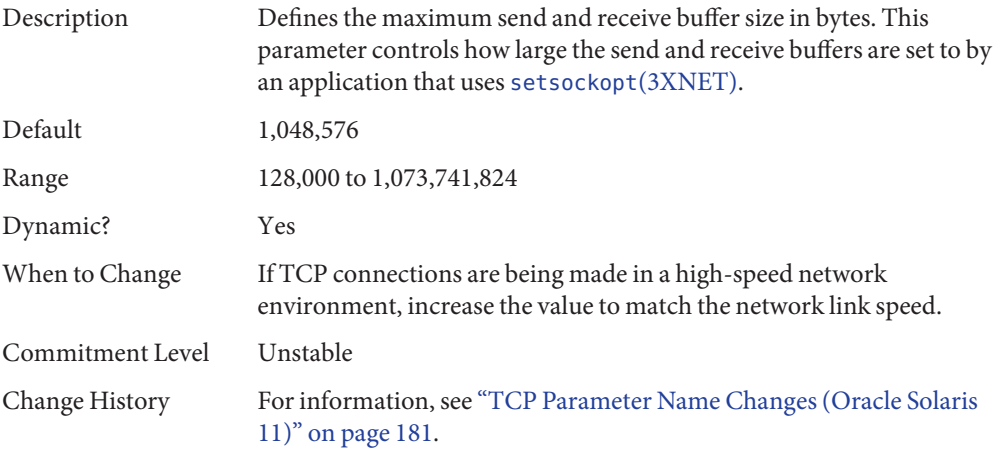

# <span id="page-140-0"></span>**\_cwnd\_max**

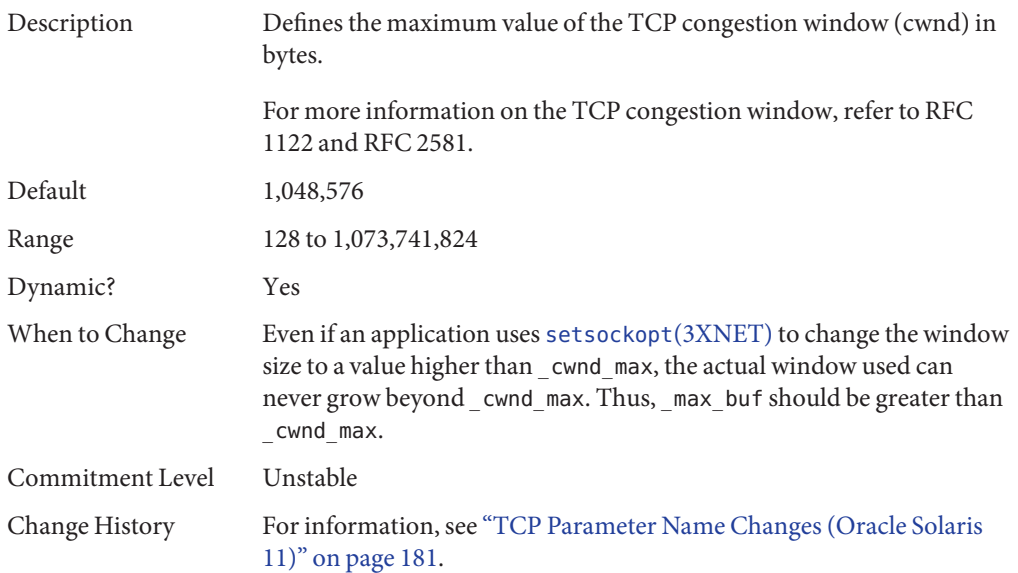

## **\_slow\_start\_initial**

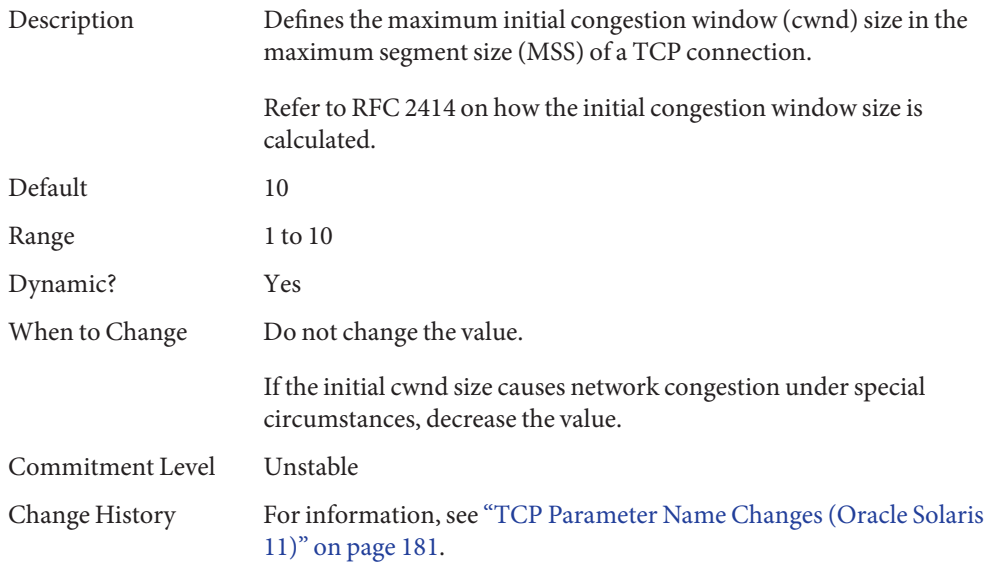

# **\_local\_slow\_start\_initial**

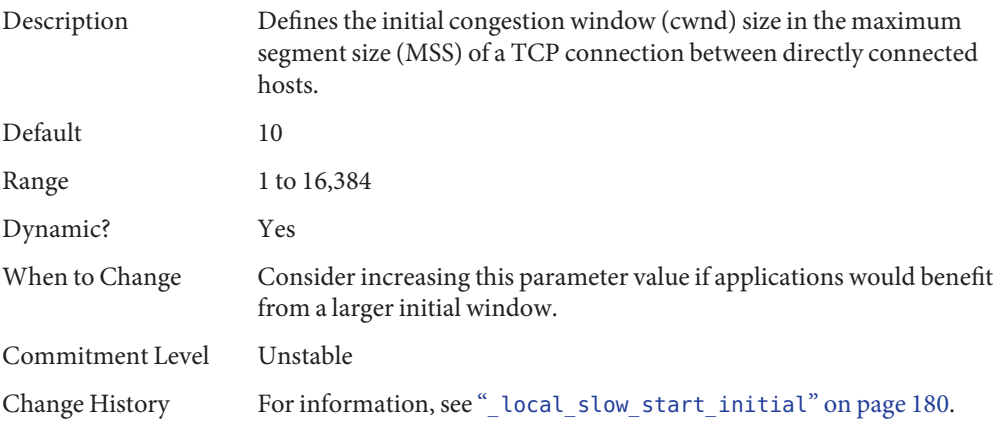

# **\_slow\_start\_after\_idle**

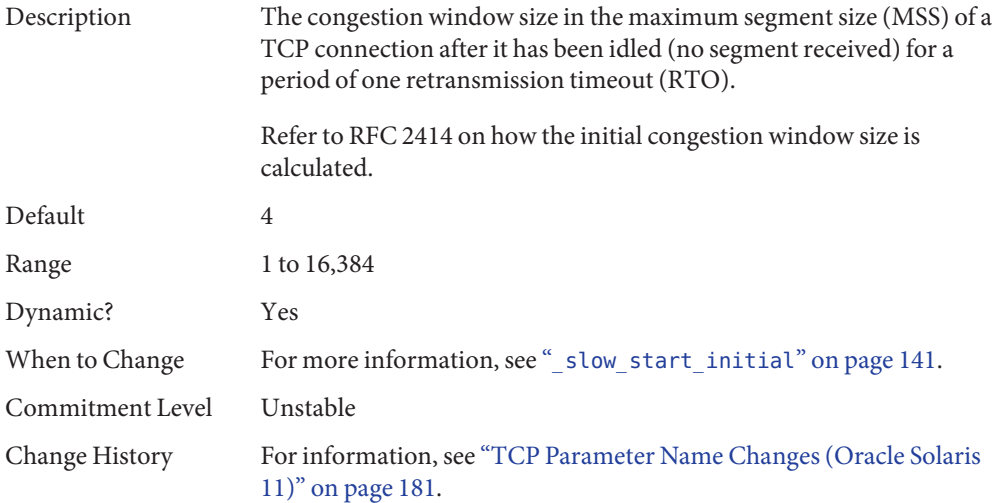

### **sack**

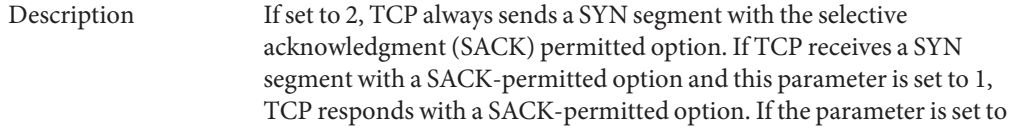

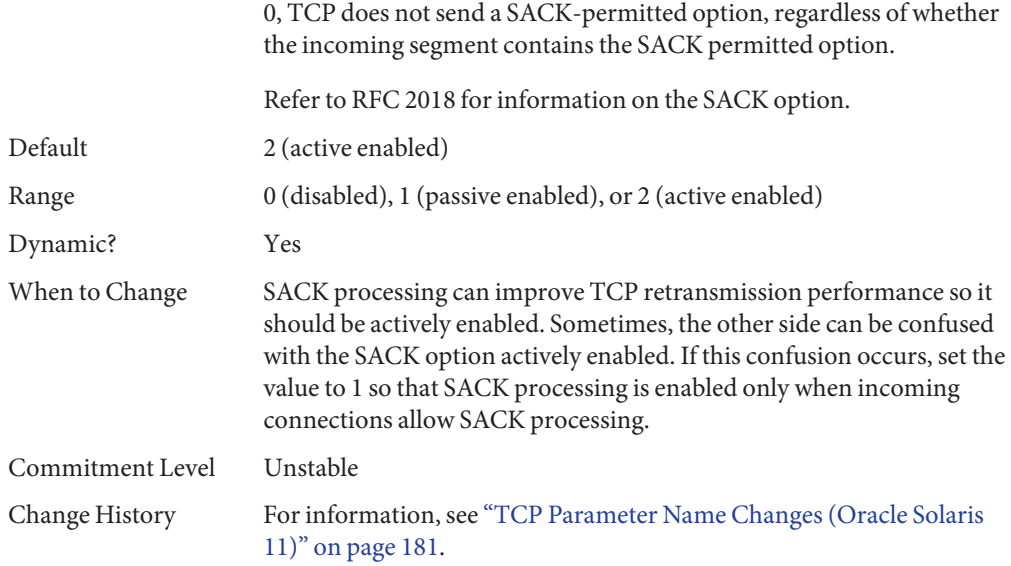

### **\_rev\_src\_routes**

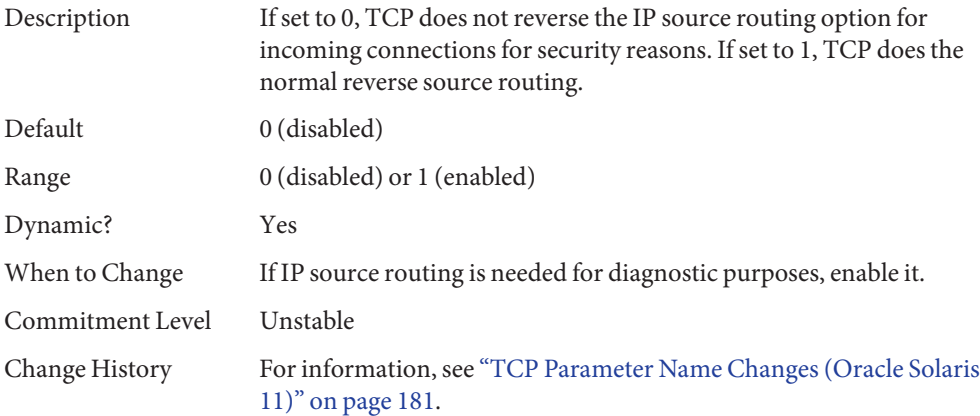

### **\_time\_wait\_interval**

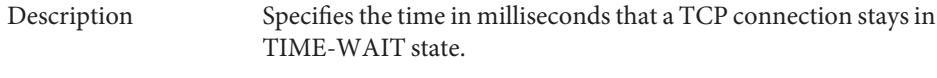

For more information, refer to RFC 1122, 4.2.2.13.

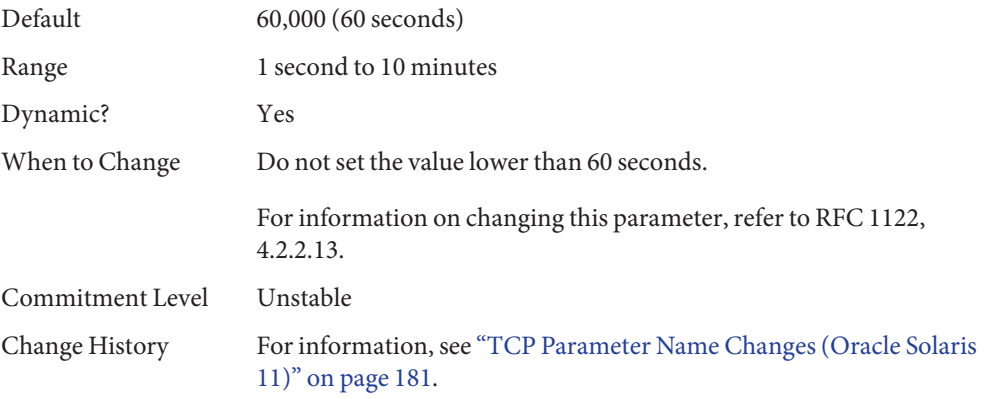

#### **ecn**

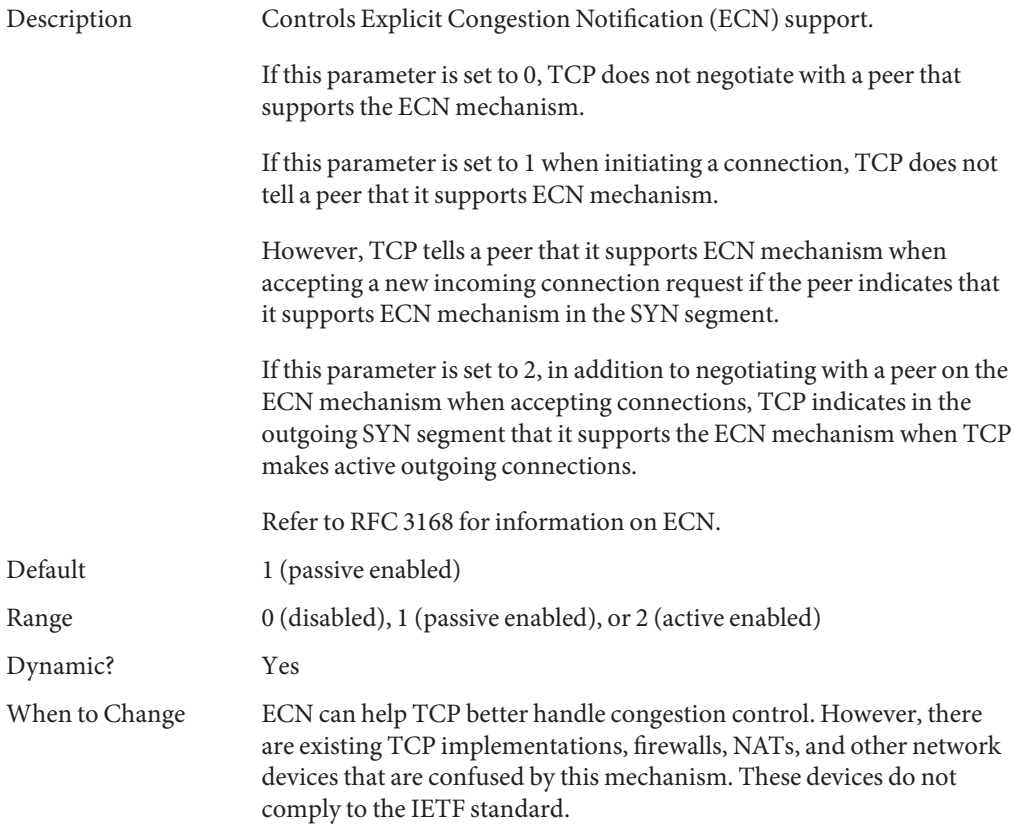
<span id="page-144-0"></span>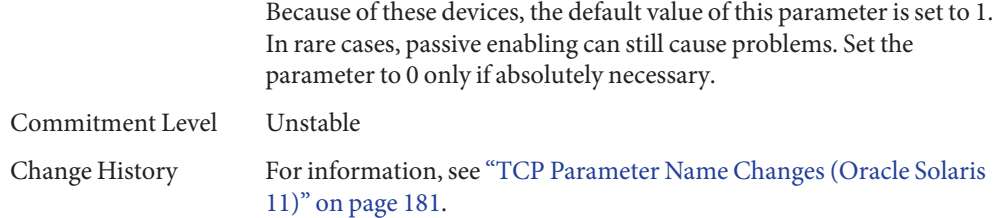

#### **\_conn\_req\_max\_q**

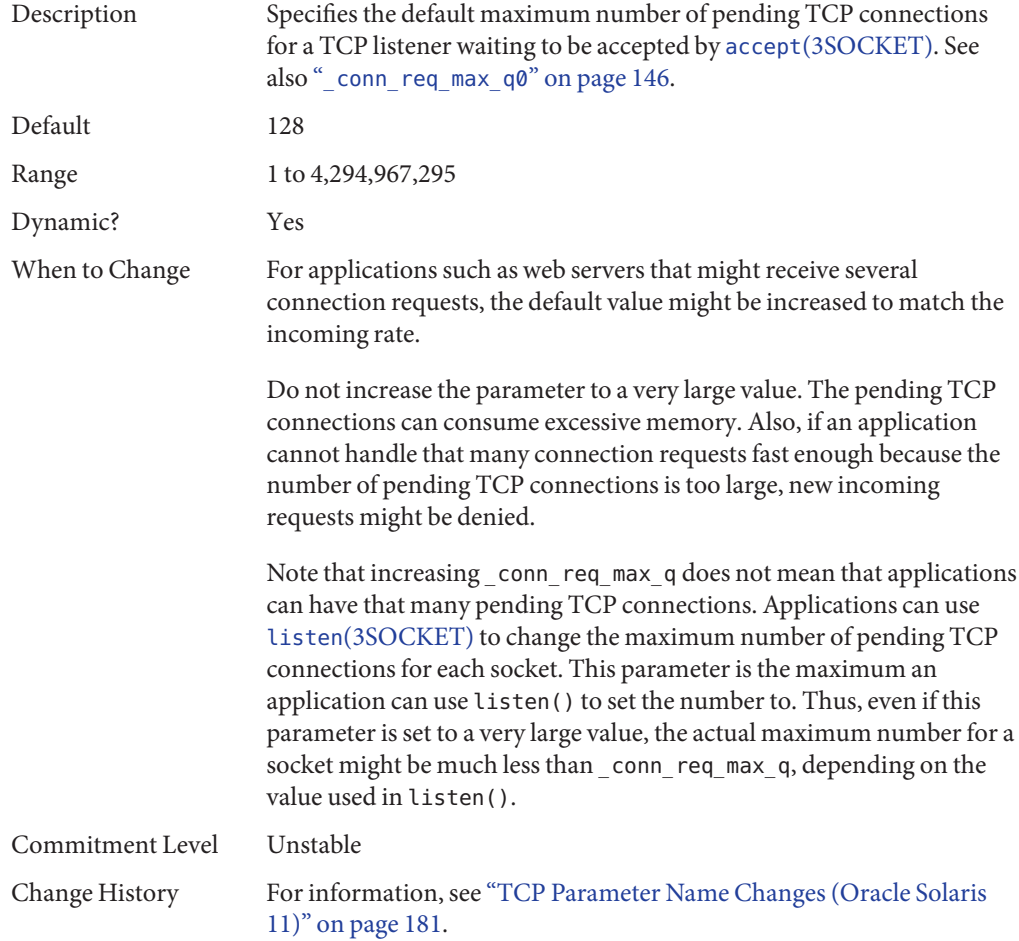

# <span id="page-145-0"></span>**\_conn\_req\_max\_q0**

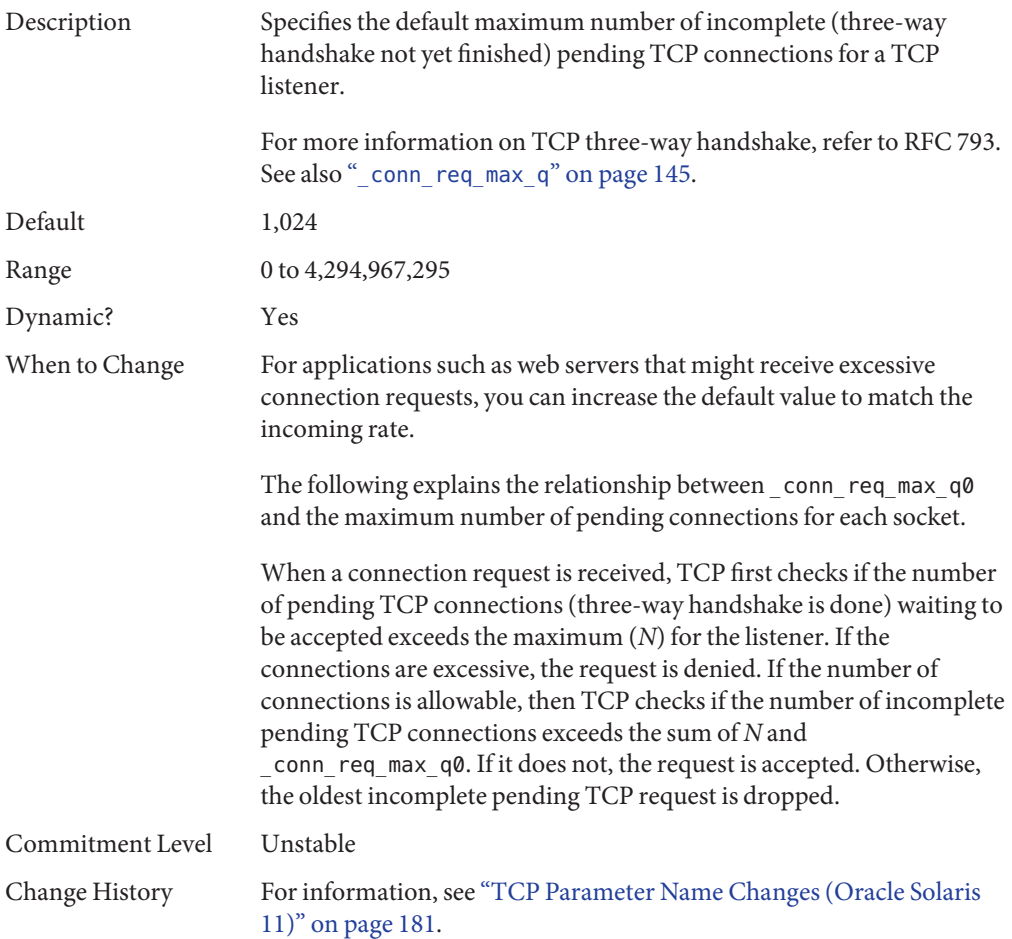

# **\_conn\_req\_min**

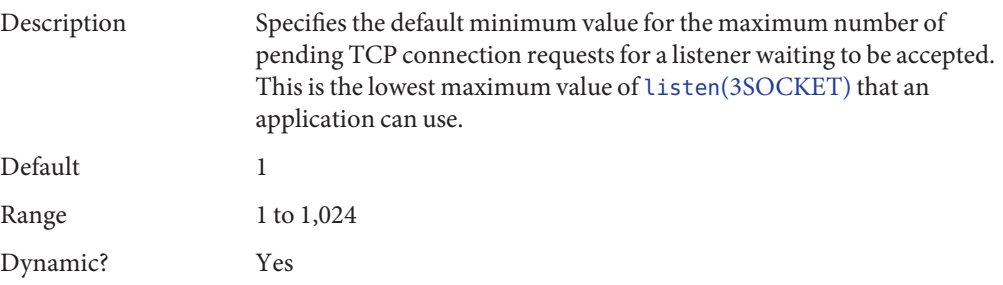

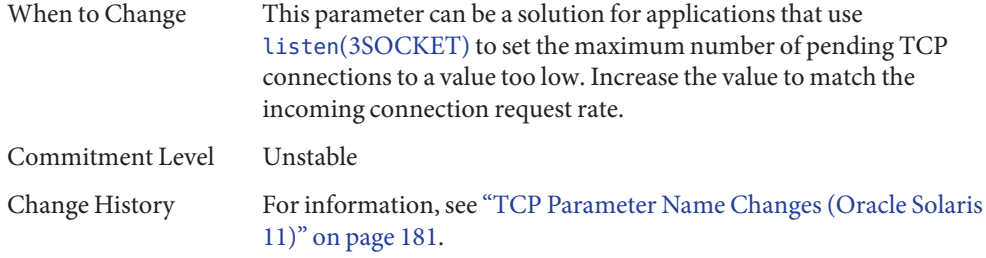

# **\_rst\_sent\_rate\_enabled**

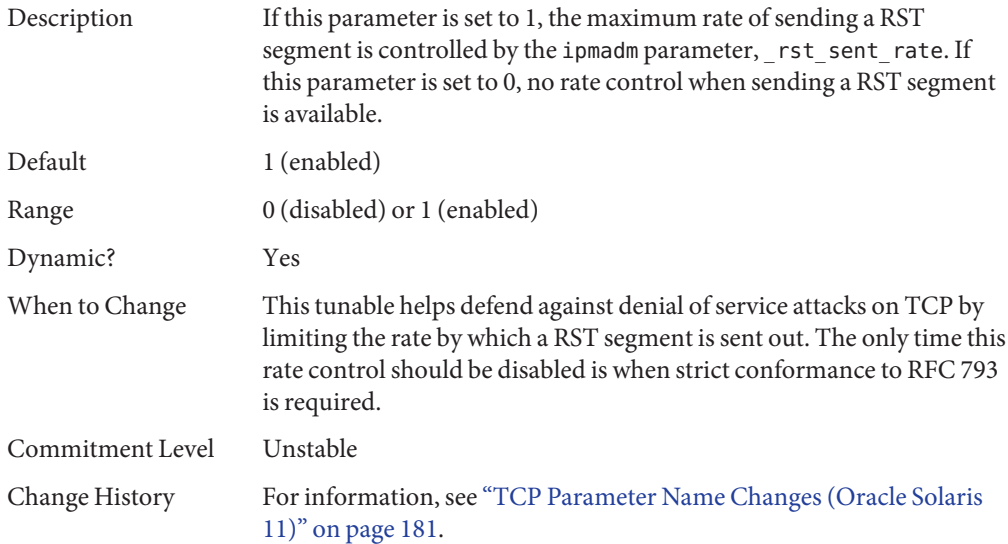

### **\_rst\_sent\_rate**

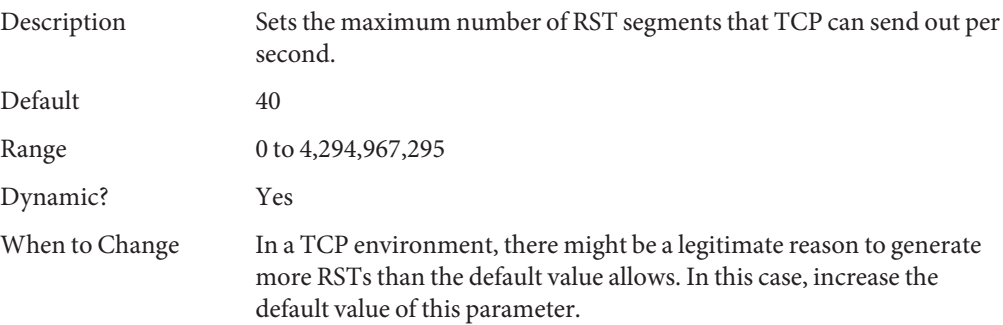

<span id="page-147-0"></span>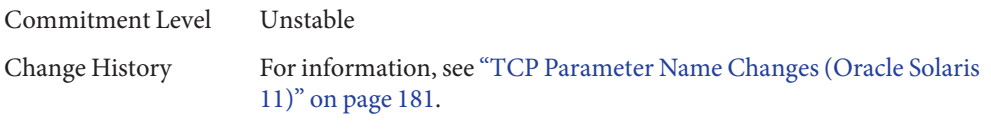

#### **smallest\_anon\_port**

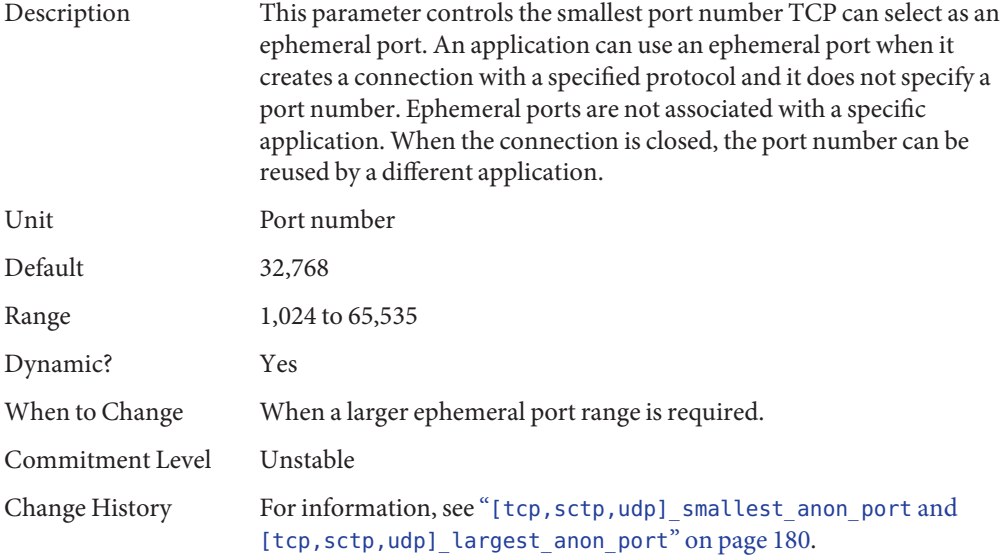

#### **largest\_anon\_port**

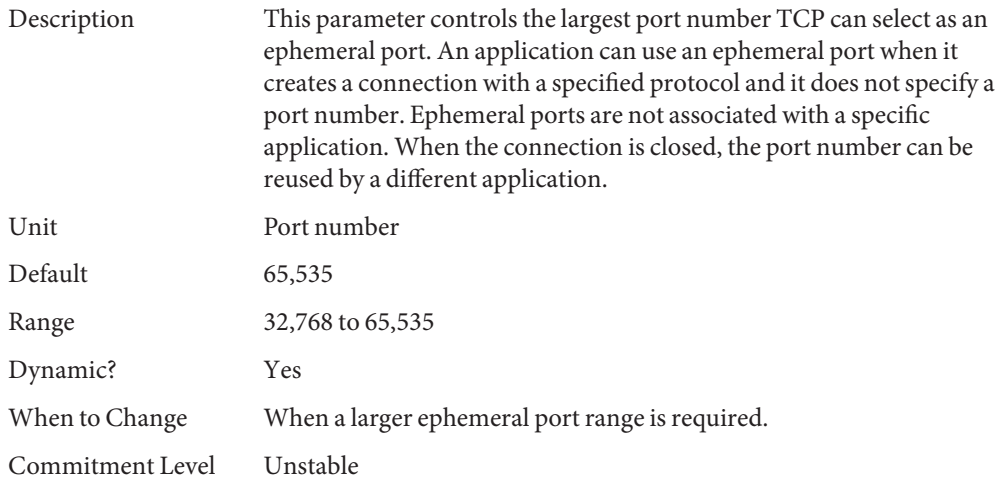

Change History For information, see "[tcp, sctp, udp] smallest anon port and [\[tcp,sctp,udp\]\\_largest\\_anon\\_port](#page-179-0)" on page 180.

### **TCP/IP Parameters Set in the /etc/system File**

The following parameters can be set only in the /etc/system file. After the file is modified, reboot the system.

For example, the following entry sets the ipcl\_conn\_hash\_size parameter:

set ip:ipcl\_conn\_hash\_size=*value*

#### **ipcl\_conn\_hash\_size**

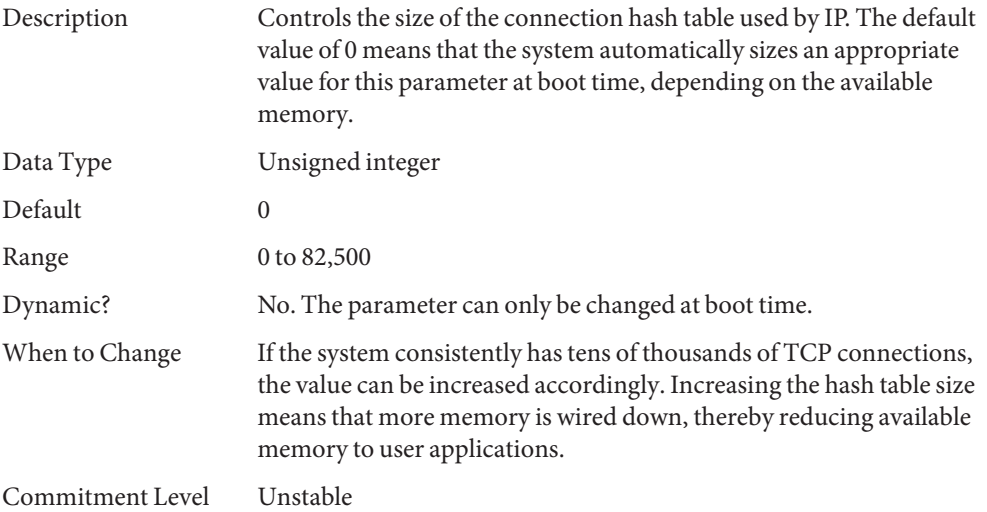

#### **ip\_squeue\_worker\_wait**

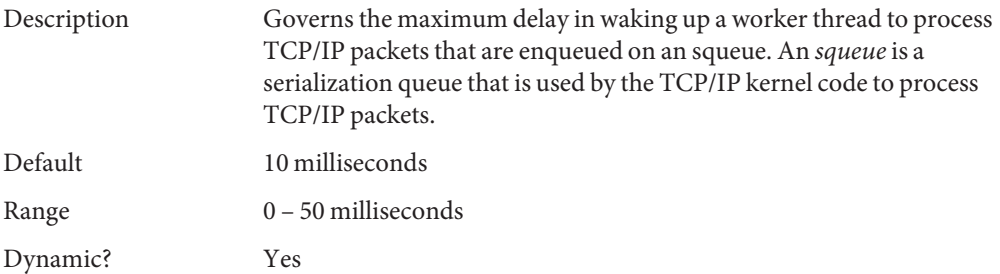

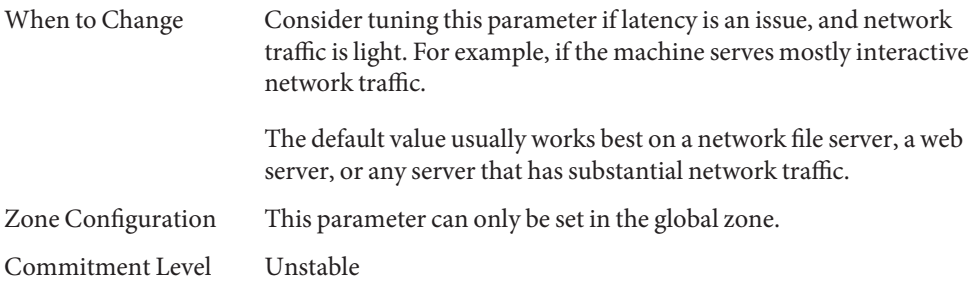

## **TCP ParametersWith Additional Cautions**

Changing the following parameters is not recommended.

#### **\_keepalive\_interval**

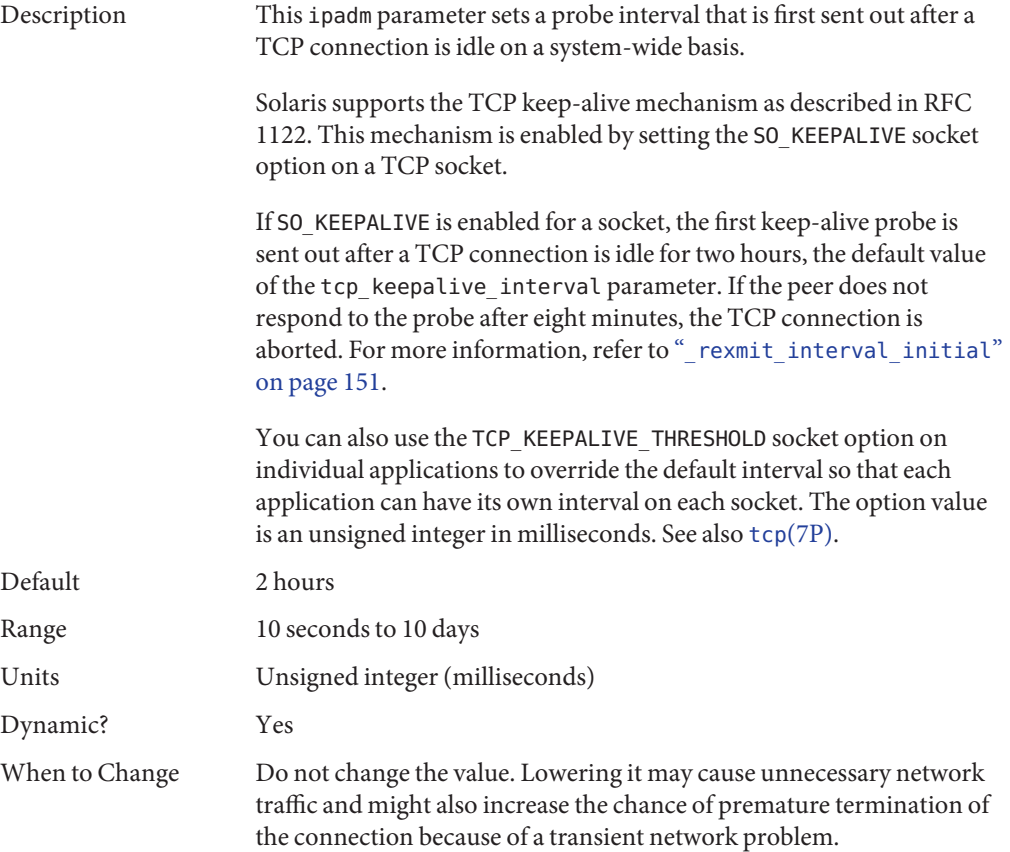

<span id="page-150-0"></span>Commitment Level Unstable

Change History For information, see ["TCP Parameter Name Changes \(Oracle Solaris](#page-180-0) [11\)" on page 181.](#page-180-0)

#### **\_ip\_abort\_interval**

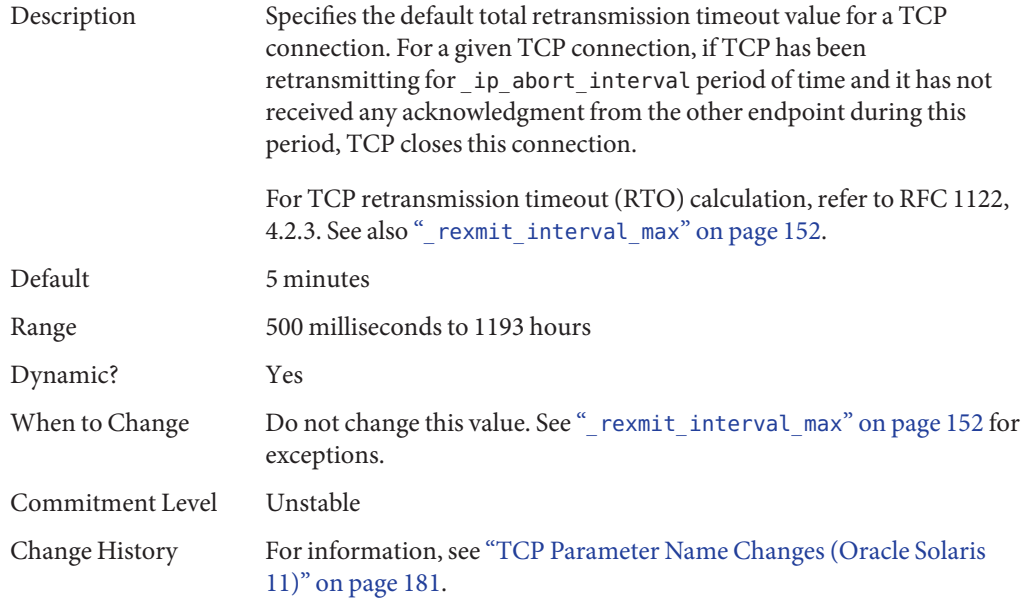

#### **\_rexmit\_interval\_initial**

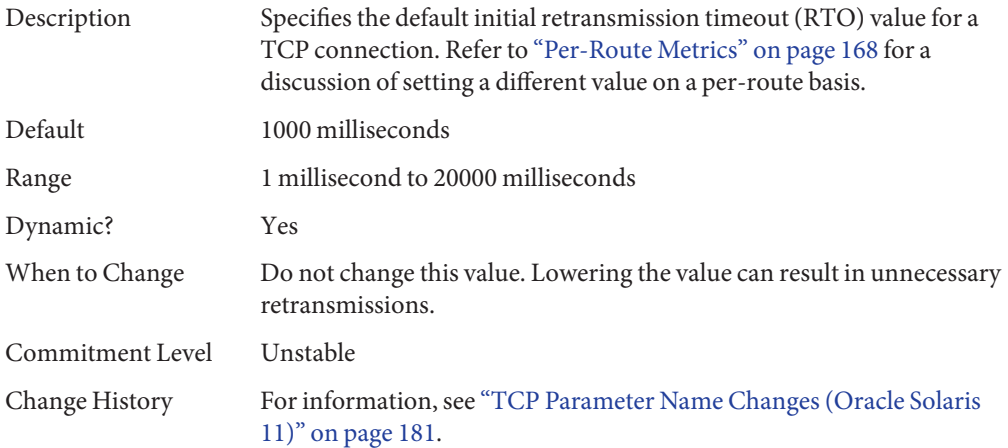

<span id="page-151-0"></span>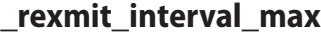

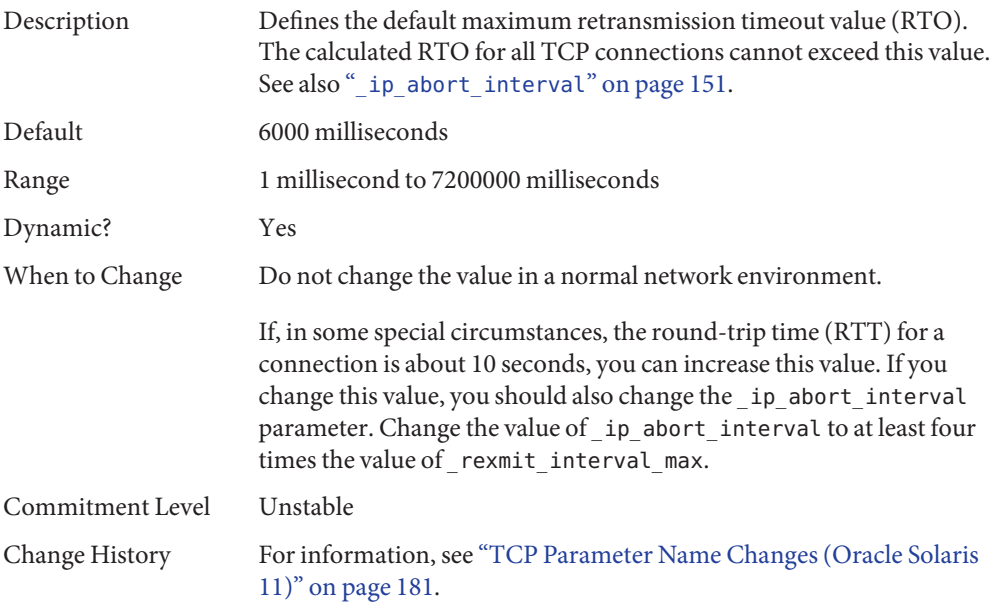

#### **\_rexmit\_interval\_min**

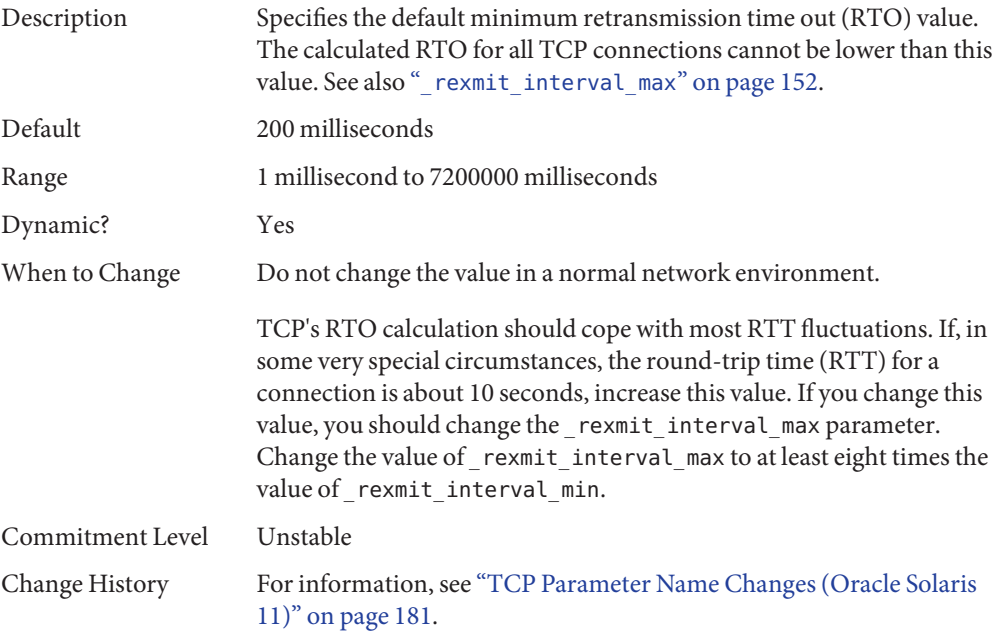

### **\_rexmit\_interval\_extra**

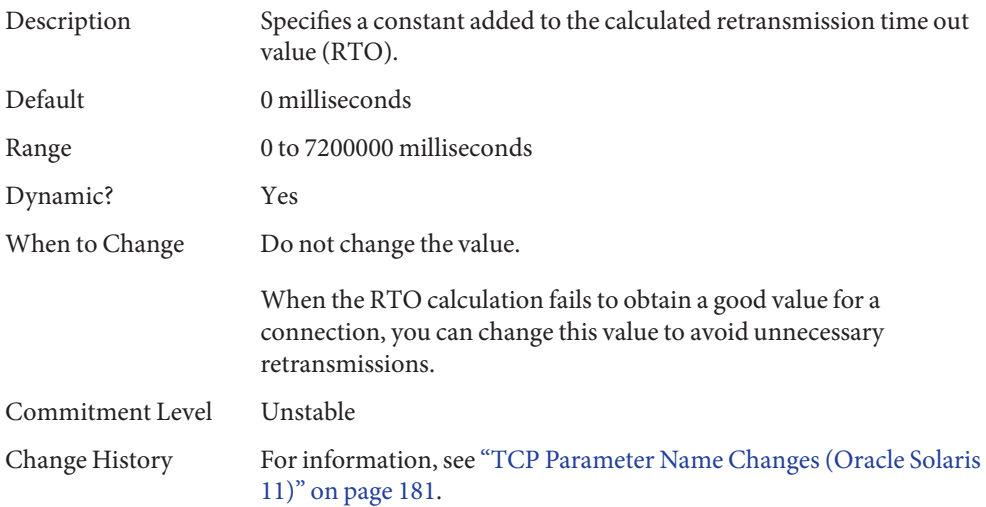

### **\_tstamp\_if\_wscale**

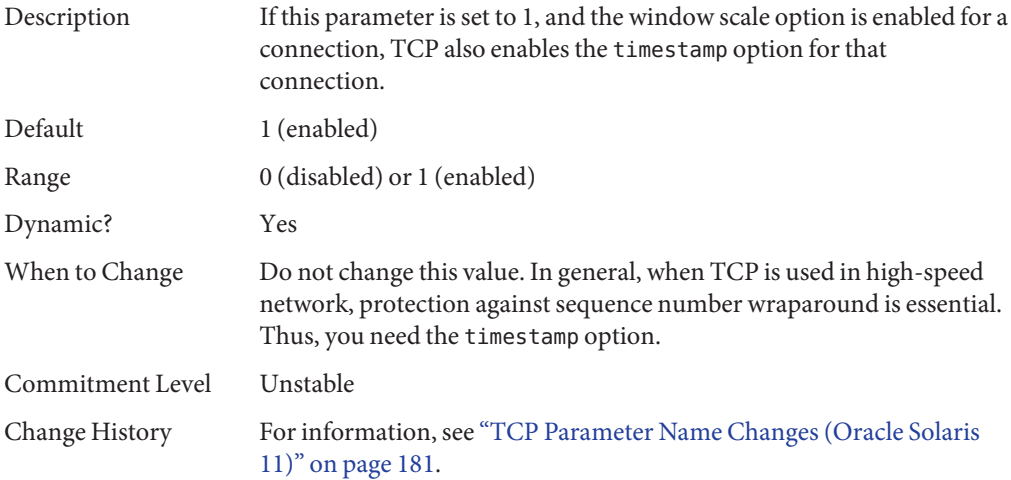

#### **\_recv\_hiwat\_minmss**

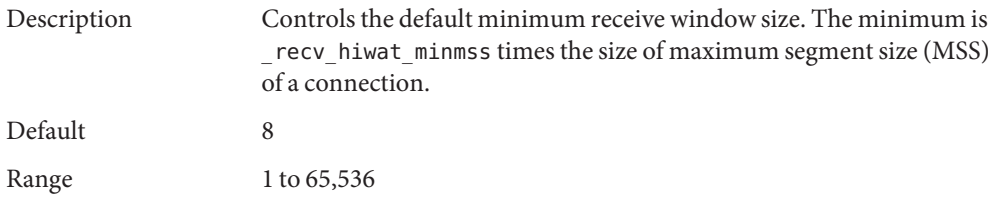

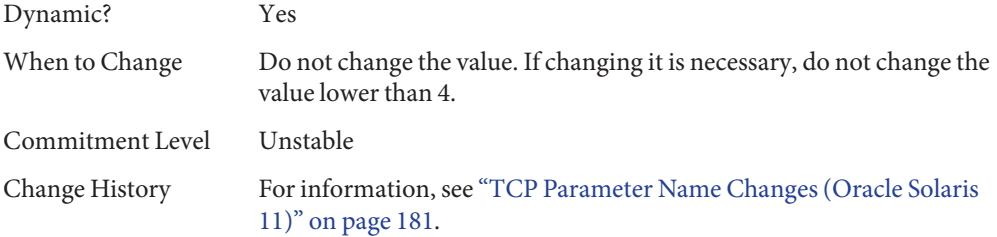

# **UDP Tunable Parameters**

# **send\_buf**

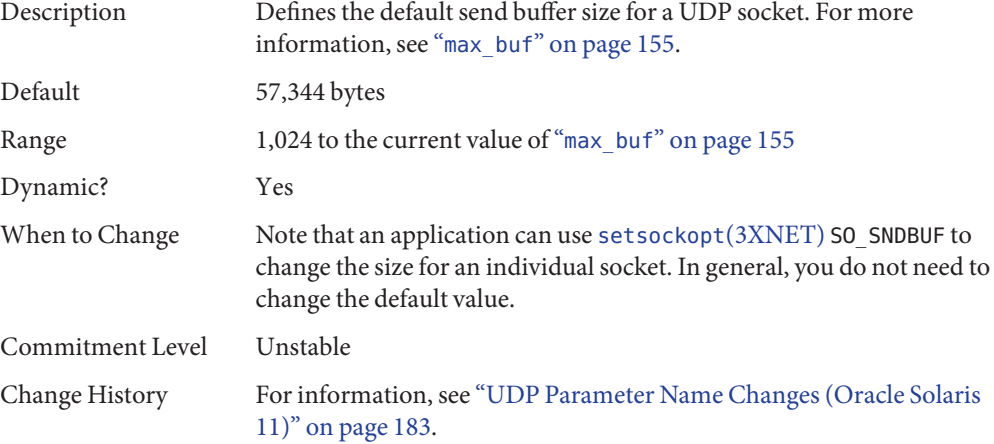

# **recv\_buf**

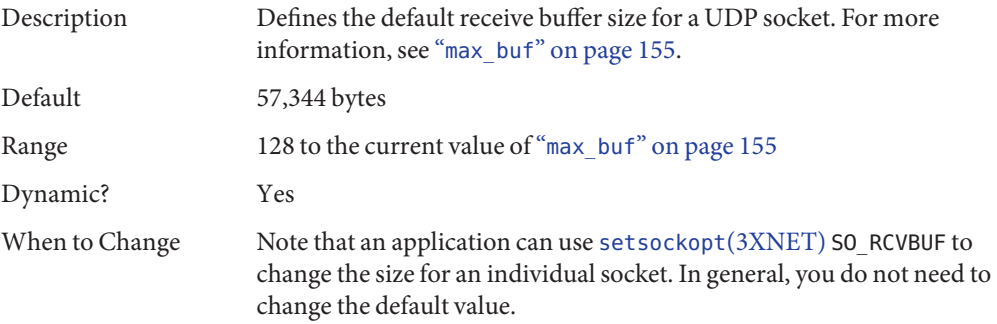

<span id="page-154-0"></span>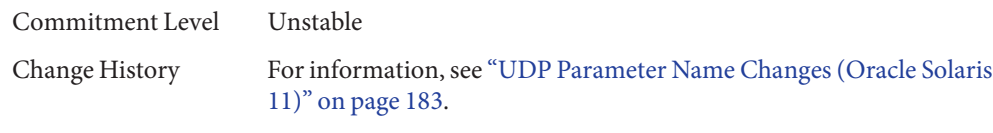

# **max\_buf**

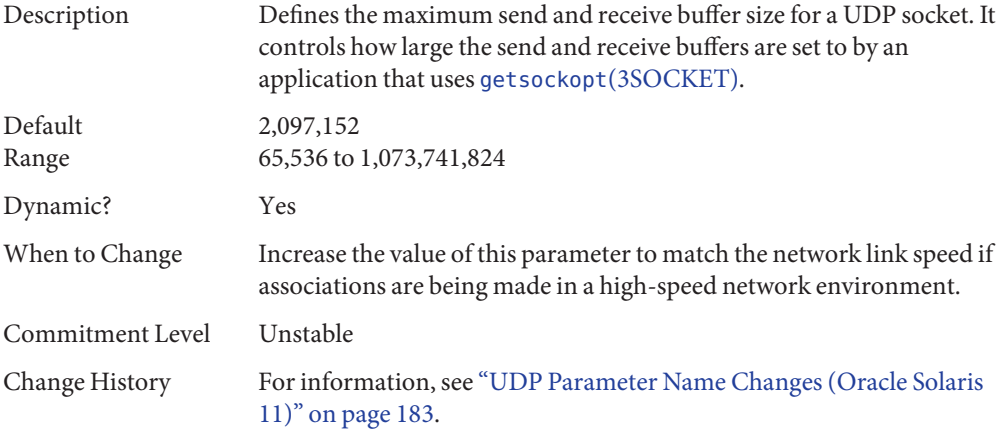

# **smallest\_anon\_port**

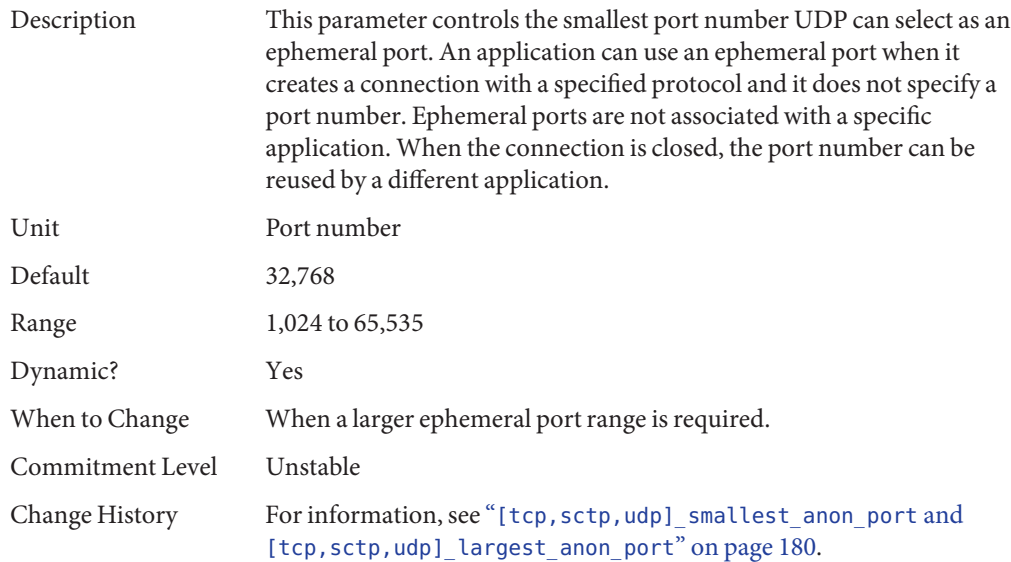

### <span id="page-155-0"></span>**largest\_anon\_port**

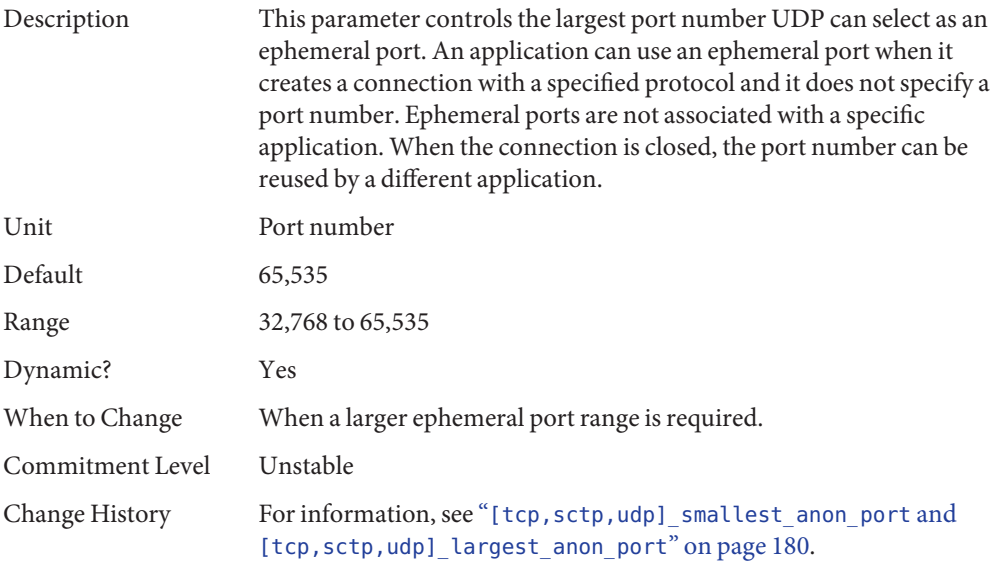

## **IPQoS Tunable Parameter**

# **\_policy\_mask**

Description Enables or disables IPQoS processing in any of the following callout positions: forward outbound, forward inbound, local outbound, and local inbound. This parameter is a bitmask as follows:

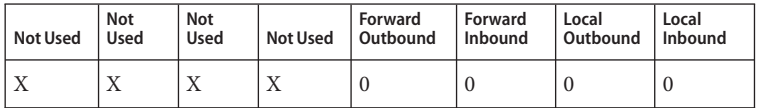

A 1 in any of the position masks or disables IPQoS processing in that particular callout position. For example, a value of 0x01 disables IPQoS processing for all the local inbound packets.

Default The default value is 0, meaning that IPQoS processing is enabled in all the callout positions.

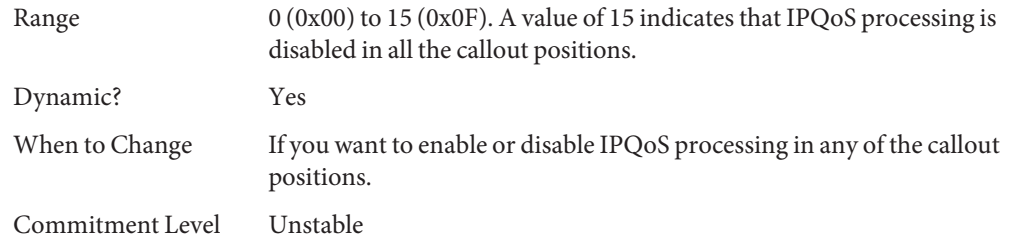

# **SCTP Tunable Parameters**

# **\_max\_init\_retr**

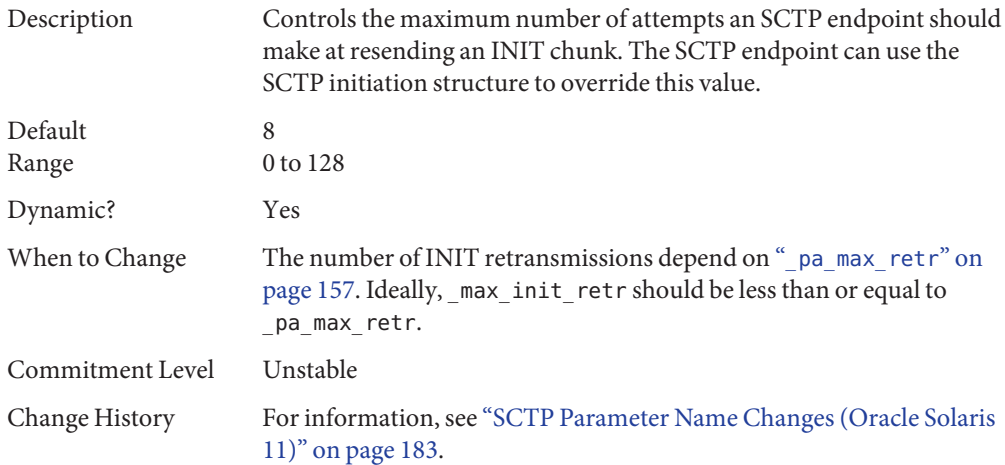

# **\_pa\_max\_retr**

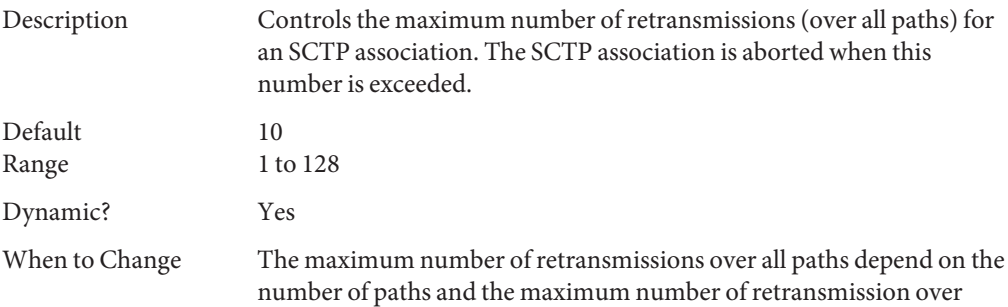

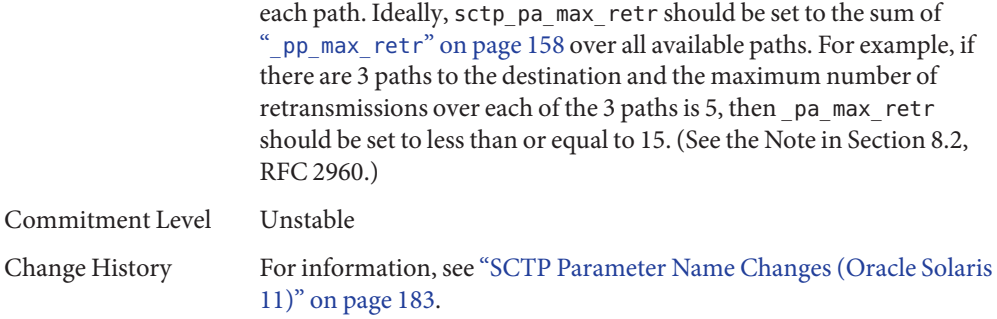

# **\_pp\_max\_retr**

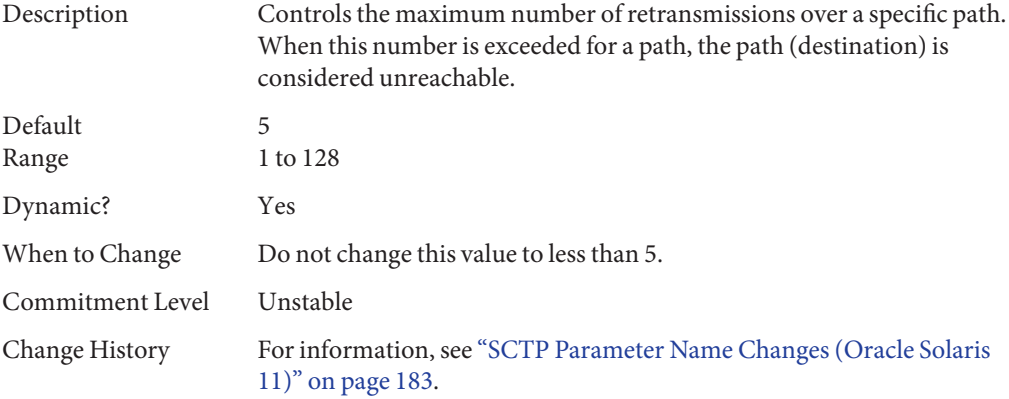

# **\_cwnd\_max**

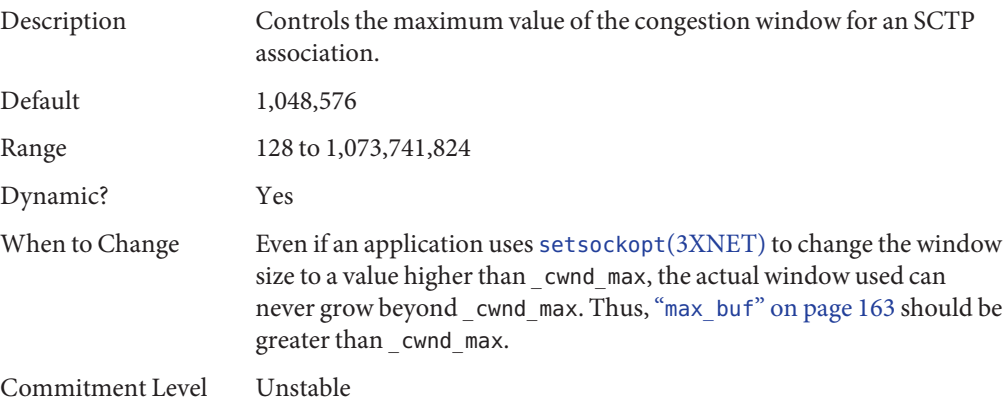

Change History For information, see ["SCTP Parameter Name Changes \(Oracle Solaris](#page-182-0) [11\)" on page 183.](#page-182-0)

# **\_ipv4\_ttl**

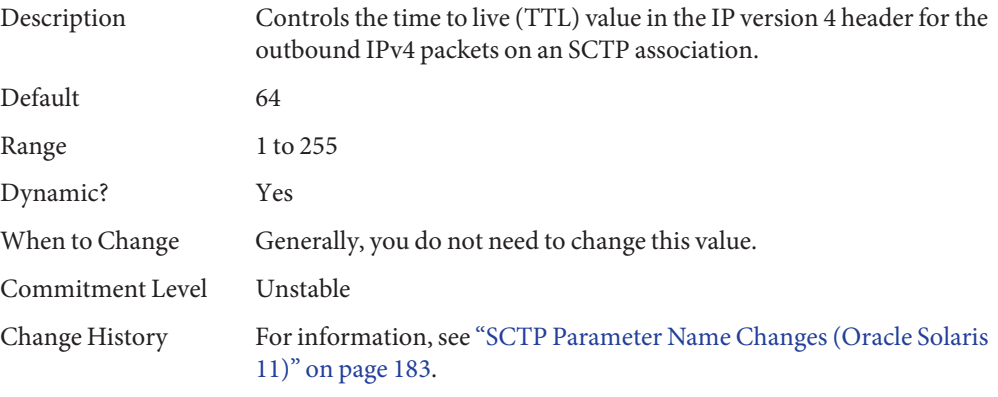

#### **\_ipv6\_hoplimit**

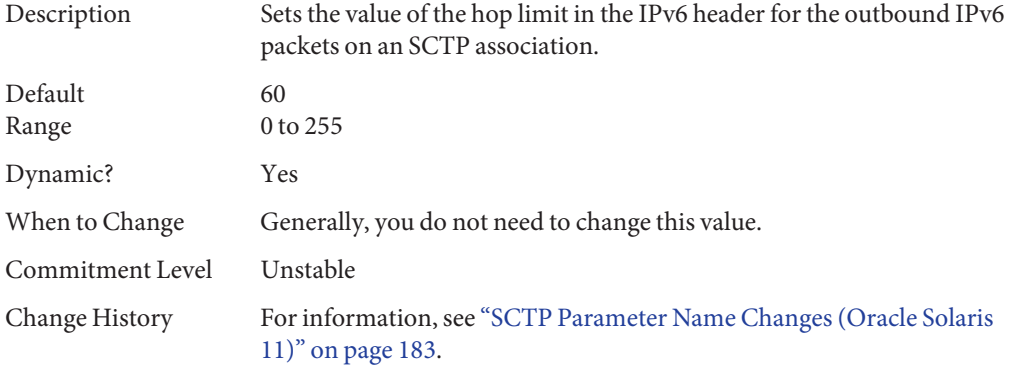

# **\_heartbeat\_interval**

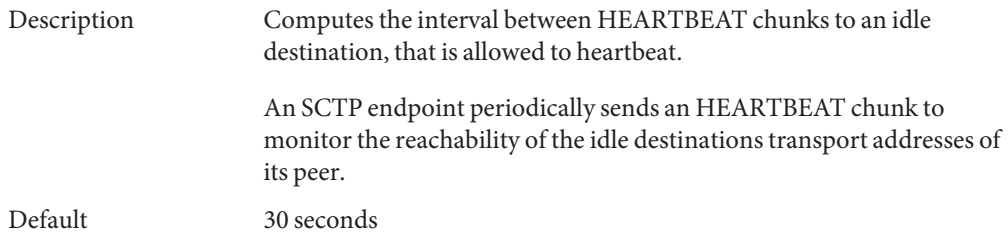

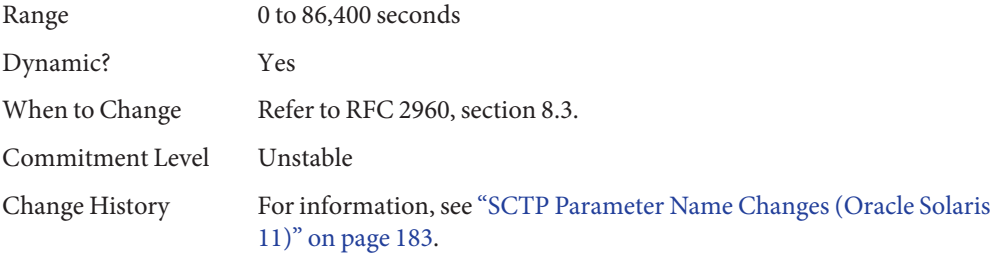

# **\_new\_secret\_interval**

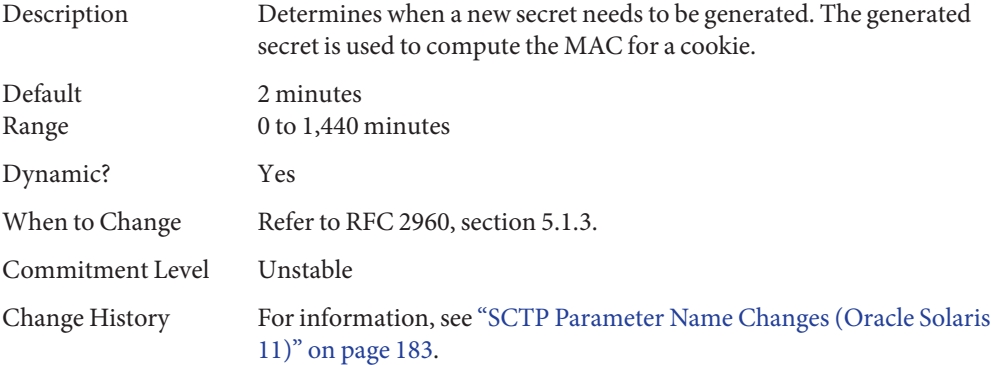

# **\_initial\_mtu**

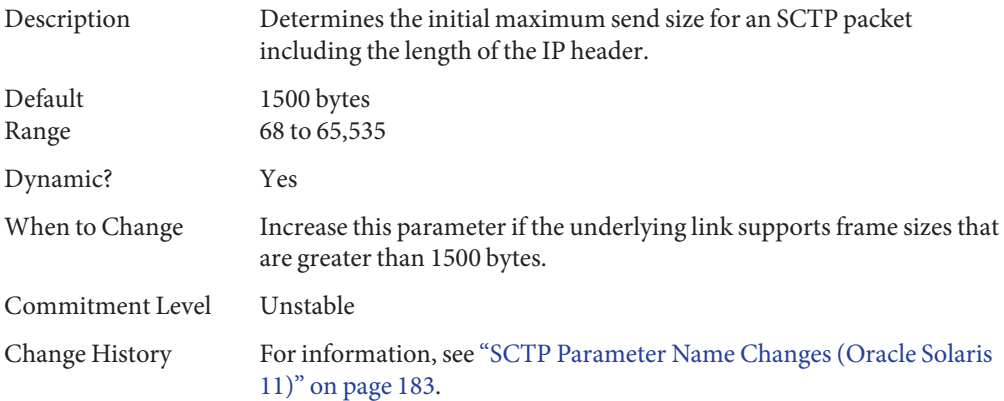

# **\_deferred\_ack\_interval**

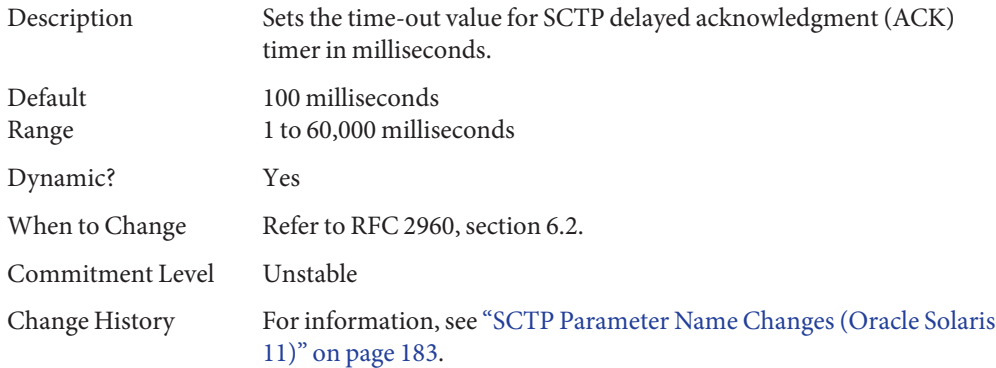

# **\_ignore\_path\_mtu**

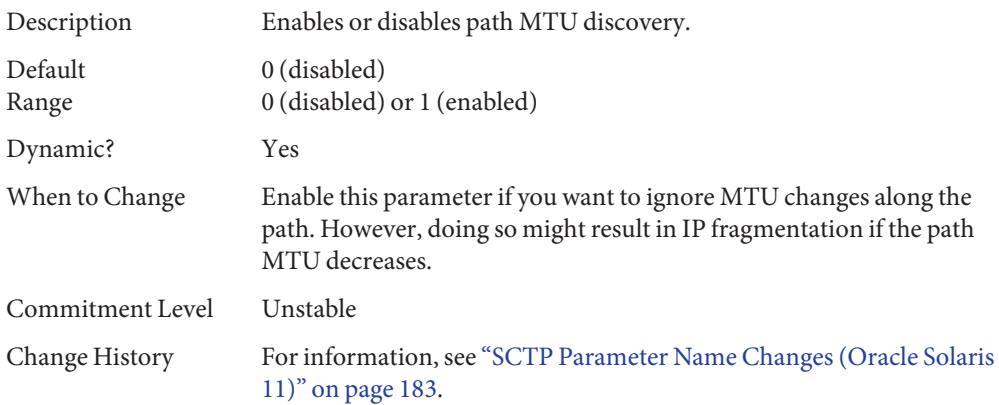

# **\_initial\_ssthresh**

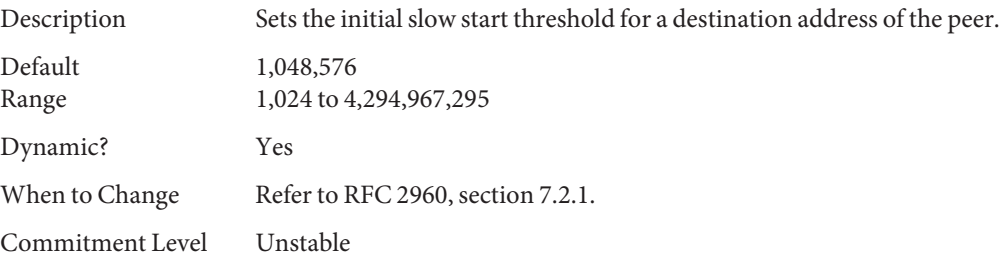

Change History For information, see ["SCTP Parameter Name Changes \(Oracle Solaris](#page-182-0) [11\)" on page 183.](#page-182-0)

# **send\_buf**

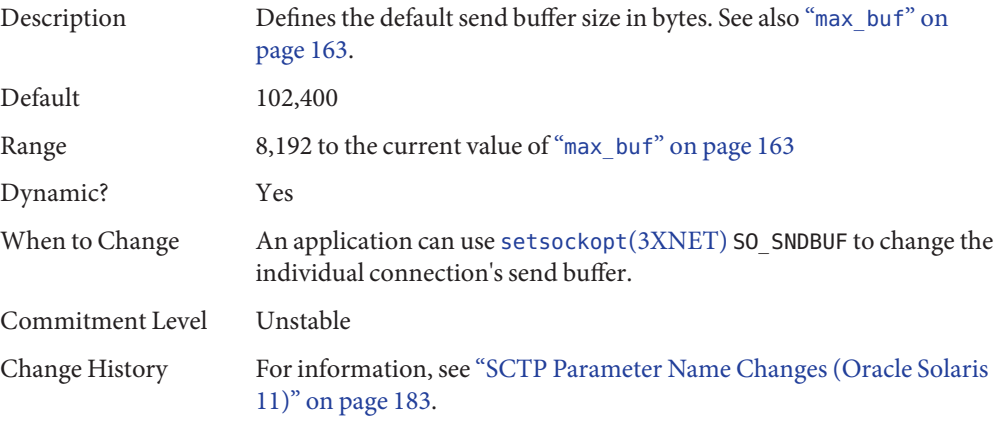

## **\_xmit\_lowat**

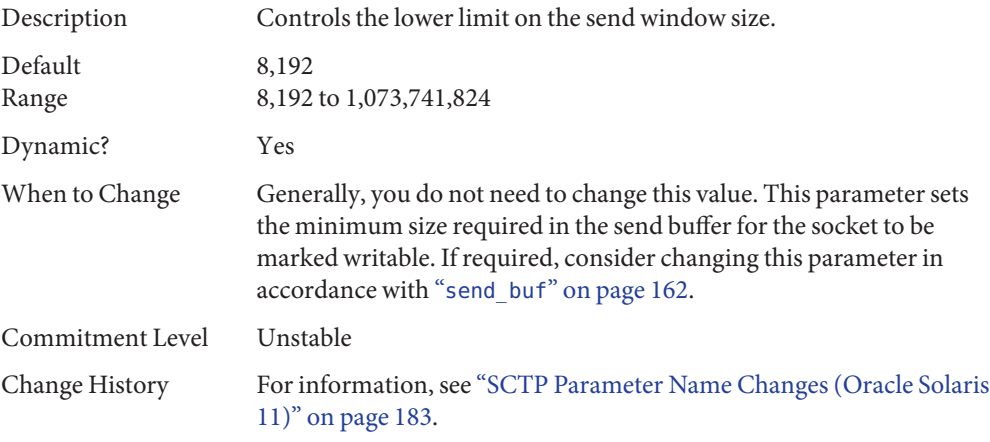

# **recv\_buf**

Description Defines the default receive buffer size in bytes. See also "[max\\_buf](#page-162-0)" on [page 163.](#page-162-0)

<span id="page-162-0"></span>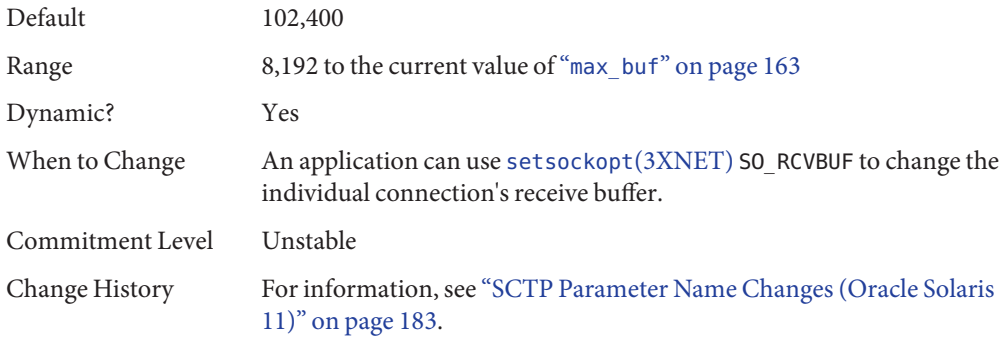

# **max\_buf**

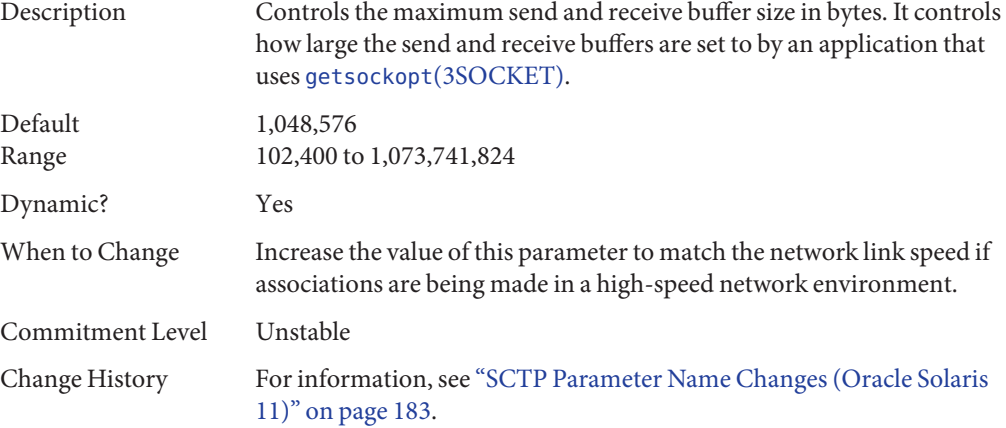

# **\_rto\_min**

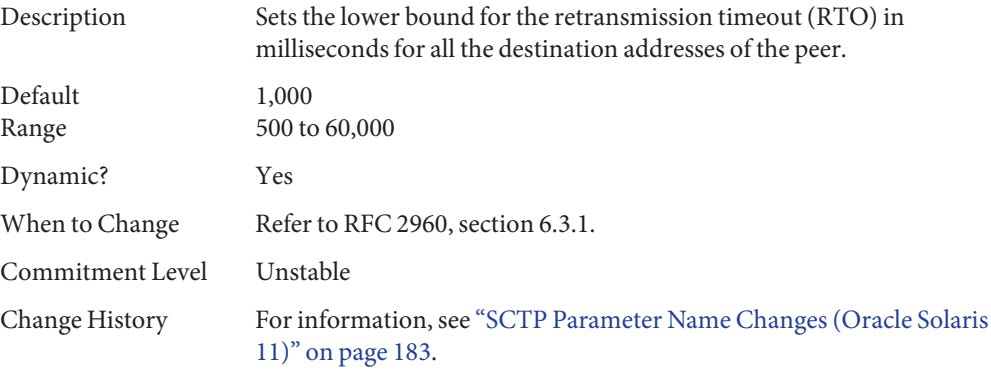

### <span id="page-163-0"></span>**\_rto\_max**

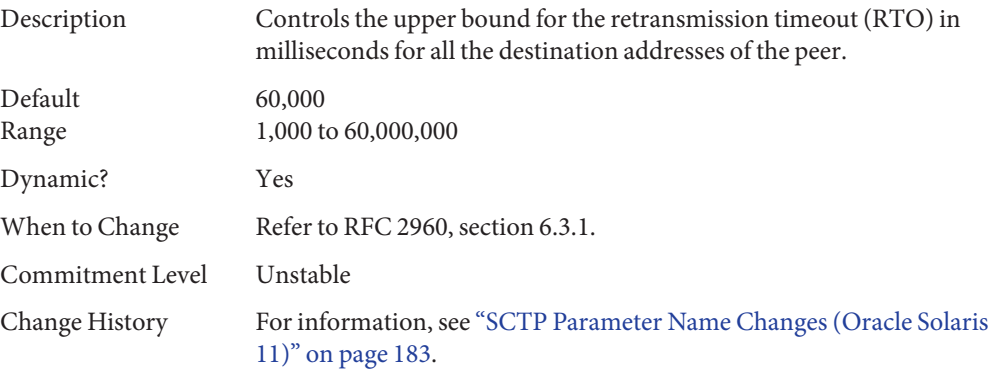

# **\_rto\_initial**

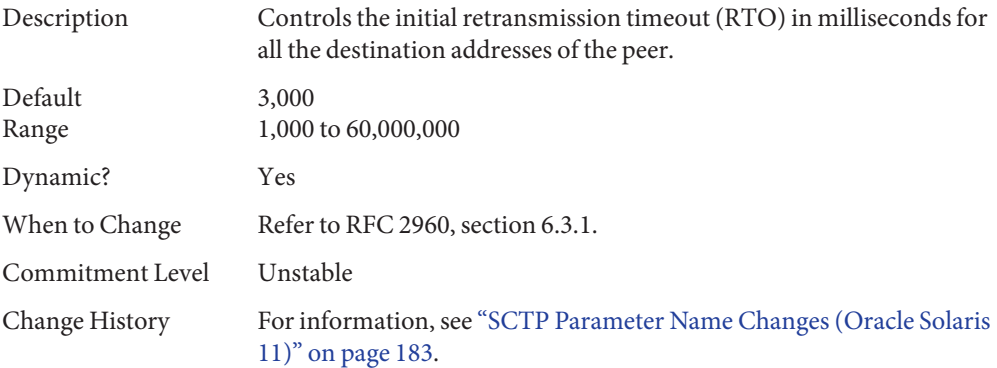

# **\_cookie\_life**

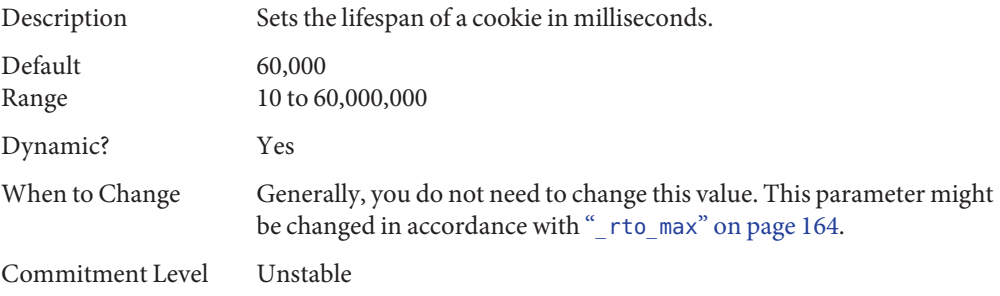

Change History For information, see ["SCTP Parameter Name Changes \(Oracle Solaris](#page-182-0) [11\)" on page 183.](#page-182-0)

# **\_max\_in\_streams**

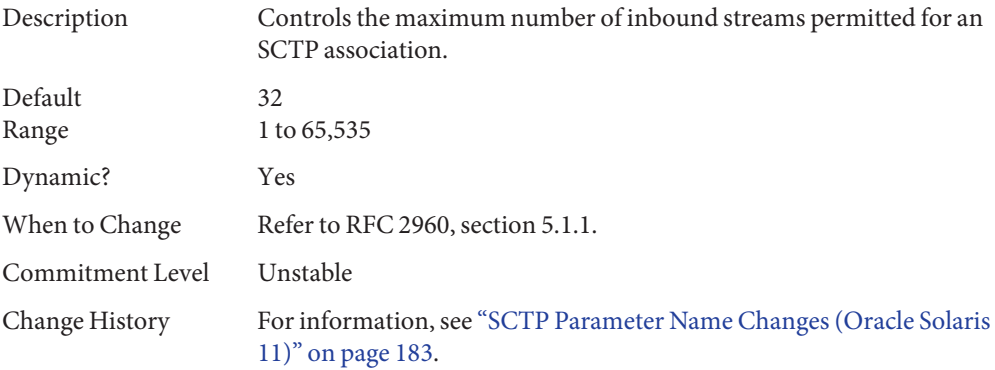

## **\_initial\_out\_streams**

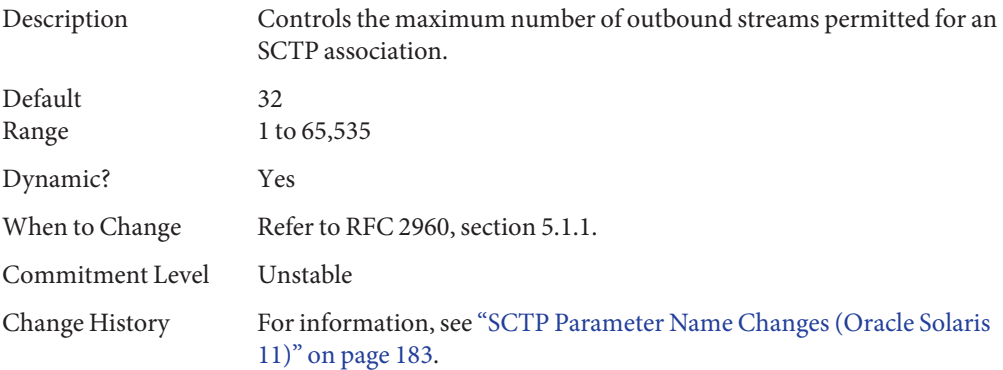

# **\_shutack\_wait\_bound**

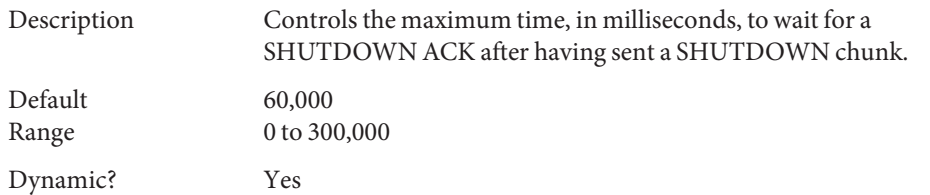

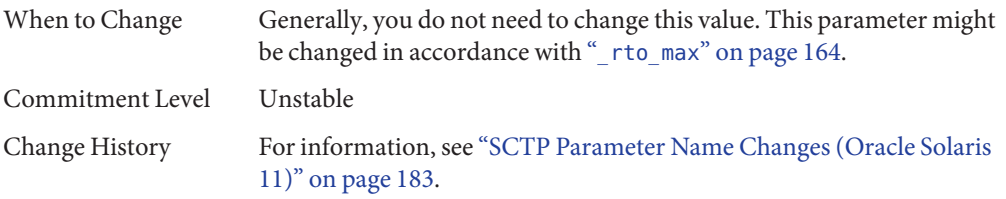

# **\_maxburst**

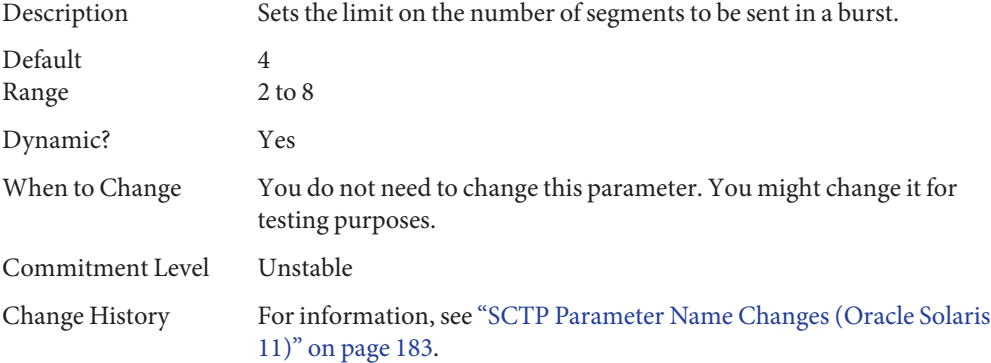

# **\_addip\_enabled**

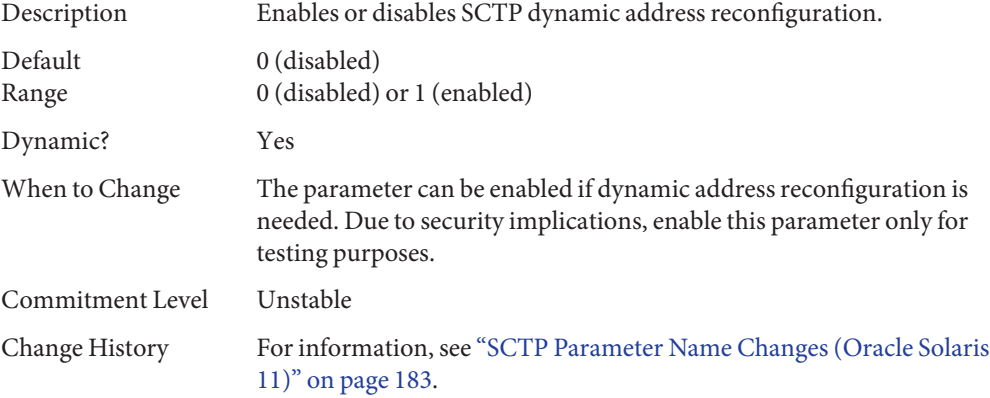

## **\_prsctp\_enabled**

Description Enables or disables the partial reliability extension (RFC 3758) to SCTP.

<span id="page-166-0"></span>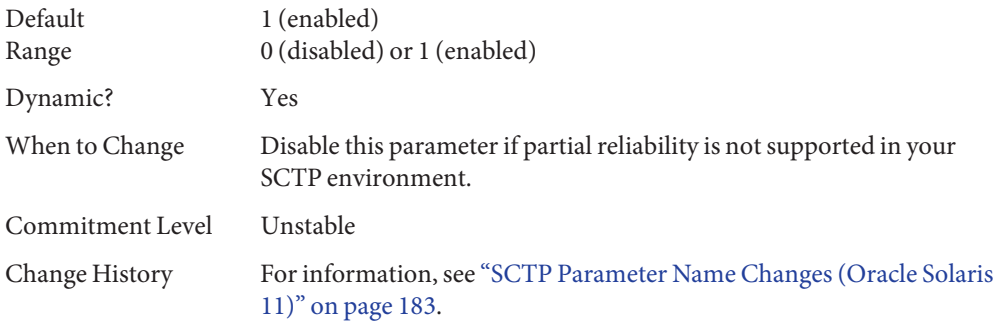

# **smallest\_anon\_port**

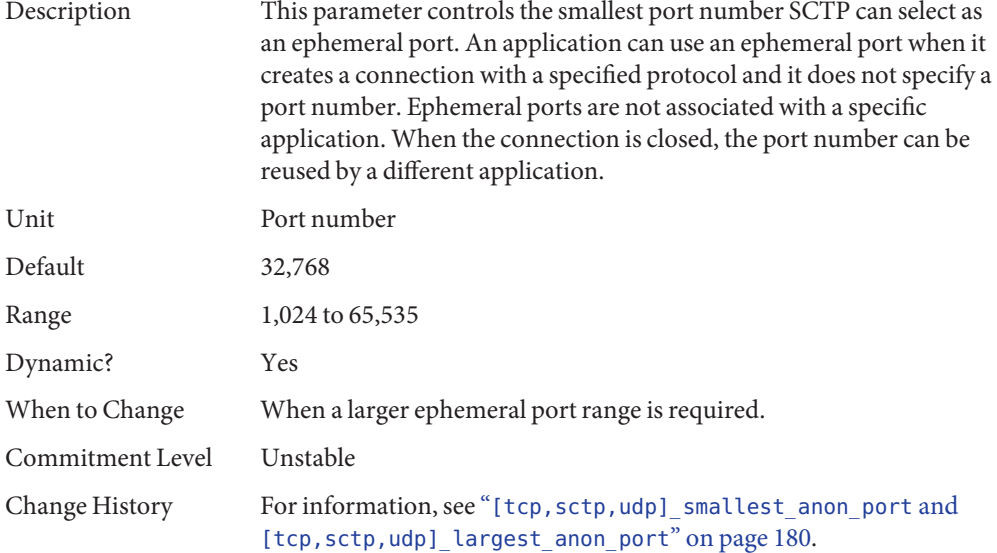

# **largest\_anon\_port**

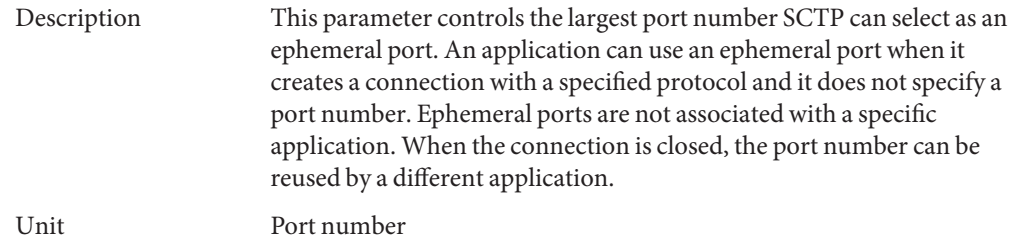

<span id="page-167-0"></span>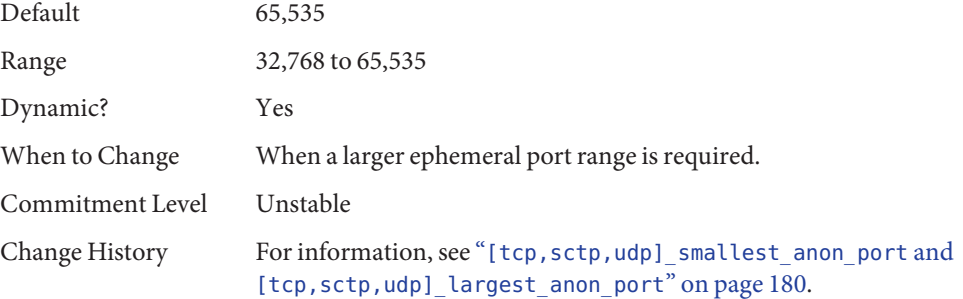

### **Per-Route Metrics**

You can use per-route metrics to associate some properties with IPv4 and IPv6 routing table entries.

For example, a system has two different network interfaces, a fast Ethernet interface and a gigabit Ethernet interface. The system default recv\_maxbuf is 128,000 bytes. This default is sufficient for the fast Ethernet interface, but may not be sufficient for the gigabit Ethernet interface.

Instead of increasing the system's default for recv\_maxbuf, you can associate a different default TCP receive window size to the gigabit Ethernet interface routing entry. By making this association, all TCP connections going through the route will have the increased receive window size.

For example, the following is in the routing table (netstat -rn), assuming IPv4:

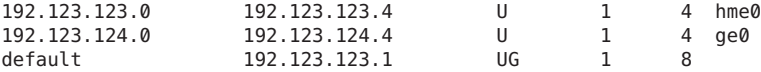

In this example, do the following:

#### # **route change -net 192.123.124.0 -recvpipe** *x*

Then, all connections going to the 192.123.124.0 network, which is on the ge0 link, use the receive buffer size *x*, instead of the default 128,000 receive window size.

If the destination is in the a.b.c.d network, and no specific routing entry exists for that network, you can add a prefix route to that network and change the metric. For example:

```
# route add -net a.b.c.d 192.123.123.1 -netmask w.x.y.z
# route change -net a.b.c.d -recvpipe y
```
Note that the prefix route's gateway is the default router. Then, all connections going to that network use the receive buffer size *y*. If you have more than one interface, use the -ifp argument to specify which interface to use. This way, you can control which interface to use for specific destinations. To verify the metric, use the [route](http://www.oracle.com/pls/topic/lookup?ctx=E26502&id=REFMAN1Mroute-1m)(1M) get command.

**CHAPTER 6** 6

# System Facility Parameters

This chapter describes most of the parameters default values for various system facilities.

- "autofs[" on page 172](#page-171-0)
- "cron[" on page 172](#page-171-0)
- "devfsadm[" on page 172](#page-171-0)
- "dhcpagent[" on page 172](#page-171-0)
- "fs[" on page 173](#page-172-0)
- "ftp[" on page 173](#page-172-0)
- "inetinit[" on page 173](#page-172-0)
- "init[" on page 173](#page-172-0)
- "ipsec[" on page 174](#page-173-0)
- "kbd[" on page 174](#page-173-0)
- "keyserv[" on page 174](#page-173-0)
- "login[" on page 175](#page-174-0)
- "mpathd[" on page 175](#page-174-0)
- "nfs[" on page 175](#page-174-0)
- "nfslogd[" on page 175](#page-174-0)
- "nss[" on page 175](#page-174-0)
- "passwd[" on page 175](#page-174-0)
- "su[" on page 176](#page-175-0)
- "syslog[" on page 176](#page-175-0)
- "tar[" on page 176](#page-175-0)
- "telnetd[" on page 176](#page-175-0)
- "utmpd[" on page 176](#page-175-0)

# <span id="page-171-0"></span>**System Default Parameters**

The functioning of various system facilities is governed by a set of values that are read by each facility on startup. The values for each facility might be stored in a file for the facility located in the /etc/default directory, or in properties of a service instance in the Service Management Facility (SMF) configuration repository. For more information on SMF services and properties, see "Managing SMF Services" in *[Managing Services and Faults in Oracle Solaris 11.1](http://www.oracle.com/pls/topic/lookup?ctx=E26502&id=SVSVFeqbrs)*.

For information about setting power management properties, see [Chapter 5, "Managing the](http://www.oracle.com/pls/topic/lookup?ctx=E26502&id=ADSYSmodsafapp-84569) [System Console, Terminal Devices, and Power Services \(Tasks\)," in](http://www.oracle.com/pls/topic/lookup?ctx=E26502&id=ADSYSmodsafapp-84569) *Managing System [Information, Processes, and Performance in Oracle Solaris 11.1](http://www.oracle.com/pls/topic/lookup?ctx=E26502&id=ADSYSmodsafapp-84569)*.

#### **autofs**

You can display or configure SMF autofs properties by using the sharectl command. For example:

```
# sharectl get autofs
timeout=600
automount_verbose=false
automountd_verbose=false
nobrowse=false
trace=0environment=
# sharectl set -p timeout=200 autofs
```
For details, see [sharectl](http://www.oracle.com/pls/topic/lookup?ctx=E26502&id=REFMAN1Msharectl-1m)(1M).

#### **cron**

This facility enables you to disable or enable cron logging.

#### **devfsadm**

This file is not currently used.

### **dhcpagent**

Client usage of DHCP is provided by the dhcpagent daemon. When ipadm is used to create a DHCP address object, or when ipadm identifies an interface that has been configured to receive its network configuration from DHCP, dhcpagent is started to manage an address on that interface.

<span id="page-172-0"></span>For more information, see the /etc/default/dhcpagent information in the FILES section of [dhcpagent](http://www.oracle.com/pls/topic/lookup?ctx=E26502&id=REFMAN1Mdhcpagent-1m)(1M).

#### **fs**

File system administrative commands have a generic and file system-specific portion. If the file system type is not explicitly specified with the -F option, a default is applied. The value is specified in this file. For more information, see the Description section of default  $fs(4)$ .

### **ftp**

This facility enables you to set the ls command behavior to the RFC 959 NLST command. The default ls behavior is the same as in the previous Solaris release.

```
For details, see ftp(4).
```
### **inetinit**

This facility enables you to configure TCP sequence numbers and to enable or disable support for 6to4 relay routers.

## **init**

System initialization properties are now part of the following SMF service:

```
svc:/system/environment:init
```
You can display and configure system initialization properties, such as TZ and LANG, by using similar syntax:

```
# svccfg -s svc:/system/environment:init
svc:/system/environment:init> setprop
Usage: setprop pg/name = [type:] value
      setprop pg/name = [type:] ([value...])
Set the pg/name property of the currently selected entity. Values may be
enclosed in double-quotes. Value lists may span multiple lines.
svc:/system/environment:init> listprop
umask application
                             astring solaris.smf.value.environment
umask/umask astring 022
upgrade<br>upgrade/skip_init_upgrade       boolean
upgrade/skip_init_upgrade boolean false
```

```
upgrade/value_authorization astring solaris.smf.value.environment
environment application
environment/LANG astring C
.
.
.
```
For more information, see the FILES section of init[\(1M\).](http://www.oracle.com/pls/topic/lookup?ctx=E26502&id=REFMAN1Minit-1m)

#### **ipsec**

This facility enables you to configure parameters, such as IKE daemon debugging information and the ikeadm privilege level.

#### **kbd**

Keyboard configuration properties are now part of the following SMF service:

svc:/system/keymap:default

You display and configure keyboard properties by using similar syntax:

```
# svccfg -s svc:/system/keymap:default
svc:/system/keymap:default> setprop
Usage: setprop pg/name = [type:] value
      setprop pg/name = [type:] ([value...])
Set the pg/name property of the currently selected entity. Values may be
enclosed in double-quotes. Value lists may span multiple lines.
svc:/system/keymap:default> listprop
general<br>general/complete astring<br>astring
general/complete astring
general/enabled boolean false
keymap system
keymap/console_beeper_freq integer 900
keymap/kbd beeper freq integer 2000
keymap/keyboard abort astring enable
keymap/keyclick boolean false
.
.
.
```
For more information, see [kbd](http://www.oracle.com/pls/topic/lookup?ctx=E26502&id=REFMAN1kbd-1)(1).

#### **keyserv**

For details, see the /etc/default/keyserv information in the FILES section of [keyserv](http://www.oracle.com/pls/topic/lookup?ctx=E26502&id=REFMAN1Mkeyserv-1m)(1M).

# <span id="page-174-0"></span>**login**

For details, see the /etc/default/login information in the FILES section of [login](http://www.oracle.com/pls/topic/lookup?ctx=E26502&id=REFMAN1login-1)(1).

## **mpathd**

This facility enables you to set in.mpathd configuration parameters.

For details, see [in.mpathd](http://www.oracle.com/pls/topic/lookup?ctx=E26502&id=REFMAN1Min.mpathd-1m)(1M).

# **nfs**

You can display or configure SMF NFS properties by using the sharectl command. For example:

```
# sharectl get nfs
servers=1024
lockd_listen_backlog=32
lockd_servers=1024
lockd retransmit timeout=5
grace_period=90
server_versmin=2
server_versmax=4
client_versmin=2
client_versmax=4
server<sup>delegation=on</sup>
nfsmapid_domain=
# sharectl set -p grace_period=60 nfs
```

```
For details, see nfs(4).
```
# **nfslogd**

For details, see the Description section of [nfslogd](http://www.oracle.com/pls/topic/lookup?ctx=E26502&id=REFMAN1Mnfslogd-1m)(1M).

### **nss**

This facility enables you to configure initgroups(3C) lookup parameters.

```
For details, see nss(4).
```
## **passwd**

For details, see the /etc/default/passwd information in the FILES section of [passwd](http://www.oracle.com/pls/topic/lookup?ctx=E26502&id=REFMAN1passwd-1)(1).

#### <span id="page-175-0"></span>**su**

For details, see the /etc/default/su information in the FILES section of su[\(1M\).](http://www.oracle.com/pls/topic/lookup?ctx=E26502&id=REFMAN1Msu-1m)

#### **syslog**

For details, see the /etc/default/syslogd information in the FILES section of [syslogd](http://www.oracle.com/pls/topic/lookup?ctx=E26502&id=REFMAN1Msyslogd-1m)(1M).

#### **tar**

For a description of the -f function modifier, see  $\text{tar}(1)$  $\text{tar}(1)$  $\text{tar}(1)$ .

If the TAPE environment variable is not present and the value of one of the arguments is a number and -f is not specified, the number matching the archive*N* string is looked up in the /etc/default/tar file. The value of the archive*N* string is used as the output device with the blocking and size specifications from the file.

For example:

```
% tar -c 2 /tmp/*
```
This command writes the output to the device specified as archive2 in the /etc/default/tar file.

### **telnetd**

This file identifies the default BANNER that is displayed upon a telnet connection.

#### **utmpd**

The utmpd daemon monitors /var/adm/utmpx (and /var/adm/utmp in earlier Solaris versions) to ensure that utmp entries inserted by non-root processes by pututxline(3C) are cleaned up on process termination.

Two entries in /etc/default/utmpd are supported:

- SCAN PERIOD The number of seconds that utmpd sleeps between checks of /proc to see if monitored processes are still alive. The default is 300.
- MAX FDS The maximum number of processes that utmpd attempts to monitor. The default value is 4096 and should never need to be changed.

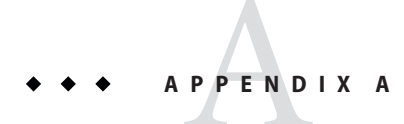

# Tunable Parameters Change History

This chapter describes the change history of specific tunable parameters. If a parameter is in this section, it has changed from a previous release. Parameters whose functionality has been removed are listed also.

- "Kernel Parameters" on page 177
- ["TCP/IP Tunable Parameters \(Oracle Solaris 11 and 11.1\)" on page 180](#page-179-0)
- ["Parameters That Are Obsolete or Have Been Removed \(Oracle Solaris 11 and 11.1\)" on](#page-183-0) [page 184](#page-183-0)

## **Kernel Parameters**

# **General Kernel and Memory Parameters (Oracle Solaris 11 and 11.1)**

#### **zfs\_arc\_min**

This parameter description is newly documented in the Oracle Solaris 11 release. For more information, see "[zfs\\_arc\\_min](#page-81-0)" on page 82.

In Oracle Solaris 11.1, the zfs arc min parameter information has moved to [Chapter 3,](#page-80-0) ["Oracle Solaris ZFS Tunable Parameters."](#page-80-0)

#### **zfs\_arc\_max**

This parameter description is newly documented in the Oracle Solaris 11 release. For more information, see "[zfs\\_arc\\_max](#page-82-0)" on page 83.

In Oracle Solaris 11.1, the zfs arc max parameter information has moved to [Chapter 3,](#page-80-0) ["Oracle Solaris ZFS Tunable Parameters."](#page-80-0)

#### **disp\_rechoose\_interval**

This parameter is new in the Oracle Solaris 11 release. For more information, see "[disp\\_rechoose\\_interval](#page-72-0)" on page 73.

### **Paging-Related Parameters (Oracle Solaris 11)**

#### **fastscan**

The default value of fastscan was clarified. For more information, see "fastscan[" on page 46.](#page-45-0)

### **Process-Sizing Tunables (Oracle Solaris 11.1)**

#### **ngroups\_max**

This parameter is newly documented in the Oracle Solaris 11 release.

In the Oracle Solaris 11.1 release, the When to Change description was revised to include interaction information for AUTH\_SYS authentication when this parameter is set to greater than 16. For more information, see "ngroups max" on page 38.

#### **max\_nprocs**

The default value of this parameter was updated in the Oracle Solaris 11.1 release. For more information, see "max\_nprocs[" on page 37.](#page-36-0)

#### **maxusers**

The default value of this parameter was updated in the Oracle Solaris 11.1 release. For more information, see "maxusers[" on page 34.](#page-33-0)

#### **pidmax**

The default value of this parameter was updated in the Oracle Solaris 11.1 release. For more information, see "pidmax[" on page 36.](#page-35-0)

#### **segkpsize**

The default value of this parameter was updated in the Oracle Solaris 11.1 release. For more information, see "segkpsize[" on page 29.](#page-28-0)

# **Swapping-Related Parameter (Oracle Solaris 11.1)**

#### **swapfs\_minfree**

The When to Change section of this parameter information was updated in the Oracle Solaris 11.1 release. For more information, see "[swapfs\\_minfree](#page-50-0)" on page 51.

# **General File System Parameter (Oracle Solaris 11.1)**

#### **dnlc\_dircache\_percent**

This parameter is new in the Oracle Solaris 11.1 release. For more information, see "[dnlc\\_dircache\\_percent](#page-64-0)" on page 65.

# **General Driver Parameter (Oracle Solaris 11)**

#### **ddi\_msix\_alloc\_limit**

This parameter is newly documented in the Oracle Solaris 11 release. For more information, see "[ddi\\_msix\\_alloc\\_limit](#page-54-0)" on page 55.

# **Network Driver Parameters (Oracle Solaris 11)**

#### **igb Parameters**

The igb network driver parameters are provided in the Oracle Solaris 11 release. For more information, see "igb [Parameters" on page 56.](#page-55-0)

#### **ixgbe Parameters**

The ixgbe network driver parameters are provided in the Oracle Solaris 11 release. For more information, see "ixgbe [Parameters" on page 57.](#page-56-0)

# <span id="page-179-0"></span>**TCP/IP Tunable Parameters (Oracle Solaris 11 and 11.1)**

# **[tcp,sctp,udp]\_smallest\_anon\_port and [tcp,sctp,udp]\_largest\_anon\_port**

These parameters are newly documented in the Oracle Solaris 11 release.

- "smallest anon port" on page 167
- "largest anon port" on page 167
- "smallest anon port" on page 148
- "largest anon port" on page 148
- "smallest anon port" on page 155
- "largest anon port" on page 156

## **\_local\_slow\_start\_initial**

This parameter is newly documented in the Oracle Solaris 11.1 release. For more information, see" local slow start initial" on page 142.

# **IP Parameter Name Changes (Oracle Solaris 11)**

The following IP parameters have been renamed to IP properties.

You can set an IP property by using syntax similar to the following:

```
# ipadm set-prop -p _icmp_err_interval=100 ip
```
You can display IP property information by using syntax similar to the following:

| # ipadm show-prop -p icmp err interval ip |                           |  |              |            |         |          |
|-------------------------------------------|---------------------------|--|--------------|------------|---------|----------|
|                                           | PROTO PROPERTY            |  | PERM CURRENT | PERSISTENT | DEFAULT | POSSIBLE |
| ip                                        | icmp err interval trw 100 |  |              | 100        | 100     | 0-99999  |

**TABLE A–1** IP Parameter Name Changes

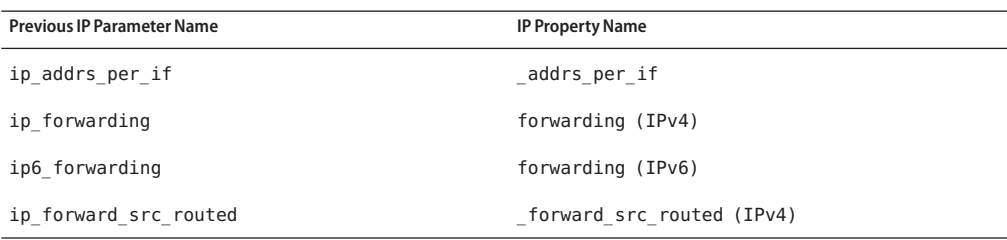
| TABLE A-1 IP Parameter Name Changes | (Continued)                      |
|-------------------------------------|----------------------------------|
| <b>Previous IP Parameter Name</b>   | <b>IP Property Name</b>          |
| ip6 forward src routed              | forward src routed (IPv6)        |
| ip icmp err interval                | icmp err interval                |
| ip icmp err burst                   | icmp err burst                   |
| ip icmp return data bytes           | icmp return data bytes $(IPv4)$  |
| ip6 icmp return data bytes          | icmp return data bytes $(IPv6)$  |
| ip ire pathmtu interval             | pathmtu interval                 |
| ip respond to echo broadcast        | respond to echo broadcast (IPv4) |
| ip6 respond to echo broadcast       | respond to echo broadcast (IPv6) |
| ip respond to echo multicast        | respond to echo multicast (IPv4) |
| ip6 respond to echo multicast       | respond to echo multicast (IPv6) |
| ip send redirects                   | send redirects (IPv4)            |
| ip6 send redirects                  | send redirects (IPv6)            |
| ip strict dst multihoming           | hostmodel                        |

**TABLE A–1** IP Parameter Name Changes *(Continued)*

# **TCP Parameter Name Changes (Oracle Solaris 11)**

The following TCP parameters have been renamed to TCP properties.

You can set a TCP property by using syntax similar to the following:

```
# ipadm set-prop -p _deferred_ack_interval=100 tcp
```
You can display TCP property information by using syntax similar to the following:

| # ipadm show-prop -p deferred ack interval tcp |              |                    |     |          |
|------------------------------------------------|--------------|--------------------|-----|----------|
| PROTO PROPERTY                                 | PERM CURRENT | PERSISTENT DEFAULT |     | POSSIBLE |
| tcp deferred ack interval rw 100               |              | $\sim$ $\sim$      | 100 | 1-60000  |

**TABLE A–2** TCP Parameter Name Changes

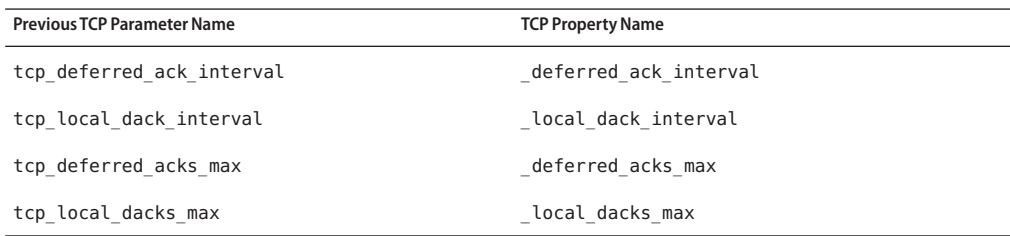

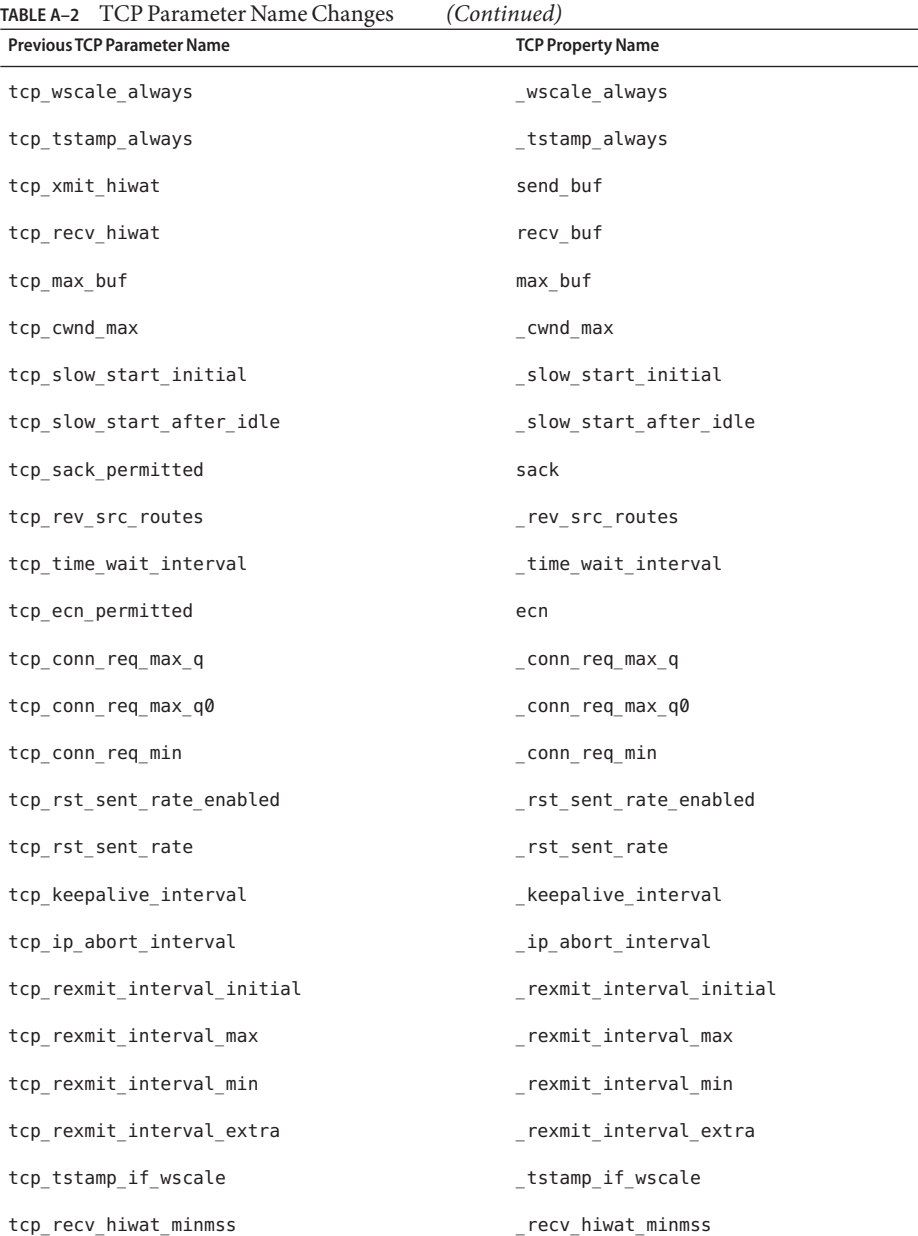

# **UDP Parameter Name Changes (Oracle Solaris 11)**

The following UDP parameters have been renamed to UDP properties.

You can set a UDP property by using syntax similar to the following:

#### # **ipadm set-prop -p send\_buf=57344 udp**

You can display UDP property information by using syntax similar to the following:

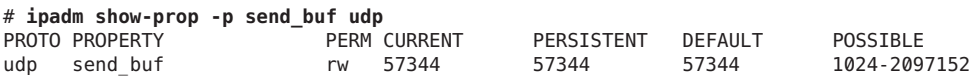

**TABLE A–3** UDP Parameter Name Changes

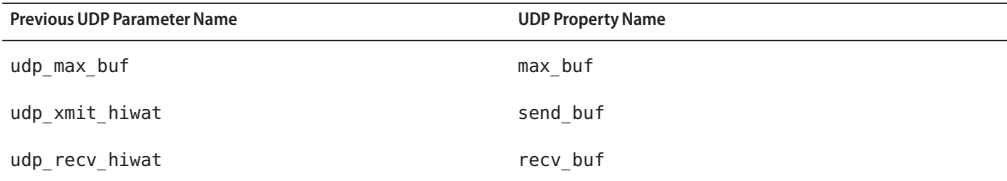

## **SCTP Parameter Name Changes (Oracle Solaris 11)**

The following SCTP parameters have been renamed to SCTP properties.

You can set an SCTP property by using syntax similar to the following:

# **ipadm set-prop -p \_max\_init\_retr=8 sctp**

You can display SCTP property information by using syntax similar to the following:

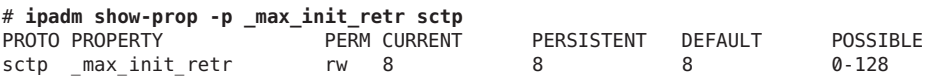

**TABLE A–4** SCTP Parameter Name Changes

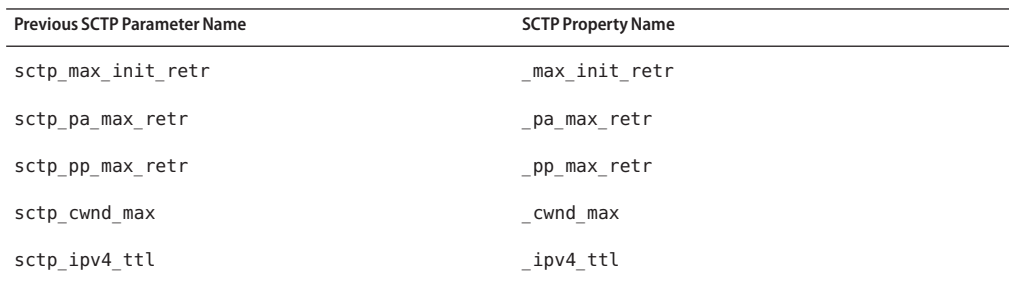

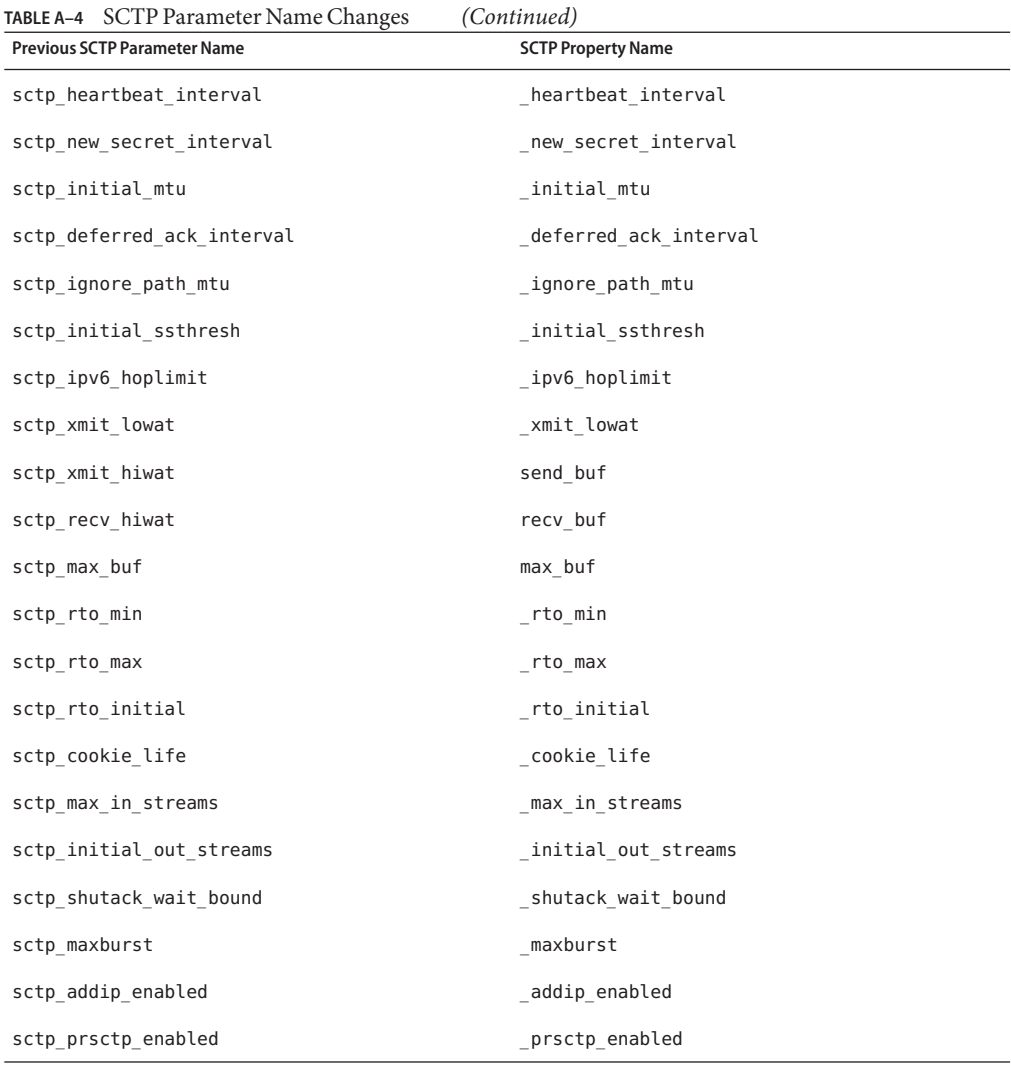

# **Parameters That Are Obsolete or Have Been Removed (Oracle Solaris 11 and 11.1)**

The following section describes parameters that are obsolete or have been removed from more recent Oracle Solaris releases.

# <span id="page-184-0"></span>**NCA Parameters**

The network cache accelerator (NCA) parameter information is obsolete and has been removed.

# **consistent\_coloring**

This parameter is obsolete starting in the Oracle Solaris 11.1 release.

# **rstchown**

This parameter is obsolete starting in the Oracle Solaris 11 release.

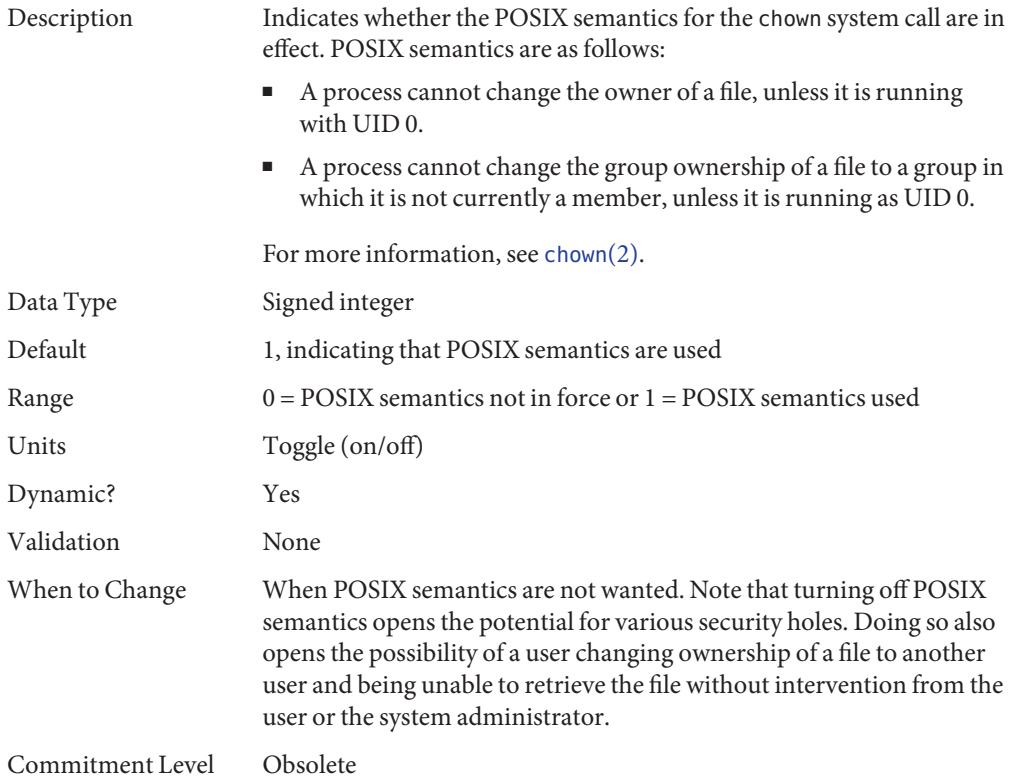

# **Obsolete TCP/IP Module Parameters (Oracle Solaris 11)**

## **ip\_multidata\_outbound**

This parameter is obsolete in the Oracle Solaris 11 release.

## **tcp\_mdt\_max\_pbufs**

This parameter is obsolete in the Oracle Solaris 11 release.

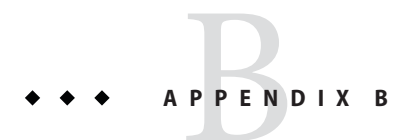

# Revision History for This Manual

This section describes the revision history for this manual.

- "Current Version: Oracle Solaris 11.1 Release" on page 187
- "New or Changed Parameters in the Oracle Solaris Release" on page 187

# **Current Version: Oracle Solaris 11.1 Release**

The current version of this manual applies to the Oracle Solaris 11.1 release.

# **New or Changed Parameters in the Oracle Solaris Release**

The following sections describe new, changed, or obsolete kernel tunables.

- Oracle Solaris 11.1: Oracle Solaris ZFS tunable information is provided in [Chapter 3,](#page-80-0) ["Oracle Solaris ZFS Tunable Parameters."](#page-80-0)
- Oracle Solaris 11.1: The maxusers, max\_nprocs, ngroups\_max, pidmax, and segkpsize parameters have been revised in the Oracle Solaris 11.1 release. For more information, see [Chapter 2, "Oracle Solaris Kernel Tunable Parameters."](#page-24-0)
- Oracle Solaris 11.1: The dnlc\_dircache\_percent parameter is new in the Oracle Solaris 11.1 release. For more information, see "[dnlc\\_dircache\\_percent](#page-64-0)" on page 65.
- Oracle Solaris 11: The rstchown parameter is obsolete. For more information, see ["What's](#page-16-0) [New in Oracle Solaris System Tuning?" on page 17.](#page-16-0)
- Oracle Solaris 11: The ipadm command replaces the ndd command for setting TCP, IP, UDP, and SCTP properties. In addition, the names of the network parameters have changed to better correlate to the ipadm format. For more information, see ["Overview of Tuning IP](#page-128-0) [Suite Parameters" on page 129.](#page-128-0)
- Oracle Solaris 11: This release includes the disp\_rechoose\_interval parameter. For more information, see "[disp\\_rechoose\\_interval](#page-72-0)" on page 73.
- Oracle Solaris 11: This release includes the ngroups max parameter description. For more information, see "[ngroups\\_max](#page-37-0)" on page 38.
- Oracle Solaris 11: This release includes the zfs\_arc\_min and zfs\_arc\_max parameter descriptions. For more information, see "[zfs\\_arc\\_min](#page-81-0)" on page 82 and "[zfs\\_arc\\_max](#page-82-0)" on [page 83.](#page-82-0)
- Oracle Solaris 11 : This release includes several igb and ixgbe network driver parameters. For more information, see "igb [Parameters" on page 56](#page-55-0) and "ixgbe [Parameters" on page 57.](#page-56-0)
- Oracle Solaris 11: This release includes the ddi\_msix\_alloc\_limit parameter that can be used to increase the number of MSI-X interrupts that a device instance can allocate. For more information, see "[ddi\\_msix\\_alloc\\_limit](#page-54-0)" on page 55.
- Oracle Solaris 11: This release includes the kmem\_stackinfo parameter, which can be enabled to monitor kernel thread stack usage. For more information, see "[kmem\\_stackinfo](#page-52-0)" [on page 53.](#page-52-0)
- Oracle Solaris 11: Memory locality group parameters are provided in this release. For more information about these parameters, see ["Locality Group Parameters" on page 78.](#page-77-0)
- Oracle Solaris 11: Parameter information was updated to include sun4v systems. For more information, see the following references:
	- "maxphys[" on page 61](#page-60-0)
	- "tmpfs: tmpfs\_maxkmem" on page 66
	- ["SPARC System Specific Parameters" on page 75](#page-74-0)

# Index

#### **A**

\_addip\_enabled, [166](#page-165-0) \_addrs\_per\_if, [133](#page-132-0) autofs, [172](#page-171-0) autoup, [32](#page-31-0)

## **C**

\_conn\_req\_max\_q, [145](#page-144-0) \_conn\_req\_max\_q0, [146](#page-145-0) \_conn\_req\_min, [146](#page-145-0) \_cookie\_life, [164](#page-163-0) cron, [172](#page-171-0) \_cwnd\_max, [141,](#page-140-0) [158](#page-157-0)

## **D**

ddi\_msix\_alloc\_limit parameter, [55](#page-54-0) default\_stksize, [26](#page-25-0) default tsb size, [76](#page-75-0) deferred ack interval, [136,](#page-135-0) [161](#page-160-0) deferred acks max, [137](#page-136-0) desfree, [41](#page-40-0) dhcpagent, [172](#page-171-0) disp rechoose interval, [73,](#page-72-0) [178](#page-177-0) dnlc dir enable, [64](#page-63-0) dnlc dir max size, [65](#page-64-0) dnlc dir min size, [64](#page-63-0) dnlc dircache percent, [65](#page-64-0) doiflush, [33](#page-32-0)

dopageflush, [33](#page-32-0)

## **E**

ecn, [144](#page-143-0) enable\_tsb\_rss\_sizing, [77](#page-76-0)

## **F**

fastscan, [46](#page-45-0) forwarding, [132](#page-131-0) fs, [173](#page-172-0) fsflush, [30](#page-29-0) ftp, [173](#page-172-0)

#### **H**

handspreadpages, [48](#page-47-0) heartbeat interval, [159](#page-158-0) hires tick, [74](#page-73-0) hoplimit (ipv6), [132](#page-131-0) hostmodel, [133](#page-132-0)

#### **I**

icmp err burst, [130](#page-129-0) icmp err interval, [130](#page-129-0) \_icmp\_return\_data\_bytes, [135](#page-134-0) ignore path mtu, [161](#page-160-0)

inetinit, [173](#page-172-0) init, [174](#page-173-0) \_initial\_mtu, [160](#page-159-0) \_initial\_out\_streams, [165](#page-164-0) \_initial\_ssthresh, [161](#page-160-0) intr force, [56](#page-55-0) intr\_throttling, [58](#page-57-0) \_ip\_abort\_interval, [151](#page-150-0) ip squeue fanout, [134](#page-133-0) ip squeue worker wait, [149](#page-148-0) ipcl\_conn\_hash\_size, [149](#page-148-0) ipsec, [174](#page-173-0) \_ipv4\_ttl, [159](#page-158-0) \_ipv6\_hoplimit, [159](#page-158-0)

## **K**

kbd, [174](#page-173-0) \_keepalive\_interval, [150](#page-149-0) keyserv, [174](#page-173-0) kmem\_flags, [52](#page-51-0) kmem\_stackinfo, [53](#page-52-0)

## **L**

largest\_anon\_port, [148,](#page-147-0) [156,](#page-155-0) [167](#page-166-0) lgrp\_mem\_pset\_aware, [79](#page-78-0) local dack interval, [137](#page-136-0) local dacks max, [138](#page-137-0) local slow start initial, [142](#page-141-0) logevent max q sz, [28](#page-27-0) login, [175](#page-174-0) lotsfree, [40](#page-39-0) lpg\_alloc\_prefer, [78](#page-77-0) lwp default stksize, [27](#page-26-0)

#### **M**

max buf (SCTP), [163](#page-162-0) max buf  $(TCP)$ , [140](#page-139-0) max\_buf (UDP), [155](#page-154-0) max in streams, [165](#page-164-0)

\_max\_init\_retr, [157](#page-156-0) max\_nprocs, [37,](#page-36-0) [178](#page-177-0) maxpgio, [49](#page-48-0) maxphys, [61](#page-60-0) maxpid, [36](#page-35-0) maxuprc, [37](#page-36-0) maxusers, [34,](#page-33-0) [178](#page-177-0) min percent cpu, [47](#page-46-0) minfree, [42](#page-41-0) moddebug, [54](#page-53-0) mpathd, [175](#page-174-0) mr enable, [56](#page-55-0)

## **N**

ncsize, [63](#page-62-0) ndd, [130](#page-129-0) new secret interval, [160](#page-159-0) nfs\_max\_threads, [105](#page-104-0) nfs:nacache, [118](#page-117-0) nfs:nfs\_allow\_preepoch\_time, [97](#page-96-0) nfs:nfs\_async\_clusters, [115](#page-114-0) nfs:nfs\_async\_timeout, [118](#page-117-0) nfs:nfs\_cots\_timeo, [98](#page-97-0) nfs:nfs\_disable\_rddir\_cache, [113](#page-112-0) nfs:nfs\_do\_symlink\_cache, [100](#page-99-0) nfs:nfs\_dynamic, [101](#page-100-0) nfs:nfs\_lookup\_neg\_cache, [102](#page-101-0) nfs:nfs\_nra, [107](#page-106-0) nfs:nfs\_shrinkreaddir, [110](#page-109-0) nfs:nfs write error interval, [112](#page-111-0) nfs:nfs write error to cons only, [112](#page-111-0) nfs:nfs3\_async\_clusters, [116](#page-115-0) nfs:nfs3\_bsize, [114](#page-113-0) nfs:nfs3\_cots\_timeo, [98](#page-97-0) nfs:nfs3\_do\_symlink\_cache, [100](#page-99-0) nfs:nfs3\_dynamic, [102](#page-101-0) nfs:nfs3\_jukebox\_delay, [119](#page-118-0) nfs:nfs3\_lookup\_neg\_cache, [103](#page-102-0) nfs:nfs3\_max\_threads, [106](#page-105-0) nfs:nfs3\_max\_transfer\_size, [120](#page-119-0) nfs:nfs3 max transfer size clts, [122](#page-121-0) nfs:nfs3\_max\_transfer\_size\_cots, [122](#page-121-0) nfs:nfs3\_nra, [108](#page-107-0)

nfs:nfs3\_pathconf\_disable\_cache, [96](#page-95-0) nfs:nfs3\_shrinkreaddir, [111](#page-110-0) nfs:nfs4\_async\_clusters, [117](#page-116-0) nfs:nfs4\_bsize, [114](#page-113-0) nfs:nfs4\_cots\_timeo, [99](#page-98-0) nfs:nfs4\_do\_symlink\_cache, [101](#page-100-0) nfs:nfs4\_lookup\_neg\_cache, [104](#page-103-0) nfs:nfs4\_max\_threads, [107](#page-106-0) nfs:nfs4\_max\_transfer\_size, [121](#page-120-0) nfs:nfs4\_nra, [109](#page-108-0) nfs:nfs4\_pathconf\_disable\_cache, [96](#page-95-0) nfs:nrnode, [109](#page-108-0) nfslogd, [175](#page-174-0) ngroups\_max, [38](#page-37-0) noexec\_user\_stack, [30](#page-29-0) nss, [175](#page-174-0) nstrpush, [70](#page-69-0)

#### **O**

Oracle database tuning, ZFS file systems, [90](#page-89-0)

#### **P**

pageout reserve, [44](#page-43-0) pages\_before\_pager, [48](#page-47-0) pages\_pp\_maximum, [45](#page-44-0) passwd, [175](#page-174-0) \_pathmtu\_interval, [135](#page-134-0) physmem, [26](#page-25-0) pidmax, [36,](#page-35-0) [178](#page-177-0) \_policy\_mask, [156](#page-155-0) \_pp\_max\_retr, [158](#page-157-0) primarycache, ZFS file system property, [90](#page-89-0) \_prsctp\_enabled, [166](#page-165-0) pt cnt, [68](#page-67-0) pt max pty, [69](#page-68-0) pt pctofmem, [69](#page-68-0)

#### **R**

recordsize, ZFS file system property, [89](#page-88-0)

recv\_buf (SCTP), [162](#page-161-0) recv buf (TCP), [140](#page-139-0) recv\_buf (UDP), [154](#page-153-0) \_recv\_hiwat\_minmss, [153](#page-152-0) reserved\_procs, [35](#page-34-0) \_respond\_to\_echo\_broadcast, [131](#page-130-0) \_respond\_to\_echo\_multicast, [131](#page-130-0) \_rev\_src\_routes, [143](#page-142-0) \_rexmit\_interval\_extra, [153](#page-152-0) \_rexmit\_interval\_initial, [151](#page-150-0) \_rexmit\_interval\_max, [152](#page-151-0) \_rexmit\_interval\_min, [152](#page-151-0) rlim\_fd\_cur, [62](#page-61-0) rlim\_fd\_max, [61](#page-60-0) rpcmod:clnt\_idle\_timeout, [124](#page-123-0) rpcmod:clnt\_max\_conns, [123](#page-122-0) rpcmod:cotsmaxdupreqs, [126](#page-125-0) rpcmod:maxdupreqs, [125](#page-124-0) rpcmod:svc\_default\_stksize, [124](#page-123-0) rpcmod:svc\_idle\_timeout, [124](#page-123-0) rst sent rate, [147](#page-146-0) \_rst\_sent\_rate\_enabled, [147](#page-146-0) rstchown, [185](#page-184-0) \_rto\_max, [164](#page-163-0) \_rto\_min, [163](#page-162-0) rx copy threshold, [60](#page-59-0) rx limit per intr, [58](#page-57-0) rx queue number, [58](#page-57-0) rx\_ring\_size, [59](#page-58-0)

## **S**

sack, [142](#page-141-0) sctp maxburst, [166](#page-165-0) secondarycache, ZFS file system property, [90](#page-89-0) segkpsize, [178](#page-177-0) segspt minfree, [72](#page-71-0) send\_buf (SCTP), [162](#page-161-0) send buf (TCP), [139](#page-138-0) send buf (UDP), [154](#page-153-0) send redirects, [131](#page-130-0) \_shutack\_wait\_bound, [165](#page-164-0) \_slow\_start\_after\_idle, [142](#page-141-0) slow start initial, [141](#page-140-0)

slowscan, [47](#page-46-0) smallest\_anon\_port, [148,](#page-147-0) [155,](#page-154-0) [167](#page-166-0) strmsgsz, [70,](#page-69-0) [71](#page-70-0) su, [176](#page-175-0) swapfs minfree, [51,](#page-50-0) [179](#page-178-0) swapfs\_reserve, [50](#page-49-0) syslog, [176](#page-175-0)

## **T**

tar, [176](#page-175-0) throttlefree, [43](#page-42-0) \_time\_wait\_interval, [143](#page-142-0) timer max, [74](#page-73-0) tmpfs maxkmem, [66](#page-65-0) tmpfs\_minfree, [67](#page-66-0) tsb alloc hiwater, [75](#page-74-0) tsb\_rss\_factor, [77](#page-76-0) \_tstamp\_always, [139](#page-138-0) \_tstamp\_if\_wscale, [153](#page-152-0) ttl (ipv4), [132](#page-131-0) tune t fsflushr, [31](#page-30-0) tune\_t\_minarmem, [45](#page-44-0) tx copy threshold, [60](#page-59-0) tx\_queue\_number, [57](#page-56-0) tx ring size, [59](#page-58-0)

## **U**

utmpd, [176](#page-175-0)

#### **W**

\_wscale\_always, [138](#page-137-0)

#### **X**

xmit lowat, [162](#page-161-0)

#### **Z**

zfs\_arc\_max, [83,](#page-82-0) [177](#page-176-0) zfs\_arc\_min, [82,](#page-81-0) [177](#page-176-0) ZFS file system property primarycache, [90](#page-89-0) recordsize, [89](#page-88-0) secondarycache, [90](#page-89-0) ZFS file systems, tuning for an Oracle database, [90](#page-89-0) zfs\_prefetch\_disable, [84](#page-83-0)